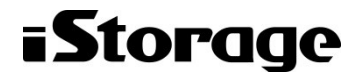

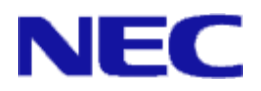

# iStorage ソフトウェア

# 無停止データ移行機能/筐体間 LD 移動機能 利用の手引

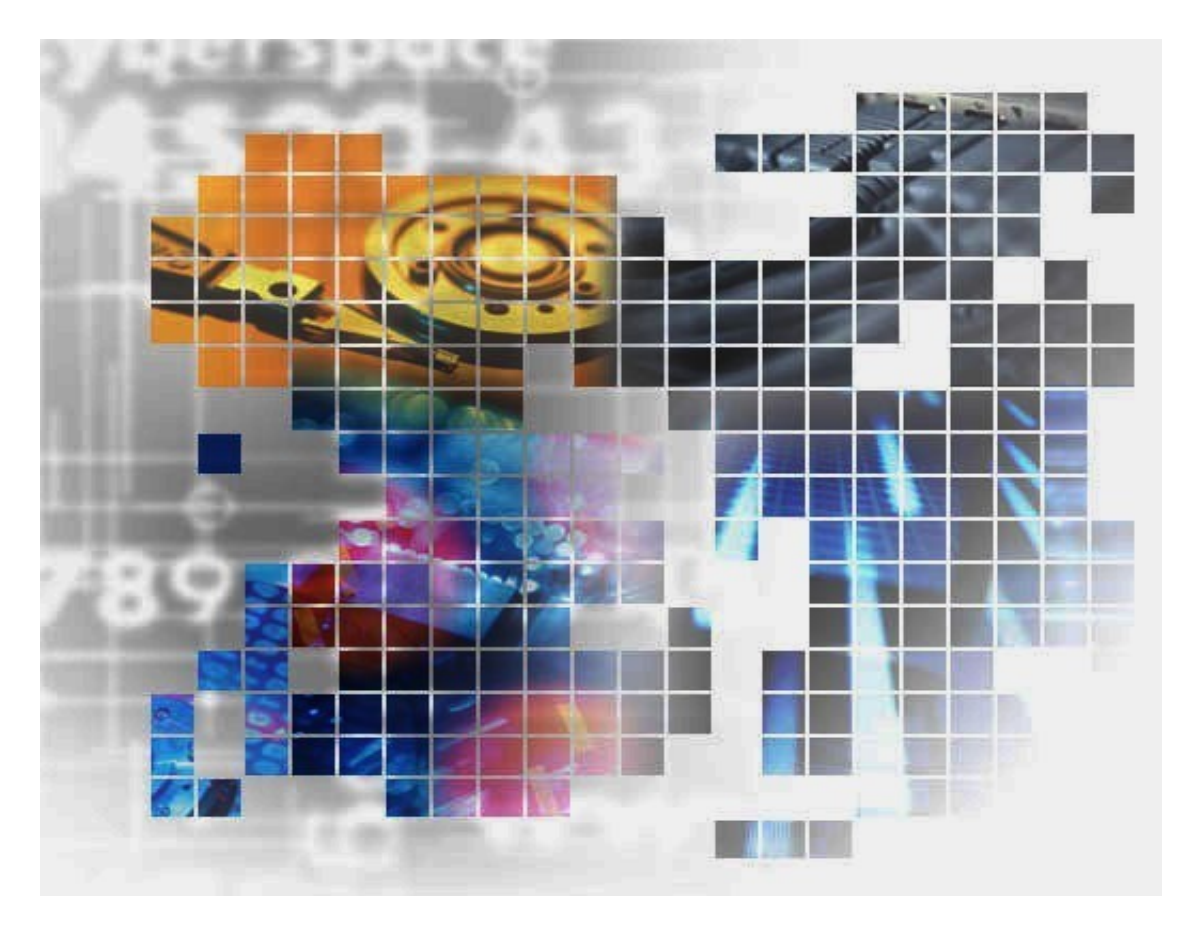

IS070-03

#### 輸出する際の注意事項

本製品(ソフトウェアを含む)は、外国為替及び外国貿易法で 規定される規制貨物(または役務)に該当することがありま す。

その場合、日本国外へ輸出する場合には日本国政府の輸出許 可が必要です。

なお、輸出許可申請手続にあたり資料等が必要な場合には、 お買い上げの販売店またはお近くの当社営業拠点にご相談くだ さい。

## はしがき

本書は、iStorageManager で提供される無停止データ移行機能および筐体間 LD 移動機能の利用方法につい て説明するものです。

無停止データ移行機能は、既設の iStorage ディスクアレイ装置の論理ディスク(LD)を、新規に導入する iStorage ディスクアレイ装置に移行するための操作を行うソフトウェアから構成されています。

また、筐体間 LD 移動機能は、iStorage ディスクアレイ装置間で LD を移動させるための操作を行うソフトウ ェアから構成されています。

なお、以下のマニュアルも合わせてご覧ください。

・iStorage の概要および関連説明書について

「iStorageManager マニュアルガイド」(IS901)

· WebSAM iStorageManager (iStorageManager Express を含む)

の概要および操作方法について

「iStorageManager 利用の手引」(IS050)

- 「構成設定の手引(GUI 編)- M シリーズ」(IS051)
- ・無停止データ移行機能および筐体間 LD 移動機能の操作コマンドについて

「iStorageManager コマンドリファレンス」(IS052)

「iStorageManager メッセージハンドブック」(IS010)

・RemoteDataReplication の概要および操作方法について

「データレプリケーション利用の手引 機能編」 (IS015)

「データレプリケーション利用の手引 導入・運用(Windows)編」(IS016)

「データレプリケーション利用の手引 導入・運用(Linux)編」(IS020)

#### 備考

- 1. 本書では、以下のプログラムプロダクトによって実現される機能について説明しています。
	- WebSAM iStorageManager Suite
	- iStorage 基本制御
	- iStorage RemoteDataReplication
- 2. 本書は以下のプログラムプロダクト・バージョンに対応しています。
	- WebSAM iStorageManager Suite Ver10.3 以降
	- iStorage 基本制御 Ver10.3 以降
		- (無停止データ移行機能の移行元ディスクアレイは Ver7.1 以降)
	- iStorage ControlCommand Ver10.3 以降
	- iStorage StoragePathSavior 8.3 for Windows 以降
	- iStorage StoragePathSavior 7.3 for Linux 以降
	- iStorage StoragePathSavior 3.2 for VMware 以降
- 3. 本文中の以下の記述は、特に明示しない限り、対応する製品名を意味します。

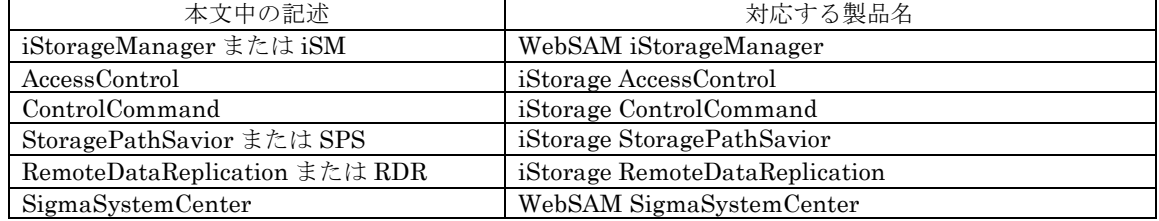

- 4. 商標および登録商標
	- Microsoft, Windows, Windows Server および Hyper-Vは、米国 Microsoft Corporation の、米 国およびその他の国における登録商標または商標です。
	- Linux は、Linus Torvalds 氏の米国およびその他の国における商標または登録商標です。
	- VMware は、VMware,Inc の米国およびその他の地域における登録商標または商標です。
	- その他、記載されている製品名、会社名等は各社の商標または登録商標です。
- 5. 本製品は以下の OSS を含んでいます。ライセンスの詳細については本書の付録を参照ください。
	- Apache log4j [\(http://logging.apache.org/\)](http://logging.apache.org/)
	- flex [\(http://flex.sourceforge.net/\)](http://flex.sourceforge.net/)
	- OpenSSL [\(http://www.openssl.org/\)](http://www.openssl.org/)
	- OpenSSH [\(https://github.com/PowerShell/Win32-OpenSSH\)](https://github.com/PowerShell/Win32-OpenSSH)
- 6. 本書では、特に指定のない限り、容量を 1024(例 1KB=1024 バイト)で換算しています。
- 7. Windows Server 2008 以降では、「JIS X 0208:1990」(以下、JIS90)の文字セットに加えて、「JIS X 0213:2004」(以下、JIS2004)の文字セットが採用され、人名用漢字などの表現できる文字が増加します。 ただし、各画面の入力、パス名、コマンドパラメータは JIS90 の文字セットの範囲で指定してくださ い。

またレプリケーション操作ファイル等の指示ファイルの文字コードは ANSI で作成してください。

- 8. 本書では、特にご注意いただく内容を以下で示しております。内容については必ずお守りください。 この表示を無視して誤った取り扱いをすると、設定済みの構成に影響がある場合があります。
- 9. 「iSM クライアント(Web GUI)」とは、「WebSAM iStorageManager」および 「iStorageManager Express」を利用するために、クライアント PC にインストールする Java アプリ ケーションです。利用者に GUI による監視と操作の手段を提供します。

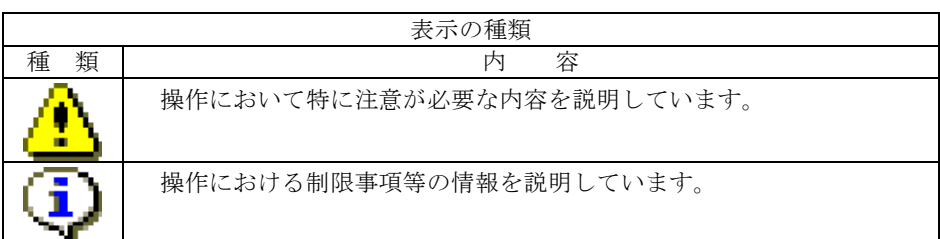

2020年8月 3版

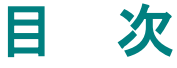

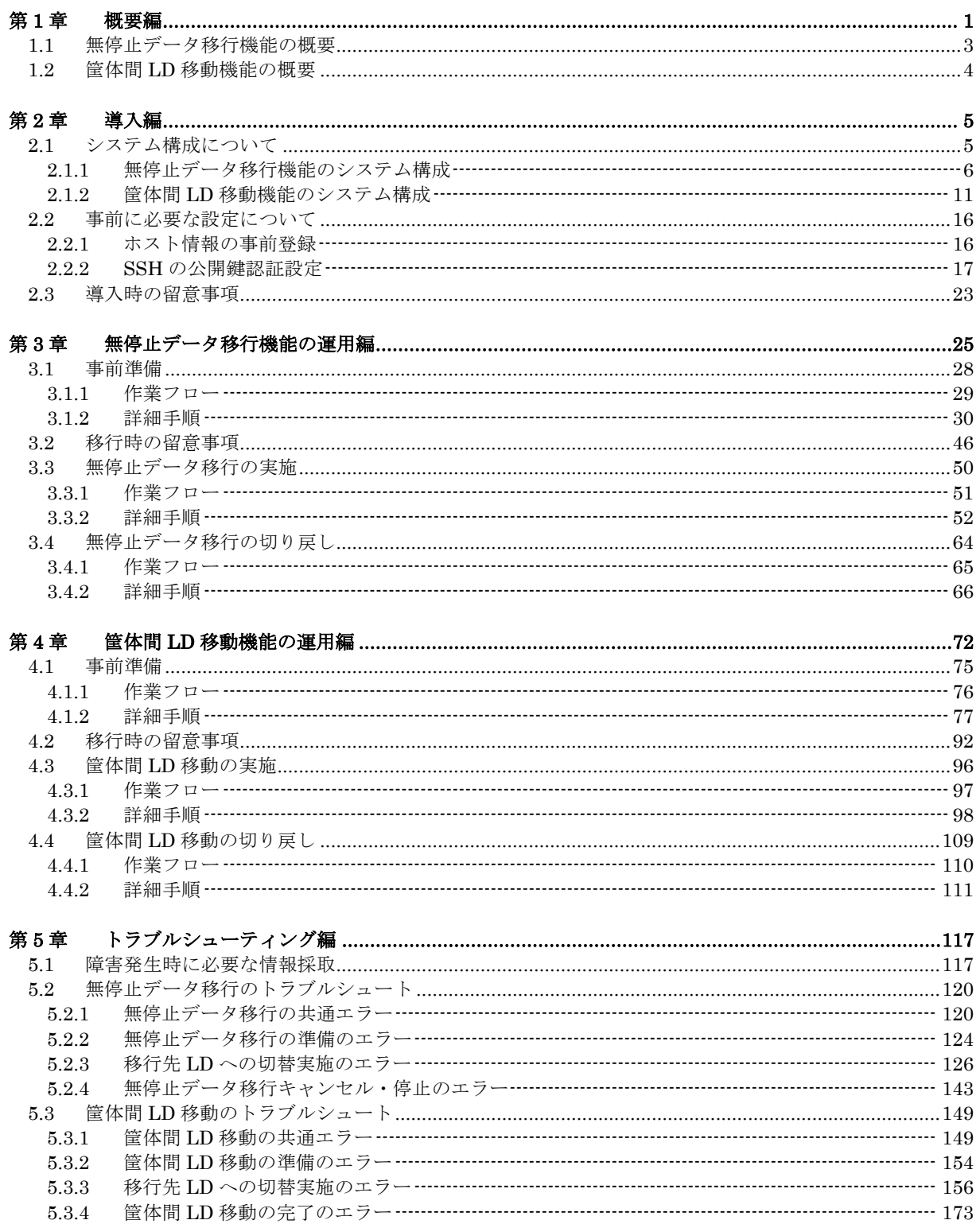

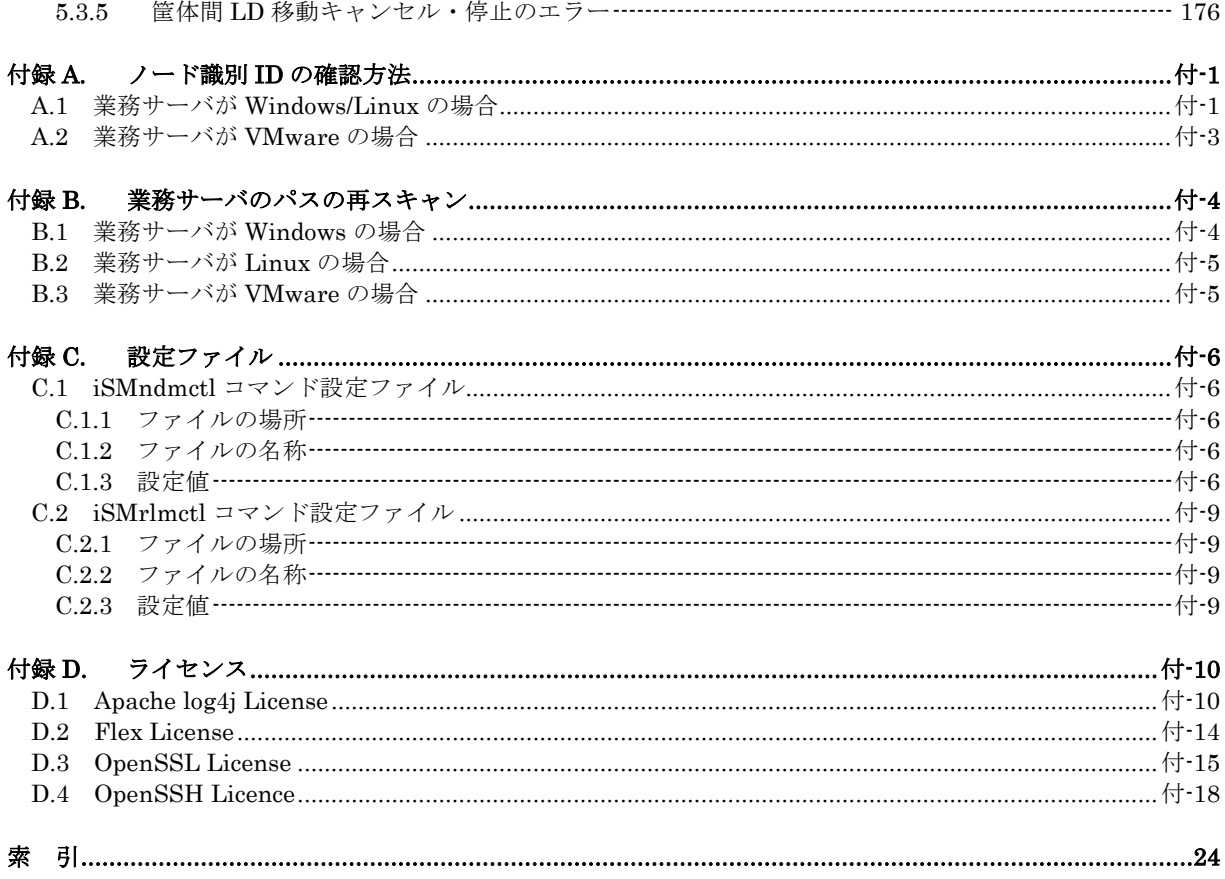

### 第**1**章 概要編

<span id="page-6-0"></span>本章では、無停止データ移行機能および筐体間 LD 移動機能の概要や利用する場面について説明 します。

無停止データ移行機能、筐体間 LD 移動機能は、いずれもディスクアレイ装置上の論理ディスク (LD)を、別のディスクアレイ装置に該当 LD を使用する業務を継続したまま移行する機能です。 無停止データ移行機能および筐体間 LD 移動機能で実行する LD の移行、および移動について は、共通して「LD 移行」と呼びます。図 [1-1](#page-6-1) に LD 移行の概要を示します。

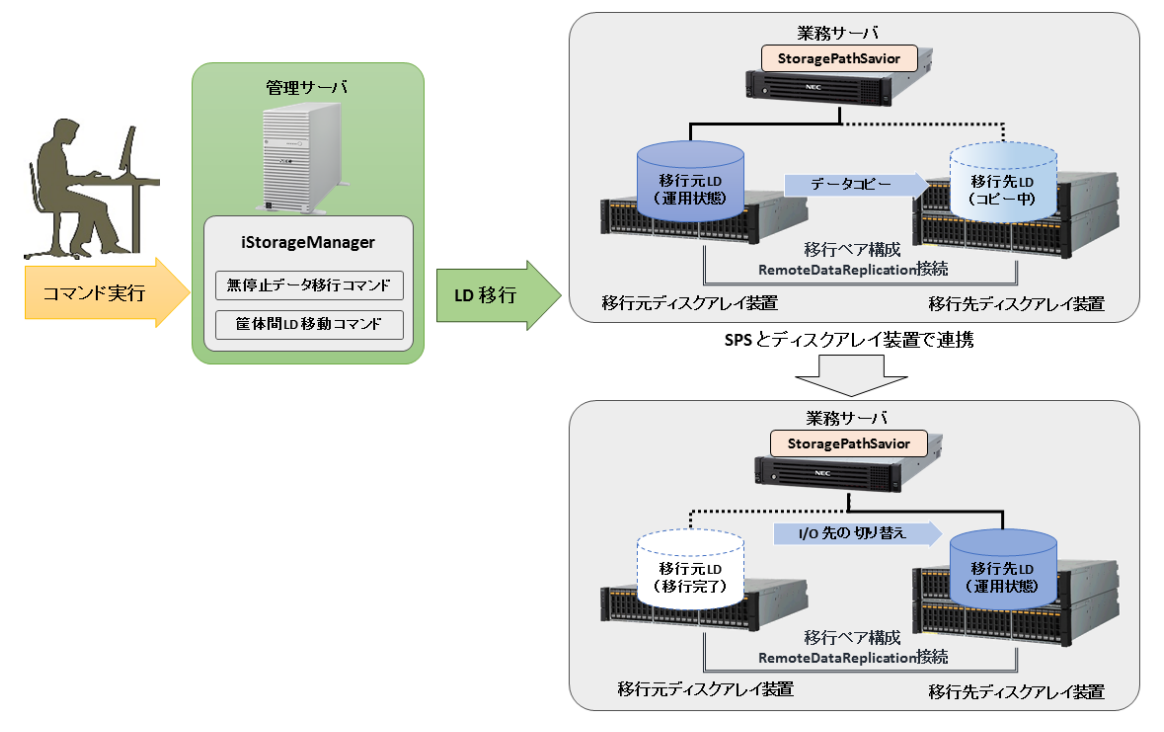

図 1-1 LD 移行の概要

<span id="page-6-1"></span>無停止データ移行機能、および筐体間 LD 移動機能はコマンドで操作を実施します。それぞれの 機能で使用するコマンドは無停止データ移行コマンド (iSMndmctl)と筐体間 LD 移動コマンド (iSMrlmctl)です。

iStorage StoragePathSavior(SPS)とディスクアレイ装置の連携により、移行元の LD と移行 先の LD を仮想的に同一の LD として業務サーバに認識させます。そのうえで、移行元の LD から 移行先の LD へのデータコピーを行い、データコピー完了後に、SPS の機能で移行元の LD から移 行先の LD に IO 先を切り替えることで、業務への影響なく、LD 移行を実現します。

LD 移行は、iStorageManager がインストールされている管理サーバからのコマンド操作で実行 します。移行元のディスクアレイ装置、移行先のディスクアレイ装置を同一の iStorageManager で 管理している必要があります。

また、移行元 LD のデータを移行先 LD に移行または移動するために、RemoteDataReplication を使用します。

現在業務で使用している LD を「移行元 LD」、新しいディスクアレイ装置に移行した LD を 「移行先 LD」と呼びます。「LD 移行」実施時には 1 つの「移行元 LD」に対して 1 つの「移行先 LD」が作成されます。

この「移行元 LD」と「移行先 LD」の組は必ず 1 対 1 で構成する必要があります。この組を 「移行ペア」と呼びます。移行はかならず移行ペア間でのみ行われ、1 つの「移行元 LD」を複数の ディスクアレイ装置に移行することはできません。

また、「移行元 LD」を持つディスクアレイ装置を「移行元ディスクアレイ」、「移行先 LD」を 持つディスクアレイ装置を「移行先ディスクアレイ」と呼びます。

無停止データ移行機能、および筐体間 LD 移動機能のそれぞれの概要については、次ページ以降 に記載します。

**2**

# <span id="page-8-0"></span>**1.1** 無停止データ移行機能の概要

無停止データ移行機能は、業務を停止することなく、既設のディスクアレイ装置のデータを新し いディスクアレイ装置に LD 単位で移行する機能です。図 [1-2](#page-8-1) に無停止データ移行機能の概要を示 します。

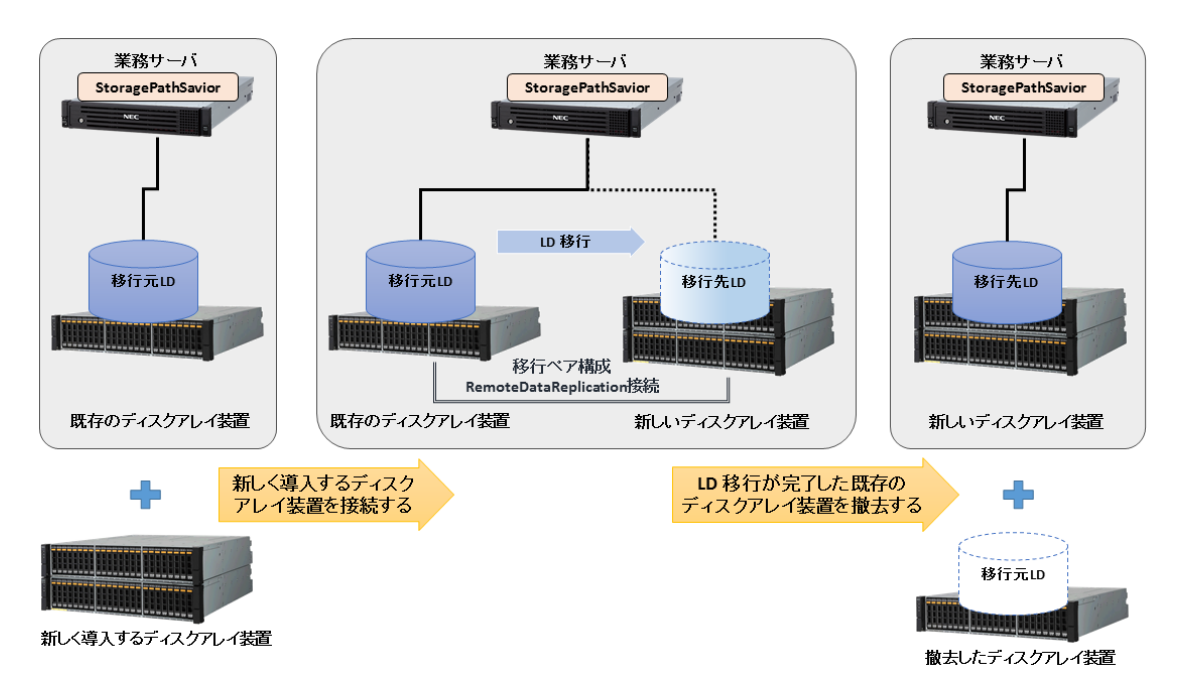

図 1-2 無停止データ移行機能の概要

<span id="page-8-1"></span>無停止データ移行機能では、LD を使用する業務を停止することなく、LD をディスクアレイ間で 移行することが可能です。

本機能は、既設のディスクアレイ装置のサポート停止や老朽化により、既設のディスクアレイ装 置を新規のディスクアレイ装置にリプレースする場面で有効な機能であり、移行元ディスクアレイ として M100、M300 といった古い世代のディスクアレイ装置を使用できます。

なお、既設のディスクアレイ上の業務で使用している LD を全て新規に導入したディスクアレイ 装置に無停止データ移行機能により移行し、移行完了後は既設のディスクアレイを撤去する運用を 想定しています。LD 移行が完了した移行元 LD は原則利用できません。

本機能がサポートするディスクアレイ装置(移行元ディスクアレイ、移行先ディスクアレイ)や 業務サーバの OS などについては、「第2章 導入編」を参照してください。本機能による LD 移行 の手順の詳細については、「第 3 章 無停止データ移行機能の運用編」を参照してください。

### <span id="page-9-0"></span>**1.2** 筐体間 **LD** 移動機能の概要

筐体間 LD 移動機能は、業務を停止することなく、業務で使用している LD をディスクアレイ装 置間で相互に移動を可能とする機能です。図 [1-3](#page-9-1) に筐体間 LD 移動機能の概要を示します。

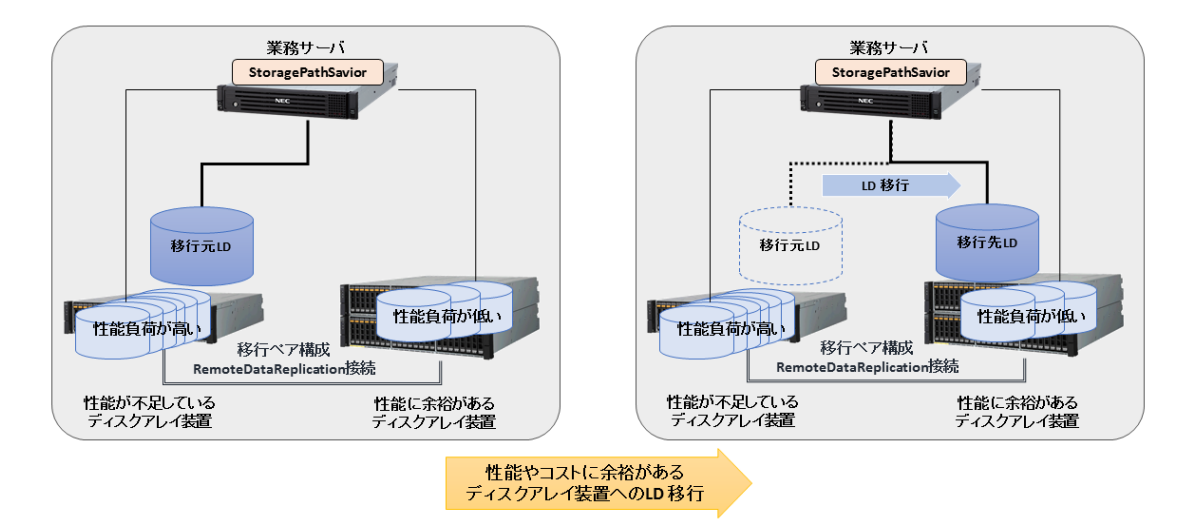

図 1-3 筐体間 LD 移動機能の概要

<span id="page-9-1"></span>筐体間 LD 移動機能では、LD を使用する業務を停止することなく、LD をディスクアレイ間で移 行することが可能です。

本機能では、LD 移行後には移行元のディスクアレイ装置から移行元 LD は自動で削除され、そ の後に空いた容量を用いて、別の LD を構築できます。また、LD の移行後に再度移行元のディス クアレイ装置に移行するなど、柔軟な運用が実現できます。

本機能は、利用者の増加などにより既設のディスクアレイ装置で性能が不足し、ディスクアレイ 装置を追加するなどの場面で有効な機能であり、既設のディスクアレイ装置上の一部の LD を追加 したディスクアレイ装置上に移行し、ディスクアレイ装置間で負荷分散することにより、業務の性 能を向上するなどの運用を想定しています。

なお、無停止データ移行機能とは異なり、本機能では、移行元のディスクアレイ装置を LD 移行 後も継続して業務に利用することが可能ですが、移行元ディスクアレイ、および移行先ディスクア レイともに M120、M320 以降のディスクアレイ装置が必要です。

本機能がサポートするディスクアレイ装置(移行元ディスクアレイ、移行先ディスクアレイ)や業 務サーバの OS については、「第 2 章 導入編」を参照してください。本機能による LD 移行の手順 の詳細については、「第 4 章 筐体間 LD 移動機能の運用編」を参照してください。

## 第**2**章 導入編

<span id="page-10-0"></span>本章では、無停止データ移行機能および筐体間 LD 移動機能における、システム構成や事前に必 要な設定などについて説明します。

## <span id="page-10-1"></span>**2.1** システム構成について

本項では無停止データ移行機能、および筐体間 LD 移動機能のシステム構成について説明しま す。

図 [2-1](#page-10-2) に無停止データ移行機能、および筐体間 LD 移動機能のハードウェア機器、およびソフト ウェアの構成例を示します。無停止データ移行機能、および筐体間 LD 移動機能それぞれの詳細な システム構成については次ページ以降に記載します。

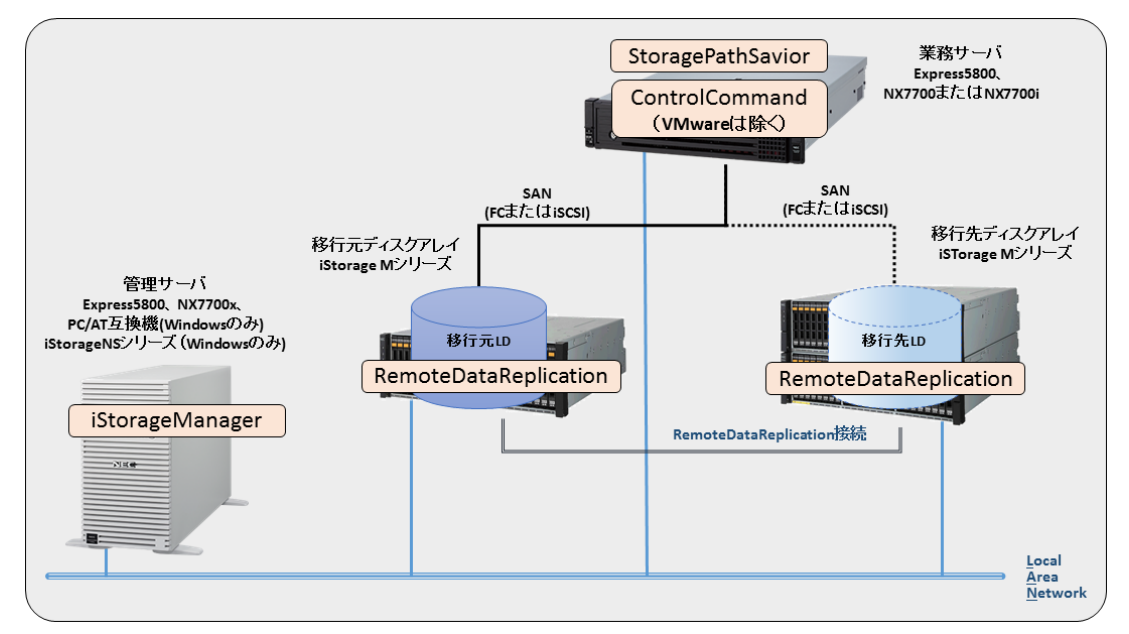

<span id="page-10-2"></span>図 2-1 システム構成例

# <span id="page-11-0"></span>**2.1.1** 無停止データ移行機能のシステム構成

本項では無停止データ移行機能のシステム構成について説明します。

無停止データ移行機能で対象となるディスクアレイの組み合わせを表 [2-1](#page-11-1) に示します。

また、対象となる業務サーバとディスクアレイ、およびディスクアレイ間の接続インターフェー スを表 [2-2](#page-12-0) で示します。

<span id="page-11-1"></span>

|            |                  | 移行先ディスクアレイ |                     |            |            |            |            |            |
|------------|------------------|------------|---------------------|------------|------------|------------|------------|------------|
|            |                  | M12e       | M120                | M320       | M320F      | M520       | M720       | M720F      |
|            | M <sub>10e</sub> | $\times$   | $\times$            | $\times$   | $\times$   | $\times$   | $\times$   | $\times$   |
|            | M100             | $\times$   | $\bigcirc$          | $\bigcirc$ | $\bigcirc$ | $\bigcirc$ | $\bigcirc$ | $\bigcirc$ |
|            | M300             | $\times$   | $\bigcirc$          | $\bigcirc$ | $\bigcirc$ | $\bigcirc$ | $\bigcirc$ | $\bigcirc$ |
|            | M500             | $\times$   | $\bigcirc$          | $\bigcirc$ | $\bigcirc$ | $\bigcirc$ | $\bigcirc$ | $\bigcirc$ |
|            | M700             | $\times$   | $\bigcirc$          | $\bigcirc$ | $\bigcirc$ | $\bigcirc$ | $\bigcirc$ | $\bigcirc$ |
|            | M5000            | $\times$   | $\circlearrowright$ | $\bigcirc$ | $\bigcirc$ | $\bigcirc$ | $\circ$    | $\bigcirc$ |
|            | M <sub>11e</sub> | $\times$   | $\times$            | $\times$   | $\times$   | $\times$   | $\times$   | $\times$   |
|            | M110             | $\times$   | $\bigcirc$          | $\bigcirc$ | $\bigcirc$ | $\bigcirc$ | $\bigcirc$ | $\bigcirc$ |
| 移行元ディスクアレイ | M310             | $\times$   | $\bigcirc$          | $\bigcirc$ | $\bigcirc$ | $\bigcirc$ | $\bigcirc$ | $\bigcirc$ |
|            | M310F            | $\times$   | $\bigcirc$          | $\bigcirc$ | $\bigcirc$ | $\bigcirc$ | $\bigcirc$ | $\bigcirc$ |
|            | M510             | $\times$   | $\bigcirc$          | $\bigcirc$ | $\bigcirc$ | $\bigcirc$ | $\bigcirc$ | $\bigcirc$ |
|            | M710             | $\times$   | $\bigcirc$          | $\bigcirc$ | $\bigcirc$ | $\bigcirc$ | $\bigcirc$ | $\bigcirc$ |
|            | <b>M710F</b>     | $\times$   | $\bigcirc$          | $\bigcirc$ | $\bigcirc$ | $\bigcirc$ | $\bigcirc$ | $\bigcirc$ |
|            | M12e             | $\times$   | $\times$            | $\times$   | $\times$   | $\times$   | $\times$   | $\times$   |
|            | M120             | $\times$   | $\bigcirc$          | $\bigcirc$ | $\bigcirc$ | $\bigcirc$ | $\bigcirc$ | $\bigcirc$ |
|            | M320             | $\times$   | $\bigcirc$          | $\bigcirc$ | $\bigcirc$ | $\bigcirc$ | $\bigcirc$ | $\bigcirc$ |
|            | M320F            | $\times$   | $\bigcirc$          | $\bigcirc$ | $\bigcirc$ | $\bigcirc$ | $\bigcirc$ | $\bigcirc$ |
|            | M520             | $\times$   | $\circ$             | $\circ$    | $\bigcirc$ | $\bigcirc$ | $\circ$    | $\bigcirc$ |
|            | M720             | $\times$   | $\bigcirc$          | $\bigcirc$ | $\bigcirc$ | $\bigcirc$ | $\bigcirc$ | $\bigcirc$ |
|            | M720F            | $\times$   | $\bigcirc$          | $\bigcirc$ | $\bigcirc$ | $\bigcirc$ | $\bigcirc$ | $\bigcirc$ |

表 2-1 無停止データ移行機能の対象となるディスクアレイ

○:サポート、×:未サポート

表に記載のないディスクアレイについては無停止データ移行の対象外です。 

<span id="page-12-0"></span>

| 移行元ディスクアレイと<br>業務サーバ間の I/F 種別 | 移行先ディスクアレイと<br>業務サーバ間の I/F 種別 | RDR リンクパスの I/F 種別           | サポート可否   |
|-------------------------------|-------------------------------|-----------------------------|----------|
|                               | FC                            |                             |          |
| FC                            | iSCSI                         | $FC \ncong \ncong$ is iscst | $\times$ |
|                               | <b>SAS</b>                    |                             | $\times$ |
|                               | FC                            |                             | $\times$ |
| iSCSI                         | iSCSI                         | $FC \ncong \ncong$ is iscst |          |
|                               | <b>SAS</b>                    |                             | $\times$ |
|                               | FC                            |                             | $\times$ |
| SAS                           | iSCSI                         | $FC \ncong \ncong$ is iscsl | $\times$ |
|                               | <b>SAS</b>                    |                             | $\times$ |

表 2-2 無停止データ移行機能の対象となる I/F 種別

○:サポート、×:未サポート

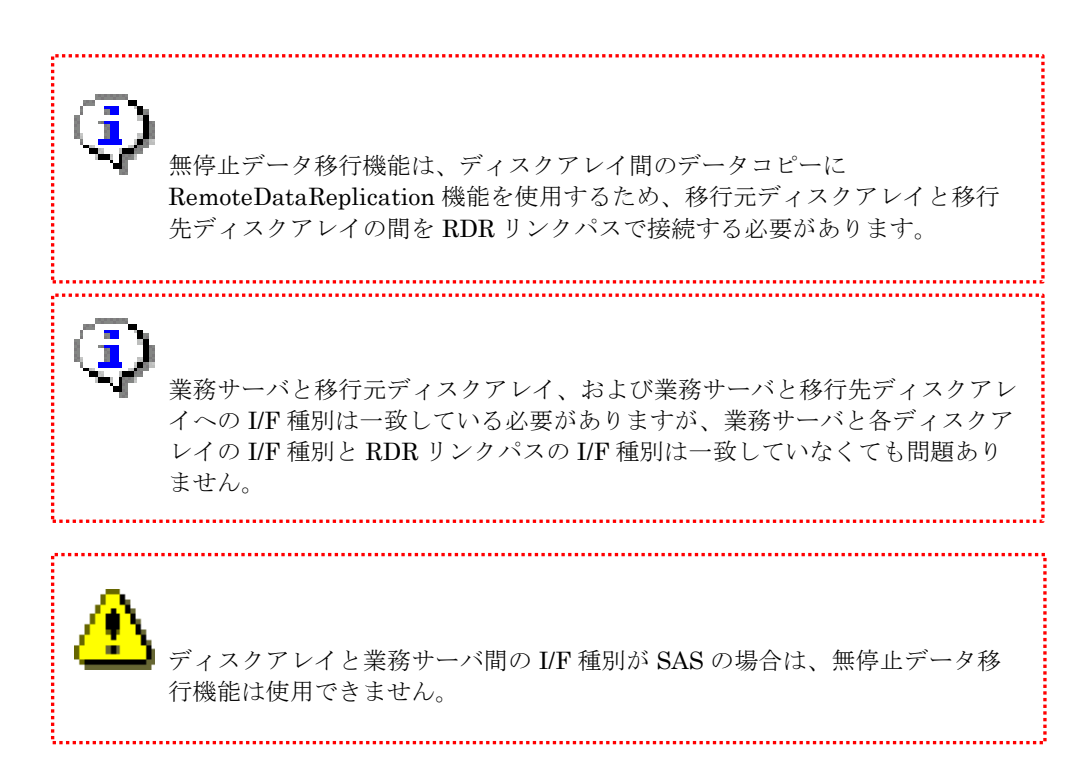

無停止データ移行機能を使用するための、移行元ディスクアレイ、移行先ディスクアレイ、管理 サーバ、および業務サーバの OS および必須ソフトウェアのバージョン要件については、表 [2-3](#page-13-0) か ら表 [2-6](#page-15-0) に記載します。

<span id="page-13-0"></span>なお、各ソフトウェアのバージョンアップやインストール手順については、各ソフトウェア製品 のインストールガイドを参照してください。

表 2-3 無停止データ移行機能の移行元ディスクアレイのソフトウェア要件

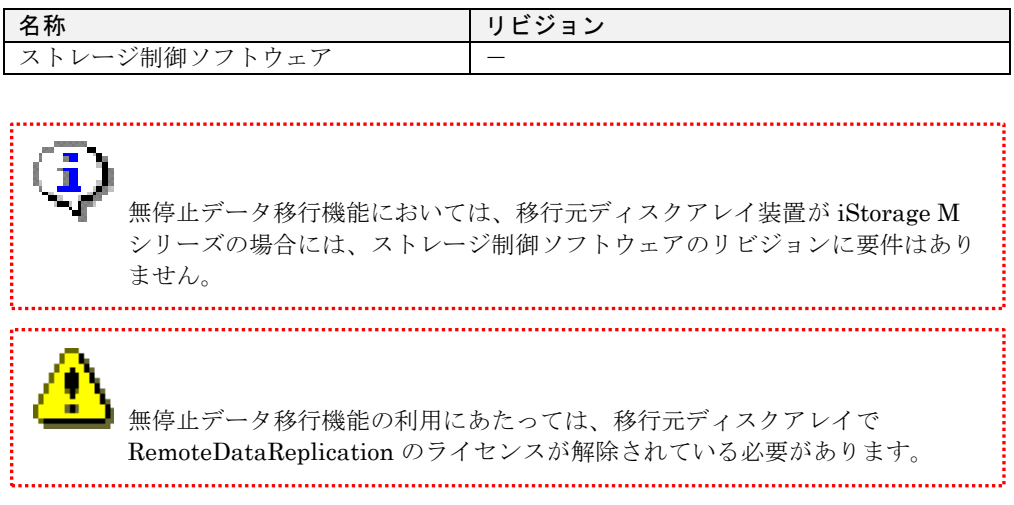

表 2-4 無停止データ移行機能の移行先ディスクアレイのソフトウェア要件

| 名称<br>–                                                                                                    | $\sim$ $\sim$ |
|----------------------------------------------------------------------------------------------------|---------------|
| 制御<br>$\overline{\phantom{a}}$<br>$\rightarrow$<br>$\overline{\phantom{0}}$<br>—<br>$-$<br>$\sim$<br>ᅩ<br>$\checkmark$ | 以降<br>$-030$  |

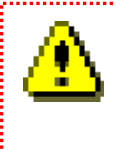

無停止データ移行機能の利用にあたっては、移行先ディスクアレイで RemoteDataReplication のライセンスが解除されている必要があります。

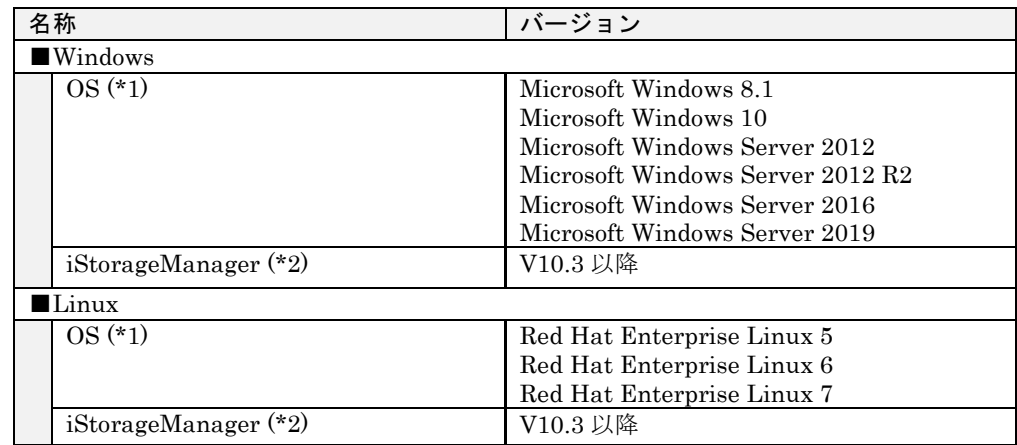

表 2-5 無停止データ移行機能の管理サーバ環境のソフトウェア要件

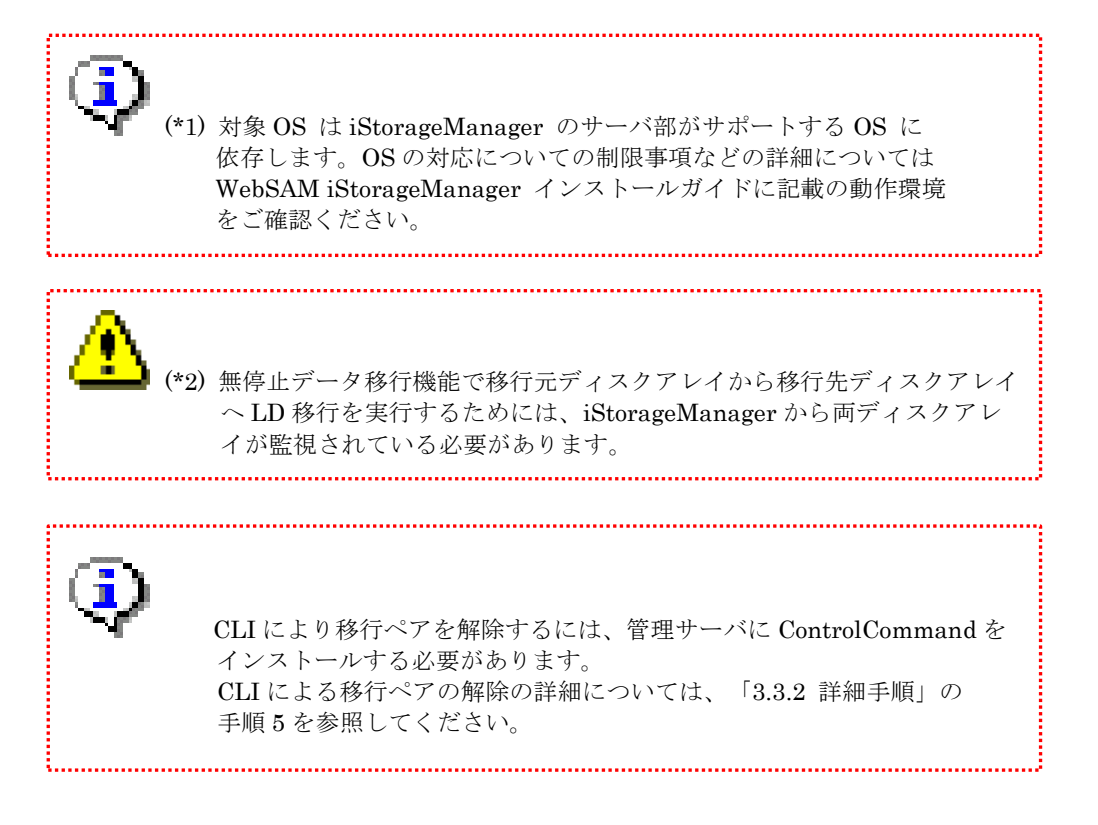

<span id="page-15-0"></span>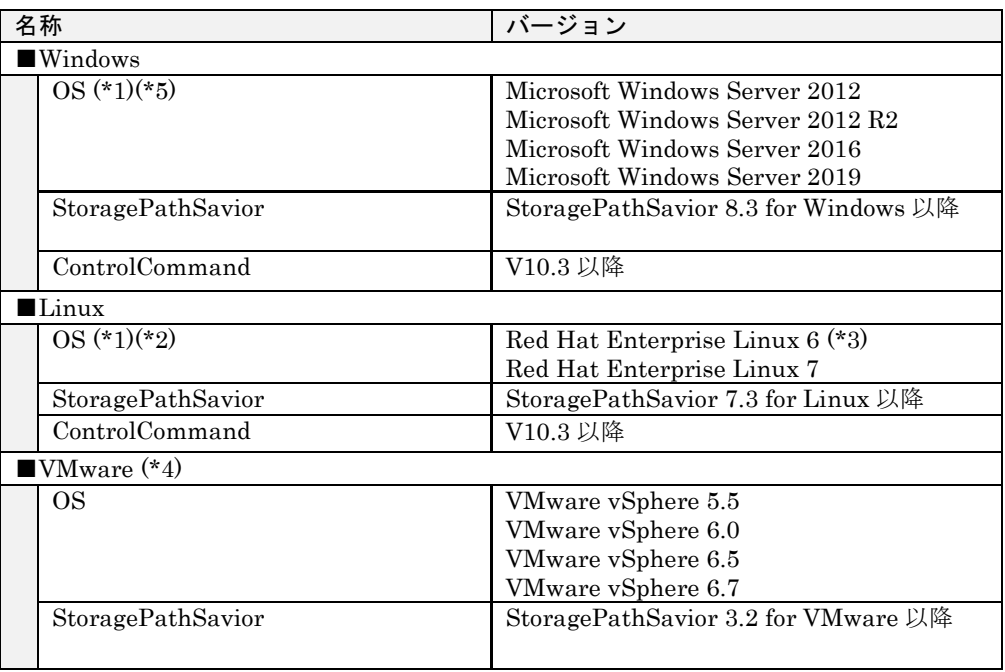

表 2-6 無停止データ移行機能の業務サーバのソフトウェア要件

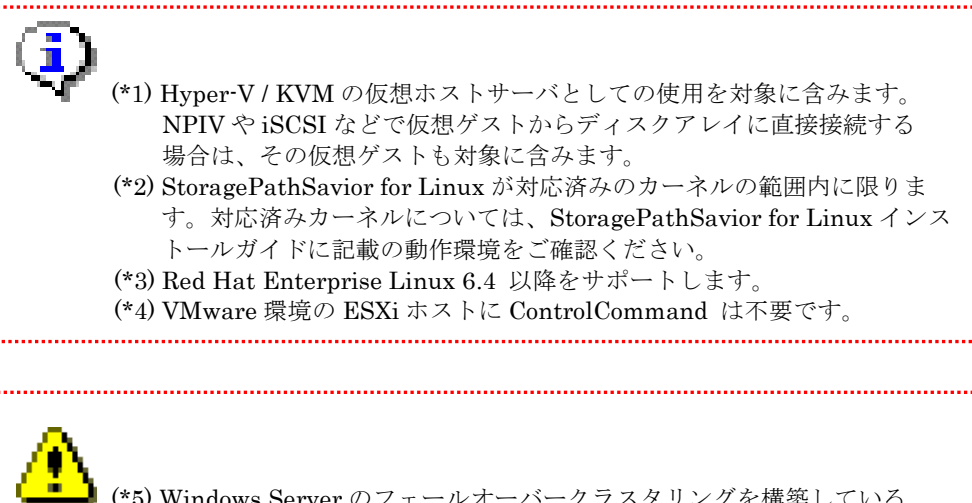

(\*5) Windows Server のフェールオーバークラスタリングを構築している システムでの LD 移行はできません。

# <span id="page-16-0"></span>**2.1.2** 筐体間 **LD** 移動機能のシステム構成

本項では筐体間 LD 移動機能のシステム構成について説明します。

筐体間 LD 移動機能で対象となるディスクアレイの組み合わせを表 [2-7](#page-16-1) で示します。

また、対象となる、業務サーバとディスクアレイ、およびディスクアレイ間の接続インターフェ ースを表 [2-8](#page-17-0) で示します。

<span id="page-16-1"></span>

|                       |       | 移行先ディスクアレイ |          |          |          |          |          |          |
|-----------------------|-------|------------|----------|----------|----------|----------|----------|----------|
|                       |       | M12e       | M120     | M320     | M320F    | M520     | M720     | M720F    |
|                       | M12e  | $\times$   | $\times$ | $\times$ | $\times$ | $\times$ | $\times$ | $\times$ |
|                       | M120  | $\times$   | $\cap$   |          |          | ∩        |          |          |
| 移行元デ                  | M320  | $\times$   | ⌒        |          |          |          |          |          |
| ィ<br>ス<br>ク<br>ァ<br>レ | M320F | $\times$   | ⊂        |          |          |          |          |          |
|                       | M520  | $\times$   | ⊂        |          |          | C        |          |          |
|                       | M720  | $\times$   | ∩        |          |          | ∩        |          |          |
| イ                     | M720F | $\times$   | ⌒        |          |          |          |          |          |

表 2-7 筐体間 LD 移動機能の対象となるディスクアレイ

○:サポート、×:未サポート

表に記載のないディスクアレイについては筐体間 LD 移動の対象外です。

<span id="page-17-0"></span>

| 移行元ディスクアレイと<br>業務サーバ間の I/F 種別 | 移行先ディスクアレイと<br>業務サーバ間の I/F 種別 | RDR リンクパスの I/F 種別                                                                                                    | サポート可否                                              |
|-------------------------------|-------------------------------|----------------------------------------------------------------------------------------------------|-----------------------------------------------------|
| FC                            | FC                            | FC または iSCSI                                                                                                    | $\left( \begin{array}{c} \cdot \end{array} \right)$ |
|                               | iSCSI                         |                                                                                                    | $\times$                                            |
|                               | <b>SAS</b>                    |                                                                                                    | $\times$                                            |
| iSCSI                         | FC                            | FC または iSCSI                                                                                                    | $\times$                                            |
|                               | iSCSI                         |                                                                                                    | ∩                                                   |
|                               | <b>SAS</b>                    |                                                                                                    | $\times$                                            |
| <b>SAS</b>                    | FC                            | $FC \ncong \ncong$ is iscsequality is is in the set of the set of the set of the set of the set of the set of the set of the set of the set of the set of the set of the set of the set of the set of the set of the set of the set | $\times$                                            |
|                               | iSCSI                         |                                                                                                    | $\times$                                            |
|                               | <b>SAS</b>                    |                                                                                                    | $\times$                                            |

表 2-8 筐体間 LD 移動機能の対象となる I/F 種別

○:サポート、×:未サポート

筐体間 LD 移動機能は、ディスクアレイ間のデータコピーに RemoteDataReplication 機能を使用するため、移行元ディスクアレイと移行 先ディスクアレイの間を RDR リンクパスで接続する必要があります。

業務サーバと移行元ディスクアレイ、および業務サーバと移行先ディスクアレ イへの I/F 種別は一致している必要がありますが、業務サーバと各ディスクア レイの I/F 種別と RDR リンクパスの I/F 種別は一致していなくても問題あり ません。

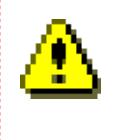

ディスクアレイと業務サーバ間の I/F 種別が SAS の場合は、筐体間 LD 移動 機能は使用できません。

筐体間 LD 移動機能を使用するための、移行元ディスクアレイ、移行先ディスクアレイ、管理サ ーバ、および業務サーバの OS および必須ソフトウェアのバージョン要件については、表 [2-9](#page-18-0) から 表 [2-11](#page-20-0) に記載します。

<span id="page-18-0"></span>なお、各ソフトウェアのバージョンアップやインストール手順については、各ソフトウェア製品 のインストールガイドを参照してください。

表 2-9 筐体間 LD 移動機能のディスクアレイのソフトウェア要件

| 名称                                                                                                    | $\sim$ $\sim$<br>_<br>- |
|----------------------------------------------------------------------------------------------------|-------------------------|
| 制御<br>一<br>$\overline{\phantom{a}}$<br>$\overline{\phantom{0}}$<br>--<br>$\overline{\phantom{a}}$<br>$\sim$ 1<br>$-$<br>↖.<br>∸<br>$\checkmark$ | 1030 以降                 |

筐体間 LD 移動機能においては、移行元ディスクアレイ、および移行先ディス クアレイのストレージ制御ソフトウェアのリビジョン要件は同一です。

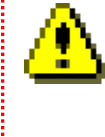

ī

筐体間 LD 移動機能の利用にあたっては、移行元ディスクアレイ、および移行 先ディスクアレイで RemoteDataReplication のライセンスが解除されている 必要があります。

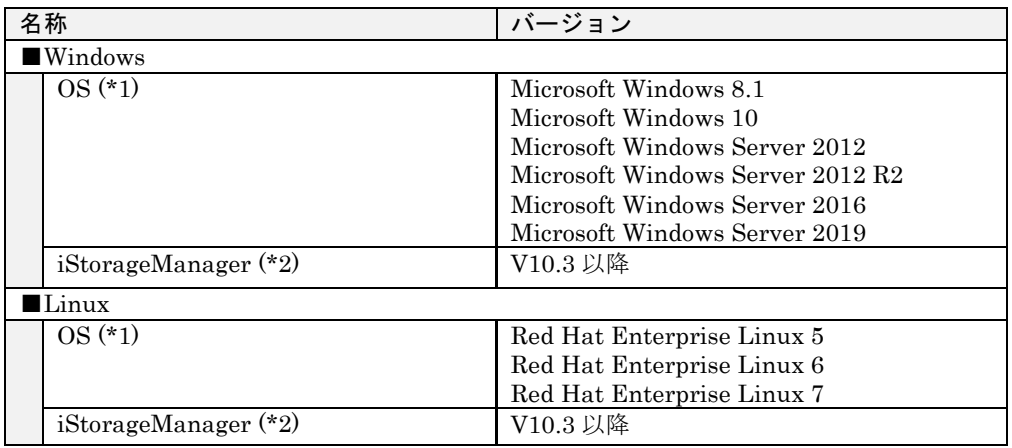

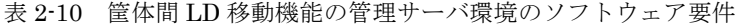

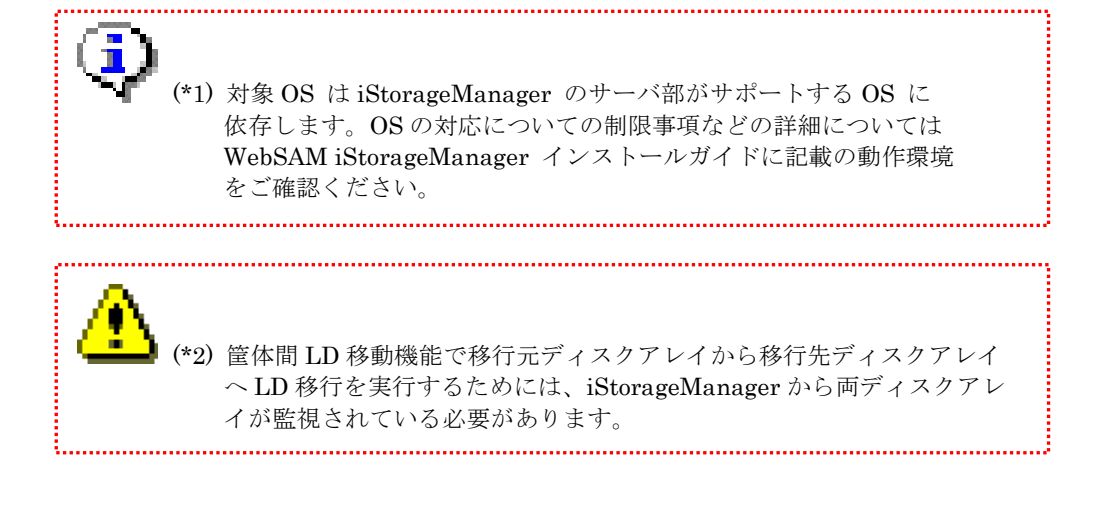

<span id="page-20-0"></span>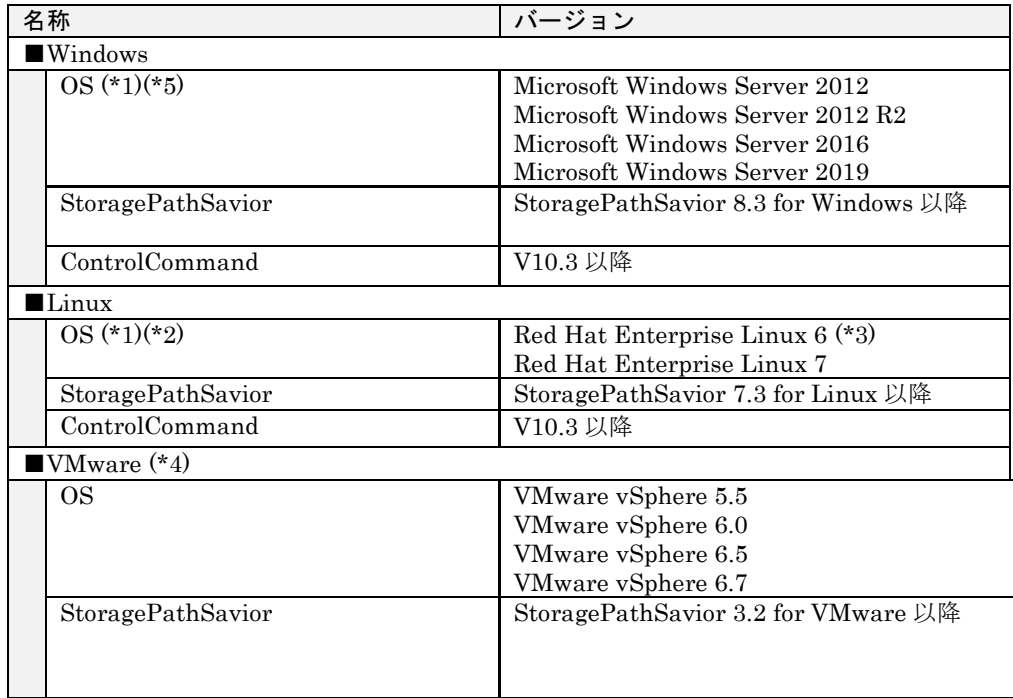

表 2-11 筐体間 LD 移動機能の業務サーバのソフトウェア要件

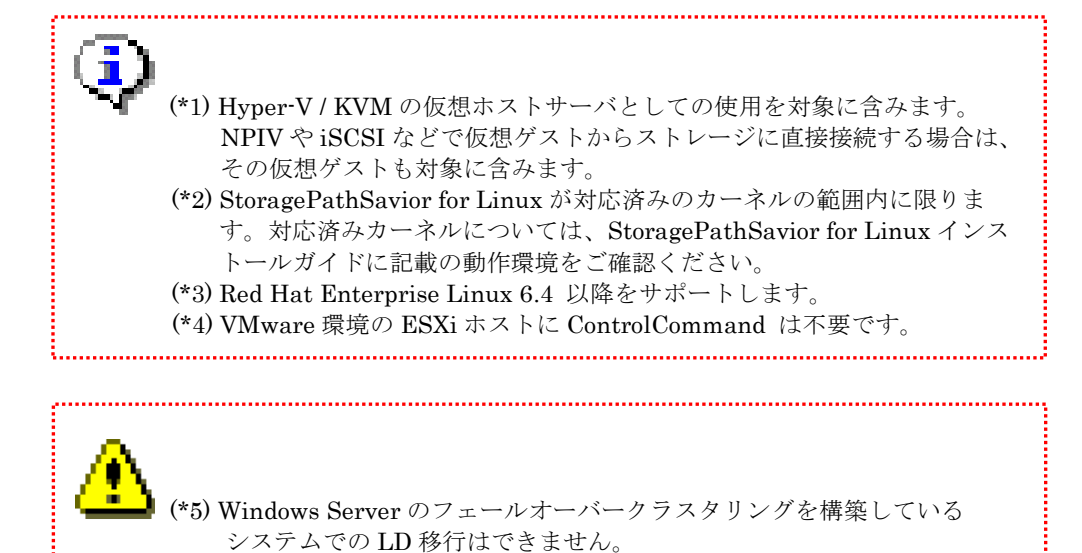

## <span id="page-21-0"></span>**2.2** 事前に必要な設定について

本項では無停止データ移行機能、および筐体間 LD 移動機能を使用するにあたり、事前に必要と なる設定について説明します。

### <span id="page-21-1"></span>**2.2.1** ホスト情報の事前登録

ホスト情報をディスクアレイに事前登録しておくことで、無停止データ移行機能、および筐体間 LD 移動機能のメッセージ出力などでホスト名を表示することが可能になります。

ホスト情報が未登録でも無停止データ移行機能、および筐体間 LD 移動機能は使用できますが、 本機能の対象となるすべてのディスクアレイにホスト情報を事前登録することを強く推奨します。

ホスト情報が登録されていない場合、無停止データ移行コマンド(iSMndmctl)および筐体間 LD 移動コマンド(iSMrlmctl)のメッセージに、ホスト名の代わりにホストのノード識別 ID(NodeID=Vbba032c4941240ec964b303df3f81b13 のような内容)が出力され、対象のホストを特 定するために[「付録](#page-187-0) A ノード識別 ID [の確認方法」](#page-187-0)に記載の手順が必要となることがあります。

#### **Windows/Linux** 環境の場合

V10.1 以降の ControlCommand(NEC Storage Manager Agent Utility を含む) を使用している 場合、ホストがディスクアレイから論理ディスクを認識していればホスト情報の自動登録が行われ ます。すでにホスト情報が登録されている場合は、対処不要です。

ホスト情報の自動登録が行われていない場合は、手動での登録が必要となります。登録方法につ いては、iStorageManager のインストールガイド、または各 OS の ControlCommand のインスト ールガイドの「ホスト情報の収集・登録」を参照してください。

この節は OS 毎に記載が分かれていますので、対応する OS の記載を確認してください。

#### **VMware** 環境の場合

iStorageManager または iSMCLI のホスト情報登録コマンド(iSMhoststore)でホスト情報を登録 することが可能です。

コマンド形式:

iSMhoststore -hostname *hostname* -systemuuid systemuuid -arrayname diskarray

登録方法の詳細については、「iStorageManager コマンドリファレンス」(IS052)の 「iSMhoststore」を参照してください。

### <span id="page-22-0"></span>**2.2.2 SSH** の公開鍵認証設定

無停止データ移行機能、および筐体間 LD 移動機能の操作は iStorageManager が提供する無停 止データ移行コマンド(iSMndmctl)、および筐体間 LD 移動コマンド(iSMrlmctl) を使用します。

これらのコマンドを使用するためには、事前に iStorageManager をインストールしている管理 サーバの SSH クライアントと移行元ディスクアレイ、および移行先ディスクアレイの SSH サーバ の間で公開鍵認証を設定する必要があります。

SSH の公開鍵認証の設定手順については、以下に記載のとおりです。

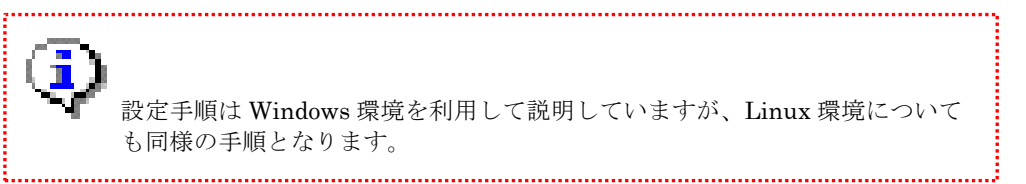

- (1) ssh-keygen コマンドで SSH の公開鍵/秘密鍵のペアを作成します(管理サーバで実行) ① コマンドプロンプトを起動します
	- ② 「iStorageManager のインストールパス¥sbin¥ssh」フォルダに移動します。

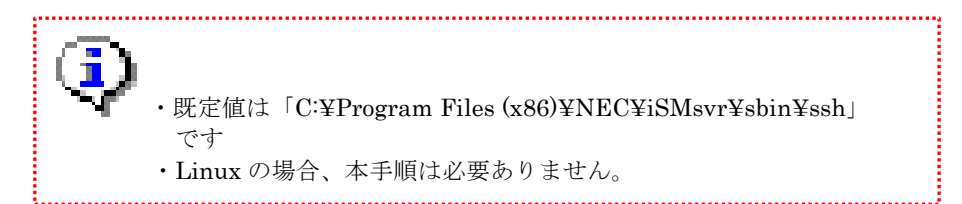

③ ssh-keygen コマンドを実行します。

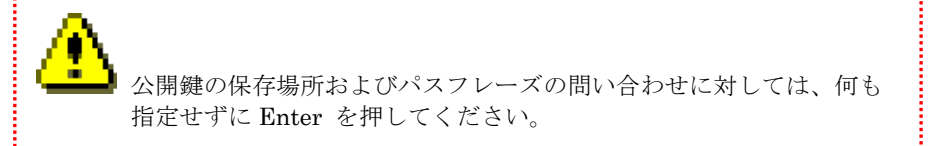

実行例:

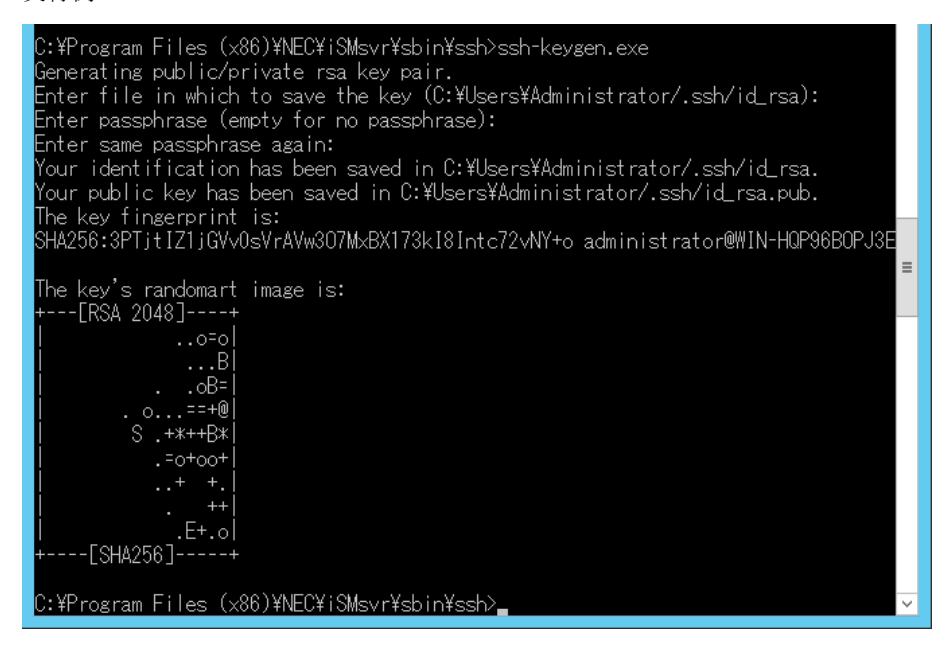

図 2-2 ssh-keygen.exe の実行例

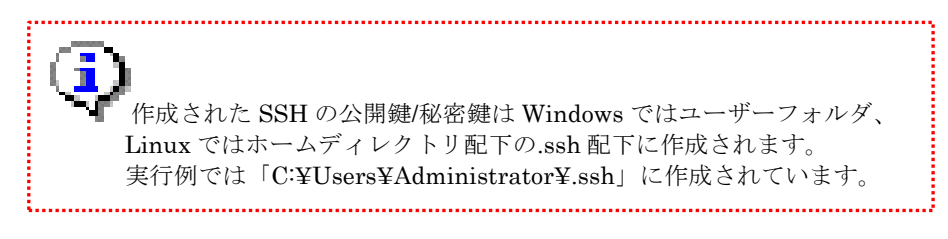

(2) SSH 公開鍵をディスクアレイ装置のいずれかのコントローラにアップロードします(管 理サーバで実行)

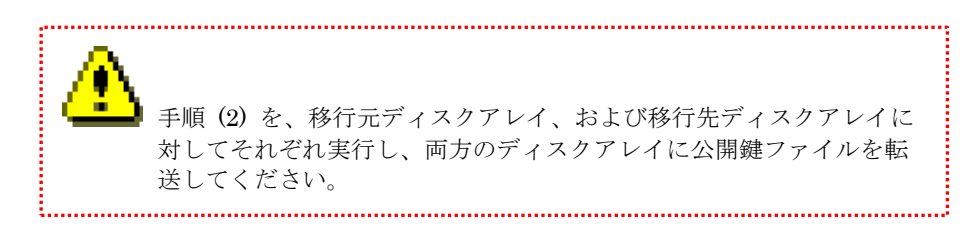

- ① 手順(1) で作成した公開鍵が配置されているディレクトリに移動します
- ② ディスクアレイ装置に公開鍵ファイル(id\_rsa.pub) をアップロードします

実行例:

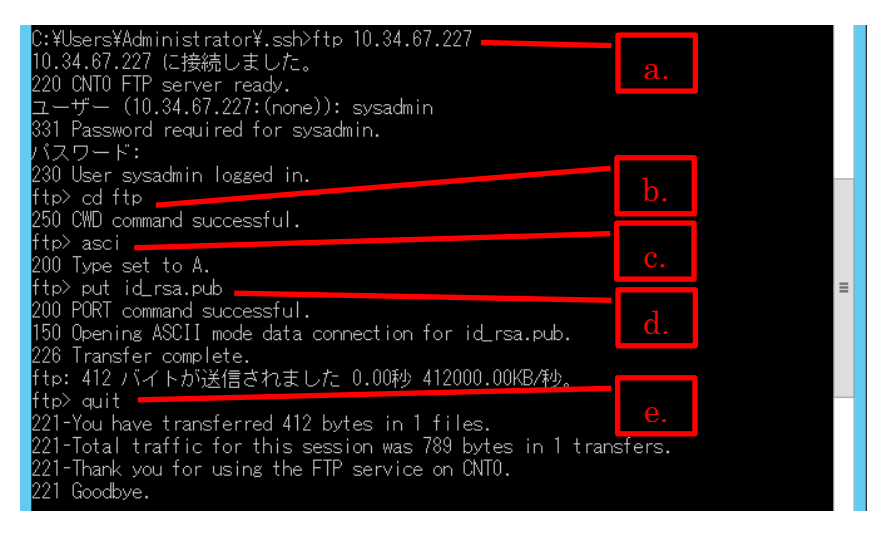

図 2-3 公開鍵アップロードの例

- a. 管理サーバから ftp コマンドでディスクアレイに接続します。
- b. ディスクアレイの ftp ディレクトリに移動します。
- c. ftp の転送モードを ASCII モードに設定します。
- d. ディスクアレイに公開鍵ファイル(id\_rsa.pub) を転送します。
- e. ftp 接続を切断します。

手順 (3) を、移行元ディスクアレイ、および移行先ディスクアレイの両方 のディスクアレイで実行し、両ディスクアレイに SSH 公開鍵を登録して ください。 ① コマンドプロンプトを起動します ② 「iStorageManager のインストールパス¥sbin¥ssh」フォルダに移動します。 **THE** ・既定値は「C:¥Program Files (x86)¥NEC¥iSMsvr¥sbin¥ssh」 です ・Linux の場合、本手順は必要ありません。 ③ ssh コマンドでディスクアレイの一方のコントローラに sysadmin ユーザーで接続 します。 ④ iSMssh コマンドを実行し、手順(2)でアップロードした公開鍵ファイルをディスク アレイに登録します。 iSMssh コマンドを一方のコントローラで実行すると、他方のコントロ ーラにも公開鍵ファイルが自動で登録されます。 iSMssh コマンドの詳細は、「iStorage ソフトウェア iStorageManager コマンドリファレンス」(IS052) を参照してくださ い。

(3) SSH 公開鍵をディスクアレイ装置のコントローラに登録します(ディスクアレイで実行)

⑤ iSMssh コマンドで公開鍵を登録します。

実行例:

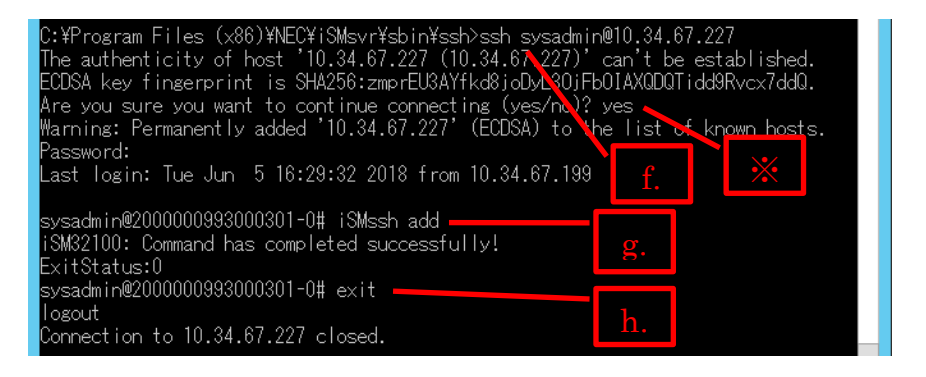

図 2-4 公開鍵の登録例

- f. 管理サーバから ssh コマンドでディスクアレイにログインします。 ※該当の問い合わせが出力された場合は「yes」を入力してください。
- g. iSMssh add コマンドを実行します。
- h. ディスクアレイからログアウトします。

(4) ディスクアレイの"各コントローラ"にパスワードなしでコマンド実行できることを確認 します(管理サーバで実行)

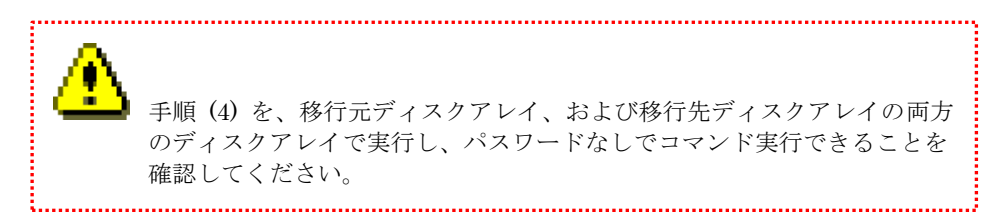

実行例:

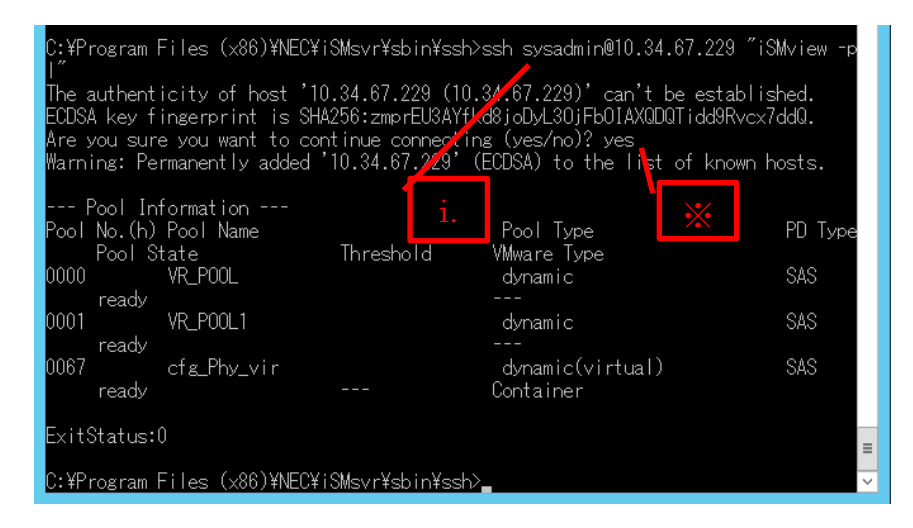

図 2-5 リモート実行の例

i. 管理サーバから ssh コマンドでリモート実行し、パスワードが要求されずに実行 が完了できることを確認します。 ※該当の問い合わせが出力された場合は「yes」を入力してください。

以上で SSH の公開鍵認証設定は完了です。

## <span id="page-28-0"></span>**2.3** 導入時の留意事項

本項では無停止データ移行機能、および筐体間 LD 移動機能を導入するにあたっての留意事項を示 します。留意事項は以下のとおりです。

- (1) 無停止データ移行機能、および筐体間 LD 移動機能は、業務サーバとディスクアレイを接続 する I/F 種別が SAS の環境では使用できません。
- (2) 無停止データ移行機能、および筐体間 LD 移動機能は、業務サーバとディスクアレイを接続 する I/F 種別が iSCSI の場合に、複数の iSCSI ターゲットと複数の論理ディスクを 1 対 1 で 対応させる、マルチターゲットはサポートしません。LD セットのターゲットモード設定は 「標準」で作成している必要があります。
- (3) 無停止データ移行機能、および筐体間 LD 移動機能では、VMware vSphere Virtual Volume の PE (プロトコルエンドポイント) および VVol の LD 移行はサポ―トしません。
- (4) 無停止データ移行機能、および筐体間 LD 移動機能では、移行可能な LD のボリューム属性 は MV、IV、BV、および MV/RV のみです。
- (5) 無停止データ移行機能は、既設のシステムに移行先ディスクアレイを増設できることを前提 としています。移行先ディスクアレイを接続するポート (管理ネットワークを接続する LAN ポート、業務サーバを接続するホストポート、移行元ディスクアレイと移行先ディスクアレ イを接続する RDR リンクパス) を確保できない場合には、本機能は使用できません。
- (6) 無停止データ移行機能、および筐体間 LD 移動機能では、業務サーバとディスクアレイ間の 業務トラフィック(ホストポートのトラフィック)とディスクアレイ間のデータコピーのト ラフィック(RDR リンクパスのトラフィック)は、分離した設計を推奨します。
- (7) 無停止データ移行機能、および筐体間 LD 移動機能では、アクセスコントロール機能が有効 となっている必要があります。アクセスコントロール機能が無効となっているディスクアレ イの LD 移動はサポートしません。 また、筐体間 LD 移動機能では、WWN モードのアクセスコントロール機能が必須です。
- (8) 筐体間 LD 移動機能では、将来的なシステム拡張(ディスクアレイ装置追加)を行う場合に は、あらかじめ業務サーバとディスクアレイ間のデータパス接続をスイッチ経由で構成して おくことを強く推奨します。
- (9) 無停止データ移行機能では、移行対象としている LD を性能面・容量面ですべて収容できる 空リソースが、移行先ディスクアレイに必要です。
- (10) WebSAM SigmaSystemCenter をご利用されている環境で、無停止データ移行機能、および 筐体間 LD 移動機能を利用する場合、SigmaSystemCenter3.9 以降が必要になります。 詳細は SigmaSystemCenter のマニュアルをご参照ください。
- (11) 無停止データ移行機能および筐体間 LD 移動機能は、SAN ブート構成の LD 移行をシステム ディスク、データディスクのいずれの場合においてもサポートしません。
- (12) 移行元ディスクアレイと業務サーバ間の冗長パス数や設定可能な LUN の諸元は、業務サー バで動作している StoragePathSavior の諸元に準じます。 詳細は StoragePathSavior の利用の手引 (Windows 編: IS201, Linux 編: IS202, VMware 編: IS206)を参照してください。 なお、業務サーバの OS が Windows の場合には、LUN に指定できる値は 0xFE 以下です。
- (13) 無停止データ移行機能および筐体間 LD 移動機能は、同一サイト内での LD 移行のみをサポ ートします。遠隔地への LD 移行はサポートしません。
- (14) Windows Server のフェールオーバークラスタリングを構築しているシステムでの LD 移行 はできません。

# <span id="page-30-0"></span>第**3**章 無停止データ移行機能の運用編

本章では、無停止データ移行機能の運用について説明します。

無停止データ移行機能の操作は、管理サーバから実行する無停止データ移行コマンド (iSMndmctl)を使用します。

表 [3-1](#page-30-1) に無停止データ移行コマンドで提供している操作一覧を示します。各操作の詳細について は、「iStorageManager コマンドリファレンス」(IS052)を参照してください。

<span id="page-30-1"></span>

| 項番             | コマンド名                | 名称       | 説明                        |
|----------------|----------------------|----------|---------------------------|
| $\mathbf{1}$   | iSMndmctl check      | LD 移行の   | 指定したストレージに接続されているホ        |
|                |                      | 構成表示     | スト情報と移行可否を表示します。          |
| $\overline{2}$ | iSMndmctl prepare    | LD 移行準備  | 指定された LD の移行を開始するための      |
|                |                      |          | 準備を行います。                  |
| $\mathcal{S}$  | iSMndmetl start      | LD 移行開始  | 指定した移行元 LD と移行先 LD のデー    |
|                |                      |          | タを同期させます。                 |
| $\overline{4}$ | iSMndmetl stop       | LD 移行停止  | 指定した移行元 LD と移行先 LD のデー    |
|                |                      |          | タ同期を停止します。                |
| 5              | iSMndmctl cancel     | LD 移行    | 移行元 LD と移行先 LD のペア関係を解    |
|                |                      | キャンセル    | 除します。                     |
| 6              | iSMndmetl switch     | LD 切替実行  | 移行元 LD から移行先 LD に業務サーバ    |
|                |                      |          | のアクセス先を切り替えます。            |
| $\overline{7}$ | iSMndmctl prerestore | LD 移行    | 業務 I/O を移行先 LD から移行元 LD に |
|                |                      | 切り戻し準備   | 切り戻す準備を行います。              |
| 8              | iSMndmctl query      | 移行ペアの    | 移行ペアの情報を表示します。            |
|                |                      | 情報表示     |                           |
| 9              | iSMndmctl deldstld   | 移行先 LD の | 解除した移行ペアの移行先 LD が残った      |
|                |                      | 削除       | 場合、移行先 LD を削除します。         |

表 3-1 無停止データ移行コマンド一覧

無停止データ移行コマンド (iSMndmctl) は、administrator の権限で実行する必 要があります。

無停止データ移行機能の基本的な操作は、LD ごとに「LD 移行準備」→「LD 移行開始」→ 「LD 切替実行」→「移行ペアの解除」の順に行います。

図 [3-1](#page-31-0) に無停止データ移行の基本的な操作と状態遷移を示します。

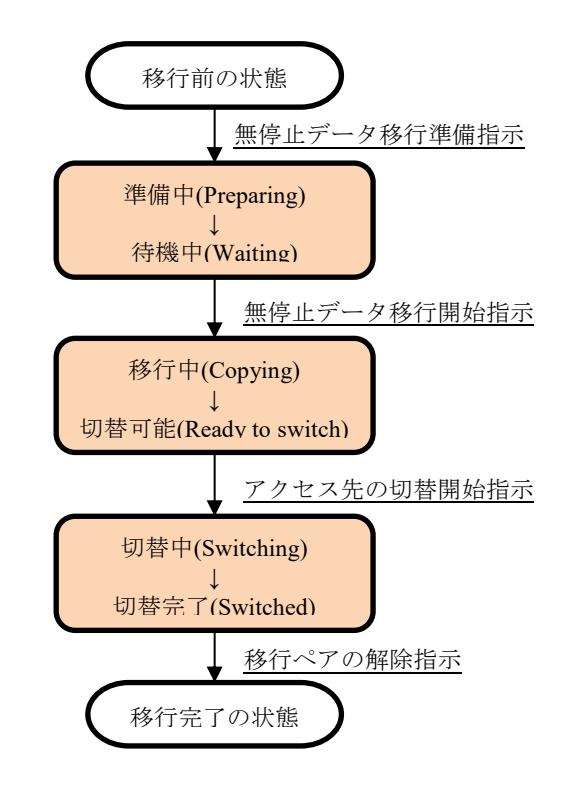

図 3-1 無停止データ移行の操作と状態遷移

<span id="page-31-0"></span>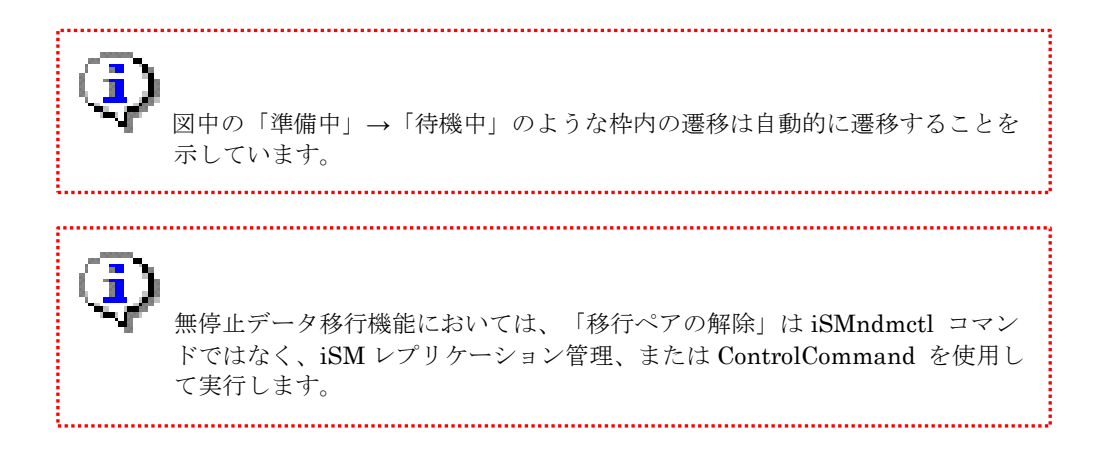

無停止データ移行機能における移行ペアの状態は、各種操作により遷移しますが、他にも障害や 障害復旧のためのリストア操作等により各種状態が存在します。 表 [3-2](#page-32-0) に状態の一覧を示し ます。

<span id="page-32-0"></span>

| 項番             | 移行ペアの状態  | 移行ペアの状熊(表示)        | 概要                                     |
|----------------|----------|--------------------|----------------------------------------|
| $\mathbf{1}$   | 準備中      | Preparing          | 移行ペアを構成中の状熊(移行ペアの構<br>成は完了していない)       |
| $\overline{2}$ | 待機中      | Waiting            | 移行ペアを構成した状態(LD 移行は実行<br>していない)         |
| 3              | 移行中      | Copying            | LD 移行を実施している状態                         |
| $\overline{4}$ | 移行中断     | Copy Interrupted   | 障害が発生し、LD 移行を中断した状態                    |
| 5              | 切替可能     | Ready to switch    | LDの移行が完了し、LDのアクセス先が<br>切替可能な状態         |
| 6              | 切替中      | Switching          | LD のアクセス先を切り替えている状態                    |
| $\overline{7}$ | 切替完了     | Switched           | LD のアクセス先の切り替えが完了した<br>状熊              |
| 8              | 切替失敗     | Failed to switch   | LD のアクセス先の切り替えが失敗した<br>状熊              |
| 9              | キャンセル中   | Canceling          | 移行ペアを解除中の状態                            |
| 10             | リストア準備中  | Restore(Preparing) | 移行元 LD へのリストアを準備中の状態                   |
| 11             | リストア準備完了 | Restore(Waiting)   | 移行元 LD へのリストアの準備が完了し<br>た状態            |
| 12             | リストア中    | Restoring          | 移行元 LD へのリストア中の状態                      |
| 13             | リストア完了   | Restore(Completed) | 移行元 LD へのリストアが完了した状態<br>(移行ペアは解除されている) |

表 3-2 無停止データ移行機能の移行ペアの状態

移行ペアの移行元 LD と移行先 LD で RDR ペアが構成されます。 移行元 LD のボリューム属性は"MV"、移行先 LD のボリューム属性 は"RV(MIGRATE)"となります。

次項から無停止データ移行を行うための手順について説明します。

#### <span id="page-33-0"></span>**3.1** 事前準備

本項では無停止データ移行機能を使用するにあたっての事前準備について説明します。

無停止データ移行機能の事前準備として以下のことを確認します。事前準備の詳細な手順は次ペ ージ以降に記載します。

- ① 管理サーバで動作している iStorageManager から移行元ディスクアレイおよび移行先ディ スクアレイが正常に監視されていること
- ② 管理サーバや業務サーバが無停止データ移行機能の必要条件(OS のバージョンや、必須ソ フトウェアのインストール状況)を満たしていること
- ③ 移行先ディスクアレイにインストールされているストレージ制御ソフトウェアのリビジョ ンが無停止データ移行機能の必要条件を満たしていること
- ④ 業務サーバが正常に動作しており、移行元ディスクアレイおよび移行先ディスクアレイに問 題なくアクセス可能なパス状態となっていること

<span id="page-33-1"></span>図 [3-2](#page-33-1) に無停止データ移行機能のソフトウェアおよびハードウェアの構成例を示します。

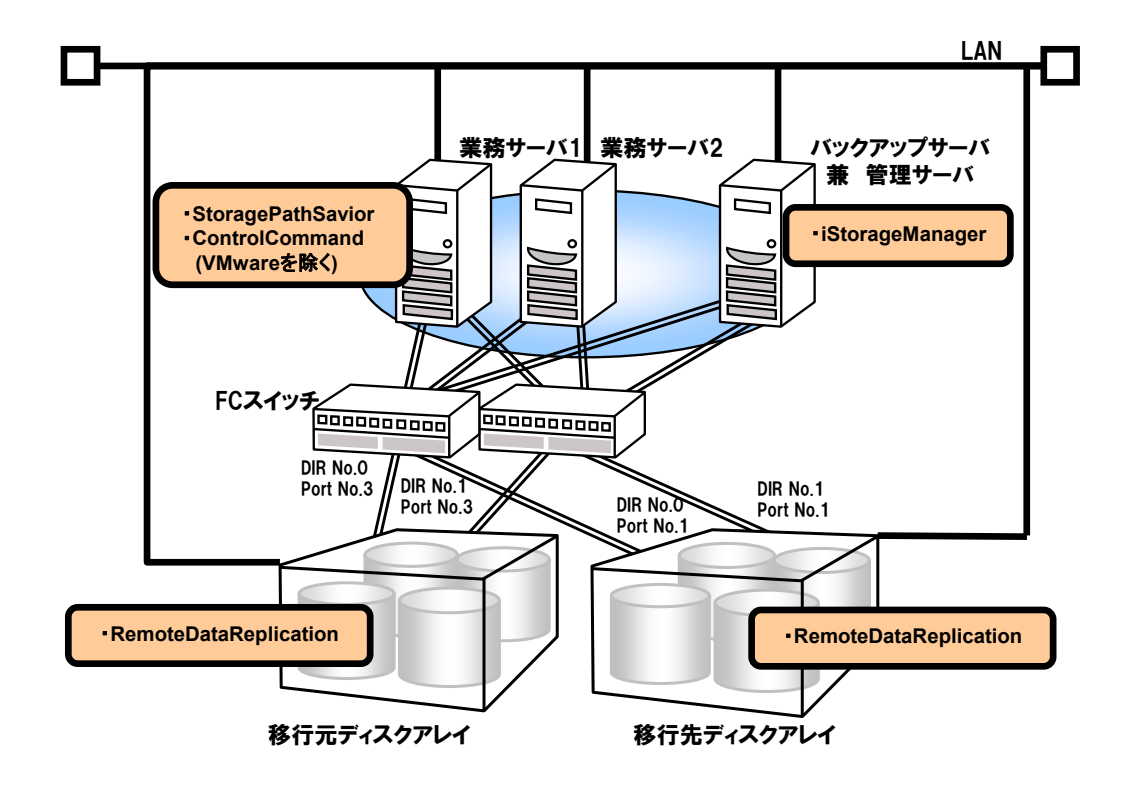

図 3-2 無停止データ移行機能の環境構成例

....................

#### <span id="page-34-0"></span>**3.1.1** 作業フロー

無停止データ移行の事前作業の概要について以下に示します。各作業の詳細内容については次節 の各手順の説明を参照してください。

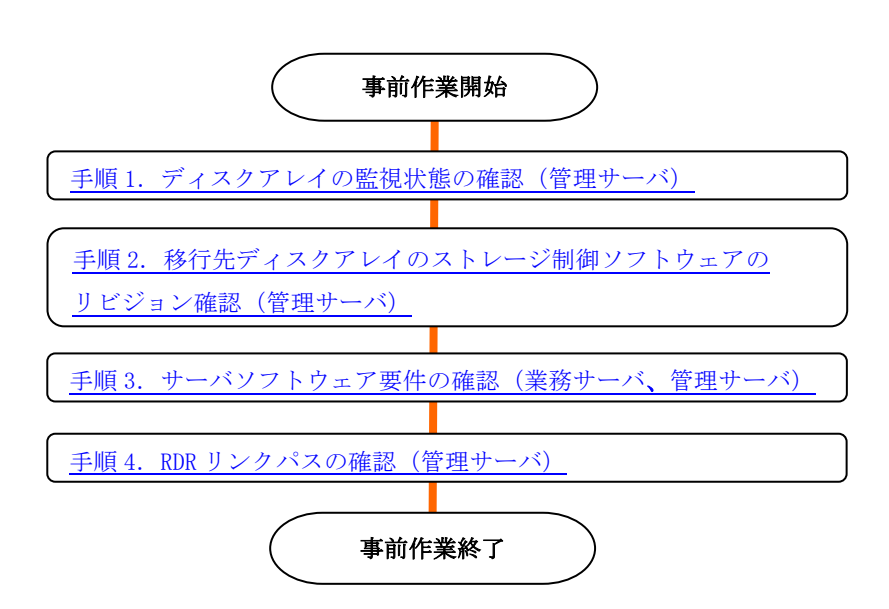

図 3-3 無停止データ移行の事前作業フロー

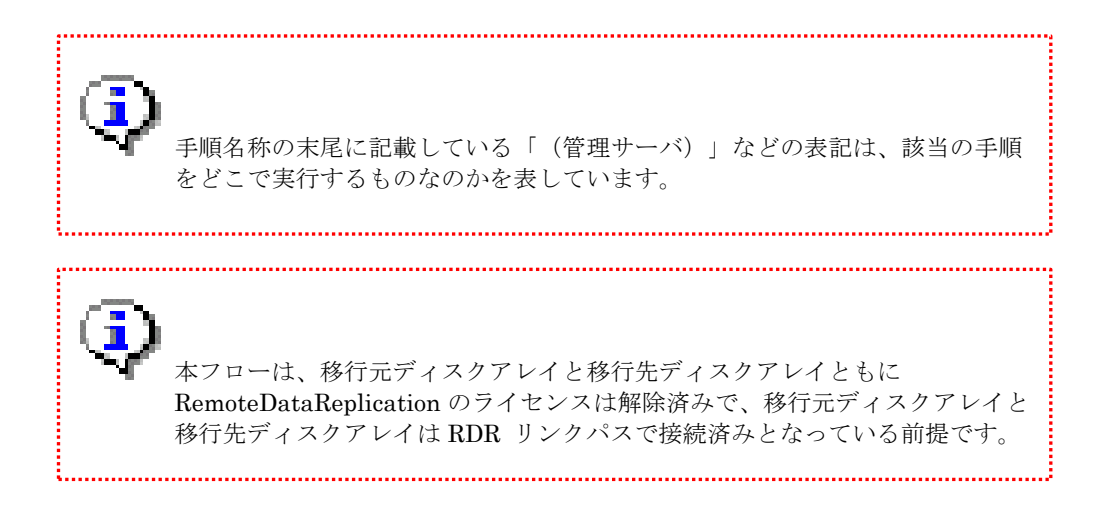

### <span id="page-35-0"></span>**3.1.2** 詳細手順

本項では、無停止データ移行の事前作業の詳細な手順について説明します。

#### <span id="page-35-1"></span>手順 1. ディスクアレイの監視状態の確認(管理サーバ)

iStorageManager から移行元ディスクアレイおよび移行先ディスクアレイが監視中になって いることを確認します。

監視の状態については、管理サーバから iSMview –d コマンドにより Monitoring の値で確認 することができます。

コマンド形式:

iSMview -d

実行例:

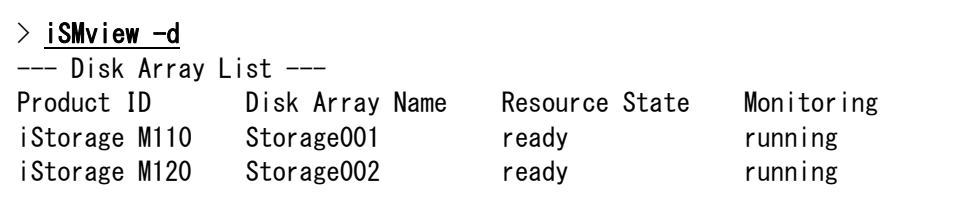

上記は移行元ディスクアレイが iStorage M110 (ディスクアレイ名:Storage001) で移行先デ ィスクアレイが iStorage M120 (ディスクアレイ名:Storage002) の例です。各ディスクアレイ の Monitoring の値が"running" となっていることを確認してください。

Monitoring の値が "running" 以外になっている場合は、無停止データ移行コマンド (iSMndmctl) が失敗することがあります。「iStorageManager 利用の手引」(IS051)を参照 し、監視を開始してください。

Monitoring の値についての詳細は、「iStorageManager コマンドリファレンス」(IS052) を参照してください。
### 手順 2. 移行先ディスクアレイのストレージ制御ソフトウェアのリビジョン確認(管理サーバ)

移行先ディスクアレイにインストールされているストレージ制御ソフトウェアのリビジョン が無停止データ移行機能の要件を満たしていることを確認します。

ストレージ制御ソフトウェアのリビジョンについては、iSMview -rev コマンドの出力結果か ら確認できます。

コマンド形式:

iSMview -rev 移行先ディスクアレイ名

実行例:

```
> iSMview -rev Storage002
[DiskArray]
--- Disk Array Information ---
Storage Control Software Revision : 1030
Storage Control Software
Revision(Prev.) : 1030
```
(以降省略)

「Storage Control Software Revision」に表示されるストレージ制御ソフトウェアのリビジョ ンが 1030 以降であることを確認してください。

ストレージ制御ソフトウェアのリビジョンが 1030 未満の場合は移行先ディスクアレイのスト レージ制御ソフトウェアをアップデートしてください。ストレージ制御ソフトウェアのアップデ ートについては以下のコンテンツを参照してください。

サポートをご契約されていない場合:

【iStorage M シリーズ】リビジョンアップ・修正物件ダウンロード(サポート契約されてい ないお客様向け)

<https://www.support.nec.co.jp/View.aspx?id=3140100602>

サポートをご契約されている場合:

【iStorage M シリーズ】iStorage M シリーズ ストレージ制御ソフト 修正情報一覧 <https://www.support.nec.co.jp/View.aspx?id=3140100859>

### 手順 3. サーバソフトウェア要件の確認(業務サーバ、管理サーバ)

管理サーバ、および業務サーバの iSM 関連ソフトウェアのインストール状況やバージョンが、 無停止データ移行の要件に合致していることを確認します。要件に合致していない場合はソフト ウェアのインストールやバージョンアップが必要となります。

管理サーバおよび業務サーバが無停止データ移行のソフトウェア要件に合致しているかは、そ れぞれのサーバ上の操作で確認できます。

### 手順 3-1. 業務サーバのソフトウェア要件の確認

各業務サーバにログインして、必須ソフトウェアのインストールの有無とバージョンを確認す る方法について説明します。確認方法は業務サーバの OS ごとに異なりますので、該当する OS の確認方法に従って確認してください。

### (1) 業務サーバの OS が Windows の場合

① SPS のバージョンの確認

SPS のバージョンの確認は、業務サーバから spsadmin コマンドを実行して確認します。バ ージョンが「8.3」以上であることを確認します。

実行例:

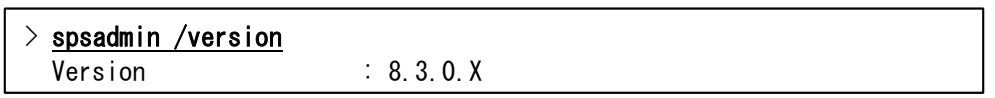

spsadmin コマンドが存在しない場合は、SPS がインストールされていませんので、SPS 8.3 for Windows 以降をインストールしてください。

また、SPS 8.3 for Windows よりも古い SPS がインストールされている場合は、SPS が無 停止データ移行のバージョン要件を満たしていませんので、SPS 8.3 for Windows 以降にバー ジョンアップしてください。

SPS のインストール、およびバージョンアップの詳細な手順については、

「StoragePathSavior for Windows インストールガイド」を参照してください。

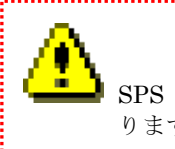

SPS のインストール、およびバージョンアップは、OS の再起動が必要とな りますので、ご注意ください。

② ControlCommand のバージョン確認

「コントロールパネル」の「プログラムと機能」に表示される"ControlCommand"のバージ ョンを確認します。バージョンが「10.3」以上であることを確認します。

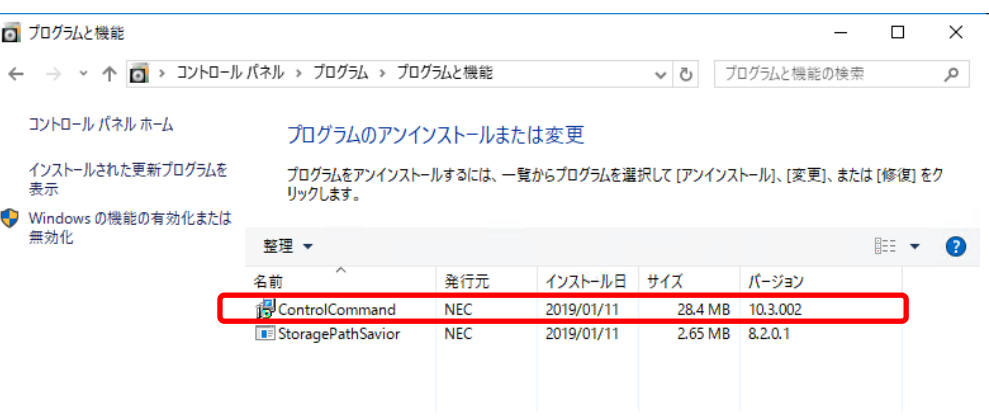

図 3-4 ControlCommand のバージョン確認

「コントロールパネル」の「プログラムと機能」に"ControlCommand" が表示されない場 合は、"ControlCommand" がインストールされていません。"ControlCommand V10.3" 以降 をインストールしてください。

また、バージョンが「10.3」未満の場合は、"ControlCommand" が無停止データ移行のバー ジョン要件を満たしていませんので、"ControlCommand V10.3" 以降にバージョンアップし てください。

"ControlCommand"のインストール、およびバージョンアップの詳細な手順については、 「iStorage ControlCommand on Windows インストールガイド」を参照してください。

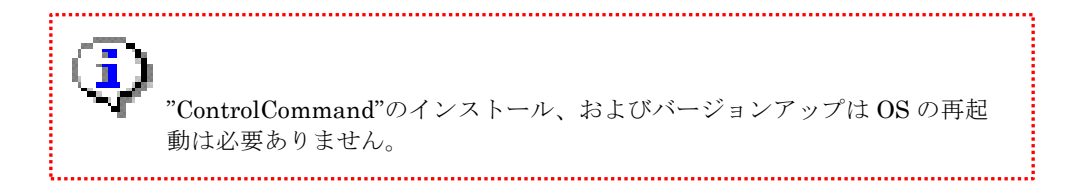

③ iSM ホスト情報登録エージェントサービスの起動確認

「コントロールパネル」の「管理ツール」の「サービス」を起動し、「iStorage ホスト情報 登録エージェントサービス」が [開始] になっていることを確認します。 [開始] になっていない場合には、サービスを開始してください。

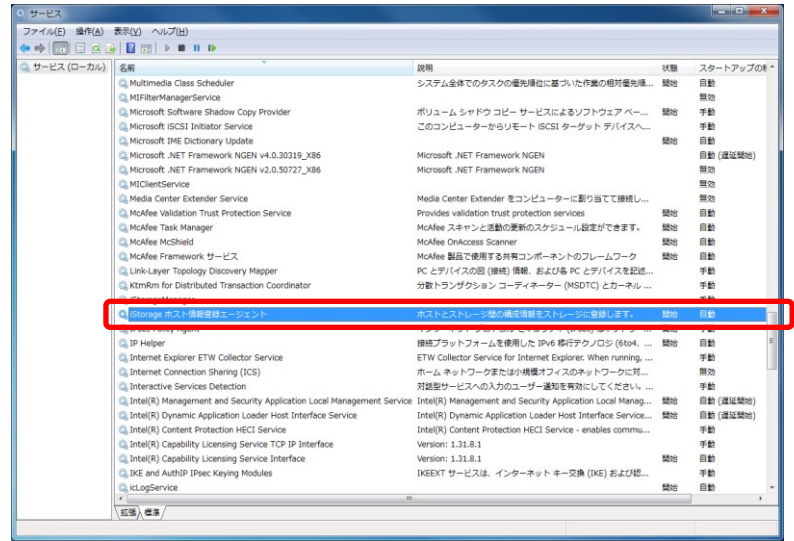

図 3-5 iSM ホスト情報登録エージェントの起動確認

### (2) 業務サーバの OS が Linux の場合

① SPS のバージョンの確認

SPS のバージョンの確認は、業務サーバから spsadmin コマンドを実行して確認します。 ここに表示される機能バージョンが以下の場合、SPS 7.3 for Linux 以降がインストールさ れています。

RHEL 6.x の場合、「5.11」以上であることを確認します。 RHEL 7.x の場合、「6.8」以上であることを確認します。

実行例:(RHEL 7.x の例)

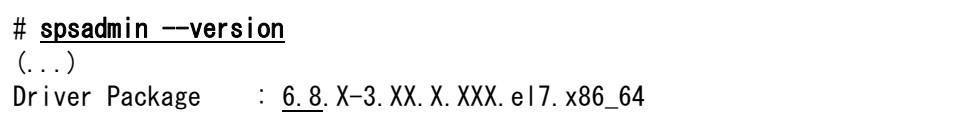

spsadmin コマンドが存在しない場合は、SPS がインストールされていませんので、SPS 7.3 for Linux 以降をインストールしてください。

また、SPS 7.3 for Linux よりも古い SPS がインストールされている場合は、SPS が無停 止データ移行のバージョン要件を満たしていませんので、SPS 7.3 for Linux 以降にバージョ ンアップしてください。

SPS のインストール、およびバージョンアップの詳細な手順については、

「StoragePathSavior for Linux インストールガイド」を参照してください。

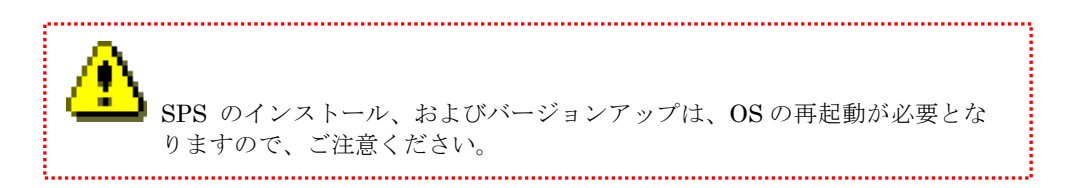

② ControlCommand のバージョン確認

業務サーバ上で rpm コマンドを実行し"ControlCommand"のバージョンを確認します。バ ージョンが「10.3」以上であることを確認します。

実行例:

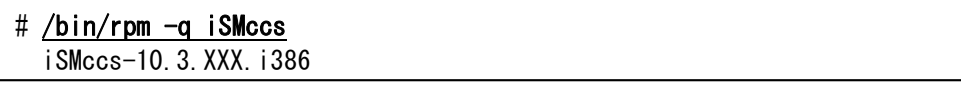

rpm コマンドで該当の RPM パッケージが存在しない旨が表示される場合 は、"ControlCommand" がインストールされていません。

"ControlCommand V10.3" 以降をインストールしてください。

また、バージョンが「10.3」未満の場合は、"ControlCommand" が無停止データ移行のバー ジョン要件を満たしていませんので、"ControlCommand V10.3" 以降にバージョンアップし てください。

"ControlCommand"のインストール、およびバージョンアップの詳細については、 「iStorage ControlCommand on Linux インストールガイド」を参照してください。

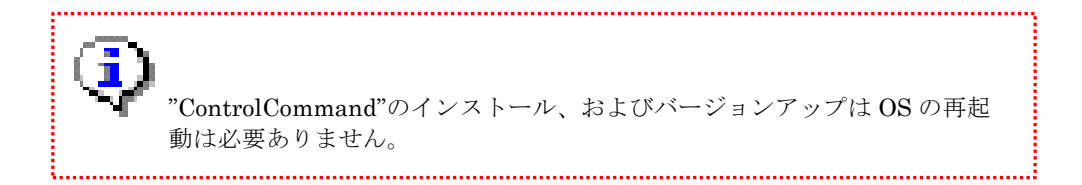

③ iSM ホスト情報登録エージェントサービスの起動確認

業務サーバ上で service コマンドを実行して、running と表示されることを確認します。

実行例:

# /sbin/service iSMHostRegisterService status iSMHostRegisterService is running

running と表示されない場合には、以下のコマンドを実行してサービスを開始してください。

実行例:

# /sbin/service iSMHostRegisterService start

### (3) 業務サーバの OS が VMware の場合

### ① SPS のバージョンの確認

SPS のバージョンの確認は、ESXi ホストで esxcli コマンドを実行して確認します。出力結 果から SPS のバージョンが「3.2」以上であることを確認します。

実行例:

# esxcli software vib list | grep nec\_satp\_sps nec\_satp\_sps XXX.3.2-030100.XXXX NEC VMwareAccepted YYYY-MM-DD

出力結果が得られない場合は、SPS がインストールされていません。

SPS 3.2 for VMware 以降をインストールしてください。

また、SPS 3.2 for VMware よりも古い SPS がインストールされている場合は、SPS が無 停止データ移行のバージョン要件を満たしていませんので、SPS 3.2 for VMware 以降にバー ジョンアップしてください。

SPS のインストール、およびバージョンアップの詳細な手順については、

「StoragePathSavior for VMware インストールガイド」を参照してください。

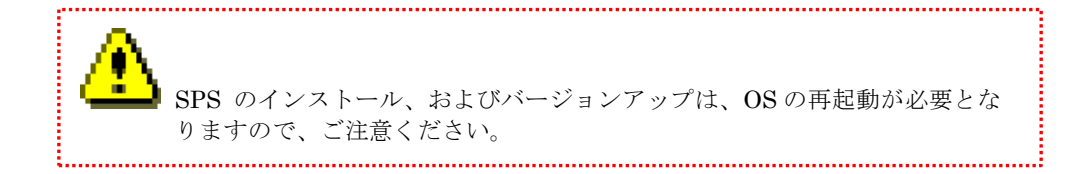

- ② ControlCommand のバージョン確認 VMware では不要です。
- ③ iSM ホスト情報登録エージェントサービスの起動確認 VMware では不要です。

### 手順 3-2. 管理サーバのソフトウェア要件の確認

各管理サーバにログインして、必須ソフトウェアのインストールの有無とバージョンを確認す る方法について説明します。確認方法は管理サーバの OS ごとに異なりますので、該当する OS の確認方法に従って確認してください。

### (1) 管理サーバの OS が Windows の場合

#### ① iStorageManager のバージョンの確認

「コントロールパネル」の「プログラムと機能」に表示される"iSM サーバ"のバージョンを 確認します。バージョンが「10.3」以上であることを確認します。

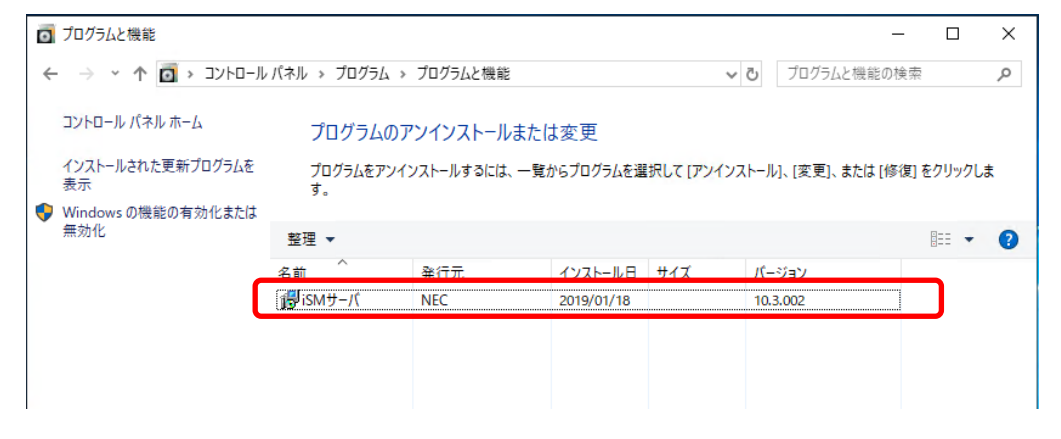

図 3-6 iStorageManager のバージョン確認

「コントロールパネル」の「プログラムと機能」に"iSM サーバ"が表示されない場合 は、"iStorageManager" がインストールされていません。"iStorageManager V10.3" 以降を インストールしてください。

また、バージョンが「10.3」未満の場合は、"iStorageManager"が無停止データ移行のバー ジョン要件を満たしていませんので、"iStorageManager V10.3" 以降にバージョンアップし てください。

"iStorageManager"のインストール、およびバージョンアップの詳細な手順については、 「WebSAM iStorageManager インストールガイド」を参照してください。

### (2) 管理サーバの OS が Linux の場合

① iStorageManager のバージョン確認

管理サーバ上で rpm コマンドを実行し"iStorageManager"のバージョンを確認します。バ ージョンが「10.3」以上であることを確認します。

実行例:

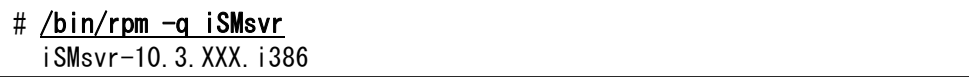

rpm コマンドで該当の RPM パッケージが存在しない旨が表示される場合 は、"iStorageManager" がインストールされていません。

"iStorageManager V10.3" 以降をインストールしてください。

また、バージョンが「10.3」未満の場合は、"iStorageManager" が無停止データ移行のバー ジョン要件を満たしていませんので、"iStorageManager V10.3" 以降にバージョンアップし てください。

"iStorageManager"のインストール、およびバージョンアップの詳細な手順については、 「WebSAM iStorageManager インストールガイド」を参照してください。

### 手順 3-3. 無停止データ移行コマンドの動作確認

無停止データ移行の LD 移行の構成表示コマンド(iSMndmctl check)を管理サーバから実行し、 出力内容に問題がないことを確認します。

コマンド形式:

```
iSMndmctl check -arrayname 移行元ディスクアレイ名
```
実行例:

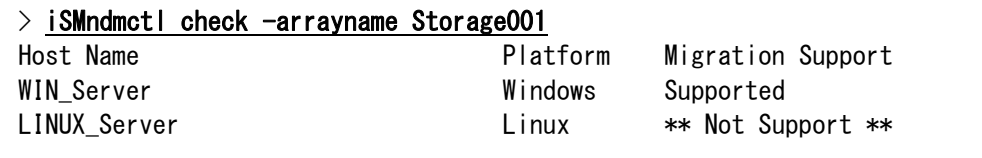

出力内容の確認方法は以下の通りです。

- ① iSMndmctl check コマンドを、移行元ディスクアレイに対して実行してください。
- ② 移行元 LD が接続されている業務サーバのホスト名が出力内容の「Host Name」の項目に表

示されていることを確認してください。

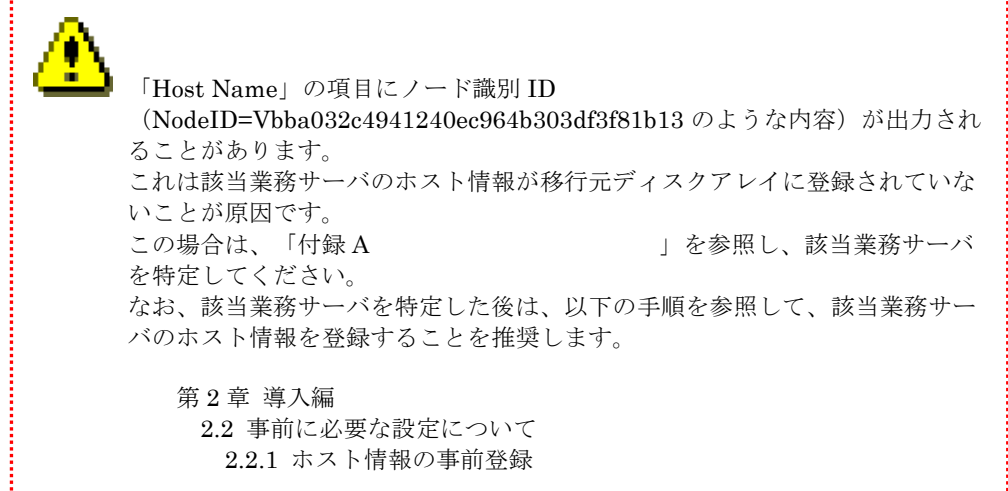

③ 対象となる業務サーバの「Migration Support」の項目が「Supported」になっていることを 確認してください。

移行元 LD が接続されているすべての業務サーバが「Supported」となっている場合には、業 務サーバの確認は完了です。「手順 4. RDR リンクパスの確認(管理サーバ)」へ進んでくださ  $V$   $\lambda_{\rm o}$ 

「Migration Support」の項目が「\*\* Not Support \*\*」となっている、または移行元 LD を使 用している業務サーバの情報が出力されない場合には、該当の業務サーバが使用している LD の LD 移行は実行できません。

前述している手順で管理サーバ・業務サーバのソフトウェアが要件を満たしていることを再確 認して必要な対処を実行した後に、iSMndmctl check コマンドを再実行してください。

### 手順 4. RDR リンクパスの確認(管理サーバ)

管理サーバで iSMview コマンドを実行し、移行元ディスクアレイと移行先ディスクアレイの RDR リンクパスが正常であることを確認します。具体的な手順は以下のとおりです。

手順中の移行元ディスクアレイ名、および移行先ディスクアレイ名は手順 1 で 実行する iSMview -d コマンドの Disk Array Name に表示される内容を指定し てください。

① 移行先ディスクアレイの SAA を確認します

以下のコマンドを実行して移行先ディスクアレイの SAA を確認します。

コマンド形式:

iSMview -d 移行先ディスクアレイ名

実行例:

T

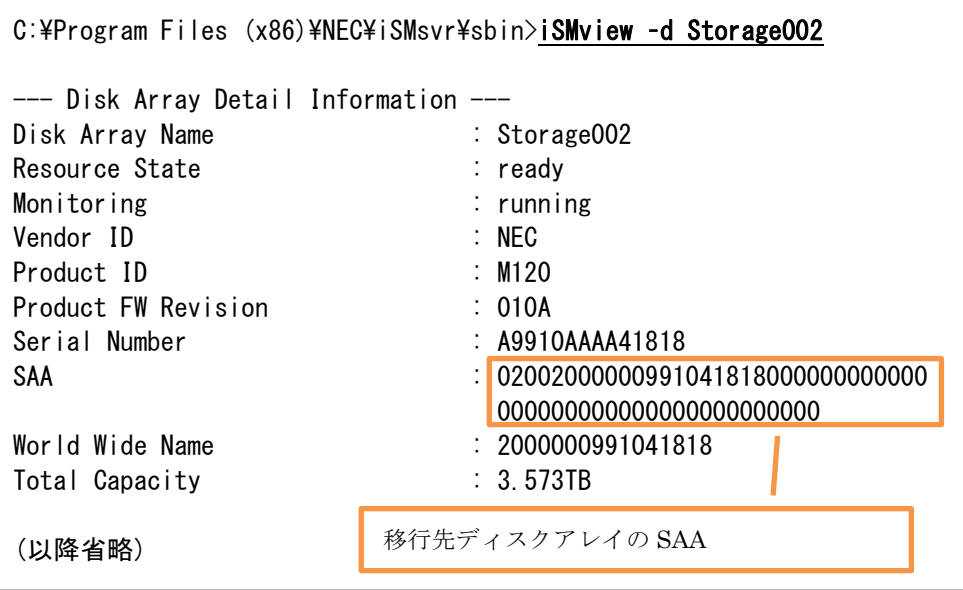

② RDR リンクパスの正常性を確認します

移行元ディスクアレイが

M100/M300/M500/M700/M110/M310/M310F/M510/M710/M710F の場合は以下のコマンド を実行して RDR リンクパスの正常性を確認します。

コマンド形式:

iSMview -d 移行元ディスクアレイ名

実行例:

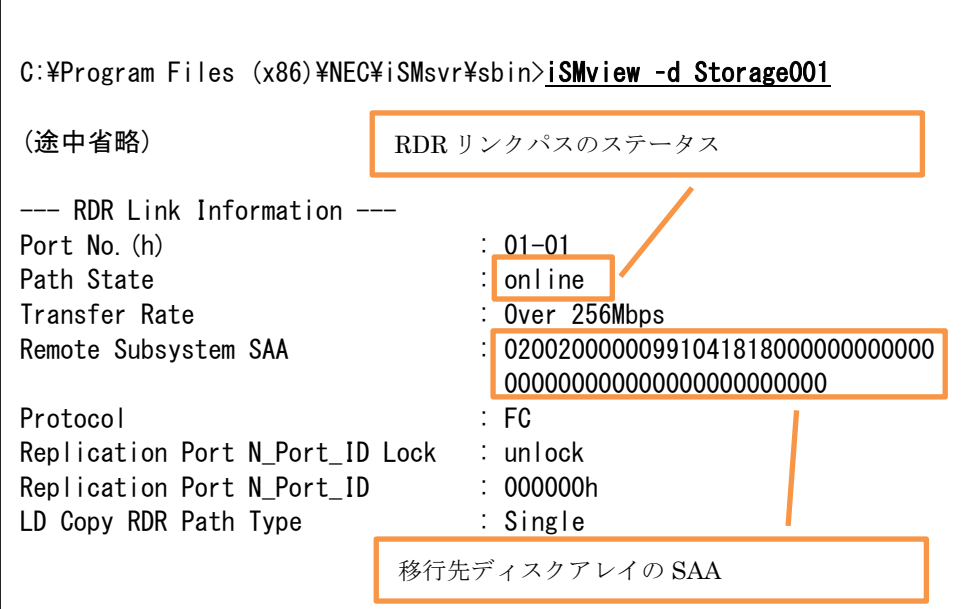

移行元ディスクアレイが M120/M320/M320F の場合は以下のコマンドを実行して RDR リ ンクパスの正常性を確認します。

コマンド形式:

iSMview -rdrlink 移行元ディスクアレイ名

実行例:

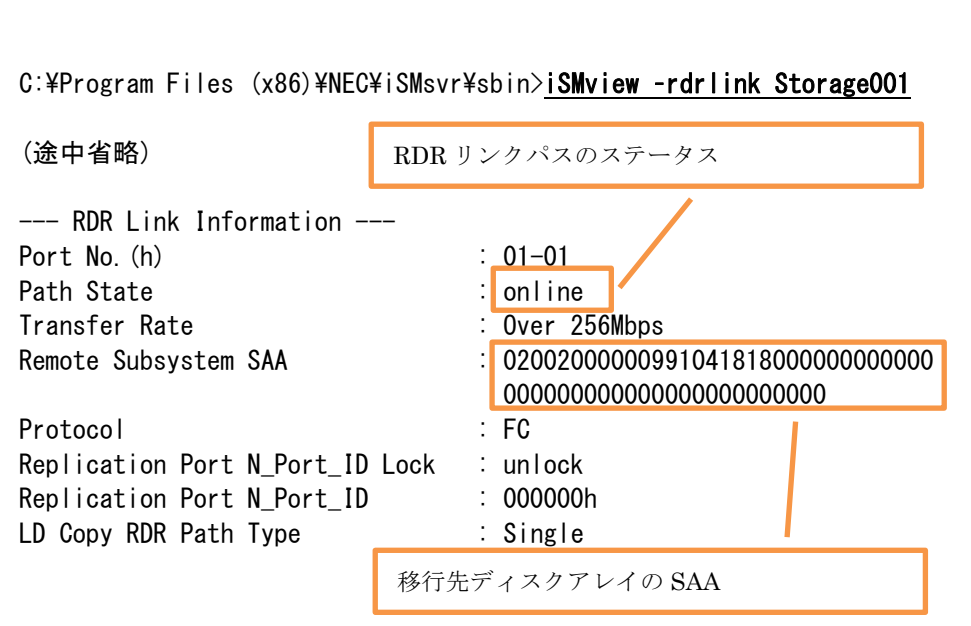

確認観点は iSMview -d コマンド、および iSMview -rdrlink コマンドのどちらを使用した 場合でも同様であり、コマンドの出力結果を以下の観点で確認します。

- 1. RDR Link Information セクションが存在し、「Remote Subsystem SAA」が移行先デ ィスクアレイの SAA と一致している情報が出力されていることを確認します
- 2. 該当する情報 (移行先ディスクアレイとの RDR リンクパスの情報) の「Path State」 が online になっていることを確認します

RDR Link Information セクションが存在しない、RDR Link Information に該当情報が存 在しない、または該当情報の「Path State」が online 以外の場合は、「構成設定の手引(GUI 編)- M シリーズ」(IS051)を参照して RDR リンクパスの状態を復旧してください。 

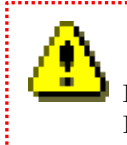

RDR リンクパスが正常に設定されていない場合は、無停止データ移行機能の LD 移行は実行できません。

# <span id="page-51-0"></span>**3.2** 移行時の留意事項

本項では無停止データ移行機能で LD 移行を実施するにあたっての留意事項を示します。留意事項 は以下のとおりです。

- (1) LD 移行では、RDR、DDR、DSV などのバックアップは移行先 LD に引き継がれません。 LD 移行が完了した後に、別途、RDR、DDR、DSV の設定を移行先ディスクアレイで再設定 する必要があります。
- (2) LD 移行では、移行元ディスクアレイで使用しているストレージ機能 (PerforOptimizer、 PerforCache、VirtualCachePartitioning、ThinProvisioning など) の設定は引き継がれませ ん。移行先ディスクアレイで別途に再設定する必要があります。
- (3) LD 移行で移行先 LD に切り替えが完了後、移行先 LD で RDR や DSV を設定した場合、レ プリケーションのユーザーインタフェースでは、移行先 LD に MIGRATE は表示しません。 例えば、移行先 LD を MV として RDR を設定した場合、レプリケーションのユーザーイン タフェースでは、RV(MIGRATE)/MV ではなく、RV/MV と表示されます。
- (4) LD 移行に関連するリソース (移行元 LD、ホストポートや LD セットなど) が構成設定操作 ガード機能でロックされている場合は、LD 移行は実行できません。 LD 移行を実行する前に、関連するリソースの構成設定ガード機能のロックは解除しておく 必要があります。
- (5) LD 移行では移行元 LD と移行先 LD でデータの同期が行われますが、LD 移行を開始してか らデータ同期が完了して移行先 LD に切り替えが可能となるまでに、移行元 LD の容量に応 じて時間を要します。1TB を超えるようなケースでは、数日を要する場合もありますので、 ご留意ください。
- (6) PerforOptimizer で提供されるデータ最適配置機能と本機能で提供する LD 移行は、同一 LD に対して同時に実行できません。データ最適配置が完了した後に、本機能の LD 移行を実施 する必要があります。
- (7) Windows / Linux 業務サーバが使用している LD を移行する場合、業務サーバのパス管理が 煩雑となることを避けるため、LD 移行の前後で LUN を一致させること (移行先 LD は移行 元 LD の LUN と同一 LUN を設定すること) を推奨します。
- (8) VMware 業務サーバ (ESXi ホスト) が使用している LD を移行する場合、LD 移行の前後 で LUN を一致させる (移行先 LD は移行元 LD の LUN と同一 LUN を設定する) 必要があ ります。

VMware 業務サーバが使用している LD の LUN を変更した場合、VMware 社から公開され ている以下のナレッジベースに記載の事象が発生し、OS 再起動時に VMFS が認識できない など、システムの運用に影響する可能性があります。

・vSphere handling of LUNs detected as Snapshot LUNs <http://kb.vmware.com/kb/1011387>

・Storage LUNs that are already in use as an RDM appear available in the Add Storage Window

<http://kb.vmware.com/kb/2014266>

- (9) LD 移行の移行先 LD を登録できる LD セット数は最大 32 です。
- (10) 無停止データ移行機能を使用して LD の移行が完了した移行元ディスクアレイはシステムか ら撤去する必要があります。移行先ディスクアレイが接続されている同一システムでは再利 用できません。

また、無停止データ移行機能を使用して LD 移行を完了させた場合、移行元 LD は自動的に データ改ざん防止機能の仕組みでアクセスが制限され、利用不可の状態となります。

移行元 LD には LD 移行完了時のデータは保存されていますが、業務サーバからのアクセス はできず、移行元ディスクアレイから該当 LD を削除することもできません。

これらの処置は、移行元 LD と移行先 LD を同一の業務サーバに接続した場合に、業務サー バはそれらの LD を同一 LD と認識するため、環境によってはデータ破壊などを引き起こす 懸念があるためです。

LD 移行が完了した移行元 LD を削除する場合や、何らかの理由で移行元 LD のデータを再利 用する必要が生じた場合は、データ改ざん防止機能の操作から LD のアクセス制限を解除で きます(VolumeProtect のライセンス解除が必要です)。

データ改ざん防止機能の詳細については「データ改ざん防止機能利用の手引」(IS040)を参 照してください。

- (11) 無停止データ移行コマンド(iSMndmctl)の応答が返ってくるまでは、移行元ディスクアレイ、 および移行先ディスクアレイの構成設定 (iSMcfg コマンドによる操作、または構成設定 GUI による操作) は実施しないでください。実行した無停止データ移行コマンドがエラーとなる ことがあります。
- (12) シンプロビジョニング機能を使用する場合には、「iStorage シリーズ シンプロビジョニング 機能利用の手引」 (IS044) の A.4 運用時の留意事項を参照願います。
- (13) 無停止データ移行機能では、RDR 機能を利用するため、同時に移行する LD の総容量は RV の総容量を超えないようにしてください。 RV の総容量を超える場合には、段階的に無停止データ移行を実施してください。 RV の総容量に関しては、iStorage の製品通知または容量計算ツールで確認してください。
- (14) 無停止データ移行機能では、RDR 機能を利用するため、移行対象 LD が MV の場合は移行ペ アを含む MV と RV のペアが上限値(最大 4)を超えないようにしてください。上限値を超える 場合には、既存ペアのどれか 1 つを解除して無停止データ移行を実施してください。 MV と RV のペアの上限値の確認方法は「iStorage ソフトウェア データレプリケーション 利用の手引 機能編」(IS015)の 4.9.1 レプリケーション機能情報の表示コマンドを参照して ください。
- (15) 移行元のディスクアレイ装置でDDR機能やスナップショットを利用している場合には、RDR 機能用に使用できる容量が減ります。 RDR 用の容量を確保できない場合は、DDR やスナップショットを事前に解除する必要があ ります。
- (16) ControlCommand を実行する運用のある業務サーバが使用する LD を移行する場合は、事前 に対象の業務サーバに移行元ディスクアレイからコントロールボリューム(CV)を割り当てて ください。

CV を割り当てずに対象業務サーバが使用する LD を移行すると、移行元 LD から移行先 LD に I/O 先を切り替えるときに、以下の ControlCommand 操作がエラーとなることがありま す。

- ・レプリケーションの操作
- ・スナップショットの操作
- ・データ改ざん防止の操作
- ・省電力機能の操作

CV の割り当てが困難な場合は、以下のような運用で回避してください。 なお、LD の切り替えについては、LD ごとに数秒~数分で完了する操作です。

- 1. 移行元 LD から移行先 LD に切り替えを行う前に ControlCommand 操作を行う 運用を停止するか、ControlCommand 操作が実行されない時間帯に移行元 LD から 移行先 LD に切り替えを行ってください。
- 2. 移行元 LD から移行先 LD に切り替えが完了した後に業務サーバのボリューム対応表 を更新してください。
- 3. ControlCommand 操作を行う運用を停止していた場合は運用を再開してください。
- (17) VMware 環境での仮想マシン間の共有ディスクを移行する場合、移行元 LD から移行先 LD に I/O 先を切り替えるタイミングでは、移行対象 LD の負荷分散方式(PSP)を VMW\_PSP\_RR 以外(VMW\_PSP\_MRU 推奨)にしてください。 VMW\_PSP\_MRU に変更しないで、移行元 LD から移行先 LD に I/O 先を切り替えた場合、 仮想マシンの I/O がエラーとなる可能性があります。
- (18) VMware 環境で RDM 接続している LD の移行する場合、該当 LD については ESXi ホスト の SCSI INQUIRY キャッシュを無視する設定としてください。ESXi ホストの SCSI INQUIRY キャッシュを無視しない場合には、仮想マシンは LD 移行完了後も移行元 LD の SCSI INQUIRY データを参照して動作するため、仮想マシン上のボリューム対応表が正しく 更新されないことがあります。

該当 LD を認識しているすべての ESXi ホストで以下のコマンドを実行し、該当 LD の SCSI INQUIRY キャッシュを無視する設定に変更してください。

# esxcli storage core device inquirycache set --device device id -ignore true

LD 移行後に一度でも対象 ESXi ホストを再起動した後は、ESXi ホストで以下のコマンドを 実行して該当 LD の SCSI INQUIRY キャッシュの設定を戻すことができます。

# esxcli storage core device inquirycache set --device device id -ignore false

(19) 移行先ディスクアレイが iSCSI 接続の場合、業務サーバと移行先ディスクアレイ間で iSCSI セッションを確立してから初回の LD 移行を開始するまで、業務サーバ上に移行先ディスク アレイへの iSCSI セッションの切断を示すログが記録されることがあります。 これは、iSCSI の仕様として、移行先ディスクアレイの業務サーバに対応する LD セットに LD が未登録のために出力されており、無視して問題ありません。

# **3.3** 無停止データ移行の実施

無停止データ移行に関する操作は、管理サーバから無停止データ移行コマンド (iSMndmctl) を 使用して実行します。iSMndmctl コマンドの詳細については、「iStorageManager コマンドリフ ァレンス」(IS052)を参照してください。

図 [3-7](#page-55-0) には各手順の実行場所についての概略を示します。次ページ以降に無停止データ移行の作 業フロー、および詳細手順について記載します。

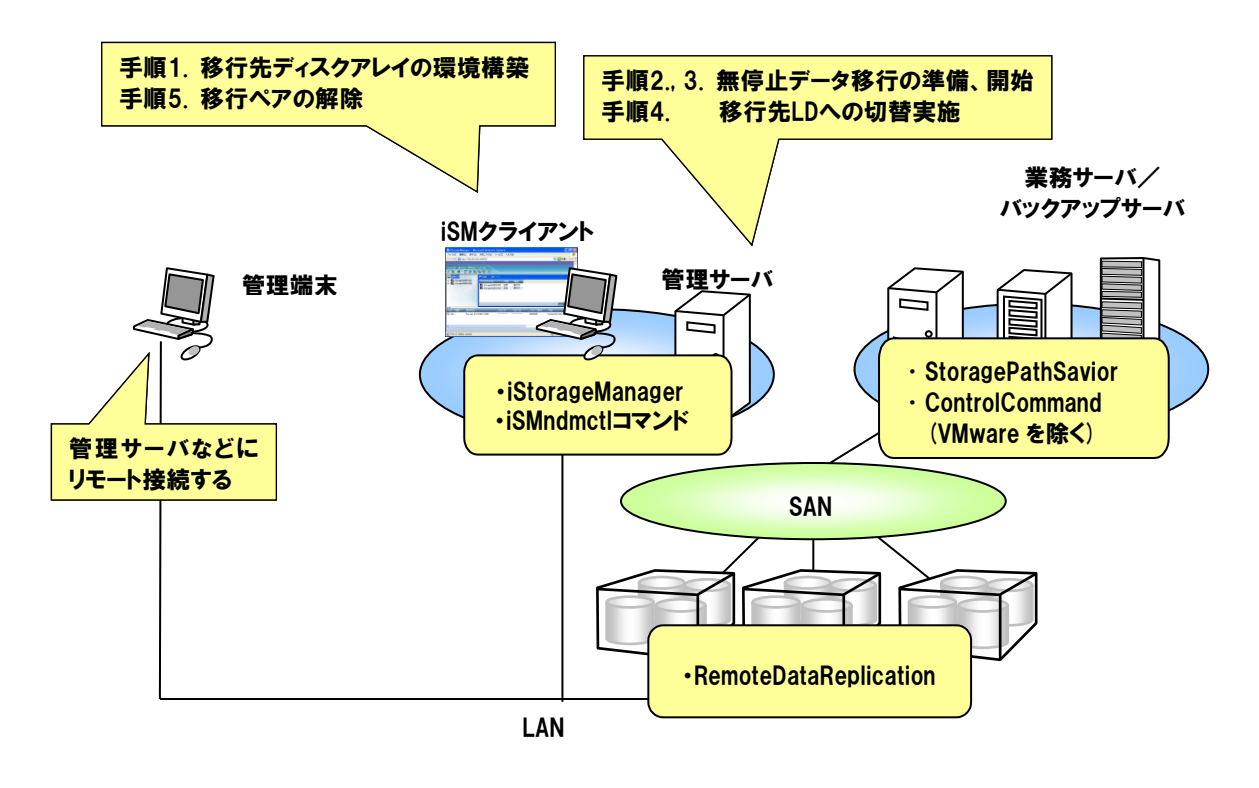

<span id="page-55-0"></span>図 3-7 iSM および iSMndmctl コマンドからの無停止データ移行機能の操作

### **3.3.1** 作業フロー

無停止データ移行の作業の概要について示します。各作業に内容については次節の各手順の説明 を参照してください。

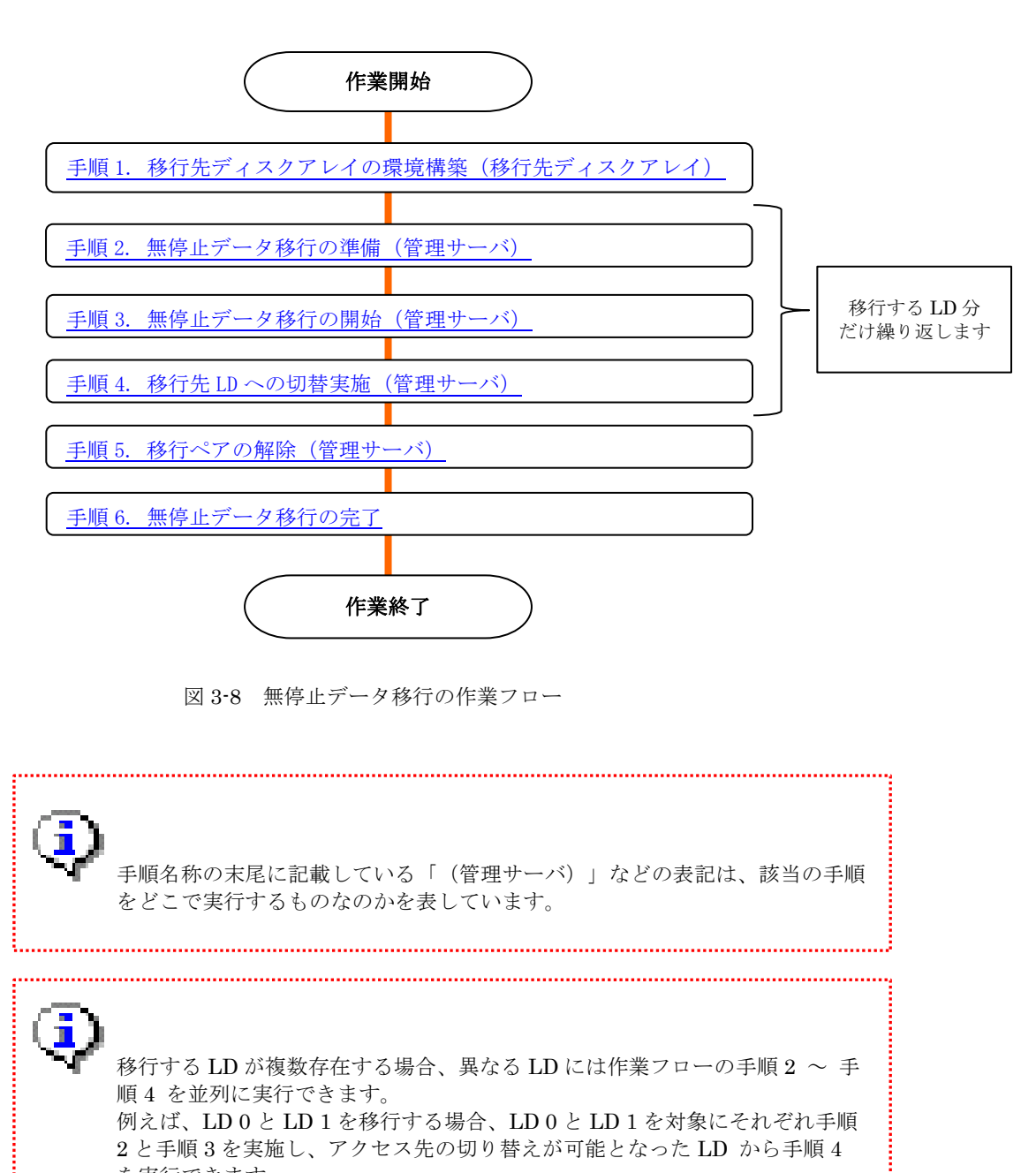

を実行できます。 ただし、手順中で使用する無停止データ移行コマンド(iSMndmctl)については 並列実行できません。1 つの LD に対するコマンドが完了後に、次のコマンド を実行してください。

### **3.3.2** 詳細手順

本項では、無停止データ移行作業の詳細な手順について説明します。

### <span id="page-57-0"></span>手順 1. 移行先ディスクアレイの環境構築(移行先ディスクアレイ)

移行先のディスクアレイの環境構築として、移行先のプールの構築と移行元と同じ LD セット の情報の登録が必要になります。既にプールの構築と LD セットの登録が完了している場合は、 本手順は必要ありません。

プールの構築と LD セットの登録などの移行先ディスクアレイの環境構築については CLI、 GUI のどちらでも実施できます。以下に CLI の例を記載します。GUI の手順については「構成 設定の手引 (GUI 編) - M シリーズ」 (IS051) を参照してください。

- (1) 移行先ディスクアレイに構成設定が許可されている任意のユーザーで、telnet または SSH を用いてログインします。ログイン先の IP アドレスには、フローティング IP、またはいず れかのコントローラの管理 IP を指定してください。
- (2) 例として 2 つの PD で RAID1 のプールを構築します。 実行例:

# iSMcfg poolbind -type dynamic -poolnumber 0h -poolname pool0 -raid 1 -pdg 0h -pdn 0000h-0001h

(3) 例として、WN:WIN\_Server という名前の LD セットを登録します。

実行例:

# iSMcfg addldset -ldset WN:WIN\_Server

(4) 例として、WN:WIN\_Server の LD セットに、パス情報(WWPN) "0123-4567-89ab-cdef" を追加します。

実行例:

### # iSMcfg addldsetpath -ldset WN:WIN\_Server -path 0123-4567-89ab-cdef

CLI を使用したプールの構築および LD セットの登録の詳細については、「iStorageManager コマンドリファレンス」(IS052)を参照してください。

### <span id="page-58-0"></span>手順 2. 無停止データ移行の準備(管理サーバ)

無停止データ移行の LD 移行準備コマンド(iSMndmctl prepare)を管理サーバで実行します。 本コマンドを実行することにより、移行先ディスクアレイでの移行先 LD の構築、および移行 元 LD と移行先 LD のペア設定などが行われます。

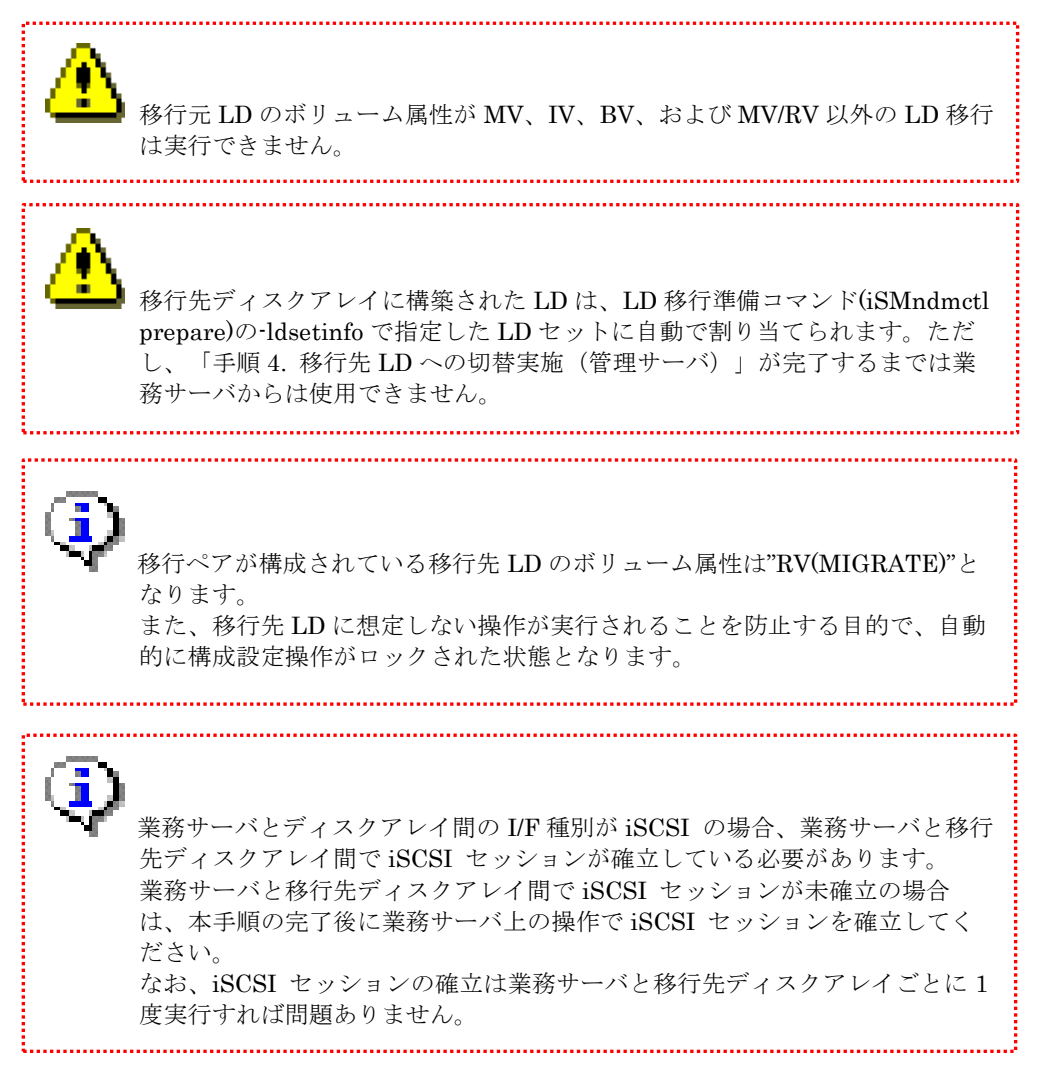

(1) iSMndmctl prepare コマンドで LD の移行準備を実行します。

```
コマンド形式:
```

```
iSMndmctl prepare -srcarrayname 移行元ディスクアレイ名 -srcldn 移行元 LD 番号
              -dstarrayname 移行先ディスクアレイ名
              {-dstplgrpn 移行先プールグループの番号 | 
              -dstpoolnumber 移行先のプール番号 }
             -dstldn 移行先 LD 番号
             [-dsttmpldname 移行先の一時的な論理ディスク名]
              -ldsetinfo 移行先 LD を割りあてる LUN 情報 1@LD セット名 1
                     [移行先 LD を割りあてる LUN 情報 2@LD セット名 2] 
 ...
※実際は 1 行で指定します。
```
実行例:

 $>$  iSMndmctl prepare -srcarrayname Storage001 -srcldn Oh -dstarrayname Storage002 -dstpoolnumber 0h -dstldn 0h -ldsetinfo 00h@WN:WIN\_Server

本コマンドは-srcarrayname と-srcldn で特定される LD (移行元 LD) と同設定の LD (移行 先 LD) を-dstarrayname と-dstplgrpn または-dstpoolnumber で特定されるプールに -dstldn で指定した LD 番号で作成します。

また、移行元 LD と移行先 LD は移行ペアとして構成され、作成した移行先 LD は-ldsetinfo で指定した LD セット/LUN に割り当てられます。

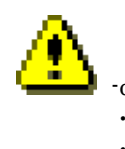

-dsnldn に指定する値は以下の条件を満たす必要があります。 ・移行先ディスクアレイで未使用の LD 番号であること ・移行元ディスクアレイの LD 番号の諸元以下であること

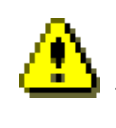

-ldsetinfo に指定する LUN は、Linux/Windows 業務サーバで使用している LD の場合は、移行元 LD に割り当てている LUN と一致させることを推奨します。 また、VMware 業務サーバ(ESXi ホスト)で LD の場合は、移行元 LD に割り当 てている LUN と一致させる必要があります。詳細は本書の「[3.2](#page-51-0) [移行時の留意](#page-51-0) [事項」](#page-51-0)(7) (8) を参照してください。

なお、LD セット名には、手順 1. (3) で作成した移行元 LD を使用している業務 サーバと同一の業務サーバに対応する LD セット名を指定します。LD セット名 は OS 種別:LD セット名の形式で指定する必要があります。

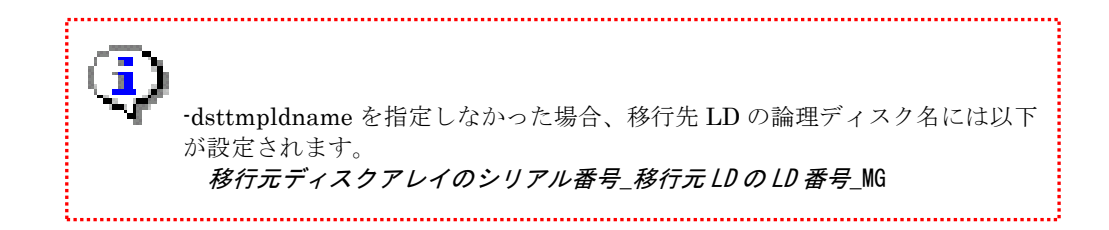

(2) 無停止データ移行の移行ペアの情報表示コマンド(iSMndmctl query)で作成した移行ペアが 正しく構成されていることを確認します。

コマンド形式:

iSMndmctl query -srcarrayname 移行元ディスクアレイ [-srcldn 移行元LD番号]

実行例:

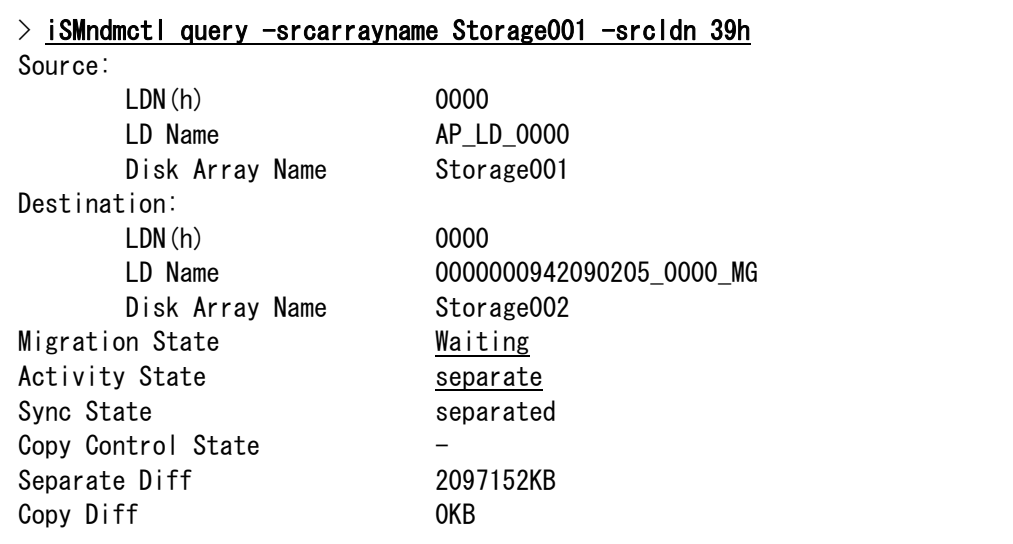

iSMndmctl query コマンドで表示される移行ペアの移行状態(Migration State)が

「Waiting」、レプリケーションの主動作状態(Activity State)が「separate」となっていること を確認してください。

移行状態(Migration State)が「Preparing」となっている場合は、再度 iSMndmctl query コマ ンドで状態を確認し、「Waiting」となることを確認してください。

### <span id="page-61-0"></span>手順 3. 無停止データ移行の開始(管理サーバ)

無停止データ移行の LD 移行開始コマンド(iSMndmctl start)を管理サーバで実行します。 移行を開始すると移行元 LD から移行先 LD へデータのコピーが開始されます。

(1) 「手順 2.(2)」で、移行ペアの移行状態(Migration State)が「Waiting」、レプリケーション の主動作状態(Activity State)が「separate」となっている場合、iSMndmctl start コマンド でデータ移行を開始します。

コマンド形式:

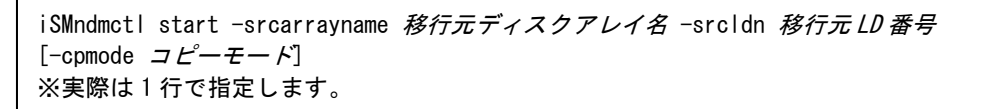

なお、コピーモードとしては同期 (sync) と非同期 (bg) の2つのモードを選択できます。 LD 移行開始コマンドにコピーモードを指定しなかった場合の既定値は非同期(bg)です。

非同期(bg)の場合は、業務 IO への影響はほとんどありませんが、業務サーバからの IO 負 荷が高い場合には移行元 LD から移行先 LD へのデータコピーが進まない、またはデータコピー 完了までに長時間を要する場合があります。

同期(sync)の場合は、業務 IO のレスポンスが低下する可能性がありますが、移行元 LD か ら移行先 LD へのデータコピーは同期的に実行されるため、非同期 (bg) と比較してデータコピ ーを早期に完了させることができます。

システムの運用状況などに応じて、移行のコピーモードに非同期 (bg) と同期 (sync) のどち らを使用するかを選択してください。

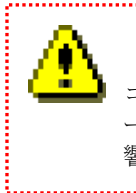

コピーモードを sync とした場合、SATA や NLSAS HDD で構築されたボリュ ームでは、SSD や SAS HDD と比較して十分な I/O 性能が得られず、業務に影 響する可能性がありますので、ご注意ください。

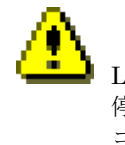

LD 移行開始後にコピーモードを変更する場合は、無停止データ移行の LD 移行 停止コマンド(iSMndmctl stop)で移行を一時停止した後に、iSMndmctl start コマンドで指定のコピーモードで LD 移行を再開してください。

実行例:コピーモードを非同期(bg)とする場合

### > iSMndmctl start -srcarrayname Storage001 -srcldn Oh

実行例:コピーモードを同期(sync)とする場合

> iSMndmctl start -srcarrayname Storage001 -srcldn 0h -cpmode sync

(2) 定期的に iSMndmctl query コマンドで移行ペアの状態を確認します。

iSMndmctl query コマンドで表示される移行ペアの移行状態(Migration State)が

「Copying」、レプリケーションの主動作状態(Activity State)が「replicate」となっていること を確認してください。

「手順 4 . 移行先 LD への切替実施(管理サーバ)」が実行できる状態となった場合には、移 行状態が「Ready to switch」に遷移します。

なお、既定値では Separate Diff と Copy Diff の合計サイズが 102400KB (100MB) 以下とな ることが「Ready to switch」に遷移する条件となっています。

実行例(Copying):

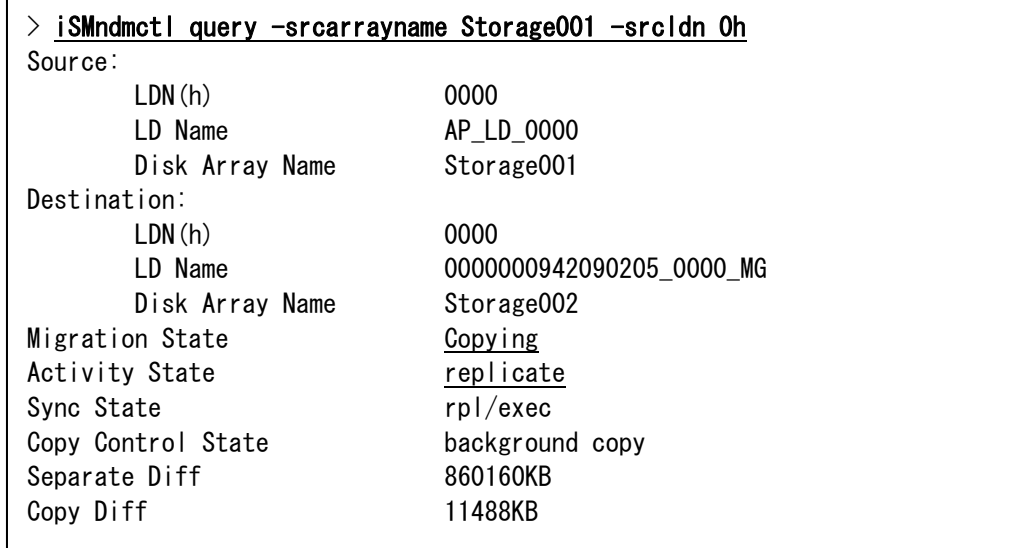

実行例(Ready to switch):

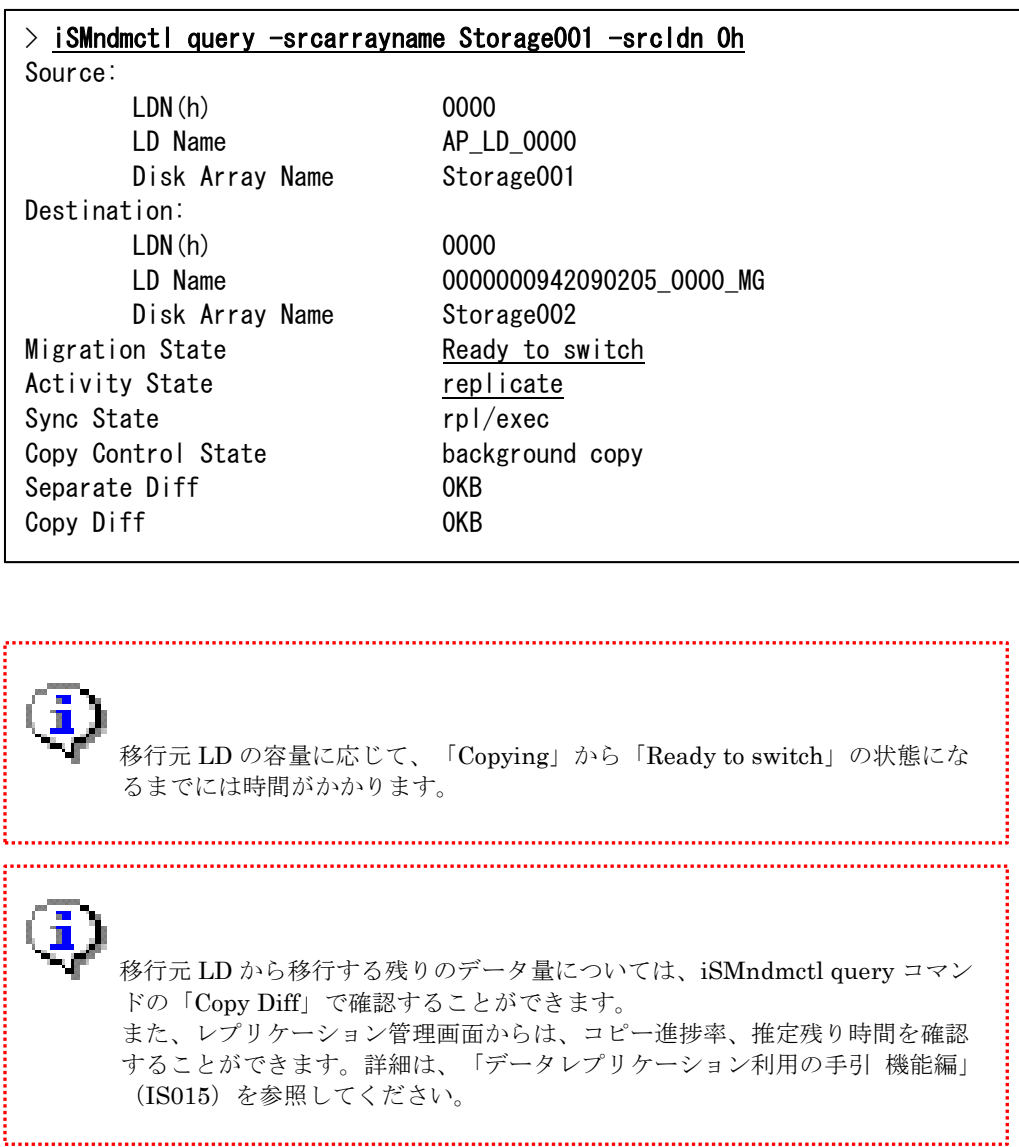

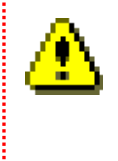

iSMndmctl stop コマンドで移行を一時停止することができます。 業務負荷が高い場合など一時停止しておき、負荷が低減してから、再度 iSMndmctl start コマンドで再開することができます。

### <span id="page-64-0"></span>手順 4. 移行先 LD への切替実施(管理サーバ)

無停止データ移行の LD 切替実行コマンド(iSMndmctl switch)を管理サーバで実行します。

- (1) 「手順 3.(2)」で、定期的に iSMndmctl query コマンドで移行ペアの状態を確認します。
- (2) 移行ペアの移行状態(Migration State)が「Ready to switch」、レプリケーションの主動作 状態(Activity State)が「replicate」となっていることが確認できたら、iSMndmctl switch コマンドで業務サーバのアクセス先を移行元 LD から移行先 LD に業務無停止で切り替えま す。

コマンド形式:

```
iSMndmctl switch -srcarrayname 移行元ディスクアレイ名 -srcldn 移行元LD 番号
```
実行例:

> iSMndmctl switch -srcarrayname Storage001 -srcldn 0h

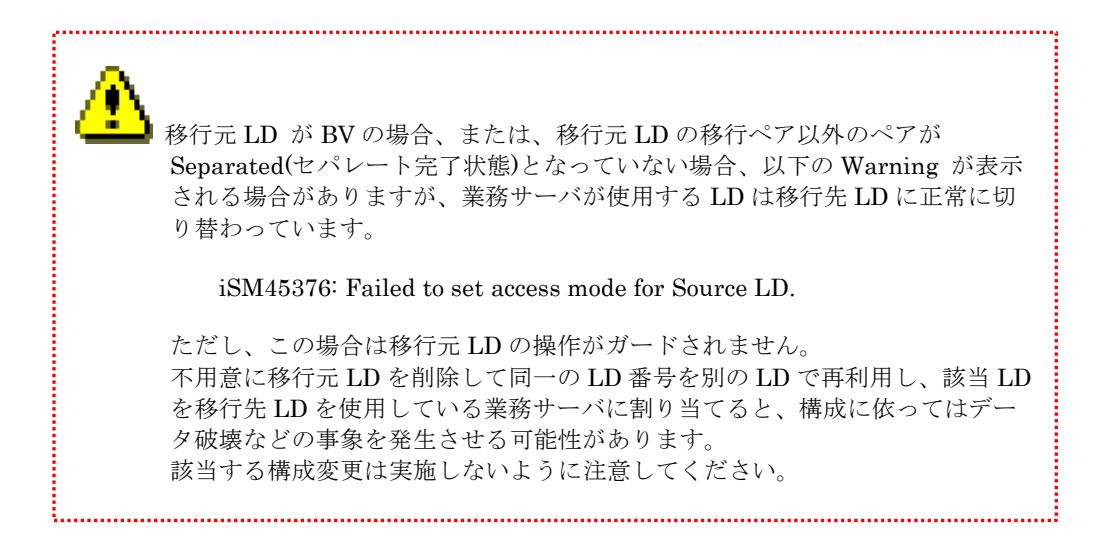

(3) 定期的に iSMndmctl query コマンドで移行ペアの状態を確認します。

iSMndmctl query コマンドで表示される移行ペアの移行状態(Migration State)が

「Switched」、レプリケーションの同期化状態(Sync State)が「separated」となっていること を確認してください。

### 実行例:

÷

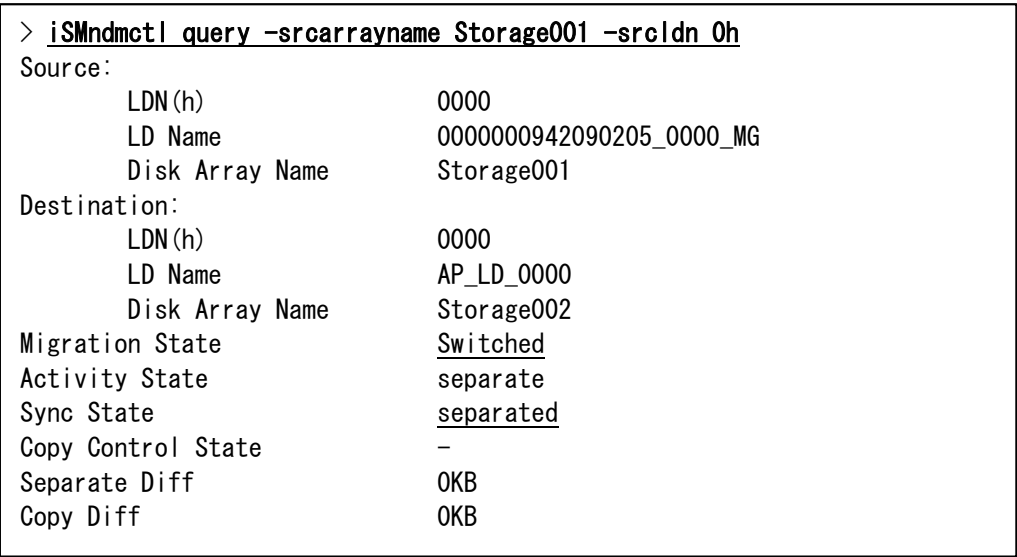

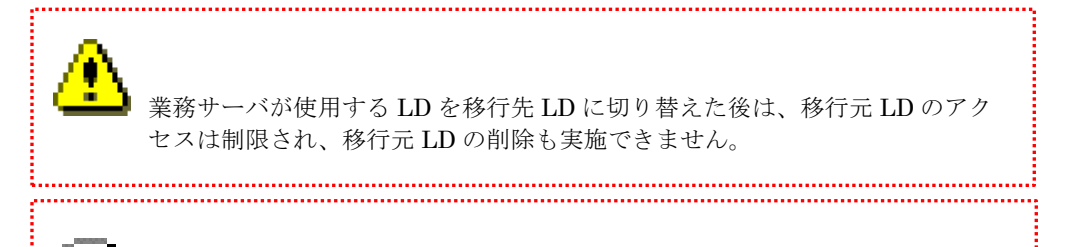

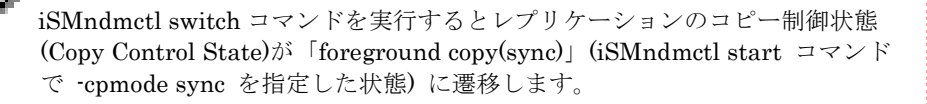

(4) iSM クライアントを起動している状態で iSMndmctl switch コマンドを実行した場合、 iSM クライアントで[監視]-[画面表示]で移行先ディスクアレイを選択して"F5"キーを押した 後に、折り畳みメニュー中の[論理ディスク]画面で移行先 LD の構成変更列に何も表示され ないことを確認してください。

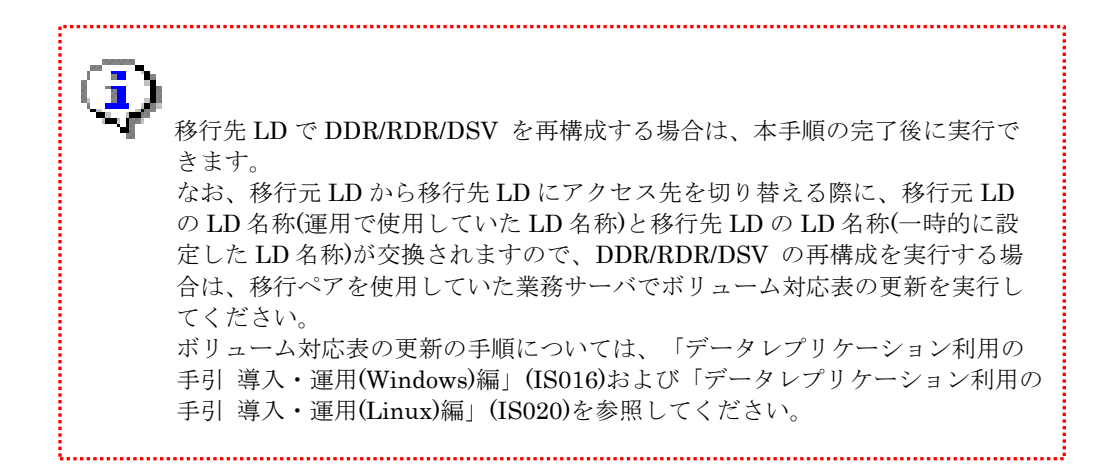

### <span id="page-67-0"></span>手順 5. 移行ペアの解除(管理サーバ)

iSM レプリケーション管理機能、または ReplicationControl 機能 (iSM との連携操作) を使用 して移行ペアを解除します。移行ペアは RemoteDataReplication のペアと同様の操作で解除す ることができます。

以下は管理サーバにインストールされている ReplicationControl 機能から CLI で移行ペアを 解除する例です。iSM レプリケーション管理機能でペアを解除する方法は「データレプリケーシ ョン利用の手引 機能編」(IS015) を参照してください。

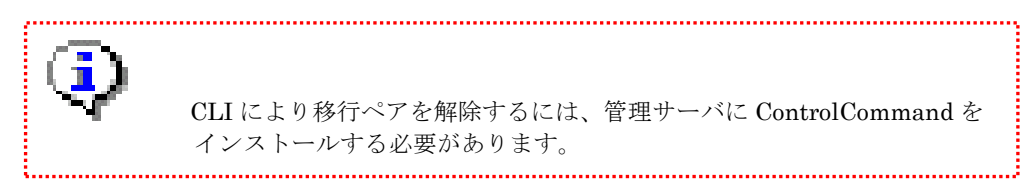

 管理サーバで iSMrc\_pair -unpair コマンドを実行し、移行元 LD と移行先 LD の移行ペ アを解除します。

コマンド形式:

```
iSMrc_pair -unpair -mv 移行元 LD の LD 名 -mvflg ld -iopath manager
```
実行例:

 $>$  iSMrc\_pair -unpair -mv AP\_LD\_0000 -mvflg ld -iopath manager

iSMrc\_pair コマンドの詳細については、「ControlCommand コマンドリファレンス」(IS041) を参照してください。

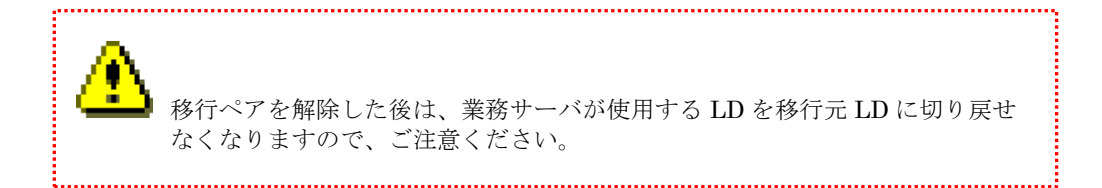

### <span id="page-68-0"></span>手順 6. 無停止データ移行の完了

移行先ディスクアレイのすべての LD の移行が完了した後、業務サーバと移行元ディスクアレ イとの接続、および移行元ディスクアレイと移行先ディスクアレイ間の RDR リンクパスを解除 します。

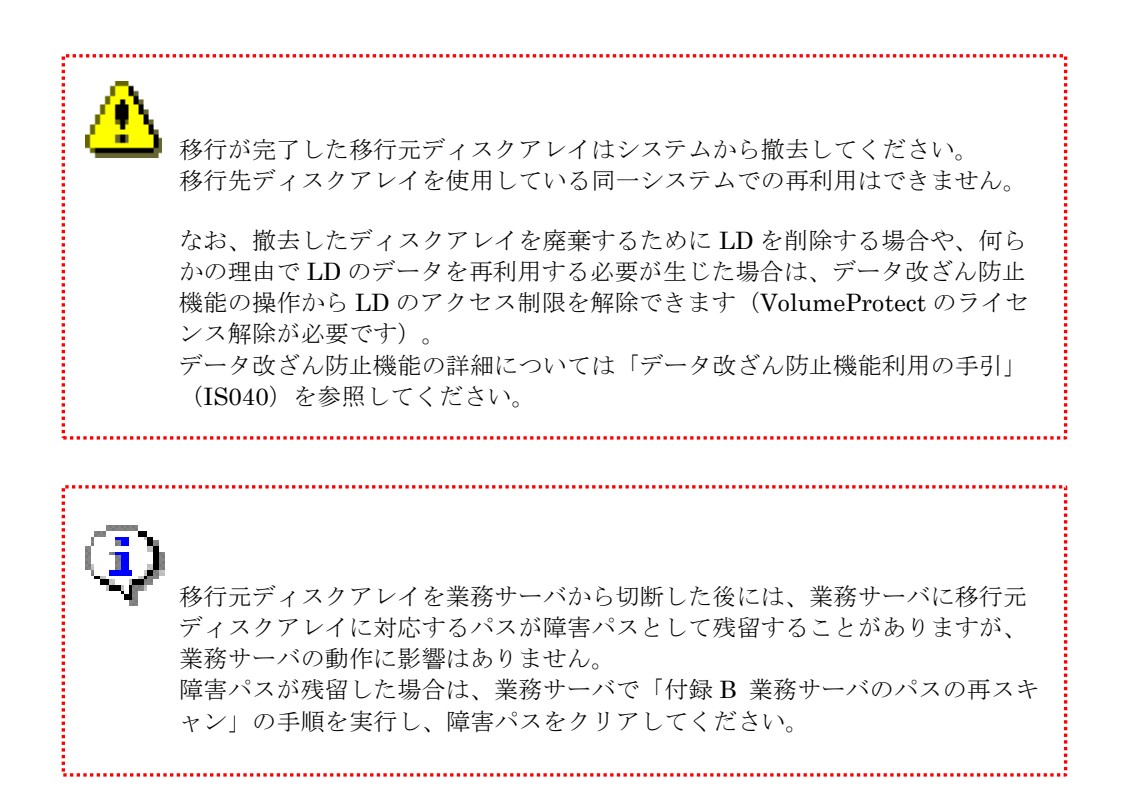

# **3.4** 無停止データ移行の切り戻し

無停止データ移行機能で LD 移行が途中で失敗した場合や、お客様の判断により LD 移行を実行 する前の状態に切り戻す場合の切り戻し手順について説明します。

移行状態により切り戻しの手順が異なりますので、注意してください。

移行状態については、無停止データ移行の移行ペアの情報表示コマンド(iSMndmctl query)で確 認できます。

切り戻しで実行するコマンドの詳細については、「iStorageManager コマンドリファレンス」 (IS052)を参照してください。

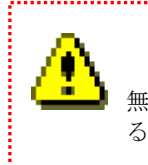

無停止データ移行の LD 移行リストア準備コマンド(iSMndmctl prerestore)を実行す る際には、移行先 LD を参照している業務サーバを停止させる必要があります。

# **3.4.1** 作業フロー

無停止データ移行の切り戻し作業の概要について示します。無停止データ移行の作業全体を切り 戻す場合は、作業中に作成したすべての移行ペアに対して切り戻しを実行してください。各作業の 内容については次節の各手順の説明を参照してください。

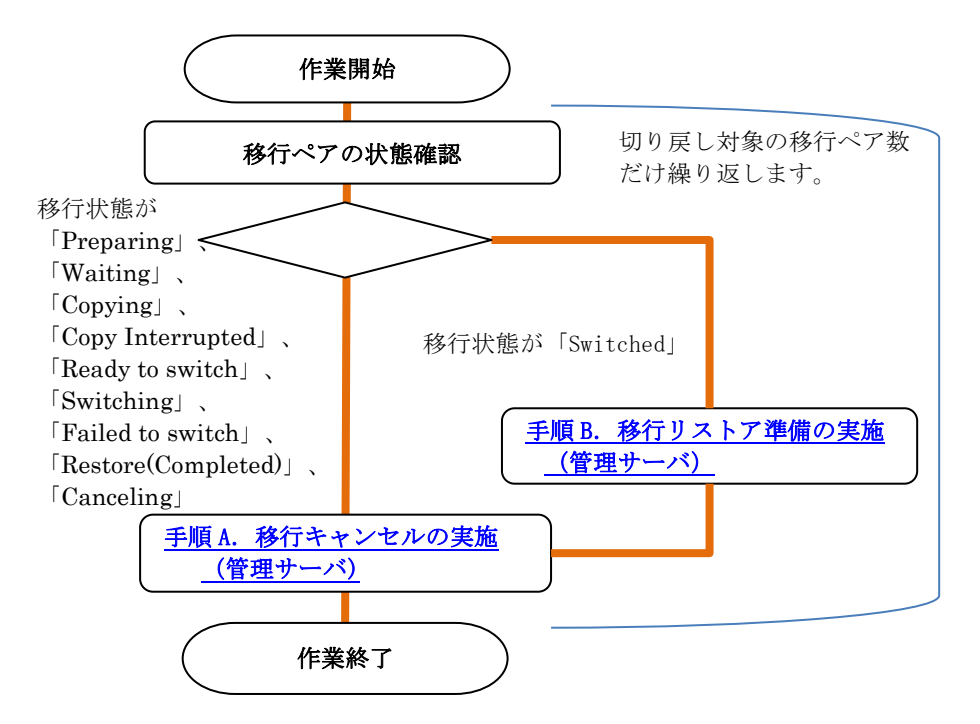

図 3-9 無停止データ移行の事前作業フロー

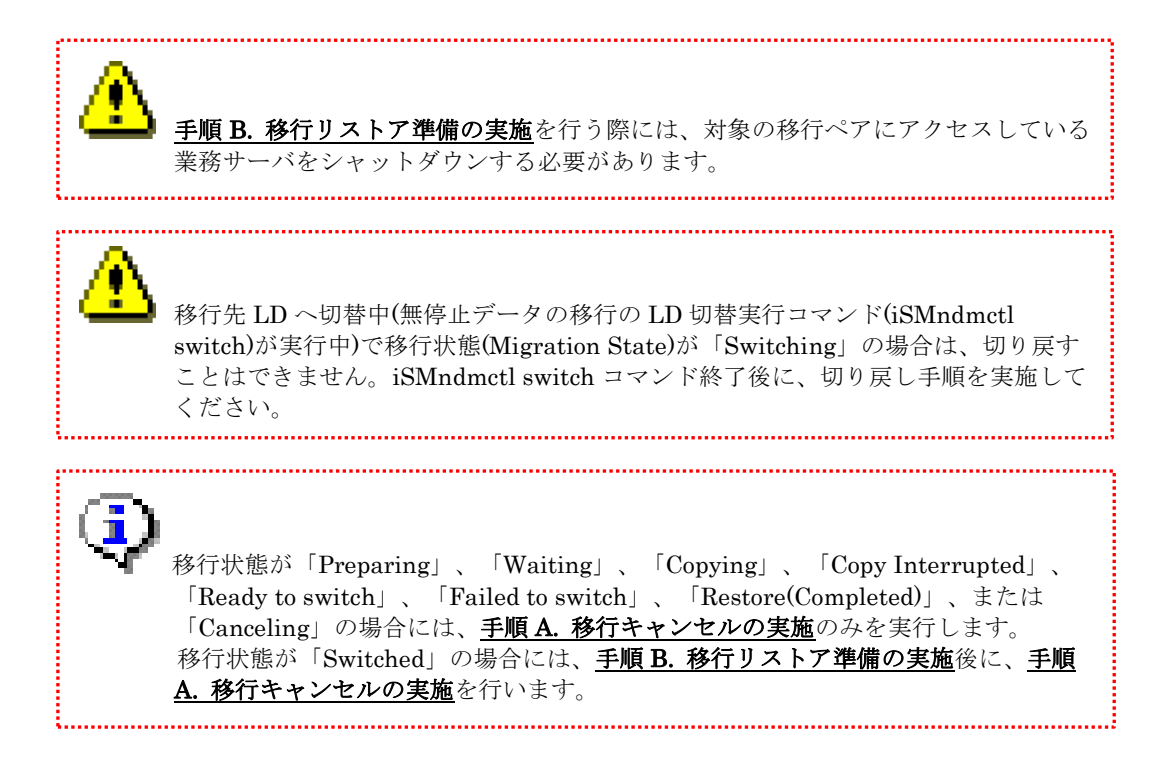

### **3.4.2** 詳細手順

無停止データ移行の切り戻し作業の詳細について説明します。

最初に無停止データ移行の移行ペアの情報表示コマンド(iSMndmctl query)で移行ペアの移行状 態(Migration State)を確認します。

................

コマンド形式:

iSMndmctl query -srcarrayname 移行元ディスクアレイ名 [-srcldn 移行元LD 番号]

実行例:

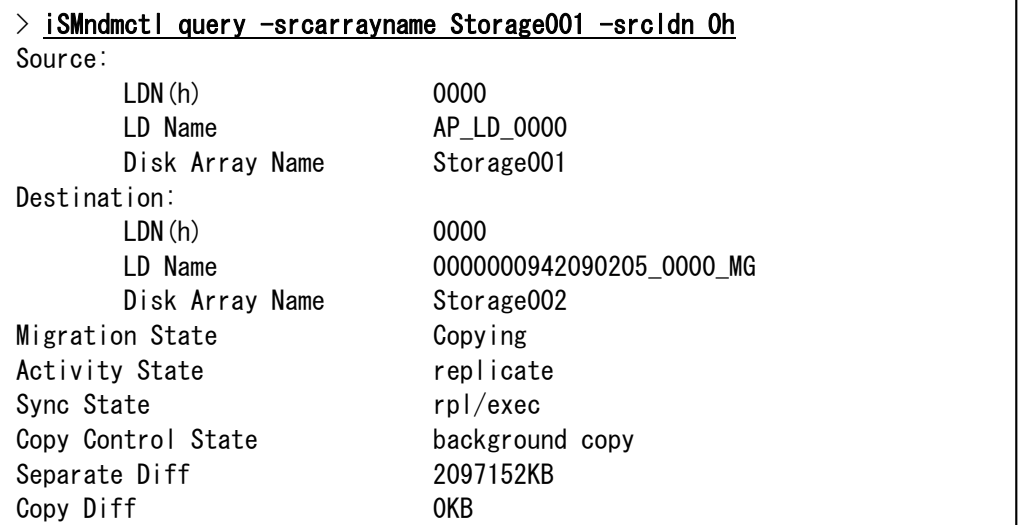
移行状態が「Preparing」、「Waiting」、「Copying」、「Copy Interrupted」、 「Ready to switch」、「Failed to switch」、「Restore(Completed)」、または 「Canceling」の場合

## 手順 A. 移行キャンセルの実施(管理サーバ)

(1) 移行ペアの移行状態(Migration State)が「Copying」の場合には、無停止データ移行の LD 移行停止コマンド(iSMndmctl stop)で移行を停止します。移行状態(Migration State)が 「Copying」以外の場合は手順(1), (2) は必要ありませんので、手順(3) に進んでください。

コマンド形式:

iSMndmctl stop -srcarrayname 移行元ディスクアレイ名 -srcldn 移行元 LD 番号

実行例:

> iSMndmctl stop -srcarrayname Storage001 -srcldn Oh

(2) 定期的に iSMndmctl query コマンドを実行し、移行ペアの移行状態(Migration State)が 「Waiting」になることを確認してください。

# 実行例:

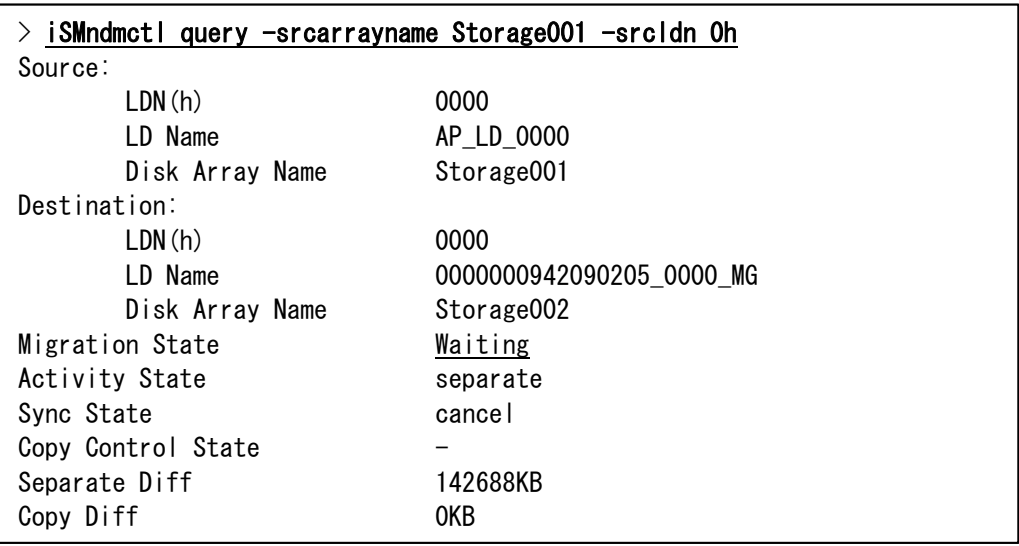

(3) 無停止データ移行の LD 移行キャンセルコマンド(iSMndmctl cancel)で無停止データ移行を キャンセルします。

コマンド形式:

iSMndmctl cancel -srcarrayname 移行元ディスクアレイ名 -srcldn 移行元LD 番号

実行例:

> iSMndmctl cancel -srcarrayname Storage001 -srcldn Oh

(4) iSMndmctl cancel コマンドの終了を待ちます。

正常終了したことを示すメッセージ (iSM45101) が出力された場合には、移行ペアは解除さ れ、移行先 LD は削除された状態に戻ります。

無停止データ移行を再度実行する場合には、本説明書の 3.3.2 詳細手順の手順 2 から開始して ください。

# 移行状態が「Switched」の場合

手順 B. 移行リストア準備の実施(管理サーバ)

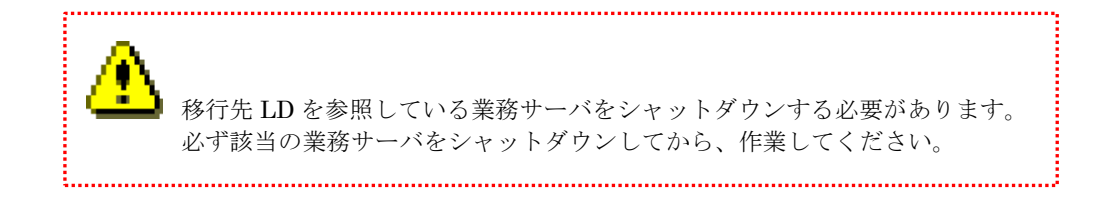

- (1) 移行リストアの対象とする移行ペアを使用している業務サーバをシャットダウンします。
- (2) 無停止データ移行の LD 移行リストア準備コマンド(iSMndmctl prerestore)でリストアの準 備を実行します。

コマンド形式:

iSMndmctl prerestore -srcarrayname 移行元ディスクアレイ名 -srcldn 移行元LD番号

実行例:

 $>$  iSMndmctl prerestore -srcarrayname Storage001 -srcldn Oh

(3) 定期的に iSMndmctl query コマンドで移行ペアの移行状態(Migration State)を確認しま す。

移行状態(Migration State)が「Restore(Waiting)」となることを確認してください。

移行状態(Migration State)が「Restore(Preparing)」となっている場合には、再度移行ペアの 情報表示コマンド(iSMndmctl query)で状態を確認し、「Restore(Waiting)」となることを確認 してください。

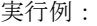

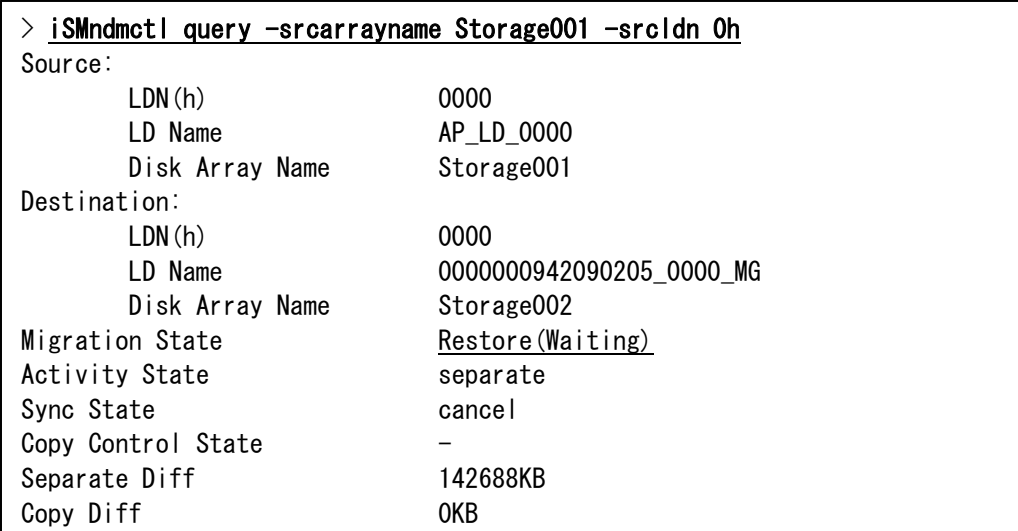

(4) 移行先ディスクアレイにレプリケーション操作が許可されている任意のユーザーで、telnet または SSH を用いてログインし、以下のコマンドを実行して移行ペアを RV 保護リストア します。

コマンド形式:

iSMrc\_restore -mv 移行元 LDの LD名 -mvflg ld -rv 移行先 LDの LD名 -rvflg ld -mode protect ※実際は 1 行で指定します。

実行例

# iSMrc\_restore –mv AP\_LD\_0000 -mvflg ld -rv 0000000942090205\_0000\_MG -rvflg ld -mode protect

iSMrc\_restore コマンドの詳細については、「ControlCommand コマンドリファレンス」 (IS041)を参照してください。

(5) 管理サーバで定期的に iSMndmctl query コマンドで移行ペアの移行状態(Migration State) を確認します。

移行状態(Migration State)が「Restoring」となった場合は、業務サーバから移行元 LD にア クセスができる状態になっていますので、業務サーバを起動し、業務が正常に開始できることを 確認します。

その後、移行状態(Migration State)が「Restore(Completed)」となることを確認してくださ い。

(6) 移行ペアを解除するため、手順 A. 移行キャンセルの実施を実行してください。

# 第**4**章 筐体間 **LD** 移動機能の運用編

本章では、筐体間 LD 移動機能を利用した運用について説明します。

筐体間 LD 移動機能の操作は、管理サーバから実行する筐体間 LD 移動コマンド (iSMrlmctl コ マンド)を利用して行います。

表 [4-1](#page-77-0) に筐体間 LD 移動コマンドで提供している操作一覧を示します。各操作の詳細について は、「iStorageManager コマンドリファレンス」(IS052)を参照してください。

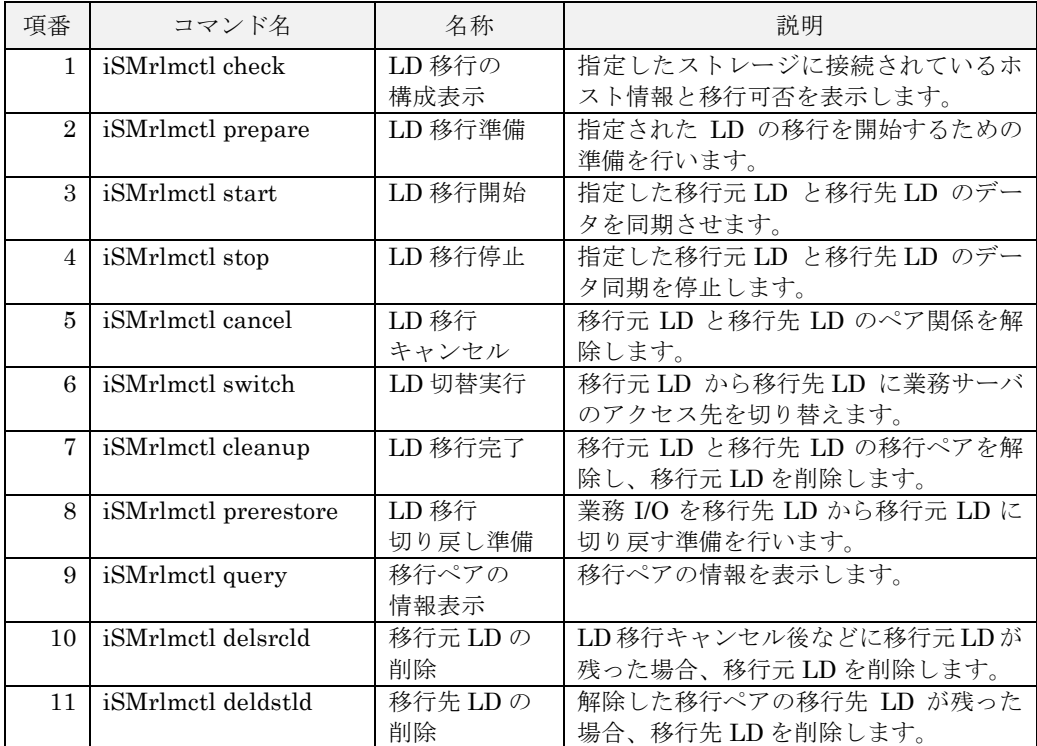

<span id="page-77-0"></span>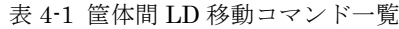

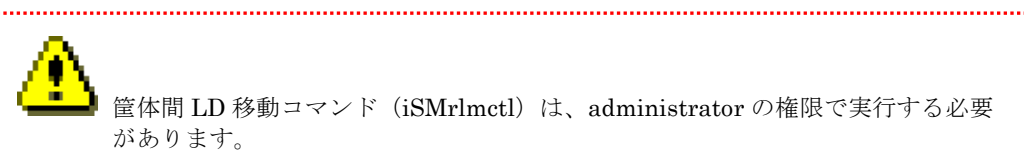

筐体間 LD 移動機能の基本的な操作は、論理ディスクごとに「LD 移行準備」→「LD 移行開始」 →「LD 切替実行」→「LD 移行完了」の順に行います。

図 [4-1](#page-78-0) に筐体間 LD 移動の基本的な操作と状態遷移を示します。

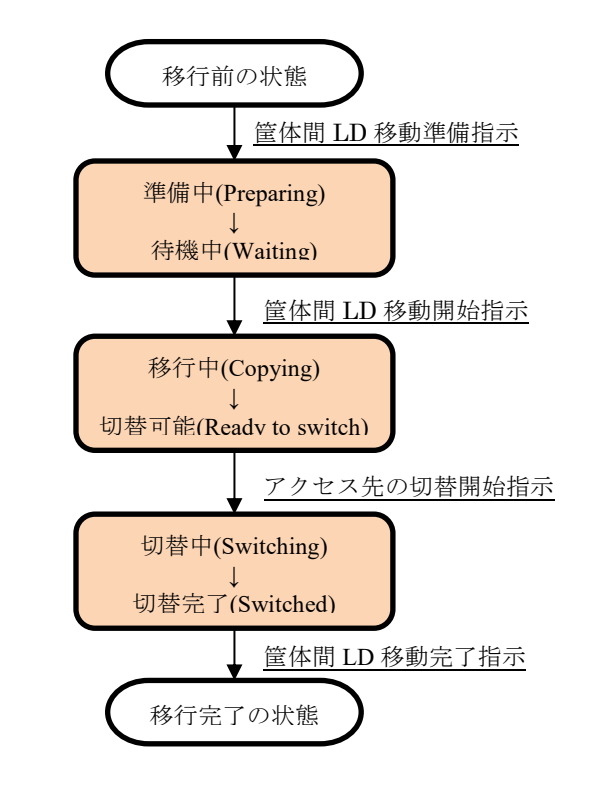

図 4-1 筐体間 LD 移動の操作と状態遷移

<span id="page-78-0"></span>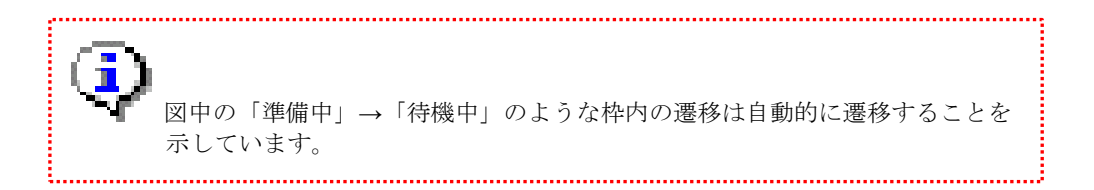

**TI** 

筐体間 LD 移動機能における移行ペアの状態は、各種操作により遷移しますが、他にも障害や障 害復旧のためのリストア操作等により各種状態が存在します。表 [4-2](#page-79-0) に状態の一覧を示します。

| 項番             | 移行ペアの状態  | 移行ペアの状熊(表示)        | 概要                   |
|----------------|----------|--------------------|----------------------|
|                |          |                    |                      |
| $\mathbf{1}$   | 準備中      | Preparing          | 移行ペアを構成中の状熊(移行ペアの構   |
|                |          |                    | 成は完了していない)           |
| $\overline{2}$ | 待機中      | Waiting            | 移行ペアを構成した状態(LD 移行は実行 |
|                |          |                    | していない)               |
| $\overline{3}$ | 移行中      | Copying            | LD 移行を実施している状態       |
|                |          |                    |                      |
| $\overline{4}$ | 移行中断     | Copy Interrupted   | 障害が発生し、LD 移行を中断した状態  |
|                |          |                    |                      |
| 5              | 切替可能     | Ready to switch    | LDの移行が完了し、LDのアクセス先が  |
|                |          |                    | 切替可能な状態              |
| 6              | 切替中      | Switching          | LD のアクセス先を切り替えている状態  |
|                |          |                    |                      |
| $\overline{7}$ | 切替完了     | Switched           | LD のアクセス先の切り替えが完了した  |
|                |          |                    | 状熊                   |
| 8              | 切替失敗     | Failed to switch   | LD のアクセス先の切り替えが失敗した  |
|                |          |                    | 状能                   |
| 9              | キャンセル中   | Canceling          | 移行ペアを解除中の状態          |
|                |          |                    |                      |
| 10             | リストア準備中  | Restore(Preparing) | 移行元LDへのリストアを準備中の状態   |
|                |          |                    |                      |
| 11             | リストア準備完了 | Restore(Waiting)   | 移行元 LD へのリストアの準備が完了し |
|                |          |                    | た状態                  |
| 12             | リストア中    | Restoring          | 移行元 LD へのリストア中の状態    |
|                |          |                    |                      |
| 13             | リストア完了   | Restore(Completed) | 移行元 LD へのリストアが完了した状態 |
|                |          |                    | (移行ペアは解除されている)       |
|                |          |                    |                      |

<span id="page-79-0"></span>表 4-2 筐体間 LD 移動機能の移行ペアの状態

移行ペアの移行元 LD と移行先 LD で RDR ペアが構成されます。 移行元 LD のボリューム属性は"MV"、移行先 LD のボリューム属性 は"RV(MIGRATE)"となります。

次項から筐体間 LD 移動を行うための手順について説明します。

# **4.1** 事前準備

本項では筐体間 LD 移動機能を使用するにあたっての事前準備について説明します。

筐体間 LD 移動機能の事前準備として以下のことを確認します。事前準備の詳細な手順は次ペー ジ以降に記載します。

- ① 管理サーバで動作している iStorageManager から移行元ディスクアレイおよび移行先ディ スクアレイが正常に監視されていること
- ② 管理サーバや業務サーバが筐体間 LD 移動機能の必要条件(OS のバージョンや、必須ソフ トウェアのインストール状況)を満たしていること
- ③ 移行元ディスクアレイ、および移行先ディスクアレイにインストールされているストレージ 制御ソフトウェアのリビジョンが筐体間 LD 移動機能の必要条件を満たしていること
- ④ 業務サーバが正常に動作しており、移行元ディスクアレイおよび移行先ディスクアレイに問 題なくアクセス可能なパス状態となっていること

<span id="page-80-0"></span>図 [4-2](#page-80-0) に筐体間 LD 移動機能のソフトウェアおよびハードウェアの構成例を示します。

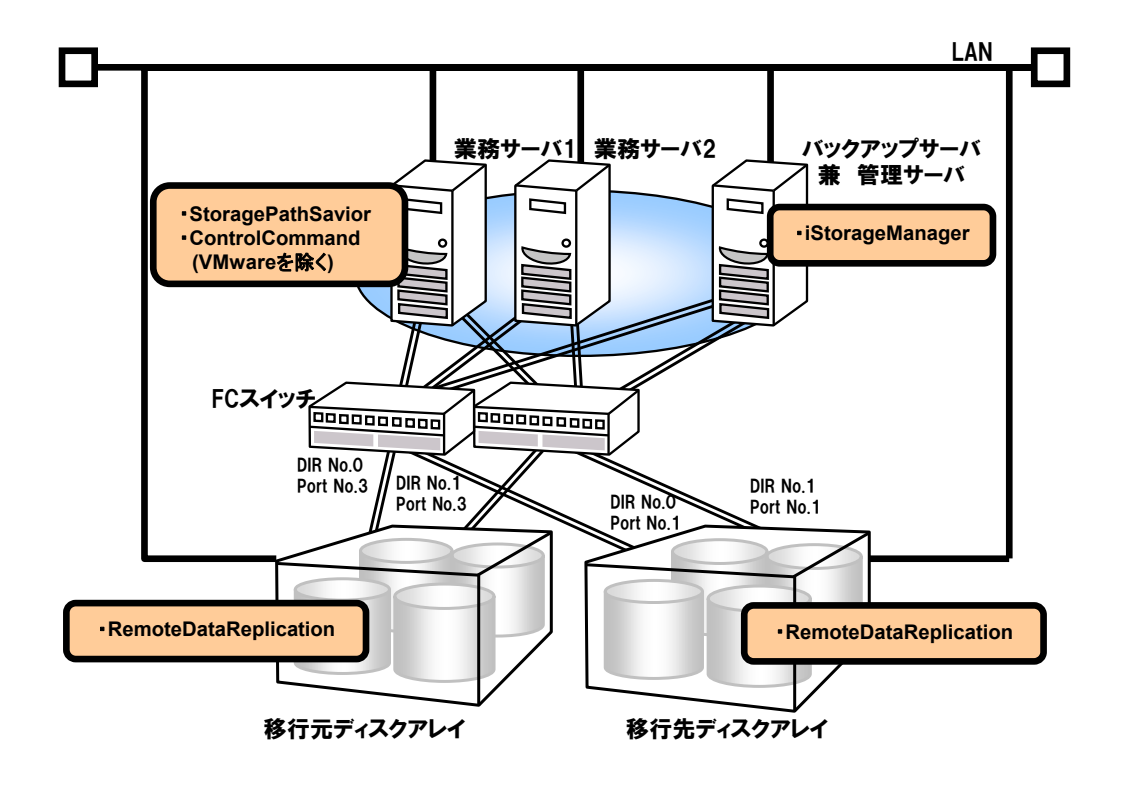

図 4-2 筐体間 LD 移動機能の環境構成例

# **4.1.1** 作業フロー

筐体間 LD 移動の事前作業の概要について以下に示します。各作業の内容については次節の各手 順の説明を参照してください。

.......................

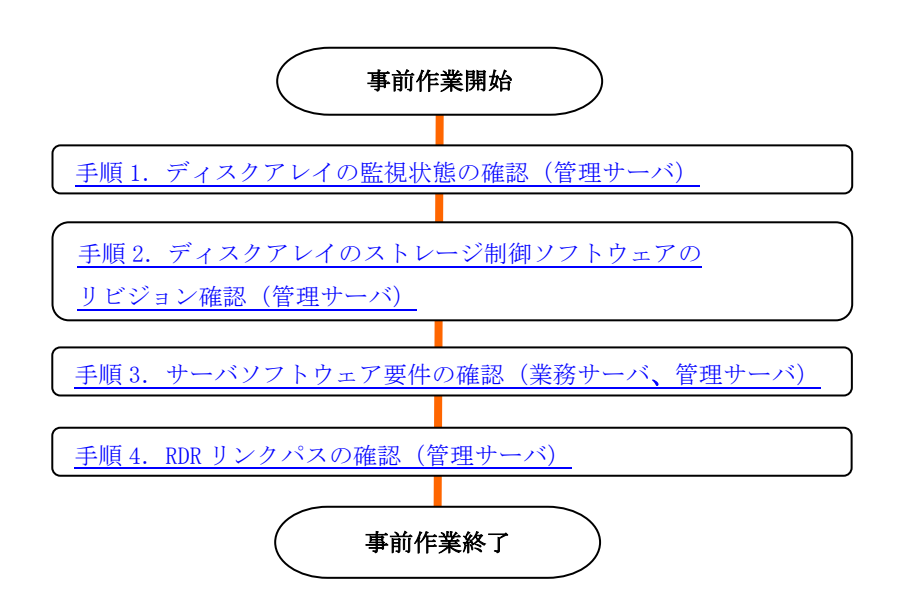

図 4-3 筐体間 LD 移動の事前作業フロー

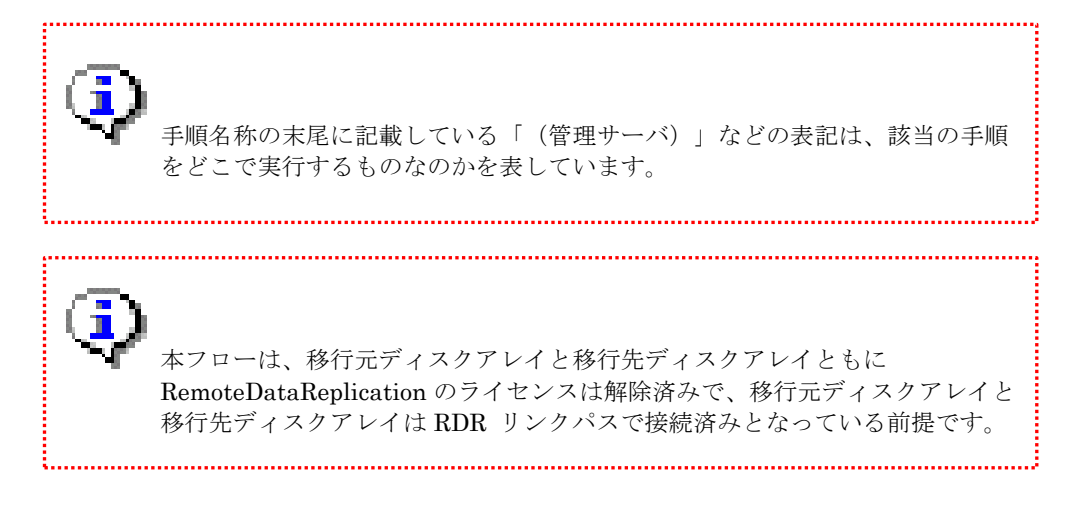

# **4.1.2** 詳細手順

本項では、筐体間 LD 移動の事前作業の詳細な手順について説明します。

## <span id="page-82-0"></span>手順 1. ディスクアレイの監視状態の確認(管理サーバ)

iStorageManager から移行元ディスクアレイおよび移行先ディスクアレイが監視中になって いることを確認します。

監視の状態については、管理サーバから iSMview –d コマンドにより Monitoring の値で確認 することができます。

コマンド形式:

iSMview -d

実行例:

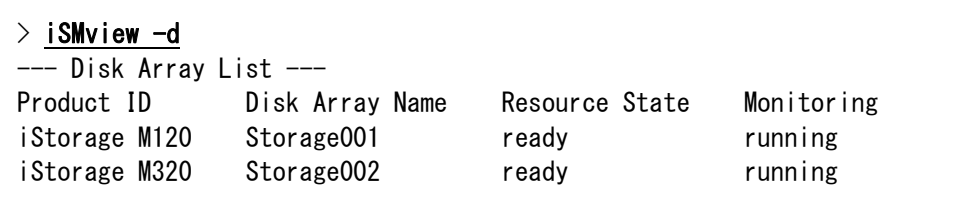

上記は移行元ディスクアレイが iStorage M120 (ディスクアレイ名:Storage001) で移行先デ ィスクアレイが iStorage M320 (ディスクアレイ名:Storage002) の例です。各ディスクアレイ の Monitoring の値が"running" となっていることを確認してください。

Monitoring の値が"running"以外になっている場合は、筐体間 LD 移動コマンド(iSMrlmctl) が失敗することがあります。「iStorageManager 利用の手引」(IS051)を参照し、監視を開始 してください。

Monitoring の値についての詳細は、「iStorageManager コマンドリファレンス」(IS052) を参照してください。

#### <span id="page-83-0"></span>手順 2. ディスクアレイのストレージ制御ソフトウェアのリビジョン確認(管理サーバ)

移行元ディスクアレイ、および移行先ディスクアレイにインストールされているストレージ制 御ソフトウェアのリビジョンが筐体間 LD 移動機能の要件を満たしていることを確認します。

ストレージ制御ソフトウェアのリビジョンについては、iSMview -rev コマンドの出力結果か ら確認できます。

コマンド形式:

iSMview -rev 移行元ディスクアレイ名または移行先ディスクアレイ名

実行例:

```
> iSMview -rev Storage002
[DiskArray]
--- Disk Array Information ---
Storage Control Software Revision : 1030
Storage Control Software
Revision(Prev.) : 1030
(以降省略)
```
移行元ディスクアレイ、および移行先ディスクアレイの両方にコマンドを実行し、「Storage Control Software Revision」に表示されるストレージ制御ソフトウェアのリビジョンが 1030 以 降であることを確認してください。

ストレージ制御ソフトウェアのリビジョンが 1030 未満の場合はディスクアレイのストレージ 制御ソフトウェアをアップデートしてください。ストレージ制御ソフトウェアのアップデートに ついては以下のコンテンツを参照してください。

サポートをご契約されていない場合:

【iStorage M シリーズ】リビジョンアップ・修正物件ダウンロード(サポート契約されてい ないお客様向け)

<https://www.support.nec.co.jp/View.aspx?id=3140100602>

サポートをご契約されている場合:

【iStorage M シリーズ】iStorage M シリーズ ストレージ制御ソフト 修正情報一覧

<https://www.support.nec.co.jp/View.aspx?id=3140100859>

## <span id="page-84-0"></span>手順 3. サーバソフトウェア要件の確認(業務サーバ、管理サーバ)

管理サーバ、および業務サーバの iSM 関連ソフトウェアのインストール状況やバージョンが、 筐体間 LD 移動の要件に合致していることを確認します。要件に合致していない場合はソフトウ ェアのインストールやバージョンアップが必要となります。

管理サーバおよび業務サーバが筐体間 LD 移動のソフトウェア要件に合致しているかは、それ ぞれのサーバ上の操作で確認できます。

#### 手順 3-1. 業務サーバのソフトウェア要件の確認

各業務サーバにログインして、各プロダクトのインストールの有無とバージョンを確認する方 法について説明します。確認方法は業務サーバの OS ごとに異なりますので、該当する OS の確 認方法に従って確認してください。

(1) 業務サーバの OS が Windows の場合

① SPS のバージョンの確認

SPS のバージョンの確認は、業務サーバから spsadmin コマンドを実行して確認します。バ ージョンが「8.3」以上であることを確認します。

実行例:

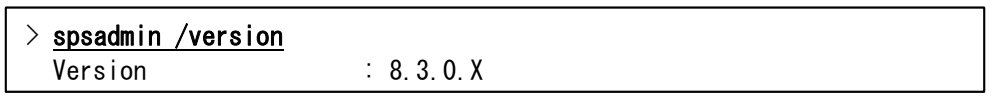

spsadmin コマンドが存在しない場合は、SPS がインストールされていませんので、SPS 8.2 for Windows 以降をインストールしてください。

また、SPS 8.3 for Windows よりも古い SPS がインストールされている場合は、SPS が筐 体間 LD 移動機能のバージョン要件を満たしていませんので、SPS 8.3 for Windows 以降にバ ージョンアップしてください。

SPS のインストール、およびバージョンアップの詳細な手順については、

「StoragePathSavior for Windows インストールガイド」を参照してください。

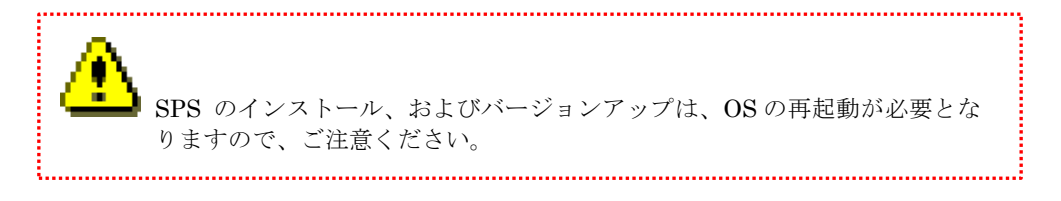

② ControlCommand のバージョン確認

「コントロールパネル」の「プログラムと機能」に表示される"ControlCommand"のバージ ョンを確認します。バージョンが「10.3」以上であることを確認します。

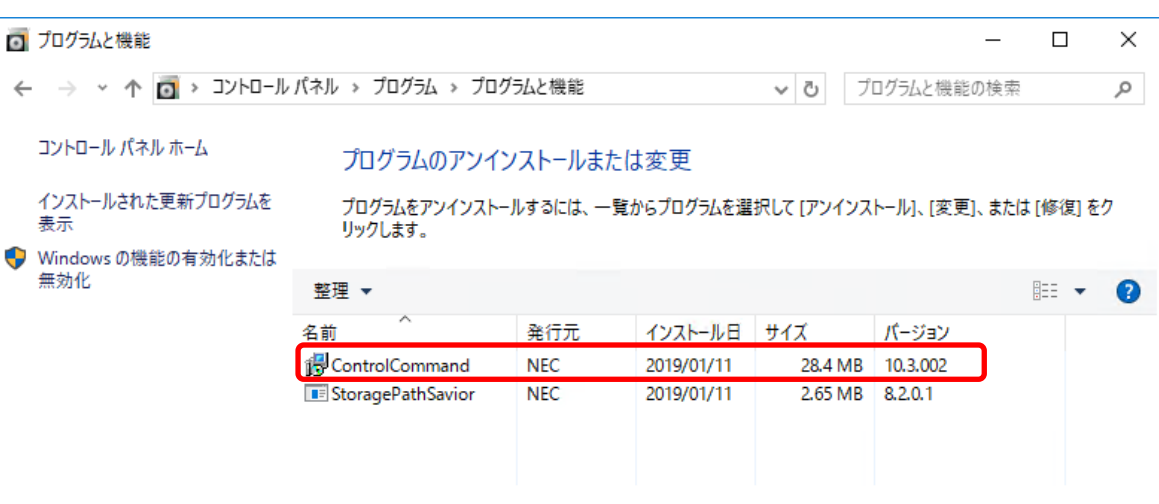

図 4-4 ControlCommand のバージョン確認

「コントロールパネル」の「プログラムと機能」に"ControlCommand" が表示されない場 合は、"ControlCommand" がインストールされていません。"ControlCommand V10.3" 以降 をインストールしてください。

また、バージョンが「10.3」未満の場合は、"ControlCommand" が筐体間 LD 移動のバージ ョン要件を満たしていませんので、"ControlCommand V10.3" 以降にバージョンアップして ください。

"ControlCommand"のインストール、およびバージョンアップの詳細な手順については、 「iStorage ControlCommand on Windows インストールガイド」を参照してください。

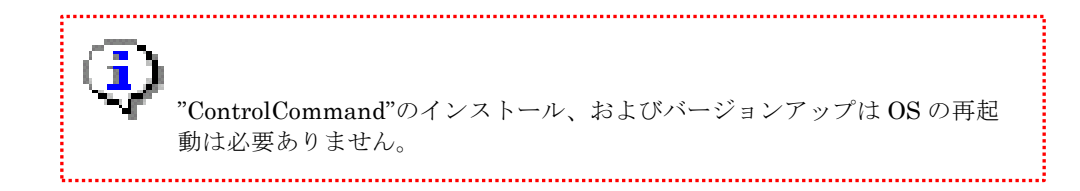

③ iSM ホスト情報登録エージェントサービスの起動確認

「コントロールパネル」の「管理ツール」の「サービス」を起動し、「iStorage ホスト情報 登録エージェントサービス」が [開始] になっていることを確認します。 [開始] になっていない場合には、サービスを開始してください。

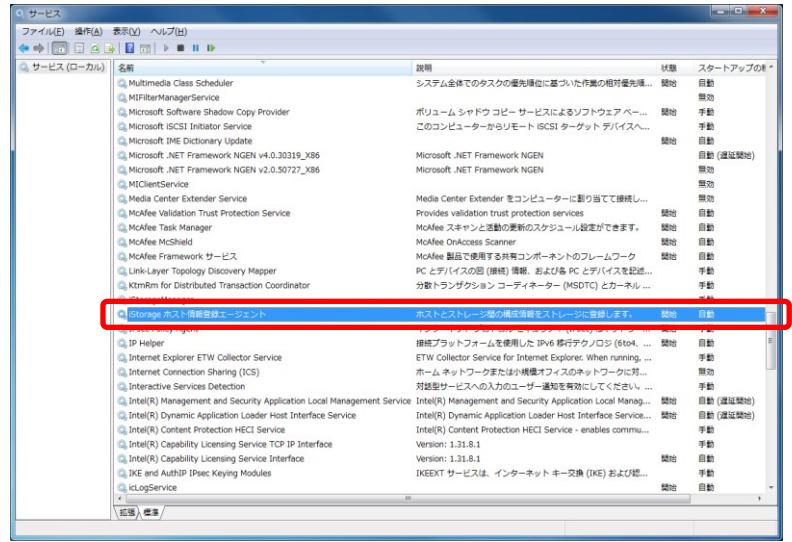

図 4-5 iSM ホスト情報登録エージェントの起動確認

- (2) 業務サーバの OS が Linux の場合
- ① SPS のバージョンの確認

SPS のバージョンの確認は、業務サーバから spsadmin コマンドを実行して確認します。 ここに表示される機能バージョンが以下の場合、SPS 7.3 for Linux 以降がインストールさ れています。

RHEL 6.x の場合、「5.11」以上であることを確認します。 RHEL 7.x の場合、「6.8」以上であることを確認します。

実行例:(RHEL 7.x の例)

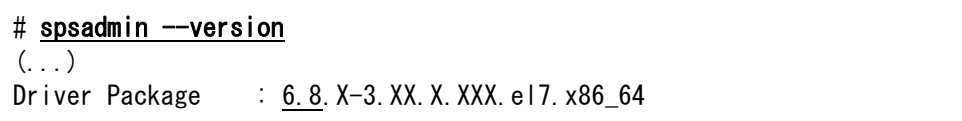

spsadmin コマンドが存在しない場合は、SPS がインストールされていませんので、SPS 7.3 for Linux をインストールしてください。

また、SPS 7.3 for Linux よりも古い SPS がインストールされている場合は、SPS が筐体 間 LD 移動のバージョン要件を満たしていませんので、SPS 7.3 for Linux 以降にバージョン アップしてください。

SPS のインストール、およびバージョンアップの詳細な手順については、

「StoragePathSavior for Linux インストールガイド」を参照してください。

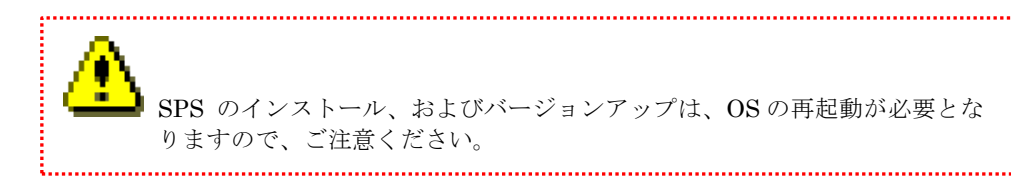

② ControlCommand のバージョン確認

業務サーバ上で rpm コマンドを実行し"ControlCommand"のバージョンを確認します。バ ージョンが「10.3」以上であることを確認します。

実行例:

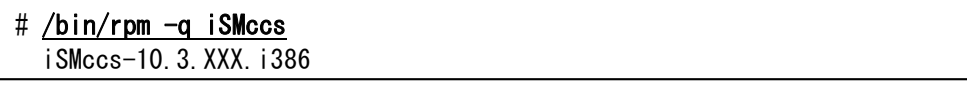

rpm コマンドで該当の RPM パッケージが存在しない旨が表示される場合は、

"ControlCommand" がインストールされていません。

"ControlCommand V10.3" 以降をインストールしてください。

また、バージョンが「10.3」未満の場合は、"ControlCommand" が筐体間 LD 移動のバージ ョン要件を満たしていませんので、"ControlCommand V10.3" 以降にバージョンアップして ください。

"ControlCommand"のインストール、およびバージョンアップの詳細については、 「iStorage ControlCommand on Linux インストールガイド」を参照してください。

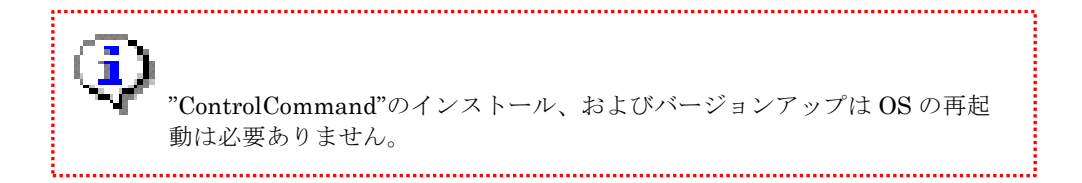

③ iSM ホスト情報登録エージェントサービスの起動確認

業務サーバ上で service コマンドを実行して、running と表示されることを確認します。

実行例:

# /sbin/service iSMHostRegisterService status iSMHostRegisterService is running

running と表示されない場合には、以下のコマンドを実行してサービスを開始してください。

実行例:

# /sbin/service iSMHostRegisterService start

#### (3) 業務サーバの OS が VMware の場合

① SPS のバージョンの確認

SPS のバージョンの確認は、ESXi ホストで esxcli コマンドを実行して確認します。出力結 果から SPS のバージョンが「3.2」以上であることを確認します。

実行例:

# esxcli software vib list | grep nec\_satp\_sps nec\_satp\_sps XXX.3.2-030100.XXXX NEC VMwareAccepted YYYY-MM-DD

出力結果が得られない場合は、SPS がインストールされていません。

SPS 3.2 for VMware 以降をインストールしてください。

また、SPS 3.2 for VMware よりも古い SPS がインストールされている場合は、SPS が筐 体間 LD 移動のバージョン要件を満たしていませんので、SPS 3.2 for VMware 以降にバージ ョンアップしてください。

SPS のインストール、およびバージョンアップの詳細な手順については、

「StoragePathSavior for VMware インストールガイド」を参照してください。

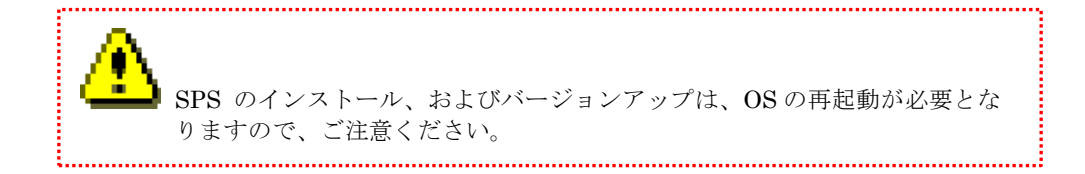

- ② ControlCommand のバージョン確認 VMware では不要です。
- ③ iSM ホスト情報登録エージェントサービスの起動確認 VMware では不要です。

#### 手順 3-2. 管理サーバのソフトウェア要件の確認

各管理サーバにログインして、必須ソフトウェアのインストールの有無とバージョンを確認す る方法について説明します。確認方法は管理サーバの OS ごとに異なりますので、該当する OS の確認方法に従って確認してください。

#### (1) 管理サーバの OS が Windows の場合

#### ① iStorageManager のバージョンの確認

「コントロールパネル」の「プログラムと機能」に表示される"iSM サーバ"のバージョンを 確認します。バージョンが「10.3」以上であることを確認します。

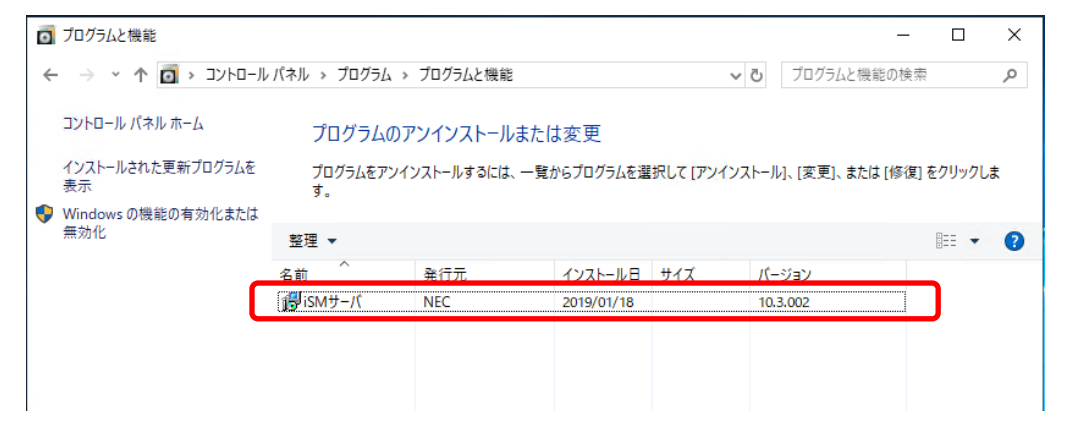

図 4-6 iStorageManager のバージョン確認

「コントロールパネル」の「プログラムと機能」に"iSM サーバ"が表示されない場合 は、"iStorageManager" がインストールされていません。"iStorageManager V10.3" 以降を インストールしてください。

また、バージョンが「10.3」未満の場合は、"iStorageManager" が筐体間 LD 移動のバージ ョン要件を満たしていませんので、"iStorageManager V10.3" 以降にバージョンアップして ください。

"iStorageManager"のインストール、およびバージョンアップの詳細な手順については、 「WebSAM iStorageManager インストールガイド」を参照してください。

# (2) 管理サーバの OS が Linux の場合

① iStorageManager のバージョン確認

管理サーバ上で rpm コマンドを実行し"iStorageManager"のバージョンを確認します。バ ージョンが「10.3」以上であることを確認します。

実行例:

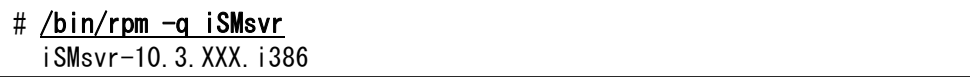

rpm コマンドで該当の RPM パッケージが存在しない旨が表示される場合 は、"iStorageManager" がインストールされていません。

"iStorageManager V10.3" 以降をインストールしてください。

また、バージョンが「10.3」未満の場合は、"iStorageManager" が筐体間 LD 移動のバージ ョン要件を満たしていませんので、"iStorageManager V10.3" 以降にバージョンアップして ください。

"iStorageManager"のインストール、およびバージョンアップの詳細な手順については、 「WebSAM iStorageManager インストールガイド」を参照してください。

### 手順 3-3. 筐体間 LD 移動コマンドの動作確認

筐体間 LD 移動の LD 移行の構成表示コマンド(iSMrlmctl check)を管理サーバから実行し、出 力内容に問題がないことを確認します。

コマンド形式:

```
iSMrlmctl check -arrayname 移行元ディスクアレイ名
```
実行例:

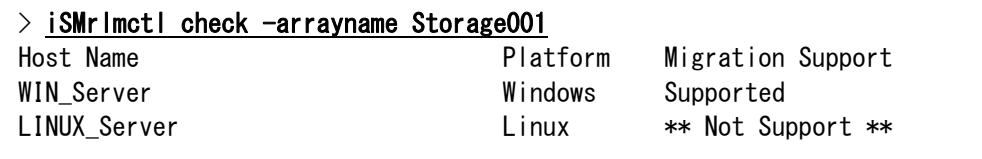

出力内容の確認方法は以下の通りです。

- ① iSMrlmctl check コマンドを、移行元ディスクアレイに対して実行してください。
- ② 移行元 LD が接続されている業務サーバのホスト名が出力内容の「Host Name」の項目に表

示されていることを確認してください。

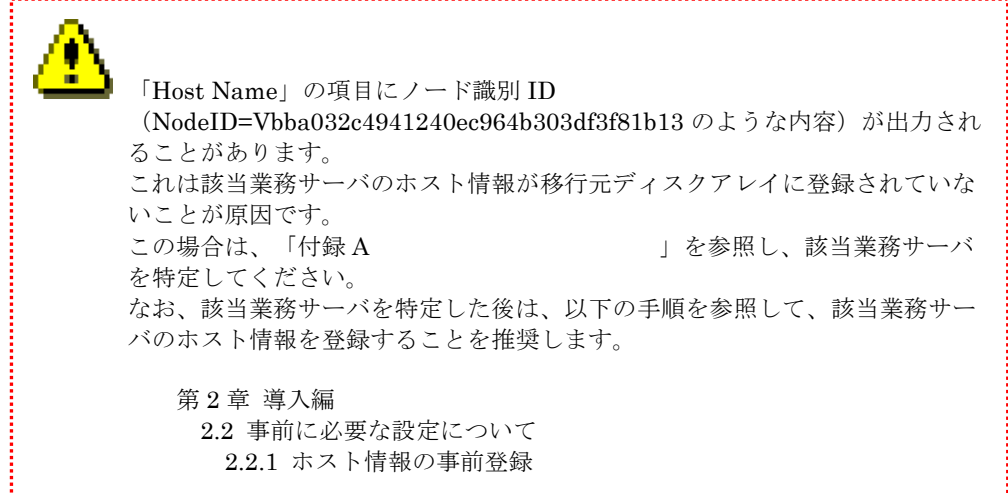

③ 対象となる業務サーバの「Migration Support」の項目が「Supported」になっていることを 確認してください。

移行元 LD が接続されているすべての業務サーバが「Supported」となっている場合には、業 務サーバの確認は完了です。「手順 4. RDR リンクパスの確認(管理サーバ)」へ進んでくださ い。

「Migration Support」の項目が「\*\* Not Support \*\*」となっている、または移行元 LD を使 用している業務サーバの情報が出力されない場合には、該当の業務サーバが使用している LD の LD 移行は実行できません。

前述している手順で管理サーバ・業務サーバのソフトウェアが要件を満たしていることを再確 認して必要な対処を実行した後に、iSMrlmctl check コマンドを再実行してください。

## <span id="page-95-0"></span>手順 4. RDR リンクパスの確認(管理サーバ)

管理サーバで iSMview コマンドを実行し、移行元ディスクアレイと移行先ディスクアレイの

RDR リンクパスが正常であることを確認します。具体的な手順は以下のとおりです。

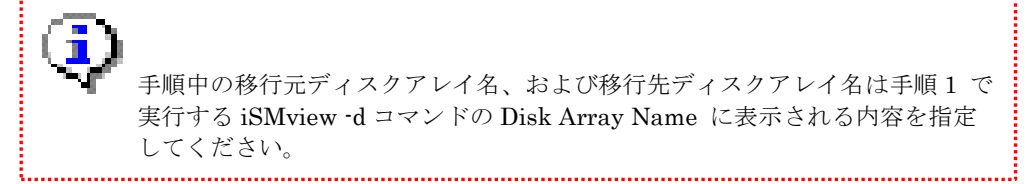

① 移行先ディスクアレイの SAA を確認します

以下のコマンドを実行して移行先ディスクアレイの SAA を確認します。

コマンド形式:

iSMview -d 移行先ディスクアレイ名

実行例:

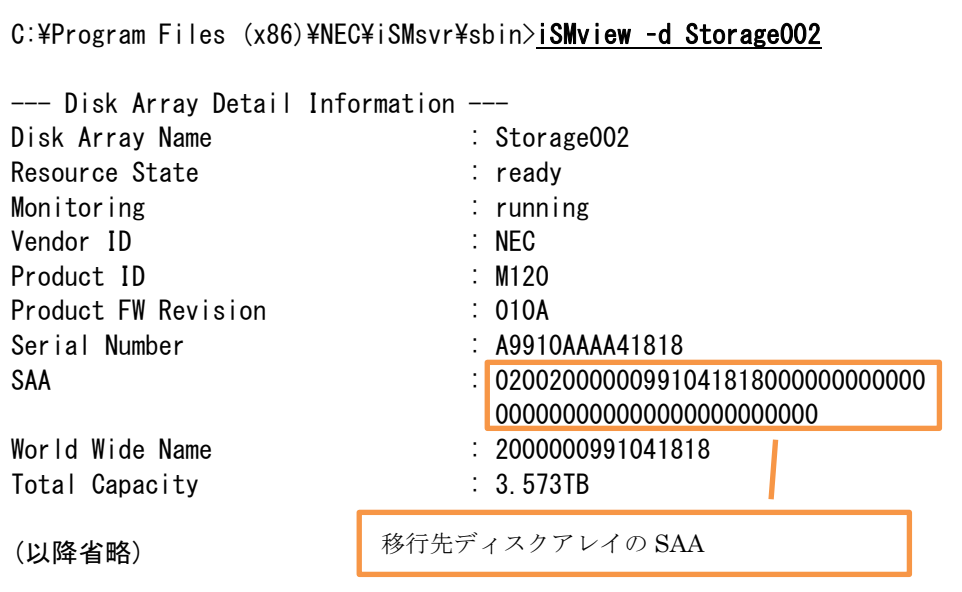

② RDR リンクパスの正常性を確認します

以下のコマンドを実行して RDR リンクパスの正常性を確認します。

コマンド形式:

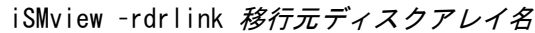

実行例:

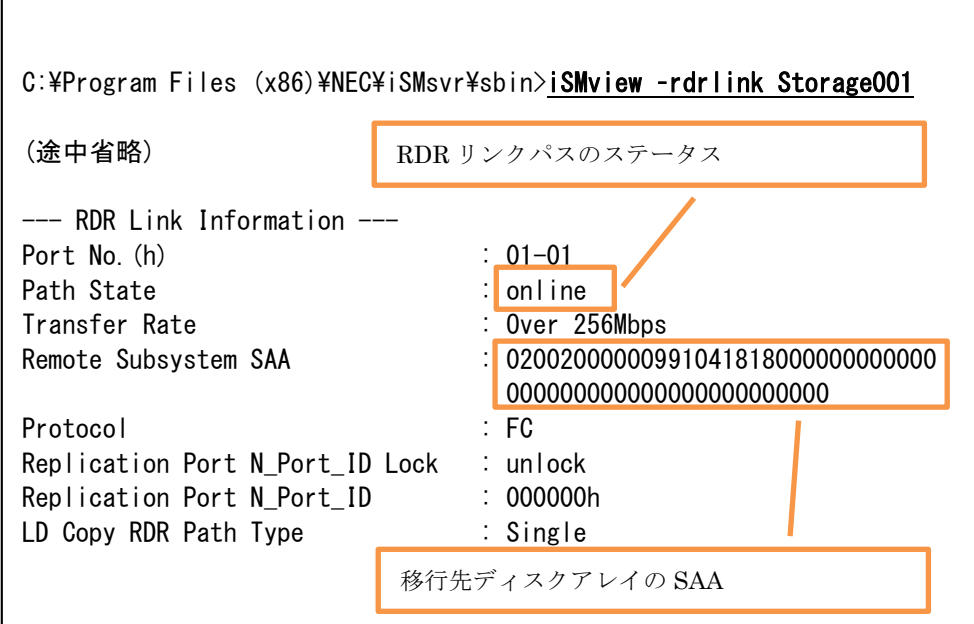

コマンドの出力結果を以下の観点で確認します。

- 1. RDR Link Information セクションが存在し、「Remote Subsystem SAA」が移行先デ ィスクアレイの SAA と一致している情報が出力されていることを確認します
- 2. 該当する情報 (移行先ディスクアレイとの RDR リンクパスの情報) の「Path State」 が online になっていることを確認します

RDR Link Information セクションが存在しない、RDR Link Information に該当情報が存 在しない、または該当情報の「Path State」が online 以外の場合は、「構成設定の手引(GUI 編)- M シリーズ」(IS051)を参照して RDR リンクパスの状態を復旧してください。

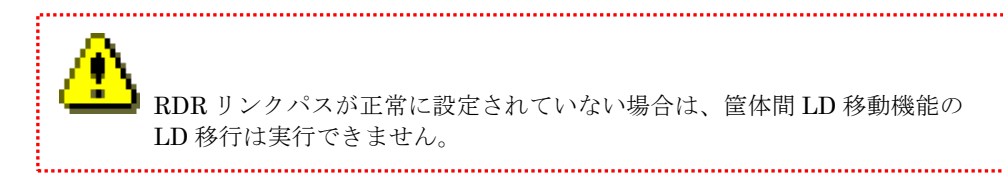

# <span id="page-97-0"></span>**4.2** 移行時の留意事項

本項では筐体間 LD 移動機能で LD 移行を実施するにあたっての留意事項を示します。留意事項は 以下のとおりです。

- (1) LD 移行では、RDR、DDR、DSV などのバックアップは移行先 LD に引き継がれません。 LD 移行が完了した後に、別途、RDR、DDR、DSV の設定を移行先ディスクアレイで再設定 する必要があります。
- (2) LD 移行では、移行元ディスクアレイで使用しているストレージ機能 (PerforOptimizer、 PerforCache、VirtualCachePartitioning、ThinProvisioning など) の設定は引き継がれませ ん。移行先ディスクアレイで別途に再設定する必要があります。
- (3) LD 移行で移行先 LD に切り替えが完了後、移行先 LD で RDR や DSV を設定した場合、レ プリケーションのユーザーインタフェースでは、移行先 LD に MIGRATE は表示しません。 例えば、移行先 LD を MV として RDR を設定した場合、レプリケーションのユーザーイン タフェースでは、RV(MIGRATE)/MV ではなく、RV/MV と表示されます。
- (4) LD 移行に関連するリソース (移行元 LD、ホストポートや LD セットなど) が構成設定操作 ガード機能でロックされている場合は、LD 移行は実行できません。 LD 移行を実行する前に、関連するリソースの構成設定ガード機能のロックは解除しておく 必要があります。
- (5) LD 移行では移行元 LD と移行先 LD でデータの同期が行われますが、LD 移行を開始して からデータ同期が完了して移行先 LD に切り替えが可能となるまでに、移行元 LD の容量に 応じて時間を要します。1TB を超えるようなケースでは、数日を要する場合もありますの で、ご留意ください。
- (6) 筐体間 LD 移動コマンド(iSMrlmctl)の応答が返ってくるまでは、移行元ディスクアレイ、 および移行先ディスクアレイの構成設定 (iSMcfg コマンドによる操作、または構成設定 GUI による操作) は実施しないでください。実行した筐体間 LD 移動コマンドがエラーと なることがあります。
- (7) PerforOptimizer で提供されるデータ最適配置機能と本機能で提供する LD 移行は、同一 LD に対して同時に実行できません。データ最適配置が完了した後に、本機能の LD 移行を 実施する必要があります。
- (8) Windows / Linux 業務サーバが使用している LD を移行する場合、業務サーバのパス管理が 煩雑となることを避けるため、LD 移行の前後で LUN を一致させること (移行先 LD は移行 元 LD の LUN と同一 LUN を設定すること) を推奨します。
- (9) VMware 業務サーバ (ESXi ホスト) が使用している LD を移行する場合、LD 移行の前後 で LUN を一致させる (移行先 LD は移行元 LD の LUN と同一 LUN を設定する) 必要があ ります。

VMware 業務サーバが使用している LD の LUN を変更した場合、VMware 社から公開され ている以下のナレッジベースに記載の事象が発生し、OS 再起動時に VMFS が認識できない など、システムの運用に影響する可能性があります。

・vSphere handling of LUNs detected as Snapshot LUNs <http://kb.vmware.com/kb/1011387>

・Storage LUNs that are already in use as an RDM appear available in the Add Storage Window

<http://kb.vmware.com/kb/2014266>

- (10) LD 移行の移行先 LD を登録できる LD セット数は最大 32 です。
- (11) シンプロビジョニング機能を使用する場合には、「iStorage シリーズ シンプロビジョニング 機能利用の手引」 (IS044) の A.4 運用時の留意事項を参照願います。
- (12) 筐体間 LD 移動機能では、RDR 機能を利用するため、同時に移動する LD の総容量は RV の 総容量を超えないようにしてください。 RV の総容量を超える場合には、段階的に筐体間 LD 移動を実施してください。 RV の総容量に関しては、iStorage の製品通知または容量計算ツールで確認してください。
- (13) 筐体間 LD 移動機能では、RDR 機能を利用するため、移動対象 LD が MV の場合は移行ペア を含む MV と RV のペアが上限値(最大 4)を超えないようにしてください。上限値を超える場 合には、既存ペアのどれか 1 つを解除して筐体間 LD 移動を実施してください。 MV と RV のペアの上限値の確認方法は「iStorage ソフトウェア データレプリケーション 利用の手引 機能編」(IS015)の 4.9.1 レプリケーション機能情報の表示コマンドを参照して ください。
- (14) 移行元のディスクアレイ装置でDDR機能やスナップショットを利用している場合には、RDR 機能用に使用できる容量が減ります。 RDR 用の容量を確保できない場合は、DDR やスナップショットを事前に解除する必要があ ります。

(15) ControlCommand を実行する運用のある業務サーバが使用する LD を移行する場合は、事前 に対象の業務サーバに移行元ディスクアレイからコントロールボリューム(CV)を割り当てて ください。

CV を割り当てずに対象業務サーバが使用する LD を移行すると、移行元 LD から移行先 LD に I/O 先を切り替えるときに、以下の ControlCommand 操作がエラーとなることがありま す。

- ・レプリケーションの操作
- ・スナップショットの操作
- ・データ改ざん防止の操作
- ・省電力機能の操作

CV の割り当てが困難な場合は、以下のような運用で回避してください。

なお、LD の切り替えについては、LD ごとに数秒~数分で完了する操作です。

- 1. 移行元 LD から移行先 LD に切り替えを行う前に ControlCommand 操作を行う 運用を停止するか、ControlCommand 操作が実行されない時間帯に移行元 LD から 移行先 LD に切り替えを行ってください。
- 2. 移行元 LD から移行先 LD に切り替えが完了した後に業務サーバのボリューム対応表 を更新してください。
- 3. ControlCommand 操作を行う運用を停止していた場合は運用を再開してください。
- (16) VMware 環境での仮想マシン間の共有ディスクを移行する場合、移行元 LD から移行先 LD に I/O 先を切り替えるタイミングでは、移行対象 LD の負荷分散方式(PSP)を VMW\_PSP\_RR 以外(VMW\_PSP\_MRU 推奨)にしてください。 VMW\_PSP\_MRU に変更しないで、移行元 LD から移行先 LD に I/O 先を切り替えた場合、

仮想マシンの I/O がエラーとなる可能性があります。

(17) VMware 環境で RDM 接続している LD の移行する場合、該当 LD については ESXi ホスト の SCSI INQUIRY キャッシュを無視する設定としてください。ESXi ホストの SCSI INQUIRY キャッシュを無視しない場合には、仮想マシンは LD 移行完了後も移行元 LD の SCSI INQUIRY データを参照して動作するため、仮想マシン上のボリューム対応表が正しく 更新されないことがあります。

該当 LD を認識しているすべての ESXi ホストで以下のコマンドを実行し、該当 LD の SCSI INQUIRY キャッシュを無視する設定に変更してください。

# esxcli storage core device inquirycache set --device device id -ignore true

LD 移行後に一度でも対象 ESXi ホストを再起動した後は、ESXi ホストで以下のコマンドを 実行して該当 LD の SCSI INQUIRY キャッシュの設定を戻すことができます。

# esxcli storage core device inquirycache set --device device id -ignore false

(18) 移行先ディスクアレイが iSCSI 接続の場合、業務サーバと移行先ディスクアレイ間で iSCSI セッションを確立してから初回の LD 移行を開始するまで、業務サーバ上に移行先ディスク アレイへの iSCSI セッションの切断を示すログが記録されることがあります。 これは、iSCSI の仕様として、移行先ディスクアレイの業務サーバに対応する LD セットに LD が未登録のために出力されており、無視して問題ありません。

# **4.3** 筐体間 **LD** 移動の実施

筐体間 LD 移動に関する操作は、管理サーバから筐体間 LD 移動コマンド (iSMrlmctl) を使用 して実行します。iSMrlmctl コマンドの詳細については、「iStorageManager コマンドリファレン ス」(IS052)を参照してください。

図 [4-7](#page-101-0) には各手順を実行する場所についての概略を示します。次ページ以降に筐体間 LD 移動の 作業フロー、および詳細手順について記載します。

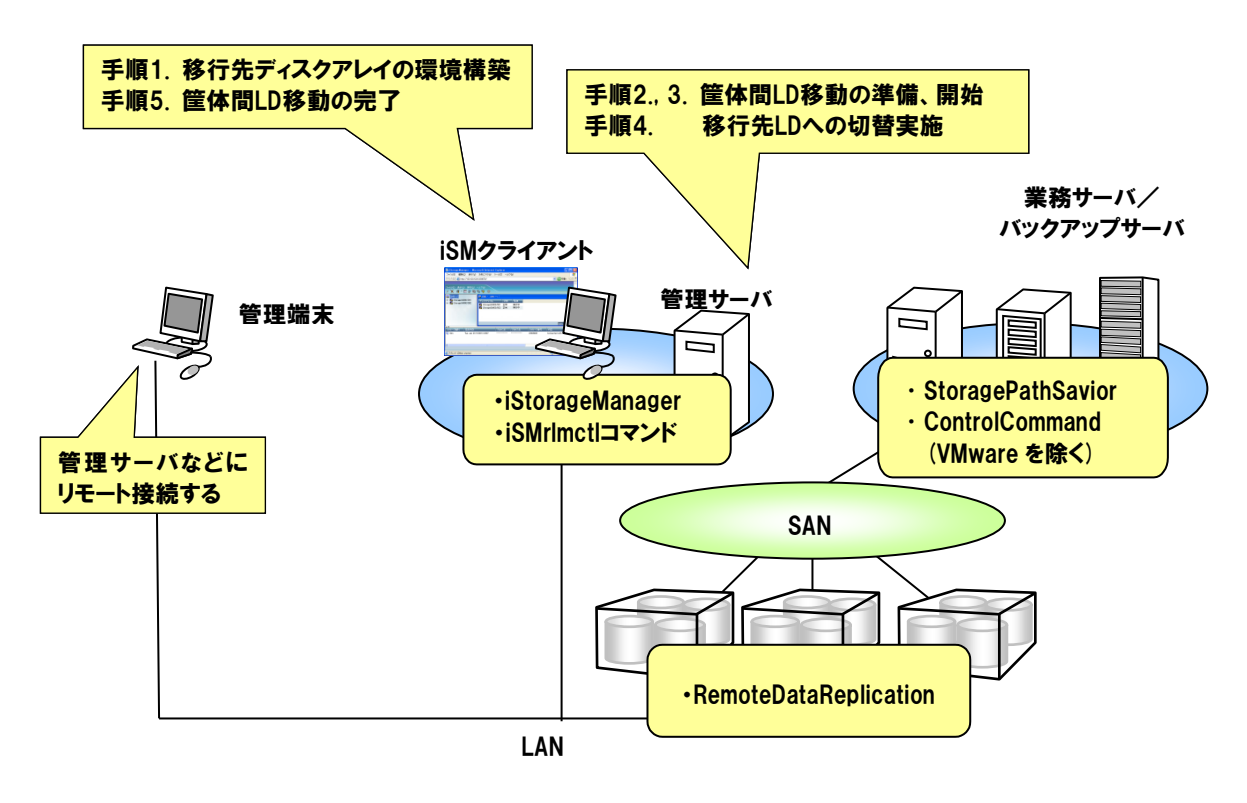

<span id="page-101-0"></span>図 4-7 iSM および iSMrlmctl コマンドからの筐体間 LD 移動機能の操作

# **4.3.1** 作業フロー

筐体間 LD 移動の作業の概要について示します。各作業に内容については次節の各手順の説明を 参照してください。

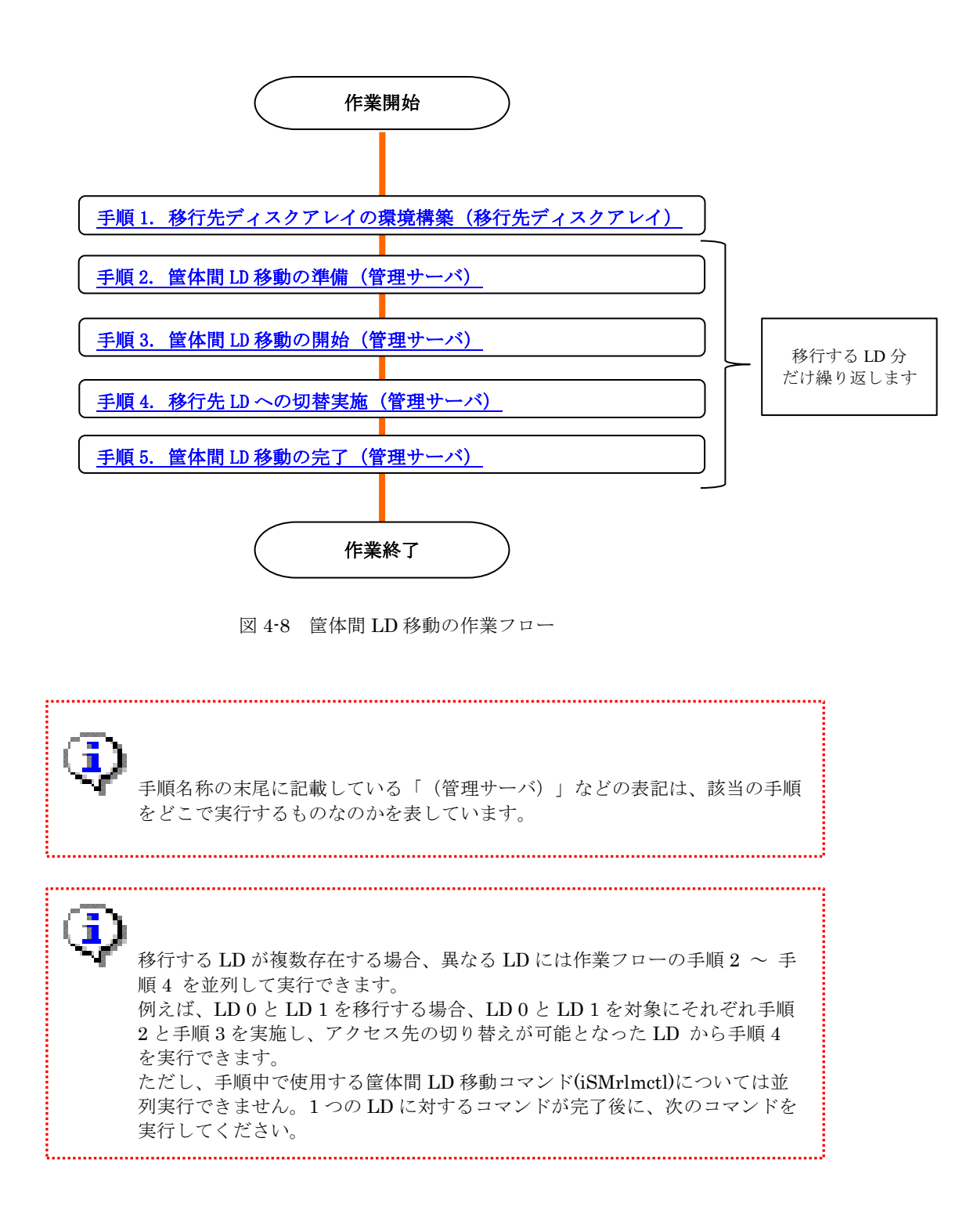

# **4.3.2** 詳細手順

本項では、筐体間 LD 移動作業の詳細な手順について説明します。

#### <span id="page-103-0"></span>手順 1. 移行先ディスクアレイの環境構築(移行先ディスクアレイ)

移行先のディスクアレイの環境構築として、移行先のプールの構築と移行元と同じ LD セット の情報の登録が必要になります。既にプールの構築と LD セットの登録が完了している場合は、 本手順は必要ありません。

プールの構築と LD セットの登録などの移行先ディスクアレイの環境構築については CLI、 GUI のどちらでも実施できます。以下に CLI の例を記載します。GUI の手順については「構成 設定の手引 (GUI 編) - M シリーズ」 (IS051) を参照してください。

- (1) 移行先ディスクアレイに構成設定が許可されている任意のユーザーで、telnet または SSH を用いてログインします。ログイン先の IP アドレスには、フローティング IP、またはいず れかのコントローラの管理 IP を指定してください。
- (2) 例として 2 つの PD で RAID1 のプールを構築します。 実行例:

# iSMcfg poolbind -type dynamic -poolnumber 0h -poolname pool0 -raid 1 -pdg 0h -pdn 0000h-0001h

(3) 例として、WN:WIN\_Server という名前の LD セットを登録します。

実行例:

# iSMcfg addldset -ldset WN:WIN\_Server

(4) 例として、WN:WIN\_Server の LD セットに、パス情報(WWPN) "0123-4567-89ab-cdef" を追加します。

実行例:

## # iSMcfg addldsetpath -ldset WN:WIN\_Server -path 0123-4567-89ab-cdef

CLI を使用したプールの構築および LD セットの登録の詳細については、 「iStorageManager コマンドリファレンス」(IS052)を参照してください。

### <span id="page-104-0"></span>手順 2. 筐体間 LD 移動の準備 (管理サーバ)

筐体間 LD 移動の LD 移行準備コマンド(iSMrlmctl prepare)を管理サーバで実行します。 本コマンドを実行することにより、移行先ディスクアレイでの移行先 LD の構築、および移行 元 LD と移行先 LD のペア設定などが行われます。

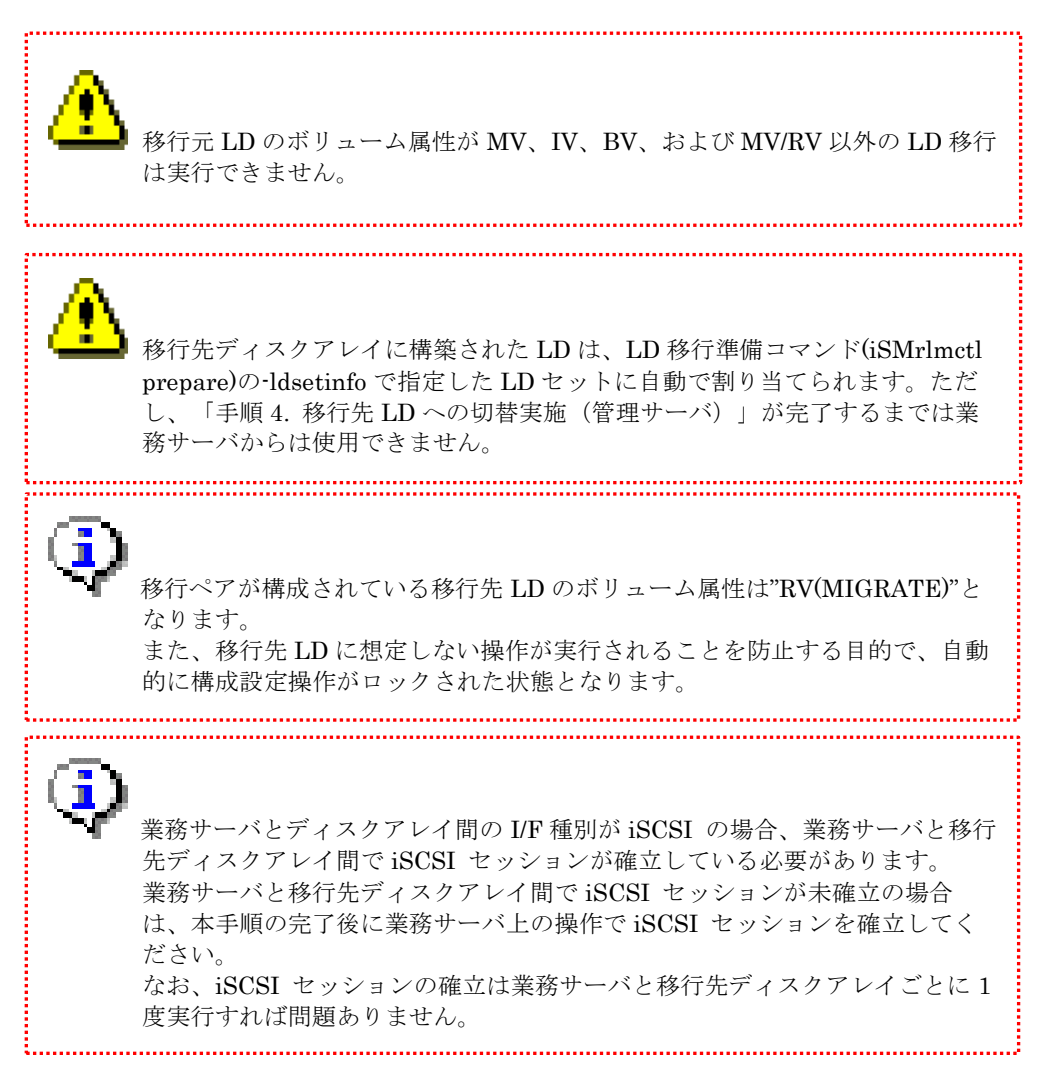

(1) iSMrlmctl prepare コマンドで LD の移行準備を実行します。

```
コマンド形式:
```

```
iSMrlmctl prepare -srcarrayname 移行元ディスクアレイ名 -srcldn 移行元 LD 番号
              -dstarrayname 移行先ディスクアレイ名
              {-dstplgrpn 移行先プールグループの番号 | 
              -dstpoolnumber 移行先のプール番号 }
             -dstldn 移行先 LD 番号
             [-dsttmpldname 移行先の一時的な論理ディスク名]
              -ldsetinfo 移行先 LD を割りあてる LUN 情報 1@LD セット名 1
                     [移行先 LD を割りあてる LUN 情報 2@LD セット名 2] 
 ...
※実際は 1 行で指定します。
```
実行例:

 $>$  iSMrlmctl prepare -srcarrayname Storage001 -srcldn Oh -dstarrayname Storage002 -dstpoolnumber 0h -dstldn 0h -ldsetinfo 00h@WN:WIN\_Server

本コマンドは-srcarrayname と-srcldn で特定される LD (移行元 LD) と同設定の LD (移行 先 LD) を-dstarrayname と-dstplgrpn または-dstpoolnumber で特定されるプールに -dstldn で指定した LD 番号で作成します。

また、移行元 LD と移行先 LD は移行ペアとして構成され、作成した移行先 LD は-ldsetinfo で指定した LD セット/LUN に割り当てられます。

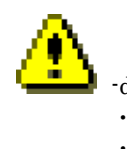

-dsnldn に指定する値は以下の条件を満たす必要があります。 ・移行先ディスクアレイで未使用の LD 番号であること ・移行元ディスクアレイの LD 番号の諸元以下であること

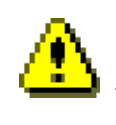

-ldsetinfo に指定する LUN は、Linux/Windows 業務サーバで使用している LD の場合は、移行元 LD に割り当てている LUN と一致させることを推奨します。 また、VMware 業務サーバ(ESXi ホスト)で LD の場合は、移行元 LD に割り当 てている LUN と一致させる必要があります。詳細は本書の「[4.2](#page-97-0) [移行時の留意](#page-97-0) [事項」](#page-97-0)(8) (9) を参照してください。

なお、LD セット名には、手順 1. (3) で作成した移行元 LD を使用している業務 サーバと同一の業務サーバに対応する LD セット名を指定します。LD セット名 は OS 種別:LD セット名の形式で指定する必要があります。

**100**

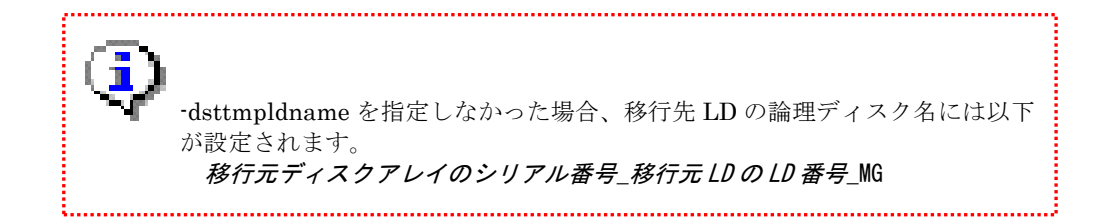

(2) 筐体間 LD 移動の移行ペアの情報表示コマンド(iSMrlmctl query)で作成した移行ペアが正 しく構成されていることを確認します。

コマンド形式:

iSMrlmctl query -srcarrayname 移行元ディスクアレイ [-srcldn 移行元LD番号]

実行例:

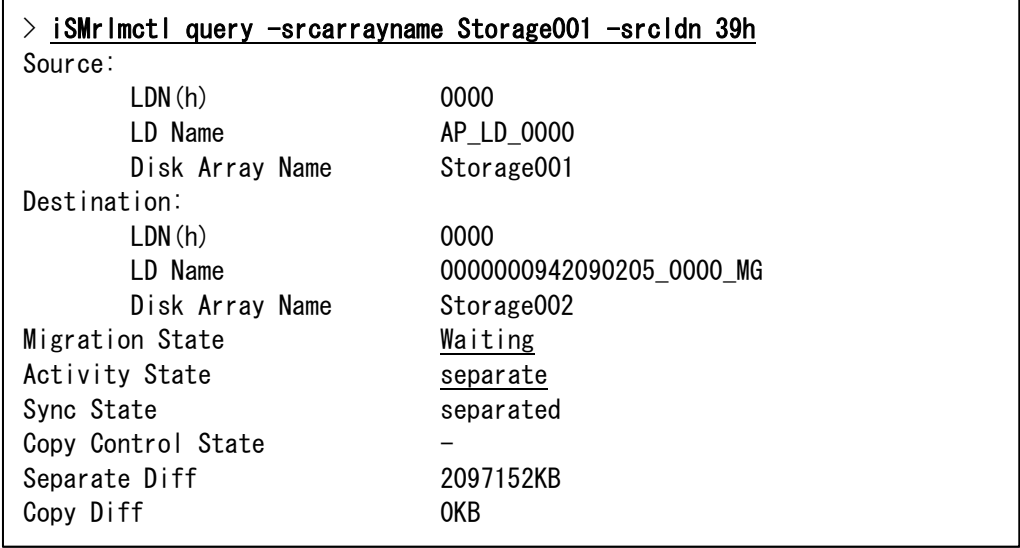

iSMrlmctl query コマンドで表示される移行ペアの移行状態(Migration State)が

「Waiting」、レプリケーションの主動作状態(Activity State)が「separate」となっていること を確認してください。

移行状態(Migration State)が「Preparing」となっている場合は、再度 iSMrlmctl query コマ ンドで状態を確認し、「Waiting」となることを確認してください。

#### <span id="page-107-0"></span>手順 3. 筐体間 LD 移動の開始(管理サーバ)

筐体間 LD 移動の LD 移行開始コマンド(iSMrlmctl start)を管理サーバで実行します。 筐体間 LD 移動を開始すると移行元 LD から移行先 LD へデータのコピーが開始されます。

(1) 「手順 2.(2)」で、移行ペアの移行状態(Migration State)が「Waiting」、レプリケーション の主動作状態(Activity State)が「separate」となっている場合、iSMrlmctl start コマンド でデータ移行を開始します。

コマンド形式:

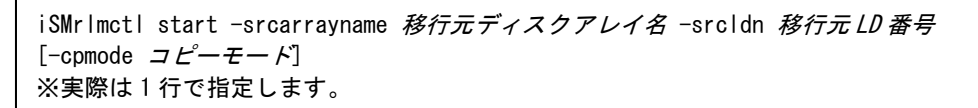

なお、コピーモードとしては同期 (sync) と非同期 (bg) の2つのモードを選択できます。 LD 移行開始コマンドにコピーモードを指定しなかった場合の既定値は非同期(bg)です。

非同期(bg)の場合は、業務 IO への影響はほとんどありませんが、業務サーバからの IO 負 荷が高い場合には移行元 LD から移行先 LD へのデータコピーが進まない、またはデータコピー 完了までに長時間を要する場合があります。

同期(sync)の場合は、業務 IO のレスポンスが低下する可能性がありますが、移行元 LD か ら移行先 LD へのデータコピーは同期的に実行されるため、非同期 (bg) と比較してデータコピ ーを早期に完了させることができます。

システムの運用状況などに応じて、移行のコピーモードに非同期 (bg) と同期 (sync) のどち らを使用するかを選択してください。

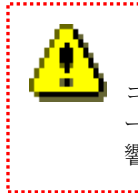

コピーモードを sync とした場合、SATA や NLSAS HDD で構築されたボリュ ームでは、SSD や SAS HDD と比較して十分な I/O 性能が得られず、業務に影 響する可能性がありますので、ご注意ください。

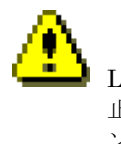

LD 移行開始後にコピーモードを変更する場合は、筐体間 LD 移動の LD 移行停 止コマンド(iSMrlmctl stop)で移行を一時停止した後に、iSMrlmctl start コマ ンドで指定のコピーモードで LD 移行を再開してください。
実行例:コピーモードを非同期(bg)とする場合

#### > iSMrlmctl start -srcarrayname Storage001 -srcldn Oh

実行例:コピーモードを同期(sync)とする場合

> iSMrlmctl start -srcarrayname Storage001 -srcldn 0h -cpmode sync

(2) 定期的に iSMrlmctl query コマンドで移行ペアの状態を確認します。

iSMndmctl query コマンドで表示される移行ペアの移行状態(Migration State)が

「Copying」、レプリケーションの主動作状態(Activity State)が「replicate」となっていること を確認してください。

「手順 4 . 移行先 LD への切替実施(管理サーバ)」が実行できる状態となった場合には、移 行状態(Migration State)が「Ready to switch」に遷移します。

なお、既定値では Separate Diff と Copy Diff の合計サイズが 102400KB (100MB) 以下とな ることが「Ready to switch」に遷移する条件となっています。

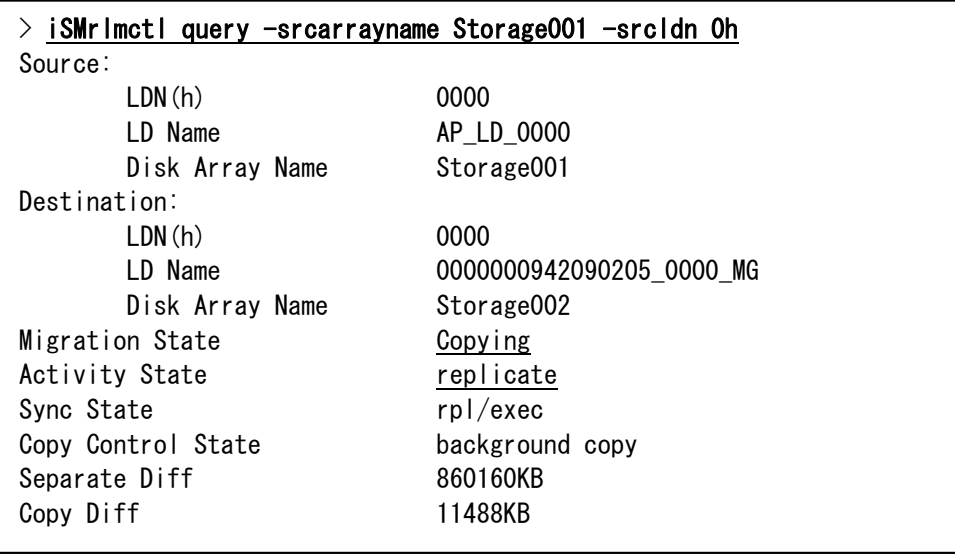

実行例(Copying):

実行例(Ready to switch):

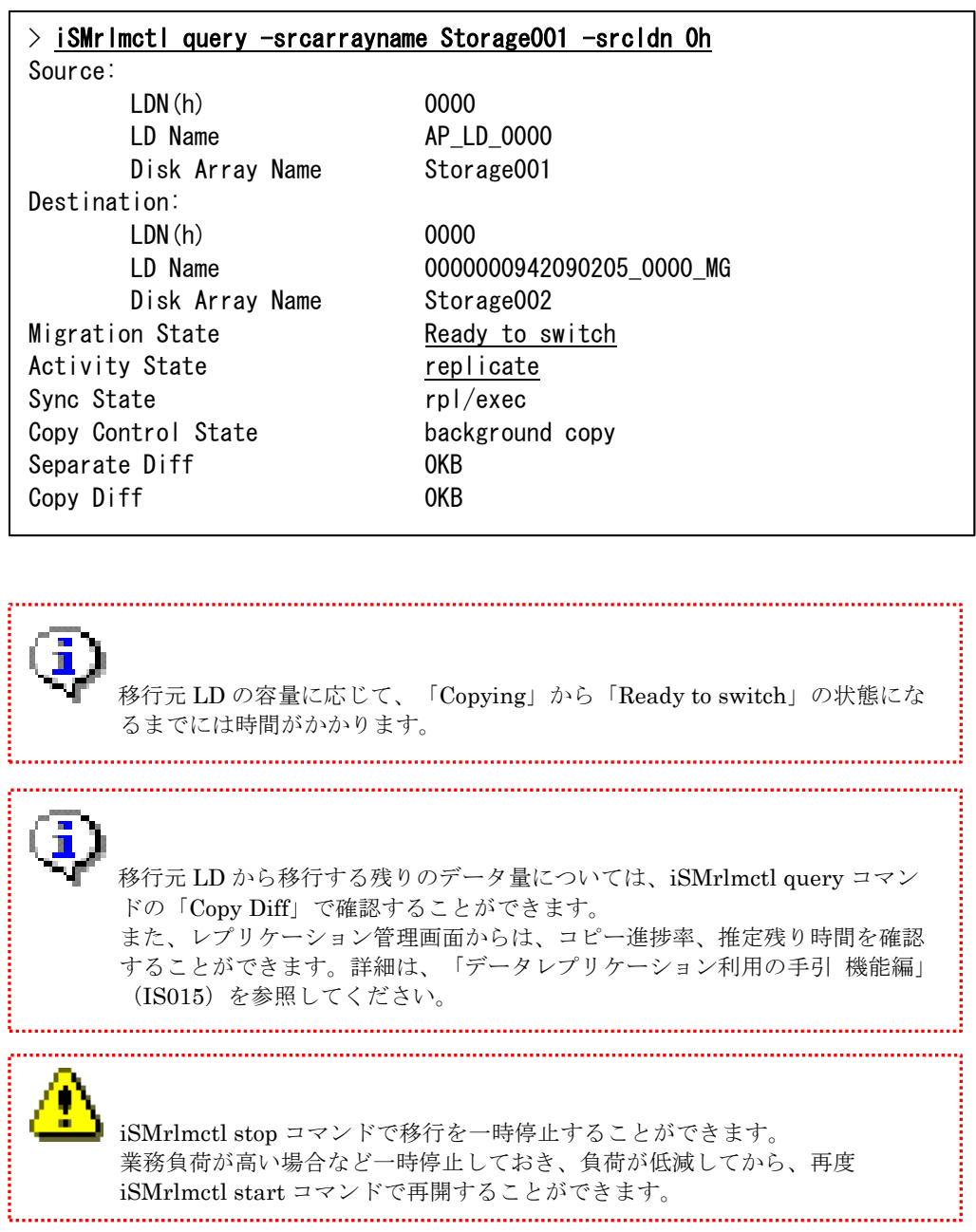

#### 手順 4. 移行先 LD への切替実施 (管理サーバ)

筐体間 LD 移動の LD 切替実行コマンド(iSMrlmctl switch)を管理サーバで実行します。

- (1) 「手順 3.(2)」で、定期的に iSMrlmctl query コマンドで移行ペアの状態を確認します。
- (2) 移行ペアの移行状態(Migration State)が「Ready to switch」、レプリケーションの主動作 状態(Activity State)が「replicate」となっていることが確認できたら、iSMrlmctl switch コマンドで業務サーバのアクセス先を移行元 LD から移行先 LD に業務無停止で切り替えま す。

コマンド形式:

iSMrlmctl switch -srcarrayname 移行元ディスクアレイ名 -srcldn 移行元LD 番号

実行例:

> iSMrlmctl switch -srcarrayname Storage001 -srcldn 0h

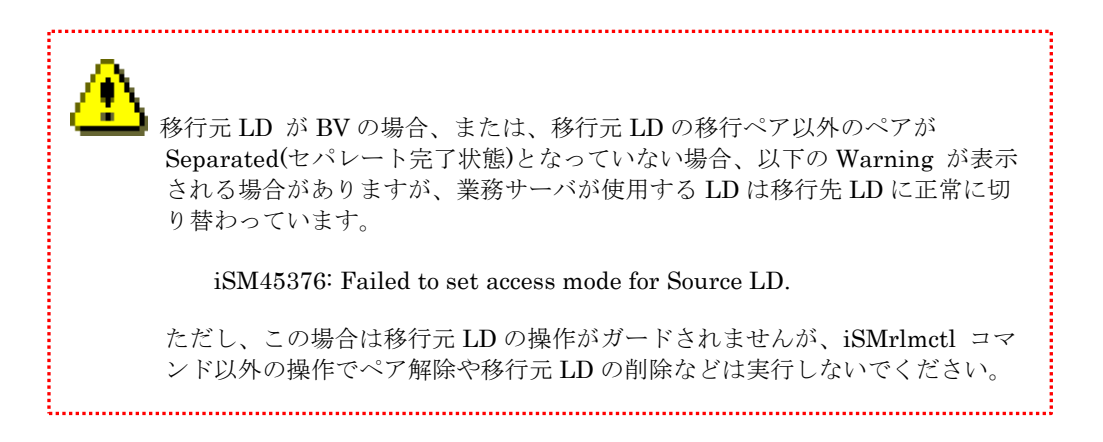

(3) 定期的に iSMrlmctl query コマンドで移行ペアの状態を確認します。

iSMrlmctl query コマンドで表示される移行ペアの移行状態(Migration State)が 「Switched」、レプリケーションの同期化状態(Sync State)が「separated」となっていること を確認してください。

実行例:

| $>$ iSMrlmctl query -srcarrayname Storage001 -srcldn Oh |                          |  |
|---------------------------------------------------------|--------------------------|--|
| Source:                                                 |                          |  |
| LDN(h)                                                  | 0000                     |  |
| LD Name                                                 | 0000000942090205_0000_MG |  |
| Disk Array Name                                         | Storage001               |  |
| Destination:                                            |                          |  |
| LDN(h)                                                  | 0000                     |  |
| LD Name                                                 | AP_LD_0000               |  |
| Disk Array Name                                         | Storage002               |  |
| Migration State                                         | Switched                 |  |
| Activity State                                          | separate                 |  |
| Sync State                                              | separated                |  |
| Copy Control State                                      |                          |  |
| Separate Diff                                           | 0KB                      |  |
| Copy Diff                                               | 0KB                      |  |

業務サーバが使用する LD を移行先 LD に切り替えた後は、移行元 LD のアク セスは制限され、移行元 LD の削除も実施できません。

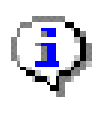

iSMrlmctl switch コマンドを実行するとレプリケーションのコピー制御状態 (Copy Control State)が「foreground copy(sync)」(iSMrlmctl start コマンドで -cpmode sync を指定した状態) に遷移します。

#### 手順 5. 筐体間 LD 移動の完了(管理サーバ)

(1) 「手順 4.(3)」で、移行ペアの移行状態(Migration State)が「Switched」となり、業務サー バでの I/O が正常となっていることを確認した後に、筐体間 LD 移動の LD 移行完了コマン ド(iSMrlmctl cleanup)により、移行元 LD と移行先 LD の移行ペアを解除し、移行元 LD を 削除します。

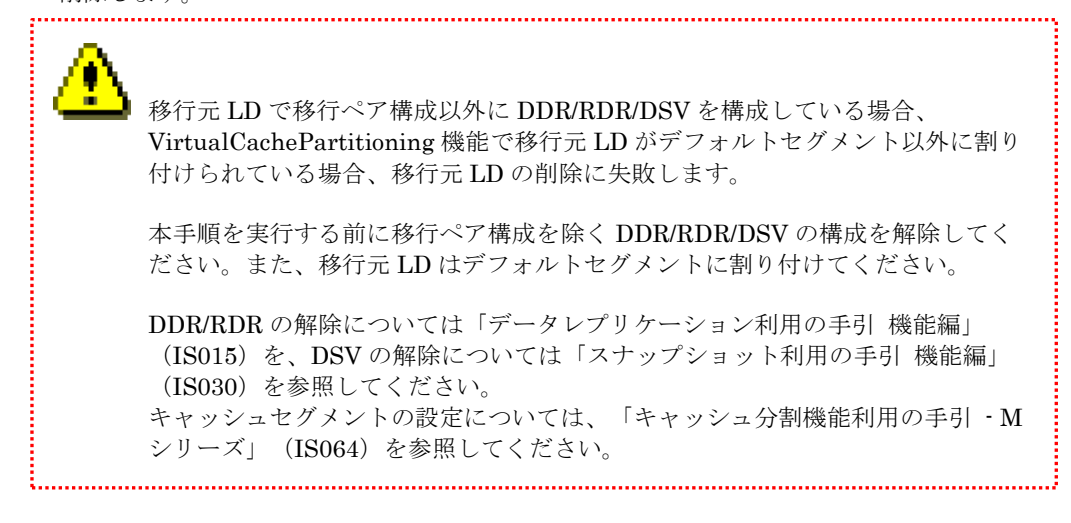

コマンド形式:

iSMrlmctl cleanup -srcarrayname 移行元ディスクアレイ名 -srcldn 移行元LD 番号

実行例:

#### > iSMrlmctl cleanup -srcarrayname Storage001 -srcldn Oh

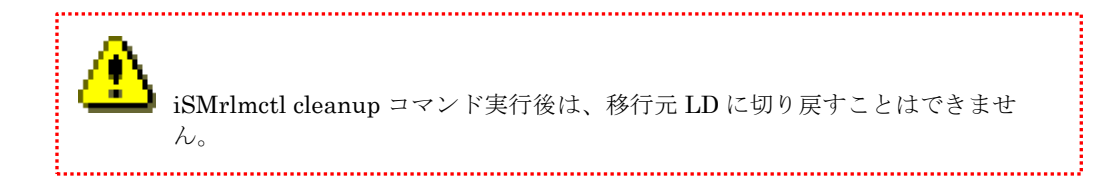

(2) iSM クライアントを起動している状態で iSMrlmctl cleanup コマンドを実行した場合、 iSM クライアントで[監視]-[画面表示]で移行先ディスクアレイを選択して"F5"キーを押した 後に、折り畳みメニュー中の[論理ディスク]画面で移行先 LD の構成変更列に何も表示され ないことを確認してください。

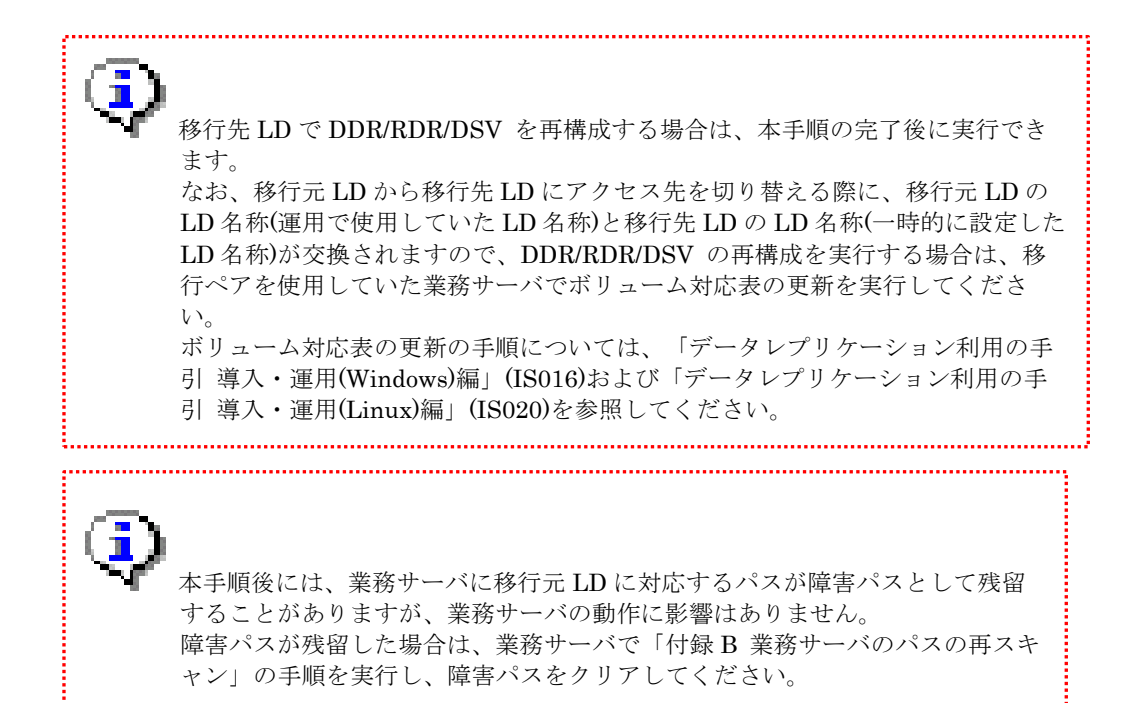

### **4.4** 筐体間 **LD** 移動の切り戻し

筐体間 LD 移動機能で LD 移動途中に失敗した場合や、お客様の判断により LD 移動開始前の状 態に切り戻す場合の切り戻し手順について説明します。

移行状態によって切り戻しの手順が異なりますので注意してください。

移行状態については、筐体間 LD 移動の移行ペアの情報表示コマンド(iSMrlmctl query)で確認で きます。

切り戻しで実行するコマンドの詳細については、「iStorageManager コマンドリファレンス」 (IS052)を参照してください。

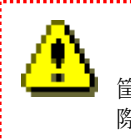

筐体間 LD 移動の LD 移行リストア準備コマンド(iSMrlmctl prerestore)を実行する 際には、移行先 LD を参照している業務サーバを停止させる必要があります。

### **4.4.1** 作業フロー

筐体間 LD 移動の切り戻し作業の概要について示します。各作業の内容については次節の各手順 の説明を参照してください。

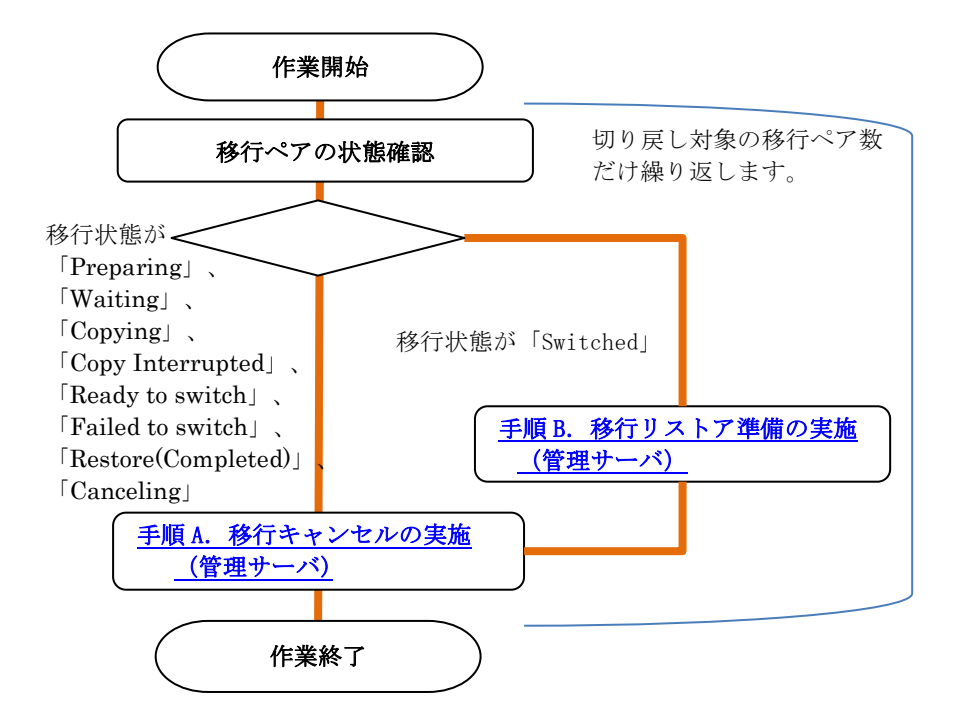

図 4-9 筐体間 LD 移動の切り戻しの作業フロー

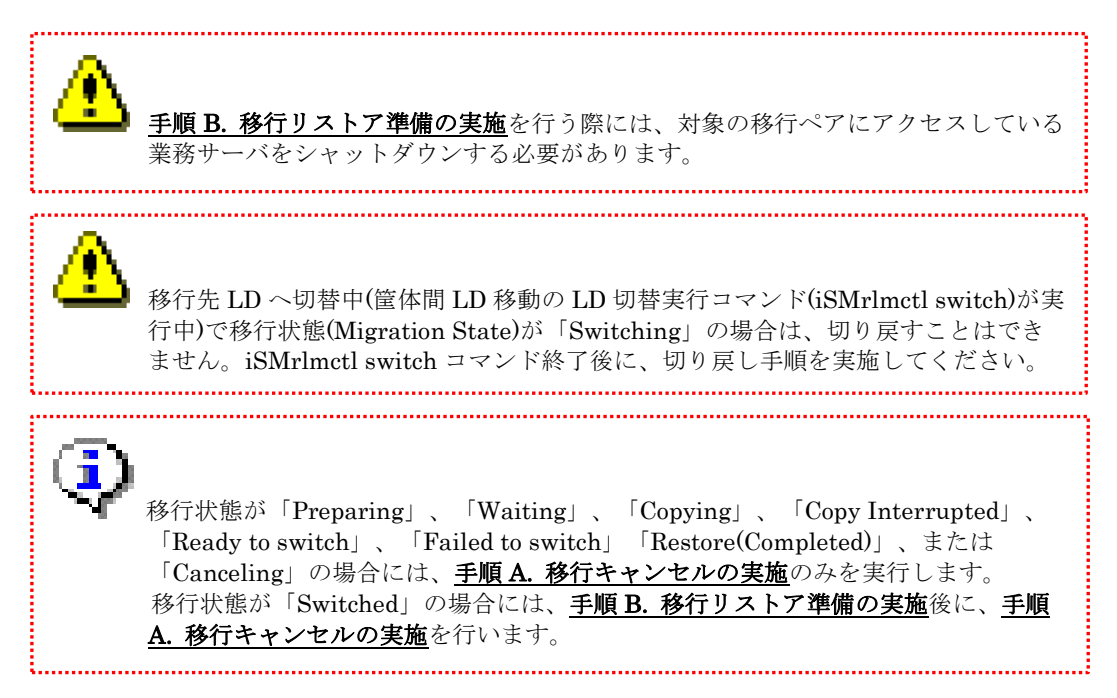

.........

### **4.4.2** 詳細手順

筐体間 LD 移動の切り戻し作業の詳細について説明します。

最初に筐体間 LD 移動の移行ペアの情報表示コマンド(iSMrlmctl query)で移行ペアの移行状態 (Migration State)を確認します。

コマンド形式:

iSMrlmctl query -srcarrayname 移行元ディスクアレイ名 [-srcldn 移行元 LD 番号]

実行例:

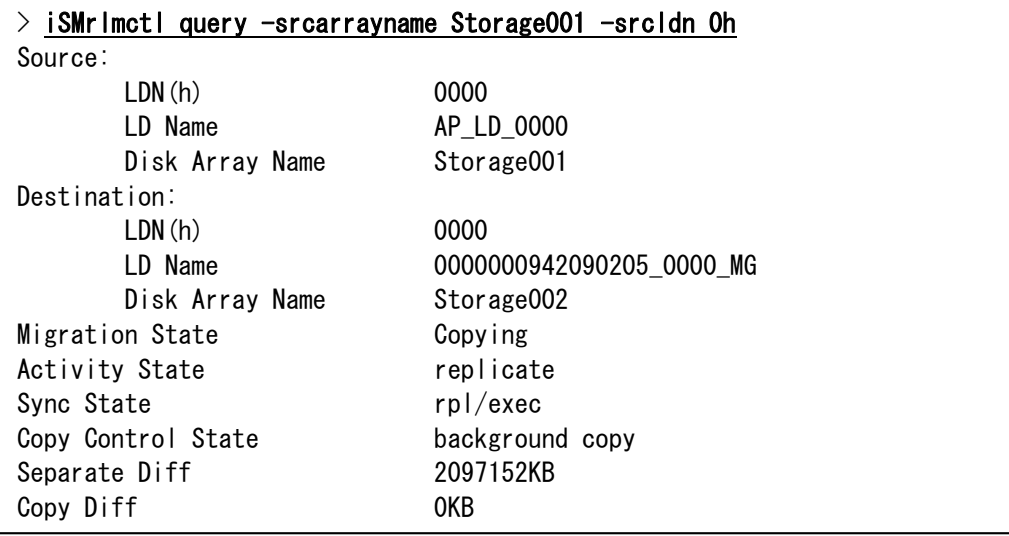

移行状態が「Preparing」、「Waiting」、「Copying」、「Copy Interrupted」、 「Ready to switch」、「Failed to switch」「Restore(Completed)」、または 「Canceling」の場合

#### <span id="page-117-0"></span>手順 A. 移行キャンセルの実施(管理サーバ)

(1) 移行状態(Migration State)が「Copying」の場合には、筐体間 LD 移動の LD 移行停止コマ ンド(iSMrlmctl stop)で移行を停止します。移行状態(Migration State)が「Copying」以外 の場合は手順(1), (2) は必要ありませんので、手順(3) に進んでください。

コマンド形式:

iSMrlmctl stop -srcarrayname 移行元ディスクアレイ名 -srcldn 移行元 LD 番号

実行例:

> iSMrlmctl stop -srcarrayname Storage001 -srcldn Oh

(2) 定期的に iSMrlmctl query コマンドを実行し、移行ペアの移行状態(Migration State)が 「Waiting」になることを確認してください。

#### 実行例:

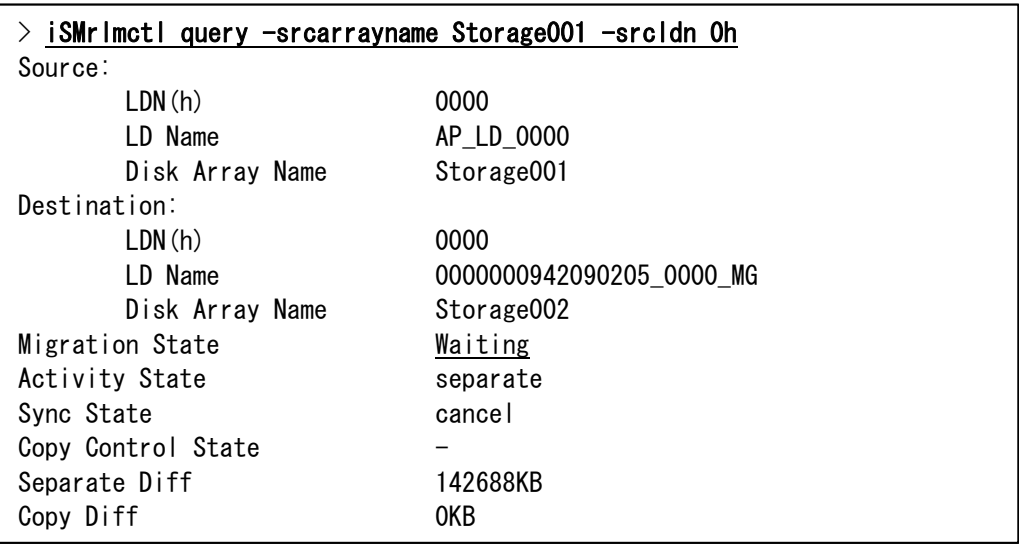

(3) 筐体間 LD 移動の LD 移行キャンセルコマンド(iSMrlmctl cancel)で筐体間 LD 移動をキャ ンセルします。

コマンド形式:

iSMrlmctl cancel -srcarrayname 移行元ディスクアレイ名 -srcldn 移行元LD 番号

実行例:

#### > iSMrlmctl cancel -srcarrayname Storage001 -srcldn 0h

(4) iSMrlmctl cancel コマンドの終了を待ちます。

正常終了したことを示すメッセージ (iSM45101) が出力された場合には、移行ペアは解除さ れ、移行先 LD は削除された状態に戻ります。

筐体間 LD 移動を再度実行する場合には、本説明書の 4.3.2 詳細手順の手順 2 から開始してく ださい。

#### 移行状態が「Switched」の場合

<span id="page-119-0"></span>手順 B. 移行リストア準備の実施(管理サーバ)

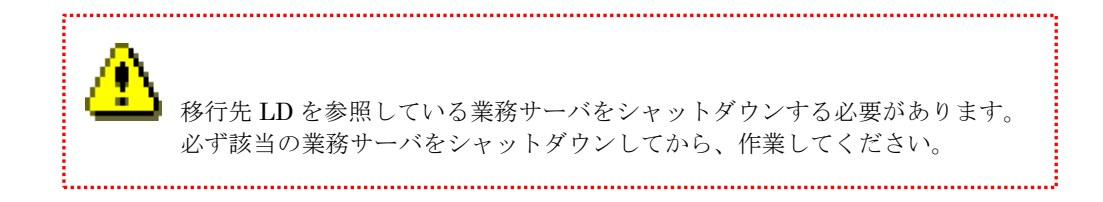

- (1) 移行リストアの対象とする移行ペアを使用している業務サーバをシャットダウンします。
- (2) 筐体間 LD 移動の LD 移行リストア準備コマンド(iSMrlmctl prerestore)でリストアの準備 を実行します。

コマンド形式:

iSMrlmctl prerestore -srcarrayname 移行元ディスクアレイ名 -srcldn 移行元LD番号

実行例:

> iSMrlmctl prerestore -srcarrayname Storage001 -srcldn 0h

(3) 定期的に iSMrlmctl query コマンドで移行ペアの移行状態(Migration State)を確認します。

移行状態(Migration State)が「Restore(Waiting)」となることを確認してください。 移行状態(Migration State)が「Restore(Preparing)」となっている場合には、再度移行ペアの 情報表示コマンド(iSMrlmctl query)で状態を確認し、「Restore(Waiting)」となることを確認 してください。

実行例:

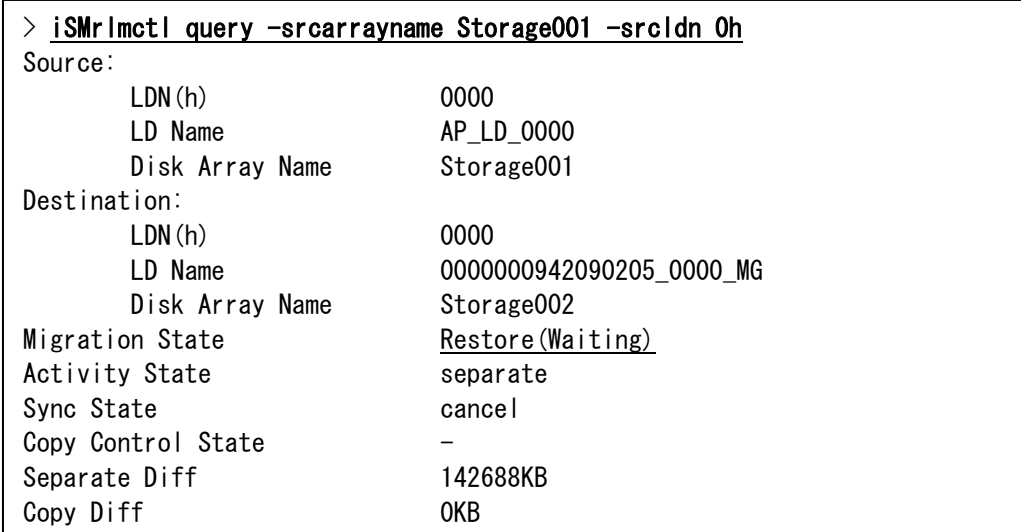

(4) 移行先ディスクアレイにレプリケーション操作が許可されている任意のユーザーで、telnet または SSH を用いてログインし、以下のコマンドを実行して移行ペアを RV 保護リストア します。

コマンド形式:

iSMrc\_restore -mv 移行元 LDの LD名 -mvflg ld -rv 移行先 LDの LD名 -rvflg ld -mode protect ※実際は 1 行で指定します。

実行例

# iSMrc\_restore –mv AP\_LD\_0000 -mvflg ld -rv 0000000942090205\_0000\_MG -rvflg ld -mode protect

iSMrc\_restore コマンドの詳細については、「ControlCommand コマンドリファレンス」 (IS041)を参照してください。

(5) 管理サーバで定期的に iSMrlmctl query コマンドで移行ぺアの移行状態(Migration State)を 確認します。

移行状態(Migration State)が「Restoring」となった場合は、業務サーバから移行元 LD にア クセスができる状態になっていますので、業務サーバを起動し、業務が正常に開始できることを 確認します。

その後、移行状態(Migration State)が「Restore(Completed)」となることを確認してくださ い。

(6) 移行ペアを解除するため、手順 A. 移行キャンセルの実施を実行してください。

# <span id="page-122-0"></span>第**5**章 トラブルシューティング編

無停止データ移行機能または筐体間 LD 移動機能を使用していて発生する事項の中で、お問い合 わせする前に確認していただきたい事項や、障害情報の採取方法について説明します。

### <span id="page-122-1"></span>**5.1** 障害発生時に必要な情報採取

無停止データ移行機能、または筐体間 LD 移動機能でエラーが発生し、サポート部門に問い合わせ する場合は、発生日時、障害内容、システム構成などの基本情報に加え、管理サーバおよび業務サー バから調査に必要な情報の採取をお願いします。

なお、情報採取の一部またはすべてが行われない場合、十分な調査ができないことで原因の特定に 時間を要する、または特定できない場合がありますので、その点はご了承ください。

iStorage ソフトウェアをお使いのシステムで障害が発生した場合に採取が必要な情報は以下のコ ンテンツにまとめて掲載しています。

iStorage ソフトウェア M/D/S/A シリーズ 障害発生時の採取情報 <https://www.support.nec.co.jp/View.aspx?NoClear=on&id=3140001163>

こちらに掲載している採取情報のうち、無停止データ移行機能、または筐体間 LD 移動機能でエラ ーが発生した場合に採取が必要な情報は以下のとおりです。

### **(1)** 業務サーバで採取が必要な情報

#### ・iStorage StoragePathSavior のログ

採取方法につきましては、前述のコンテンツに掲載している「iStorage StoragePathSavior 障害発生時に必要な情報採取について」を参照してください。

#### ・iStorage ControlCommand のログ

本情報は業務サーバが Windows または Linux の場合のみに採取が必要です。 採取方法につきましては、前述のコンテンツに掲載している

「iStorage ControlCommand (iStorage ReplicationControl 機能、

iStorage ReplicationControl/DisasterRecovery 機能、

iStorage SnapControl 機能、iStorage ProtectControl 機能、

iStorage PowerControl 機能) 障害発生時に必要な情報採取について」を参照してください。

具体的な参照箇所は、Windows と Linux で異なっており、以下のとおりです。

<業務サーバが Windows の場合>

2. ReplicationControl 障害の情報採取

2.4 ReplicationControl on Windows

2.4.1 ReplicationControl のバージョンが V3.2 以降の場合

(1) iSMvolgather の採取

<業務サーバが Linux の場合>

2. ReplicationControl 障害の情報採取

2.3 ReplicationControl on Linux

2.3.1 ReplicationControl のバージョンが V3.2 以降の場合

(1) iSMvolgather の採取

### **(2)** 管理サーバで採取が必要な情報

#### ・WebSAM iStorageManager のログ

採取方法につきましては、前述のコンテンツに掲載している「WebSAM iStorageManager 障 害発生時に必要な情報採取について」を参照してください。なお、iSM サーバから監視してい るディスクアレイの装置ログも同時に採取してください。

具体的な参照箇所は、Windows と Linux で異なっており、以下のとおりです。

<管理サーバが Windows の場合>

- 2. WebSAM iStorageManager 障害の情報採取
	- 2.2 構成設定時に発生した障害

2.2.2 Windows 版

- <管理サーバが Linux の場合>
	- 2. WebSAM iStorageManager 障害の情報採取
		- 2.2 構成設定時に発生した障害

2.2.3 UNIX 版

## <span id="page-125-0"></span>**5.2** 無停止データ移行のトラブルシュート

無停止データ移行機能のトラブルシュートについて記載します。

### **5.2.1** 無停止データ移行の共通エラー

無停止データ移行の作業で共通して発生する可能性のある代表的なエラーと考えられる原因と対 処について記載します。

#### **iSM45333** 表示時

無停止データ移行コマンド(iSMndmctl)が内部で実行した iStorageManagerCommand でエラー が発生した場合に出力されます。

[メッセージ]

iSM45333: Failed to execute command.  $(\text{code}=\langle \text{aaa.} \dots \text{a}\rangle - \langle \text{bbb.} \dots \text{b}\rangle - \langle \text{bbb.} \dots \text{b}\rangle - \langle \text{bbb.} \dots \text{b}\rangle)$  $(reason=\langle ccc. \ldots c \rangle)$ 

<aaa...a> : プロセス番号

<bbb...b> : 詳細情報 (このコードは障害理由を示す値ではなく、保守用の値です)

<ccc...c> : iStorageManagerCommand のエラーメッセージ

#### [考えられる可能性]

失敗した iStorageManagerCommand に依って考えられる可能性は異なります。

「iStorageManager メッセージハンドブック」(IS010)を参照し、メッセージ中に含んでいる iStorageManagerCommand のメッセージ ID の [説明] を確認してください。

#### [対処]

「iStorageManager メッセージハンドブック」(IS010)を参照し、メッセージ中に含んでいる iStorageManagerCommand のメッセージ ID の [処置] を必要に応じて実施した後に、「表 [5-1](#page-126-0) [無停止データ移行コマンドとエラーメッセージごとの対処」](#page-126-0)に従って対処を実施します。

<span id="page-126-0"></span>

| エラーが発生した                   | iStorageManagerCommand                   | 対処                                   |
|----------------------------|------------------------------------------|--------------------------------------|
| コマンド                       | のエラーメッセージ                                |                                      |
| LD 移行準備コマンド                | "iSM31xxx:[addldset ]"                   | 以下に記載の手順で移行キャンセル                     |
| (iSMndmctl prepare)        | または                                      | を実施した後に、iSMndmctl                    |
|                            | "iSM31xxx: [ operationlock ]"<br>が含まれている | prepare コマンドを再実行します。                 |
|                            |                                          | 第3章 無停止データ移行機能の運<br>用編               |
|                            |                                          | 3.4 無停止データ移行の切り戻し<br>3.4.2 詳細手順      |
|                            |                                          | 手順 A. 移行キャンセルの実施<br>(管理サーバ)          |
|                            | "iSM31xxx:[ nickname ]"                  | 以下に記載の手順で残留している移                     |
|                            | または                                      | 行先LDを削除した後に、                         |
|                            | "iSM13xxx"<br>が含まれている                    | iSMndmctl prepare コマンドを再<br>実行します。   |
|                            |                                          | 第5章トラブルシューティング編<br>5.2 無停止データ移行のトラブル |
|                            |                                          | シュート                                 |
|                            |                                          | 5.2.4 無停止データ移行キャンセ                   |
|                            |                                          | ル・停止のエラー                             |
|                            |                                          | iSM45352 表示時<br>[対処]                 |
|                            |                                          |                                      |
|                            | ここまでの条件に該当しない                            | iSMndmctl prepare コマンドを再<br>実行します。   |
| LD 移行キャンセル                 | "iSM31xxx: [ ldunbind ]"                 | 以下に記載の手順で残留している移                     |
| コマンド<br>(iSMndmctl cancel) | が含まれている                                  | 行先LDを削除します。                          |
|                            |                                          | 第5章トラブルシューティング編                      |
|                            |                                          | 5.2 無停止データ移行のトラブル<br>シュート            |
|                            |                                          | 5.2.4 無停止データ移行キャンセ<br>ル・停止のエラー       |
|                            |                                          | iSM45352 表示時                         |
|                            |                                          | [対処]                                 |
|                            | ここまでの条件に該当しない                            | iSMndmctl cancel コマンドを再実<br>行します。    |
| その他コマンド                    |                                          | エラーとなったコマンドを再実行し<br>ます。              |

表 5-1 無停止データ移行コマンドとエラーメッセージごとの対処

#### **iSM45378** 表示時

無停止データ移行コマンド(iSMndmctl)とディスクアレイの通信が失敗した場合に出力されま す。

#### [メッセージ]

iSM45378: Failed to communicate with the diskarray. (Disk Array=<aaa...a>)

<aaa...a> : 通信が失敗したディスクアレイのディスクアレイ名

#### [考えられる可能性]

以下のケースが可能性として考えられます。

- ・SSH の公開鍵認証の設定が実行されていない
- ・管理サーバと移行元・移行先ディスクアレイ間のネットワークに間欠的な障害が発生している
- ・コマンド実行中に移行元・移行先ディスクアレイのコントローラで障害が発生した

#### [対処]

iSM サーバがインストールされている管理サーバから、移行元・移行先ディスクアレイ装置のす べてのコントローラに ssh コマンドでリモート接続できることを確認します。

具体的な確認手順は次のとおりです。

- 1. コマンドプロンプトを起動します。
- 2. 管理サーバが Windows の場合は、"iStorageManager のインストールパス¥sbin¥ssh"フォル ダに移動します (既定値は「C:¥Program Files (x86)¥NEC¥iSMsvr¥sbin¥ssh」)。
- 3. 移行元・移行先ディスクアレイ装置のすべてのコントローラに sysadmin アカウントを使用 して、ssh コマンドでパスワード要求なしでリモート接続できることを確認します。

> ssh sysadmin@移行元ディスクアレイ装置の CONT#0 の IP アドレス > ssh sysadmin@移行元ディスクアレイ装置の CONT#1 の IP アドレス > ssh sysadmin@移行先ディスクアレイ装置の CONT#0 の IP アドレス > ssh sysadmin@*移行先ディスクアレイ装置の CONT#1 の IP アドレス* 

ssh コマンドでパスワードが要求される場合は、公開鍵認証の設定が実施されていませんので、 「第 2 章 導入編 – 2.2 事前に必要な設定について – 2.2.2 SSH の公開鍵認証設定」を参照し、管 理サーバから移行元ディスクアレイ・移行先ディスクアレイに対する公開鍵認証の設定を実施して ください。

SSH の公開鍵認証の設定が問題なく完了できましたら、エラーとなった無停止データ移行コマン ド(iSMndmctl)を再実行してください。

なお、SSH の公開鍵認証の設定に問題がない場合は、コントローラ障害やネットワーク障害で 発生している可能性があります。

移行元・移行先ディスクアレイのコントローラの状態および管理 LAN の通信に異常がないこと を確認した後、エラーとなった無停止データ移行コマンド(iSMndmctl) を再実行してください。

### **5.2.2** 無停止データ移行の準備のエラー

無停止データ移行の作業フローのうち、無停止データ移行の準備で発生する可能性のある代表的 なエラーと考えられる原因と対処について記載します。

#### **iSM45367** 表示時

無停止データ移行の LD 移行の準備コマンド(iSMndmctl prepare)に移行先 LD の登録先として 指定した LD セットが見つからない場合に出力されます。

#### [メッセージ]

iSM45367: Specified LD Set does not exist. (LD Set=<aaa...a>)

 $\langle$ aaa...a>: 見つからなかったLD セット名

#### [考えられる可能性]

指定した LD セット名が間違っているか、作成した LD セットの情報が iSM サーバに反映される までに時間がかかっており、LD セットが存在していないように見えている可能性があります。

#### [対処]

以下の手順を実行し、無停止データ移行の準備を再実行してください。

1. 無停止データ移行の LD 移行のキャンセルコマンド(iSMndmctl cancel) を実行し、LD 移行 をキャンセルします。 手順については、本書の以下を参照してください。

第 3 章 無停止データ移行機能の運用編 3.4 無停止データ移行の切り戻し 3.4.2 詳細手順 手順 A. 移行キャンセルの実施(管理サーバ)

2. iSM クライアント(Web GUI) から[ホスト]→[ホスト操作]→[LD セット管理]と表示を進め、 指定した LD セットが存在することを確認します。

3. LD 移行の準備コマンドを再実行します。なお、指定した LD セット名が間違っていた場合は 正しい LD セット名を指定してください。手順については本書の以下を参照してください。

第 3 章 無停止データ移行機能の運用編

3.3 無停止データ移行の実施

3.3.2 詳細手順

手順 2. 無停止データ移行の準備(管理サーバ)

### **5.2.3** 移行先 **LD** への切替実施のエラー

無停止データ移行の作業フローのうち、移行先 LD への切替実施で発生する可能性のある代表的 なエラーと考えられる原因と対処について記載します。

#### **iSM45331** 表示時

移行ぺアのコピー差分が、移行先 LD への切替を実施可能なしきい値を超えている場合(移行ペ アの状態が「Ready to Swtich」ではない場合)に出力されます。

#### [メッセージ]

iSM45331: The copy diff of destination Migration Pair is over threshold. (threshold=<aaa...a>, copydiff=<bbb...b>)

<aaa...a> : 移行先 LD への切替を実施可能なしきい値 <bbb...b> : 移行ペアのコピー差分量

#### [考えられる可能性]

移行ペアの状態が「Ready to Swtich」から再び「Copying」に戻っている場合は、移行元 LD へ の業務 IO 量が多く、業務 IO 量が移行元 LD から移行先 LD へのデータコピー速度を上回ったこと で、コピー差分がしきい値を超える値まで増加した可能性が考えられます。

#### [対処]

以下の手順を再実行してください。 第 3 章 無停止データ移行機能の運用編 3.3 無停止データ移行の実施 3.3.2 詳細手順 手順 4. 移行先 LD への切替実施(管理サーバ)

なお、手順の再実行については業務 IO 量が少ない時間帯に再実行することを推奨します。 業務 IO 量が少ない時間帯に手順を再実行できない場合は、移行ペアのコピーモードを以下の手 順で sync に変更してから再実行することも可能です。

1. 無停止データ移行の LD 移行停止コマンド(iSMndmctl stop)で移行ペアのデータコピーを停 止します。

コマンド形式:

iSMndmctl stop -srcarrayname 移行元ディスクアレイ -srcldn 移行元LD 番号

実行例:

> iSMndmctl stop -srcarrayname Storage001 -srcldn Oh

2. 無停止データ移行の LD 移行開始コマンド(iSMndmctl start)で移行ペアのデータコピーをコ ピーモード sync で再開します。

コマンド形式:

iSMndmctl start -srcarrayname 移行元ディスクアレイ -srcldn 移行元LD 番号 -cpmode sync

※実際は 1 行で指定します。

実行例:

 $>$  iSMndmctl start -srcarrayname Storage001 -srcldn Oh -cpmode sync

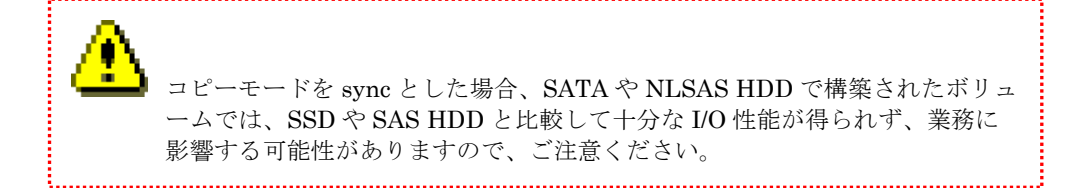

#### **iSM45344** 表示時

移行先 LD への切替実施時に移行元 LD の LD 名称と移行先 LD の一時的な LD 名称の入れ替え に失敗した場合に出力されます。

#### [メッセージ]

iSM45344: Failed to swap LD name. (src: Disk Array=<aaa...a> LDN=<bbbb>h LD Name=<ccc...c>) (dst: Disk Array=<ddd...d> LDN=<eeee>h LD Name=<fff...f>)

<aaa...a> : 移行元ディスクアレイの名称

<bbbb> : 移行元 LD の LDN (16 進数)

<ccc...c> : 移行元 LD の LD 名称

<ddd...d> : 移行先ディスクアレイの名称

<eeee> : 移行先 LD の LDN (16 進数)

<fff...f> : 移行先 LD の LD 名称

#### [考えられる可能性]

以下のケースが可能性として考えられます。

- ・管理サーバと移行元・移行先ディスクアレイ間のネットワークに障害が発生している
- ・移行元ディスクアレイの SSH 公開鍵認証の設定が実行されていない
- ・無停止データ移行コマンド(iSMndmctl)実行中に移行元ディスクアレイで構成設定(iSMcfg コ マンドによる操作、または構成設定 GUI による操作) が実行されていた
- ・コマンド実行中に移行元・移行先ディスクアレイのコントローラで障害が発生した

#### [対処]

本エラーが発生した場合は、LD 名称の入れ替えを手動で実行してください。具体的な手順は以 下のとおりです (CLI で実行する例です)。

- 1. 移行先ディスクアレイのフローティング IP、またはいずれかのコントローラの管理 IP に、 任意のユーザーで SSH、または telnet を使用して接続します
- 2. iSMview コマンドで移行先 LD の LD 名称を確認します

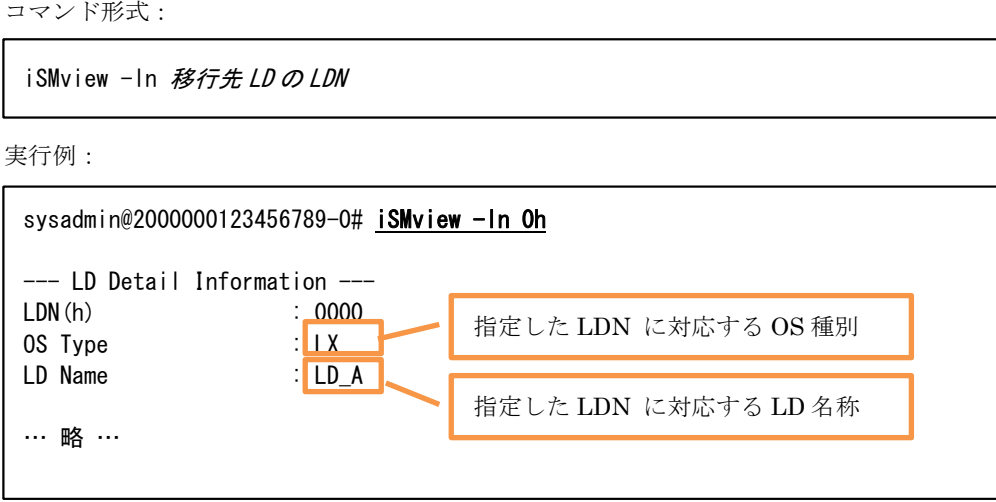

LD 名称がメッセージに出力されているくccc...c>と一致する場合は、移行先 LD の LD 名称 に問題はありませんので、手順 6 に進んでください。

LD 名称がメッセージにメッセージに出力されているくccc...c>と一致しない場合は、手順3 に進んでください。

3. iSMcfg コマンドで移行先 LD の構成設定ガードを一時的に解除します

コマンド形式:

iSMcfg operationunlock -ldn 移行先 LDの LDN

実行例:

sysadmin@2000000123456789-0# iSMcfg operationunlock -ldn Oh iSM31001:[ operationunlock ]Please wait for a moment........ iSM31000:[ operationunlock ]Command has completed successfully. ExitStatus:0

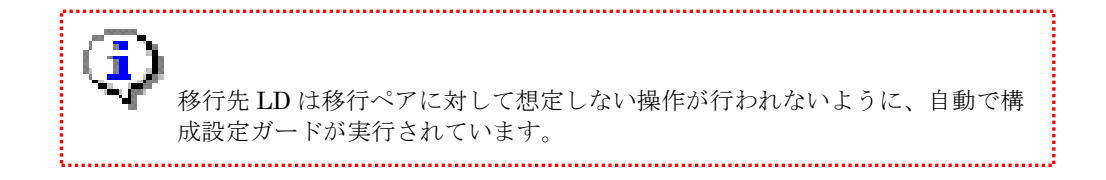

4. iSMcfg コマンドで移行先 LD の LD 名称をエラーメッセージに出力された<ccc...c>の名称 に変更します

コマンド形式:

iSMcfg nickname -ldn -newname *OS 種別:LD 名称* 

実行例:

sysadmin@2000000123456789-0# iSMcfg nickname -ldn Oh -newname LX:LD\_A iSM31001:[ nickname ]Please wait for a moment........ iSM31000:[ nickname ]Command has completed successfully. ExitStatus:0

5. iSMcfg コマンドで移行先 LD の構成設定ガードを再設定します

コマンド形式:

iSMcfg operationlock -ldn 移行先 LD の LDN -syncmode off

実行例:

sysadmin@2000000123456789-0# iSMcfg operationlock -ldn Oh -syncmode off iSM31001:[ nickname ]Please wait for a moment........ iSM31000:[ nickname ]Command has completed successfully. ExitStatus:0

- 6. 移行元ディスクアレイのフローティング IP、またはいずれかのコントローラの管理 IP に、 任意のユーザーで SSH、または telnet を使用して接続します
- 7. iSMview コマンドで移行元 LD の LD 名称を確認します 実行コマンドおよび実行例は手順 2 と同様です。 LD 名称がメッセージに出力されているくfff...f>と一致する場合は、移行元 LD の LD 名称 に問題はありませんので、エラーへの直接的な対処は完了です。 LD 名称がメッセージにメッセージに出力されているくfff...f>と一致しない場合は、手順8 に進んでください。
- 8. iSMcfg コマンドで移行元 LD の LD 名称をエラーメッセージに出力された<fff...f>の名称 に変更します 実行コマンド・実行例は手順 4 と同様です。

エラーへの直接的な対処は以上です。なお、LD 名称の入れ替えに失敗していますが、移行先 LD への切替は完了しています。

再び同様のエラーが発生することを避けるため、エラーが発生した原因の対処として後述の内容 を続けてご確認ください。

管理サーバと移行元・移行先ディスクアレイ間のネットワークに障害が発生している

管理サーバから移行元・移行先ディスクアレイへのネットワーク通信に問題がないことを OS の ping コマンドなどを使用して確認し、問題がある場合は復旧してください。

移行元ディスクアレイの SSH 公開鍵認証の設定が実行されていない

iSM サーバがインストールされている管理サーバから、移行元ディスクアレイ装置のすべて のコントローラに ssh コマンドでリモート接続できることを確認します。 具体的な確認手順は次のとおりです。

- 1. コマンドプロンプトを起動します。
- 2. 管理サーバが Windows の場合は、"iStorageManager のインストールパス¥sbin¥ssh"フ ォルダに移動します (既定値は「C:¥Program Files (x86)¥NEC¥iSMsvr¥sbin¥ssh」)。
- 3. 移行元ディスクアレイ装置のすべてのコントローラに sysadmin アカウントを使用して、 ssh コマンドでパスワード要求なしでリモート接続できることを確認します。

#### > ssh sysadmin@移行元ディスクアレイ装置の CONT#0 の IP アドレス > ssh sysadmin@移行元ディスクアレイ装置の CONT#1 の IP アドレス

ssh コマンドでパスワードが要求される場合は、公開鍵認証の設定が実施されていませんの で、「第 2 章 導入編 – 2.2 事前に必要な設定について – 2.2.2 SSH の公開鍵認証設定」を参照 し、管理サーバから移行元ディスクアレイに対する公開鍵認証の設定を実施してください。

コマンド実行中に移行元・移行先ディスクアレイのコントローラで障害が発生した

移行元・移行先ディスクアレイに障害が発生していないかを調査し、障害がある場合は復旧 してください。

#### **iSM45354** 表示時

無停止データ移行の LD 切替実行コマンド(iSMndmctl swtich)が指定の移行元 LD を使用してい る業務サーバが存在しないと認識した場合に出力されます。

#### [メッセージ]

iSM45354: No host can be used for switch.

#### [考えられる可能性]

以下のケースが可能性として考えられます。

- ・ 移行元 LD を使用している業務サーバが存在しない
- ・ 業務サーバがソフトウェア要件を満たしていない
- ・ 業務サーバの OS が Windows であり、SPS が保持しているパス情報のうち、現在接続されて いないパス情報が大量に残っている
- ・ コマンド実行中に、業務サーバと該当業務サーバに接続されているディスクアレイ間で経路 障害や I/O 遅延が発生した

#### [対処]

移行元 LD を使用している業務サーバが存在しない

移行元 LD を使用している業務サーバが存在しない場合、その LD は本機能で移行することは できません。本書に記載の以下の手順で無停止データ移行の切り戻しを実行してください。

第 3 章 無停止データ移行機能の運用編

3.4 無停止データ移行の切り戻し

3.4.2 詳細手順

手順 A. 移行キャンセルの実施(管理サーバ)

業務サーバがソフトウェア要件を満たしていない

本書に記載の以下の手順で業務サーバに導入されているソフトウェアのバージョンを確認 し、必要があればソフトウェアのアップデートを実施してください。

第 3 章 無停止データ移行機能の運用編

3.1 事前準備

3.1.2 詳細手順

手順 3. サーバソフトウェア要件の確認(業務サーバ、管理サーバ)

業務サーバの OS が Windows であり、SPS が保持しているパス情報のうち、現在接続されてい ないパス情報が大量に残っている

業務サーバのコマンドプロンプトから以下の SPS コマンドを実行してください。

コマンド形式:

spsadmin /deletemissing

実行例:

> spsadmin /deletemissing

コマンド実行中に、業務サーバと移行元ディスクアレイ間で経路障害や I/O 遅延が発生した

ここまでの確認で原因が特定できない場合は、業務サーバと移行元ディスクアレイ間のデー タ通信に問題がある可能性があります。

担当のハードウェア保守員に該当するデータパス接続の障害調査 / 対処を依頼するか、「[5.1](#page-122-1) [障害発生時に必要な情報採取」](#page-122-1)に記載の情報を採取して PP サポートサービスから問い合わせる などの方法で、障害原因を特定・対処してください。

#### **iSM45357** 表示時

業務サーバが移行先 LD を所定の時間(既定 5 分)以内に認識できなかった場合に出力されます。

[メッセージ]

iSM45357: Destination LD could not be discovered by the host( $\langle$ aaa...a>).

<aaa...a> : 業務サーバのホスト名、または業務サーバのノード識別 ID

#### [考えられる可能性]

以下の可能性が考えられます。

- ・移行先 LD の割り当て先に指定した LD セットの設定に間違いがある
- ・業務サーバとディスクアレイ間のデータパス接続に問題がある
- ・LUN を異なる LD で流用した等の理由で、SPS が移行先 LD を正しく認識できていない

#### [対処]

後述の確認・対処を実施した後に、移行先 LD への切替実施を再実行してください。

移行先 LD の割り当て先に指定した LD セットの設定に間違いがないか確認します。 具体的な手順は以下のとおりです (CLI で実行する例です)。

1. 管理サーバから、無停止データ移行の移行ペアの状態表示コマンド(iSMndmctl query)で、 無停止データ移行の LD 切替実行コマンド(iSMndmctl switch) に指定した移行元 LD に 対応する移行先 LD の LDN を確認します

コマンド形式:

iSMndmctl query -srcarrayname 移行元ディスクアレイ [-srcldn 移行元LD番号]

実行例:

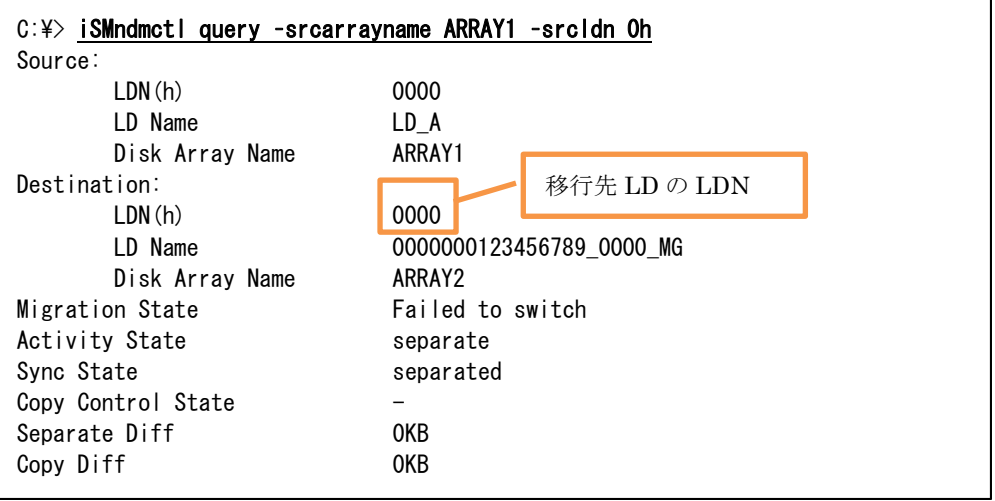

2. 移行先ディスクアレイのフローティング IP、またはいずれかのコントローラの管理 IP に、 任意のユーザーで SSH、または telnet を使用して接続します

3. iSMview コマンドで移行先 LD が登録されている LD セットを確認します

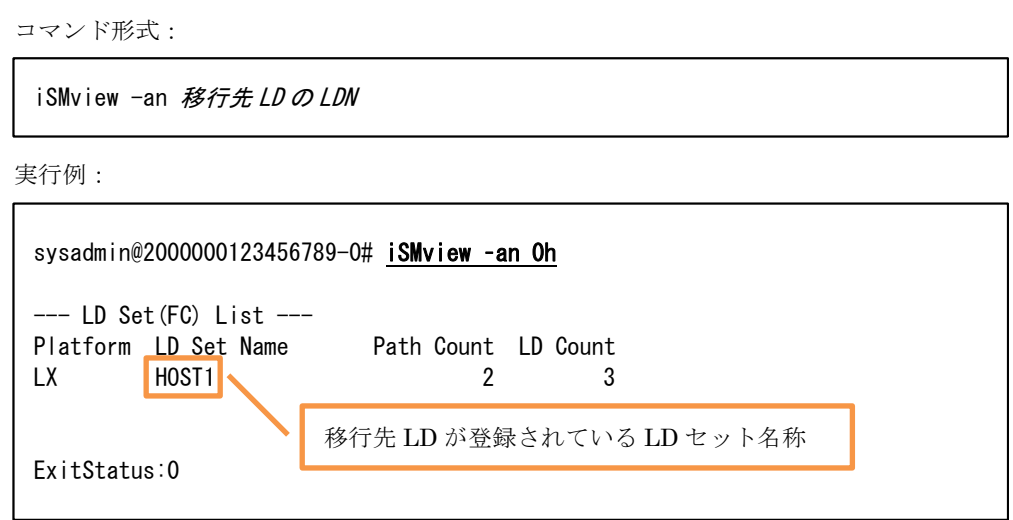

4. iSMview コマンドで移行先 LD が登録されている LD セットの登録パスを確認します

```
コマンド形式:
```

```
iSMview -ac OS 種別:LD セット名称
```
実行例 (FC 接続の場合):

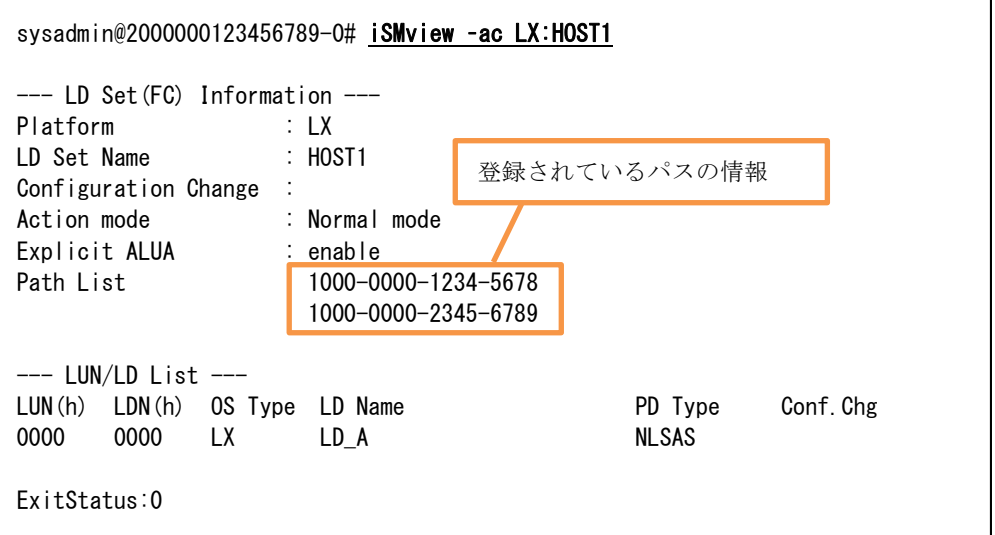

登録されているパスが移行元 LD を使用している業務サーバのものであるかをご確認くだ さい。登録パスに間違いがある場合は登録パスの情報を修正してください。

業務サーバとディスクアレイ間のデータパス接続に問題がないか確認します

前述の手順で LD セットに問題がないことが確認できた場合は、該当する業務サーバにログイ ンして以下のコマンドを実行して移行ペアの情報を取得し、業務サーバが移行先 LD を正しく認 識できているかを確認します。

```
コマンド形式:
```
spsadmin --lun -m

実行例:

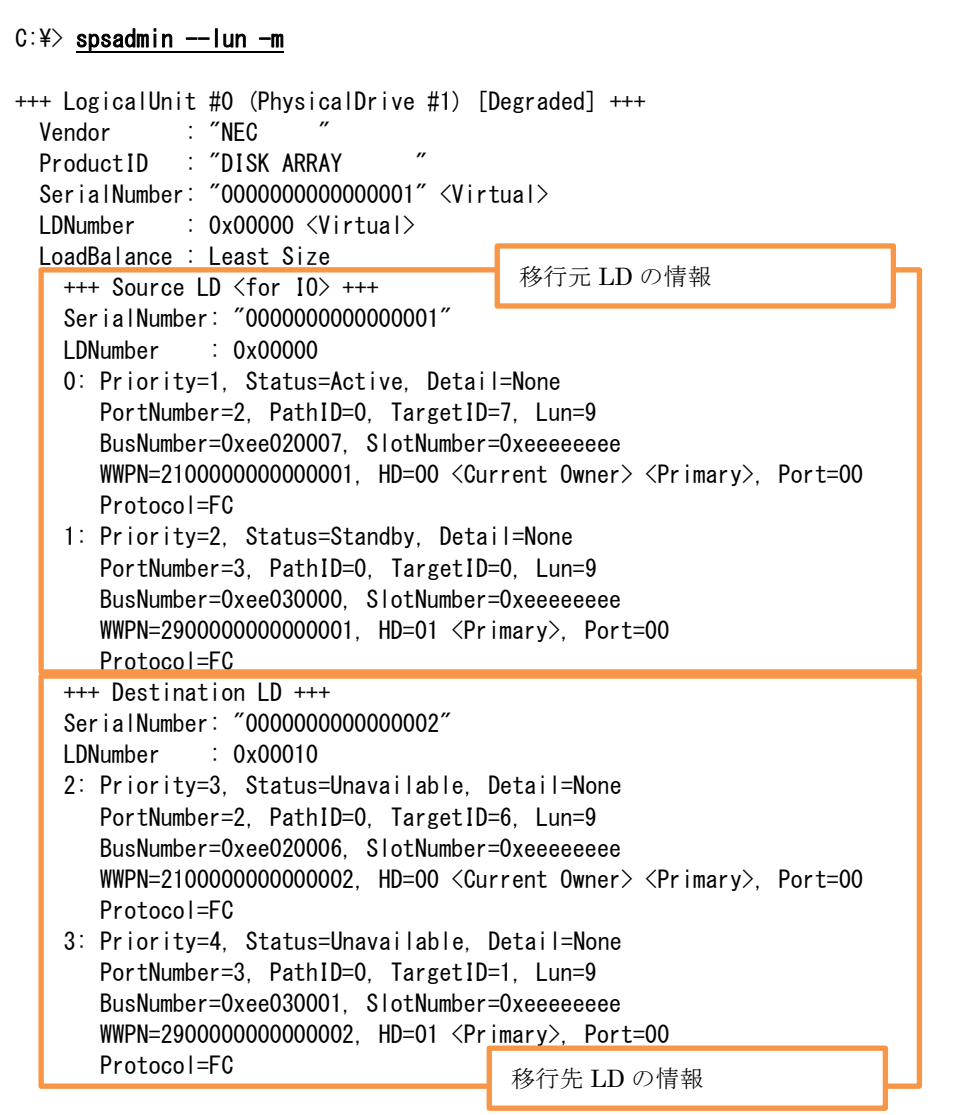
コマンドの出力結果を以下の観点で確認してください。

・移行先 LD への切り替えを実施した移行ペアの情報が表示されること

「+++ Source LD +++」セクションに指定した移行元 LD の情報が表示されていることを確 認してください。

表示されている場合は、該当する情報が移行先 LD への切り替えを実施した移行ペアの情 報となります。

・移行先 LD のパスステータスが Error 以外であること

移行ペアの情報の「+++ Destination LD +++」セクションに表示されている情報が移行先 LD の情報となります。移行先 LD のパスステータスが Error 以外であることを確認してくだ さい。

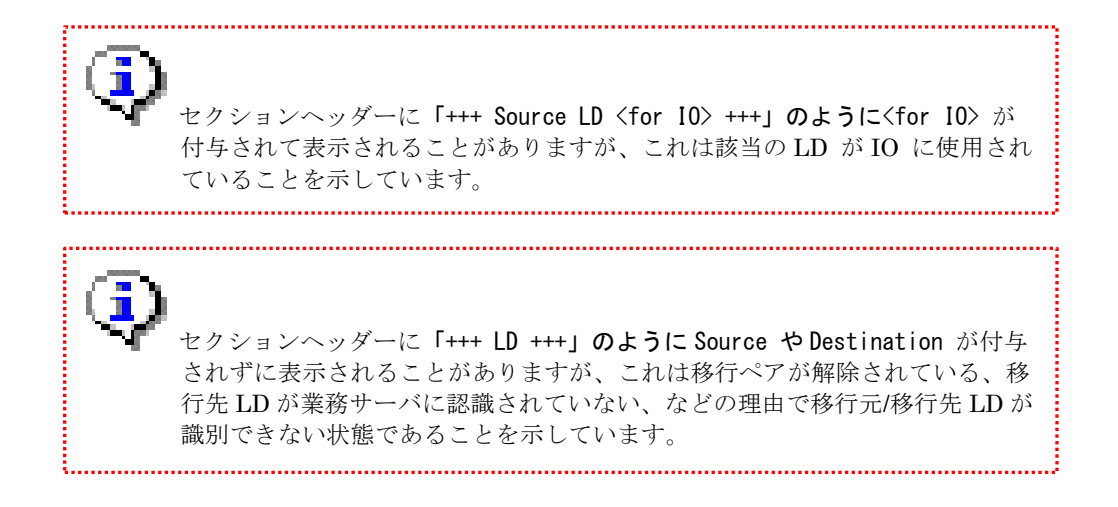

該当の移行ペアの情報が表示されない、または移行先 LD のパスステータスが Error となっ ている場合は、業務サーバは移行先 LD を正しく認識できていません。

この場合は、業務サーバで[「付録](#page-190-0) B [業務サーバのパスの再スキャン」](#page-190-0)に記載の手順でパスの 再スキャンを実行後に、上述の「spsadmin --lun -m」コマンドを使用し、移行先 LD が正しく 認識されることを再確認してください。

ここまでの確認で状況が解消しない場合は、業務サーバと移行先ディスクアレイ間のデータ パスに接続に問題があると考えられます。

担当のハードウェア保守員に該当するデータパス接続の障害調査 / 対処を依頼するか、「[5.1](#page-122-0) [障害発生時に必要な情報採取」](#page-122-0)に記載の情報を採取して PP サポートサービスから問い合わせる などの方法で、障害原因を特定・対処してください。

# **iSM45358** 表示時

業務サーバが移行元 LD および移行先 LD の両方を認識している状態で、移行元 LD から移行先 LD へのアクセス先切替が所定の時間(既定 5 分)以内に認識できなかった場合に出力されます。

#### [メッセージ]

iSM45358: Switch of the host(<aaa...a>) is not complete.

<aaa...a> : 業務サーバのホスト名、または業務サーバのノード識別 ID

# [考えられる可能性]

業務サーバと移行先 LD のデータパス接続に間欠的な障害などが発生している可能性がありま す。

# [対処]

該当する業務サーバにログインして以下のコマンドを実行し、移行先 LD に対応するパスのステ ータスが Unavailable となっていることを確認してください。

コマンド形式:

spsadmin --lun -m

実行例:

ĵ

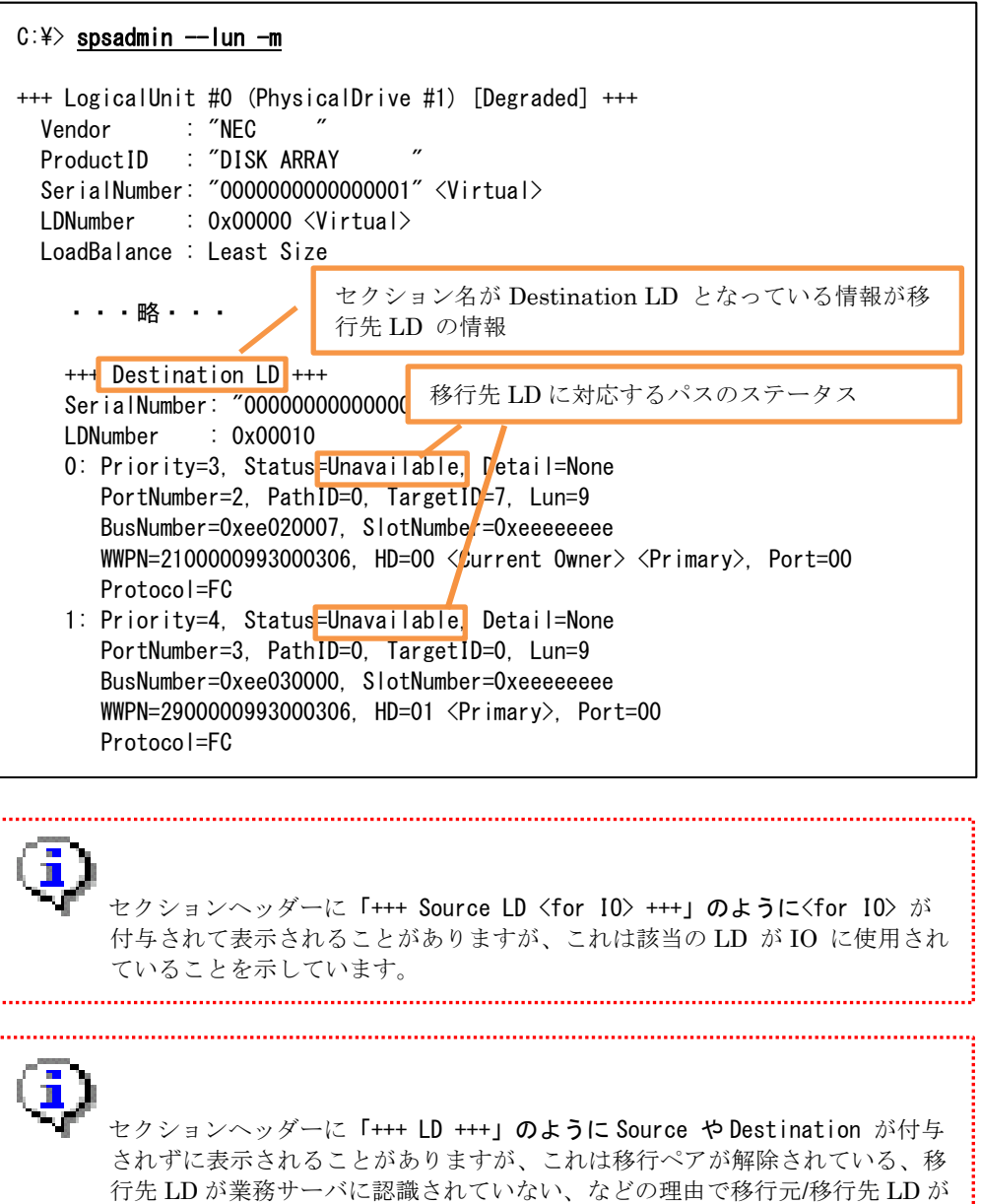

識別できない状態であることを示しています。

移行先 LD に対応するパスのステータスが Error となっている場合は、業務サーバと移行先デ ィスクアレイ間のデータパス接続に障害が発生していると考えられます。

担当のハードウェア保守員に該当するデータパス接続の障害調査 / 対処を依頼するか、「[5.1](#page-122-0) [障](#page-122-0) [害発生時に必要な情報採取」](#page-122-0)に記載の情報を採取して PP サポートサービスから問い合わせるなど の方法で、障害原因を特定・対処してください。

障害が解消され、移行先 LD に対応するパスのステータスが Unavailable に復旧したことが確認 できましたら、移行先 LD への切替を再実行してください。

移行先 LD に対応するパスのステータスが Active となっている場合は、移行先 LD への切替は 完了していますので、そのまま運用を継続して問題ありません。

クラスタ構成で単体のノードのみで障害が発生している場合などは、障害が発 生しているノードは本メッセージを出力して失敗しますが、障害が発生してい ないノードの制御で正常に切り替えを完了させるため、このような状態となる ことがあります。

ただし、移行ペアの状態が切り替え失敗「Failed to switch」の状態となっていることがあります ので、この場合は正しく切替が完了した状態とするために、以下のトラブルシュートと同様の対処 を実行し、移行先 LD へのアクセス先切替の処理を完了させてください。

[第](#page-122-1)5章 [トラブルシューティング編](#page-122-1)

 [5.2](#page-125-0) [無停止データ移行のトラブルシュート](#page-125-0) [5.2.4](#page-148-0) [無停止データ移行キャンセル・停止のエラー](#page-148-0)

[iSM45377](#page-150-0) 表示時

# <span id="page-148-0"></span>**5.2.4** 無停止データ移行キャンセル・停止のエラー

無停止データ移行の作業フローのうち、無停止データ移行をキャンセルする場合に発生する可能 性のある代表的なエラーと考えられる原因と対処について記載します。

# **iSM45352** 表示時

無停止データ移行をキャンセルする場合、無停止データ移行の準備を実行する前の状態に復旧す るため、無停止データ移行の準備で作成された移行先 LD を削除します。

この移行先 LD の削除が失敗した場合に出力されます。

# [メッセージ]

iSM45352: Failed to delete Destination LD. (LDN=<aaaa>h)

<aaaa> : 削除に失敗した移行先 LD の LDN

# [考えられる可能性]

以下のケースが可能性として考えられます。

- ・管理サーバと移行先ディスクアレイ間のネットワークに間欠的な障害が発生している
- ・コマンド実行中に移行先ディスクアレイのコントローラで障害が発生した

#### [対処]

移行先ディスクアレイに移行先 LD が残留していますので、以下のコマンドを実行して移行先 LD を削除してください。

コマンド形式:

iSMndmctl deldstld -srcarrayname 移行元ディスクアレイ名 -srcldn 移行元LDのLDN -dstarrayname 移行先ディスクアレイ名 -dstldn 移行先 LD の LDN ※実際は 1 行で指定します。

実行例:

C:\> iSMndmctl deldstld -srcarrayname ARRAY1 -srcldn 0h -dstarrayname ARRAY2 -dstldn 0h Are you sure you want to continue deleting LD(0000h) in disk(ARRAY2) (yes/no)? yes iSMndmctl: Info: iSM45101: Command has normally terminated.

対象の LD を削除しても良ければ yes を入力して Enter キーを押下

また、再び同様のエラーが発生することを避けるため、管理サーバと移行先ディスクアレイ間の ネットワーク接続および移行先ディスクアレイのコントローラ状態に問題がないかを確認し、必要 に応じて対処してください。

# <span id="page-150-0"></span>**iSM45377** 表示時

移行先 LD への切り替え実施がエラーとなった後に、無停止データ移行をキャンセル、または停 止を実行した場合に出力される可能性があります。

# [メッセージ]

iSM45377: The specified operation is not permitted because the Destination LD may be in use by application server.(LDN=<aaaa>h)

<aaaa> : 移行先 LD の LDN

#### [考えられる可能性]

移行先 LD への切り替え実施はエラーとなっていますが、業務サーバ側では移行先 LD への切り 替え実施が完了している可能性があります。

#### [対処]

該当する業務サーバにログインして以下のコマンドを実行し、移行先 LD に I/O 先が切り替わっ ていることを確認してください。

コマンド形式:

spsadmin  $-$ lun  $-m$ 

実行例:

```
C:\n<math>\angle</math> spsadmin --lun -m+++ LogicalUnit #0 (PhysicalDrive #1) [Degraded] +++
 Vendor : "NEC
 ProductID : "DISK ARRAY
   SerialNumber: "0000000000000001" <Virtual>
 LDNumber : 0x00000 <Virtual>
  LoadBalance : Least Size 
     ・・・略・・・
 +++ Destination LD +++
SerialNumber: "000000000000000000 移行先 LD に対応するパスのステータス
   LDNumber : 0x00010
   0: Priority=3, Status=Active, Detail=None
      PortNumber=2, PathID=0, TargetID=7, Lun=9
      BusNumber=0xee020007, SlotNumber=0xeeeeeeee
      WWPN=2100000993000306, HD=00 Current Owner> <Primary>, Port=00
       Protocol=FC
   1: Priority=4, Status=Standby, Detail=None
      PortNumber=3, PathID=0, TargetID=0, Lun=9
       BusNumber=0xee030000, SlotNumber=0xeeeeeeee
       WWPN=2900000993000306, HD=01 <Primary>, Port=00
       Protocol=FC
                         セクション名が Destination LD となっている情報が移
                         行先 LD の情報
```
セクションヘッダーに「+++ Source LD <for IO> +++」のように<for IO> が 付与されて表示されることがありますが、これは該当の LD が IO に使用され ていることを示しています。 セクションヘッダーに「+++ LD +++」のように Source や Destination が付与 されずに表示されることがありますが、これは移行ペアが解除されている、移 行先 LD が業務サーバに認識されていない、などの理由で移行元/移行先 LD が

パスのステータスが Active となっている移行先 LD のパスが存在する場合は、移行先 LD への 切替は完了していますので、そのまま運用を継続して問題ありません。

識別できない状態であることを示しています。

また、業務サーバが移行先 LD への切替を完了できていることを確認後、管理サーバで以下の手 順を実行し、失敗となっている移行先 LD への切り替え実施を完了させてください。

(1) 無停止データ移行の移行ペアの情報表示コマンド(iSMndmctl query)で表示される移行状 態(Migration State)が「Failed to switch」または「Switching」、レプリケーションの同 期化状態(Sync State)が「separated」となっていることを確認してください。

```
実行例:
```
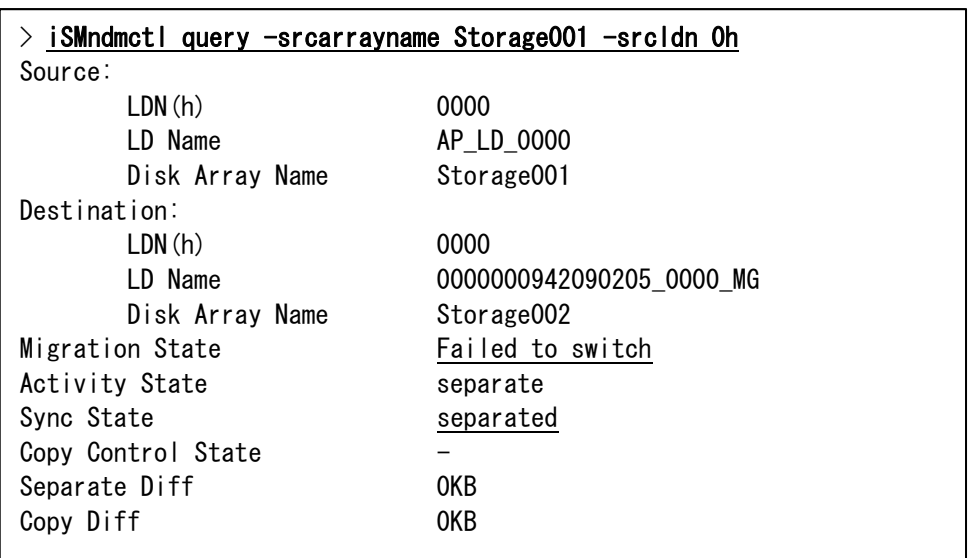

(2) 無停止データ移行の LD 切替実行コマンド(iSMndmctl switch)を-clear オプション指定で 実行し、失敗している移行ペアの LD 切替を完了させます。

コマンド形式:

iSMndmctl switch -srcarrayname 移行元ディスクアレイ名 -srcldn 移行元 LD 番号 clear

実行例:

> iSMndmctl switch -srcarrayname Storage001 -srcldn 0h -clear

(3) iSMndmctl query コマンドで表示される移行状態(Migration State)が「Switched」、レ プリケーションの同期化状態(Sync State)が「separated」となっていることを確認してく ださい。

実行例:

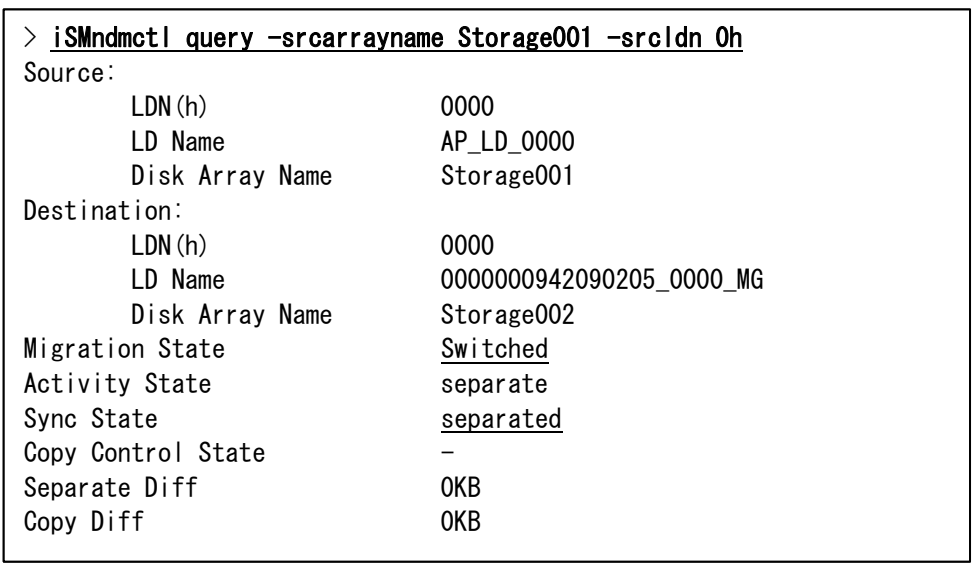

- (4) 移行先 LD の LD 名称が一時的に設定した名称のままとなっている場合は、本書の以下に 記載の対処を実施してください。
	- [第](#page-122-1)5章 [トラブルシューティング編](#page-122-1) [5.2](#page-125-0) [無停止データ移行のトラブルシュート](#page-125-0) [5.2.3](#page-131-0) 移行先 LD [への切替実施のエラー](#page-131-0) [iSM45344](#page-133-0) 表示時

# <span id="page-154-0"></span>**5.3** 筐体間 **LD** 移動のトラブルシュート

筐体間 LD 移動機能のトラブルシュートについて記載します。

# **5.3.1** 筐体間 **LD** 移動の共通エラー

筐体間 LD 移動の作業で共通して発生する可能性のある代表的なエラーと考えられる原因と対処 について記載します。

# **iSM45333** 表示時

筐体間 LD 移動コマンド(iSMrlmctl)が内部で実行した iStorageManagerCommand でエラーが 発生した場合に出力されます。

[メッセージ]

iSM45333: Failed to execute command.  $(code=\langle aaa...a\rangle-\langle bbb...b\rangle-\langle bbb...b\rangle-\langle bbb...b\rangle)$  $(reason=\langle cccc. \ldots c \rangle)$ 

<aaa...a> : プロセス番号

<bbb...b> : 詳細情報 (このコードは障害理由を示す値ではなく、保守用の値です)

<ccc...c> : iStorageManagerCommand のエラーメッセージ

#### [考えられる可能性]

失敗した iStorageManagerCommand に依って考えられる可能性は異なります。

「iStorageManager メッセージハンドブック」(IS010)を参照し、メッセージ中に含んでいる iStorageManagerCommand のメッセージ ID の [説明] を確認してください。

# [対処]

「iStorageManager メッセージハンドブック」(IS010)を参照し、メッセージ中に含んでいる iStorageManagerCommand のメッセージ ID の [処置] を必要に応じて実施した後に、「表 [5-2](#page-155-0) 筐体間 LD [移動コマンドのエラーメッセージごとの対処」](#page-155-0)に従って対処します。

<span id="page-155-0"></span>

| エラーが発生した                                 | iStorageManagerCommand                                                    | 対処                                                                                                    |
|------------------------------------------|---------------------------------------------------------------------------|----------------------------------------------------------------------------------------------------|
| コマンド                                     | のエラーメッセージ                                                                 |                                                                                                    |
| LD 移行準備コマンド<br>(iSMrlmctl prepare)       | "iSM31xxx:[addldset ]"<br>または<br>"iSM31xxx: [ operationlock ]"<br>が含まれている | 以下に記載の手順で移行キャンセル<br>を実施した後に、iSMrlmctl<br>prepare コマンドを再実行します。<br>第4章 筐体間 LD 移動機能の運用<br>編<br>4.4 筐体間 LD 移動の切り戻し<br>4.4.2 詳細手順<br>手順 A. 移行キャンセルの実施 |
|                                          | "iSM31xxx: [ nickname ]"<br>または<br>"iSM13xxx"<br>が含まれている                  | (管理サーバ)<br>以下に記載の手順で残留している移<br>行先 LD を削除した後に、<br>iSMrlmctl prepare コマンドを再実<br>行します。                                                              |
|                                          |                                                                           | 第5章トラブルシューティング編<br>5.3 筐体間 LD 移動のトラブルシ<br>ュート<br>5.3.5 筐体間 LD 移動キャンセ<br>ル・停止のエラー<br>iSM45352 表示時<br>[対処]                                         |
|                                          | ここまでの条件に該当しない                                                             | iSMndmctl prepare コマンドを再<br>実行します。                                                                                                    |
| LD 移行キャンセル<br>コマンド<br>(iSMrlmctl cancel) | "iSM31xxx: [ Idunbind ]"<br>が含まれている                                       | 以下に記載の手順で残留している移<br>行先LDを削除します。<br>第5章トラブルシューティング編<br>5.3 筐体間 LD 移動のトラブルシ<br>ュート<br>5.3.5 筐体間 LD 移動キャンセ<br>ル・停止のエラー<br>iSM45352 表示時<br>[対処]      |
|                                          | ここまでの条件に該当しない                                                             | iSMrlmctl cancel コマンドを再実行<br>します。                                                                                                    |

表 5-2 筐体間 LD 移動コマンドのエラーメッセージごとの対処

(次ページに続く)

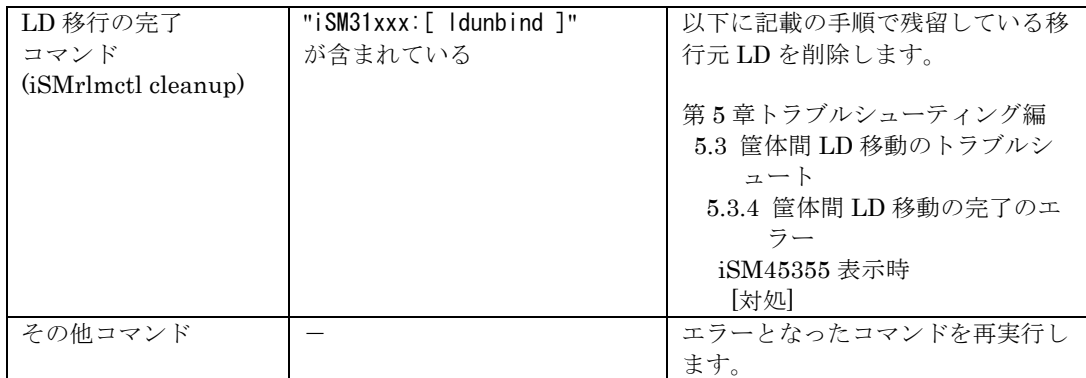

# **iSM45378** 表示時

筐体間 LD 移動コマンド(iSMrlmctl)とディスクアレイの通信が失敗した場合に出力されます。

# [メッセージ]

iSM45378: Failed to communicate with the diskarray. (Disk Array= $\langle$ aaa...a $\rangle$ )

<aaa...a> : 通信が失敗したディスクアレイのディスクアレイ名

### [考えられる可能性]

以下のケースが可能性として考えられます。

- ・SSH の公開鍵認証の設定が実行されていない
- ・管理サーバと移行元・移行先ディスクアレイ間のネットワークに間欠的な障害が発生している
- ・コマンド実行中に移行元・移行先ディスクアレイのコントローラで障害が発生した

#### [対処]

iSM サーバがインストールされている管理サーバから、移行元・移行先ディスクアレイ装置のす べてのコントローラに ssh コマンドでリモート接続できることを確認します。

具体的な確認手順は次のとおりです。

- 1. コマンドプロンプトを起動します。
- 2. 管理サーバが Windows の場合は、"iStorageManager のインストールパス¥sbin¥ssh"フォル ダに移動します (既定値は「C:¥Program Files (x86)¥NEC¥iSMsvr¥sbin¥ssh」)。
- 3. 移行元・移行先ディスクアレイ装置のすべてのコントローラに sysadmin アカウントを使用 して、ssh コマンドでパスワード要求なしでリモート接続できることを確認します。

> ssh sysadmin@移行元ディスクアレイ装置の CONT#0 の IP アドレス > ssh sysadmin@移行元ディスクアレイ装置の CONT#1 の IP アドレス > ssh sysadmin@移行先ディスクアレイ装置の CONT#0 の IP アドレス > ssh sysadmin@*移行先ディスクアレイ装置の CONT#1 の IP アドレス* 

ssh コマンドでパスワードが要求される場合は、公開鍵認証の設定が実施されていませんので、 「第 2 章 導入編 – 2.2 事前に必要な設定について – 2.2.2 SSH の公開鍵認証設定」を参照し、管 理サーバから移行元ディスクアレイ・移行先ディスクアレイに対する公開鍵認証の設定を実施して ください。

公開鍵認証の設定が問題なく完了できましたら、エラーとなった筐体間 LD 移動コマンド (iSMrlmctl)を再実行してください。

なお、SSH の公開鍵認証の設定に問題がない場合は、コントローラ障害やネットワーク障害で 発生している可能性があります。

移行元・移行先ディスクアレイのコントローラの状態および管理 LAN の通信に異常がないこと を確認した後、エラーとなった筐体間 LD 移動コマンド(iSMrlmctl) を再実行してください。

# **5.3.2** 筐体間 **LD** 移動の準備のエラー

筐体間 LD 移動の作業フローのうち、筐体間 LD 移動の準備で発生する可能性のある代表的なエ ラーと考えられる原因と対処について記載します。

#### **iSM45367** 表示時

筐体間 LD 移動の LD 移行の準備コマンド(iSMrlmctl prepare)に移行先 LD の登録先として指定 した LD セットが見つからない場合に出力されます。

#### [メッセージ]

iSM45367: Specified LD Set does not exist. (LD Set=<aaa...a>)

 $\langle$ aaa...a>: 見つからなかったLD セット名

#### [考えられる可能性]

指定した LD セット名が間違っているか、作成した LD セットの情報が iSM サーバに反映される までに時間がかかっており、LD セットが存在していないように見えている可能性があります。

#### [対処]

以下の手順を実行し、筐体間 LD 移動の準備を再実行してください。

1. 筐体間 LD 移動の LD 移行のキャンセルコマンド(iSMrlmctl cancel)を実行し、LD 移行をキ ャンセルします。 手順については、本書の以下を参照してください。

第 4 章 筐体間 LD 移動機能の運用編

4.4 筐体間 LD 移動機能の切り戻し

4.4.2 詳細手順

手順 A. 移行キャンセルの実施(管理サーバ)

2. iSM クライアント(Web GUI) から[ホスト]→[ホスト操作]→[LD セット管理]と表示を進め、 指定した LD セットが存在することを確認します。

3. LD 移行の準備コマンドを再実行します。なお、指定した LD セット名が間違っていた場合は 正しい LD セット名を指定してください。手順については本書の以下を参照してください。

第 4 章 筐体間 LD 移動機能の運用編

4.3 筐体間 LD 移動機能の実施

4.3.2 詳細手順

手順 2. 筐体間 LD 移動の準備(管理サーバ)

# **5.3.3** 移行先 **LD** への切替実施のエラー

筐体間 LD 移動の作業フローのうち、移行先 LD への切替実施で発生する可能性のある代表的な エラーと考えられる原因と対処について記載します。

#### **iSM45331** 表示時

移行ぺアのコピー差分が、移行先 LD への切替を実施可能なしきい値を超えている場合(移行ペ アの状態が「Ready to Swtich」ではない場合)に出力されます。

#### [メッセージ]

iSM45331: The copy diff of destination Migration Pair is over threshold. (threshold=<aaa...a>, copydiff=<bbb...b>)

<aaa...a> : 移行先 LD への切替を実施可能なしきい値 <bbb...b> : 移行ペアのコピー差分量

#### [考えられる可能性]

移行ペアの状態が「Ready to Swtich」から再び「Copying」に戻っている場合は、移行元 LD へ の業務 IO 量が多く、業務 IO 量が移行元 LD から移行先 LD へのデータコピー速度を上回ったこと で、コピー差分がしきい値を超える値まで増加した可能性が考えられます。

#### [対処]

以下の手順を再実行してください。

第 4 章 筐体間 LD 移動機能の運用編

4.3 筐体間 LD 移動の実施

4.3.2 詳細手順

手順 4. 移行先 LD への切替実施 (管理サーバ)

なお、手順の再実行については業務 IO 量が少ない時間帯に再実行することを推奨します。 業務 IO 量が少ない時間帯に手順を再実行ができない場合は、移行ペアのコピーモードを以下の 手順で sync に変更してから再実行することも可能です。

1. 筐体間 LD 移動の LD 移行停止コマンド(iSMrlmctl stop)で移行ペアのデータコピーを停止し ます。

コマンド形式:

iSMrlmctl stop -srcarrayname 移行元ディスクアレイ -srcldn 移行元LD 番号

実行例:

> iSMrlmctl stop -srcarrayname Storage001 -srcldn Oh

2. 筐体間 LD 移動の LD 移行開始コマンド(iSMrlmctl start)で移行ペアのデータコピーをコピー モード sync で再開します。

コマンド形式:

iSMrlmctl start -srcarrayname 移行元ディスクアレイ -srcldn 移行元LD 番号 -cpmode sync

※実際は 1 行で指定します。

実行例:

 $>$  iSMrlmctl start -srcarrayname Storage001 -srcldn Oh -cpmode sync

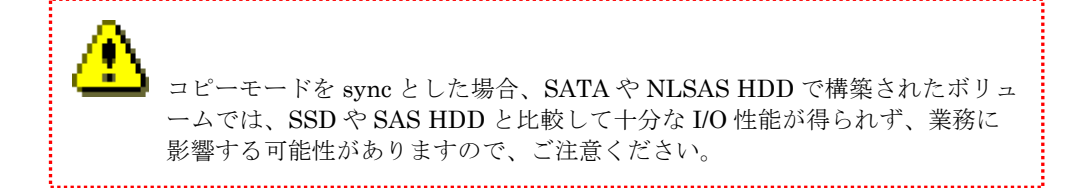

..........................

#### **iSM45344** 表示時

移行先 LD への切替実施時に移行元 LD の LD 名称と移行先 LD の一時的な LD 名称の入れ替え に失敗した場合に出力されます。

#### [メッセージ]

iSM45344: Failed to swap LD name. (src: Disk Array=<aaa...a> LDN=<bbbb>h LD Name=<ccc...c>) (dst: Disk Array=<ddd...d> LDN=<eeee>h LD Name=<fff...f>)

<aaa...a> : 移行元ディスクアレイの名称

<bbbb> : 移行元 LD の LDN (16 進数)

<ccc...c> : 移行元 LD の LD 名称

<ddd...d> : 移行先ディスクアレイの名称

<eeee> : 移行先 LD の LDN (16 進数)

<fff...f> : 移行先 LD の LD 名称

#### [考えられる可能性]

以下のケースが可能性として考えられます。

- ・管理サーバと移行元・移行先ディスクアレイ間のネットワークに障害が発生している
- ・移行元ディスクアレイの SSH 公開鍵認証の設定が実行されていない
- ・筐体間 LD 移動コマンド(iSMrlmctl)実行中に移行元ディスクアレイで構成設定(iSMcfg コマン ドによる操作、または構成設定 GUI による操作) が実行されていた
- ・コマンド実行中に移行元・移行先ディスクアレイのコントローラで障害が発生した

#### [対処]

本エラーが発生した場合は、LD 名称の入れ替えを手動で実行してください。具体的な手順は以 下のとおりです (CLI で実行する例です)。

- 1. 移行先ディスクアレイのフローティング IP、またはいずれかのコントローラの管理 IP に、 任意のユーザーで SSH、または telnet を使用して接続します
- 2. iSMview コマンドで移行先 LD の LD 名称を確認します

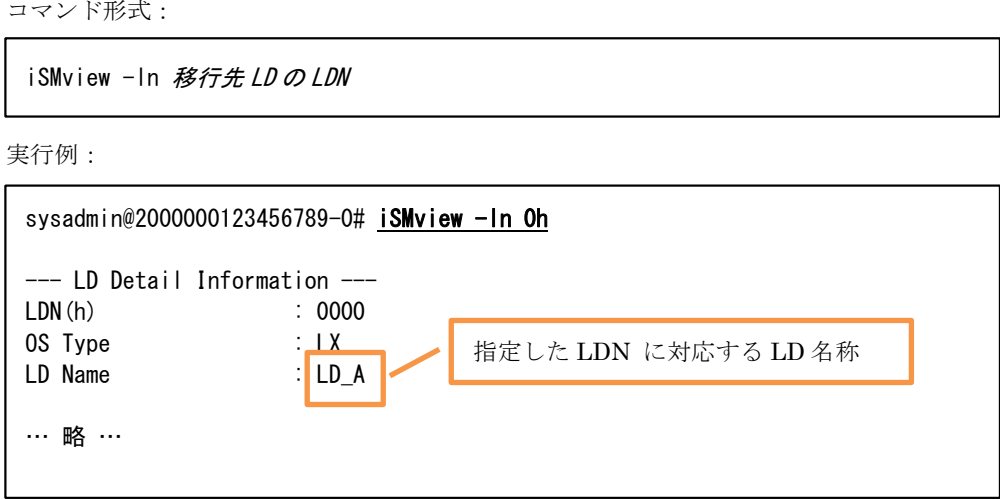

LD 名称がメッセージに出力されているくccc...c>と一致する場合は、移行先 LD の LD 名称 に問題はありませんので、手順 6 に進んでください。

LD 名称がメッセージにメッセージに出力されているくccc...c>と一致しない場合は、手順3 に進んでください。

3. iSMcfg コマンドで移行先 LD の構成設定ガードを一時的に解除します

コマンド形式:

iSMcfg operationunlock -ldn 移行先 LDの LDN

実行例:

sysadmin@2000000123456789-0# iSMcfg operationunlock -ldn Oh iSM31001:[ operationunlock ]Please wait for a moment........ iSM31000:[ operationunlock ]Command has completed successfully. ExitStatus:0

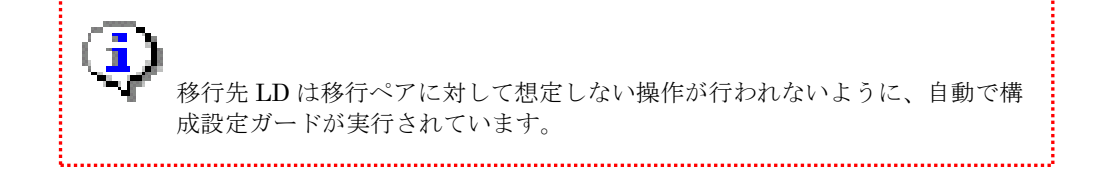

4. iSMcfg コマンドで移行先 LD の LD 名称をエラーメッセージに出力された<ccc...c>の名称 に変更します

コマンド形式:

iSMcfg nickname -ldn -newname *OS 種別:LD 名称* 

実行例:

sysadmin@2000000123456789-0# iSMcfg nickname -ldn Oh -newname LX:LD\_A iSM31001:[ nickname ]Please wait for a moment........ iSM31000:[ nickname ]Command has completed successfully. ExitStatus:0

5. iSMcfg コマンドで移行先 LD の構成設定ガードを再設定します

```
iSMcfg operationlock −ldn 移行先 LD の LDN -syncmode off
```
実行例:

```
sysadmin@2000000123456789-0# iSMcfg operationlock -ldn Oh -syncmode off
iSM31001:[ nickname ]Please wait for a moment........
iSM31000:[ nickname ]Command has completed successfully.
ExitStatus:0
```
6. 移行元ディスクアレイのフローティング IP、またはいずれかのコントローラの管理 IP に、 任意のユーザーで SSH、または telnet を使用して接続します

```
7. iSMview コマンドで移行元 LD の LD 名称を確認します
  実行コマンド・実行例は手順 2 と同様です。
  LD 名称がメッセージに出力されているくfff...f>と一致する場合は、移行元 LD の LD 名称
  に問題はありませんので、エラーへの直接的な対処は完了です。
  LD 名称がメッセージにメッセージに出力されているくfff...f>と一致しない場合は、手順 8
  に進んでください。
```
8. iSMcfg コマンドで移行元 LD の LD 名称をエラーメッセージに出力された<fff...f>の名称 に変更します 実行コマンドおよび実行例は手順 4 と同様です。

エラーへの直接的な対処は以上です。なお、LD 名称の入れ替えに失敗していますが、移行先 LD への切替は完了しています。

再び同様のエラーが発生することを避けるため、エラーが発生した原因の対処として後述の内容 を続けてご確認ください。

管理サーバと移行元・移行先ディスクアレイ間のネットワークに障害が発生している

管理サーバから移行元・移行先ディスクアレイへのネットワーク通信に問題がないことを OS の ping コマンドなどを使用して確認し、問題がある場合は復旧してください。

移行元ディスクアレイの SSH 公開鍵認証の設定が実行されていない

iSM サーバがインストールされている管理サーバから、移行元ディスクアレイ装置のすべて のコントローラに ssh コマンドでリモート接続できることを確認します。 具体的な確認手順は次のとおりです。

- 1. コマンドプロンプトを起動します。
- 2. 管理サーバが Windows の場合は、"iStorageManager のインストールパス¥sbin¥ssh"フ ォルダに移動します (既定値は「C:¥Program Files (x86)¥NEC¥iSMsvr¥sbin¥ssh」)。
- 3. 移行元ディスクアレイ装置のすべてのコントローラに sysadmin アカウントを使用して、 ssh コマンドでパスワード要求なしでリモート接続できることを確認します。

#### > ssh sysadmin@移行元ディスクアレイ装置の CONT#0 の IP アドレス > ssh sysadmin@移行元ディスクアレイ装置の CONT#1 の IP アドレス

ssh コマンドでパスワードが要求される場合は、公開鍵認証の設定が実施されていませんの で、「第 2 章 導入編 – 2.2 事前に必要な設定について – 2.2.2 SSH の公開鍵認証設定」を参照 し、管理サーバから移行元ディスクアレイに対する公開鍵認証の設定を実施してください。

コマンド実行中に移行元・移行先ディスクアレイのコントローラで障害が発生した

移行元・移行先ディスクアレイに障害が発生していないかを調査し、障害がある場合は復旧 してください。

# **iSM45354** 表示時

筐体間 LD 移動コマンドの LD 切替実行 (iSMrlmctl swtich) が指定の移行元 LD を使用している 業務サーバが存在しないと認識した場合に出力されます。

#### [メッセージ]

iSM45354: No host can be used for switch.

### [考えられる可能性]

以下のケースが可能性として考えられます。

- ・ 移行元 LD を使用している業務サーバが存在しない
- ・ 業務サーバがソフトウェア要件を満たしていない
- ・ 業務サーバの OS が Windows であり、SPS が保持しているパス情報のうち、現在接続されて いないパス情報が大量に残っている
- ・ コマンド実行中に、業務サーバと該当業務サーバに接続されているディスクアレイ間で経路 障害や I/O 遅延が発生した

#### [対処]

移行元 LD を使用している業務サーバが存在しない

移行元 LD を使用している業務サーバが存在しない場合、その LD は本機能で移行することは できません。本書に記載の以下の手順で筐体間 LD 移動機能の切り戻しを実行してください。

第 4 章 筐体間 LD 移動機能の運用編

4.4 筐体間 LD 移動の切り戻し

4.4.2 詳細手順

手順 A. 移行キャンセルの実施(管理サーバ)

業務サーバがソフトウェア要件を満たしていない

本書に記載の以下の手順で業務サーバに導入されているソフトウェアのバージョンを確認 し、必要があればソフトウェアのアップデートを実施してください。

第 4 章 筐体間 LD 移動機能の運用編

4.1 事前準備

4.1.2 詳細手順

手順 3. サーバソフトウェア要件の確認(業務サーバ、管理サーバ)

業務サーバの OS が Windows であり、SPS が保持しているパス情報のうち、現在接続されてい ないパス情報が大量に残っている

コマンドプロンプトから以下の SPS コマンドを実行してください。

コマンド形式:

spsadmin /deletemissing

実行例:

> spsadmin /deletemissing

コマンド実行中に、業務サーバと移行元ディスクアレイ間で経路障害や I/O 遅延が発生した

ここまでの確認で原因が特定できない場合は、業務サーバと移行元ディスクアレイ間のデー タ通信に問題がある可能性があります。

担当のハードウェア保守員に該当するデータパス接続の障害調査 / 対処を依頼するか、「[5.1](#page-122-0) [障害発生時に必要な情報採取」](#page-122-0)に記載の情報を採取して PP サポートサービスから問い合わせる などの方法で、障害原因を特定・対処してください。

# **iSM45357** 表示時

業務サーバが移行先 LD を所定の時間(既定 5 分)以内に認識できなかった場合に出力されます。

[メッセージ]

iSM45357: Destination LD could not be discovered by the host( $\langle$ aaa...a>).

<aaa...a> : 業務サーバのホスト名、または業務サーバのノード識別 ID

# [考えられる可能性]

以下の可能性が考えられます。

- ・移行先 LD の割り当て先に指定した LD セットの設定に間違いがある
- ・業務サーバとディスクアレイ間のデータパス接続に問題がある
- ・LUN を異なる LD で流用した等の理由で、SPS が移行先 LD を正しく認識できていない

#### [対処]

後述の確認・対処を実施した後に、移行先 LD への切替実施を再実行してください。

移行先 LD の割り当て先に指定した LD セットの設定に間違いがないか確認します。 具体的な手順は以下のとおりです (CLI で実行する例です)。

1. 管理サーバから、筐体間 LD 移動の移行ペアの状態表示コマンド(iSMrlmctl query)で、筐 体間 LD 移動の LD 切替実行コマンド(iSMrlmctl switch)に指定した移行元 LD に対応す る移行先 LD の LDN を確認します

コマンド形式:

iSMrlmctl query -srcarrayname 移行元ディスクアレイ [-srcldn 移行元LD番号]

実行例:

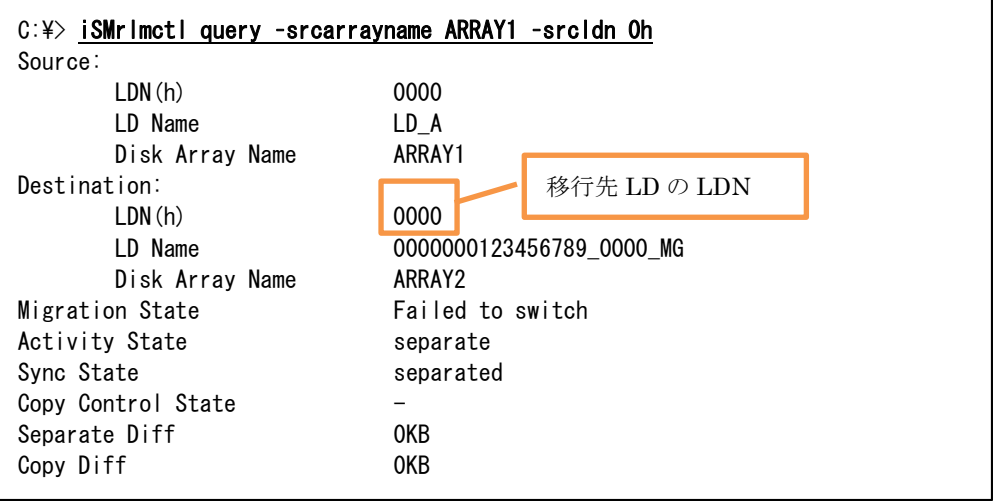

2. 移行先ディスクアレイのフローティング IP、またはいずれかのコントローラの管理 IP に、 任意のユーザーで SSH、または telnet を使用して接続します

3. iSMview コマンドで移行先 LD が登録されている LD セットを確認します

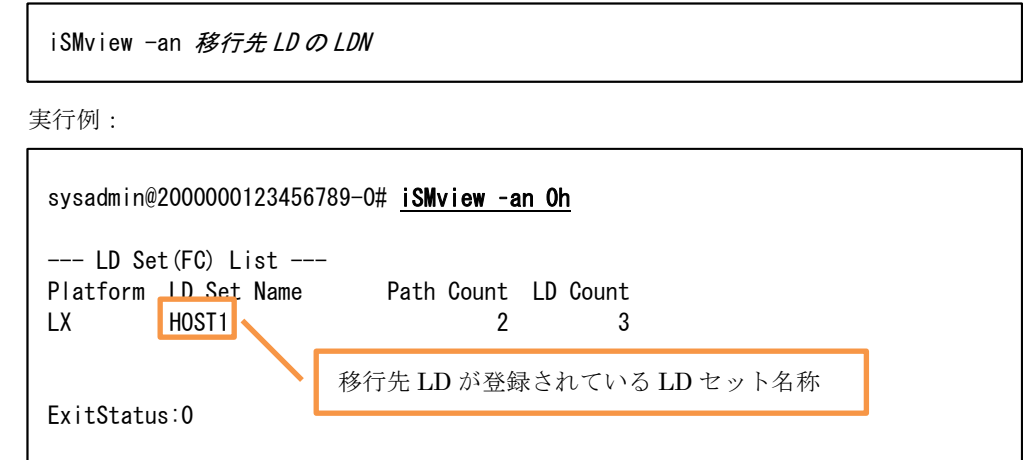

4. iSMview コマンドで移行先 LD が登録されている LD セットの登録パスを確認します

```
実行例 (FC 接続の場合):
 iSMview -ac OS 種別:LD セット名称
```
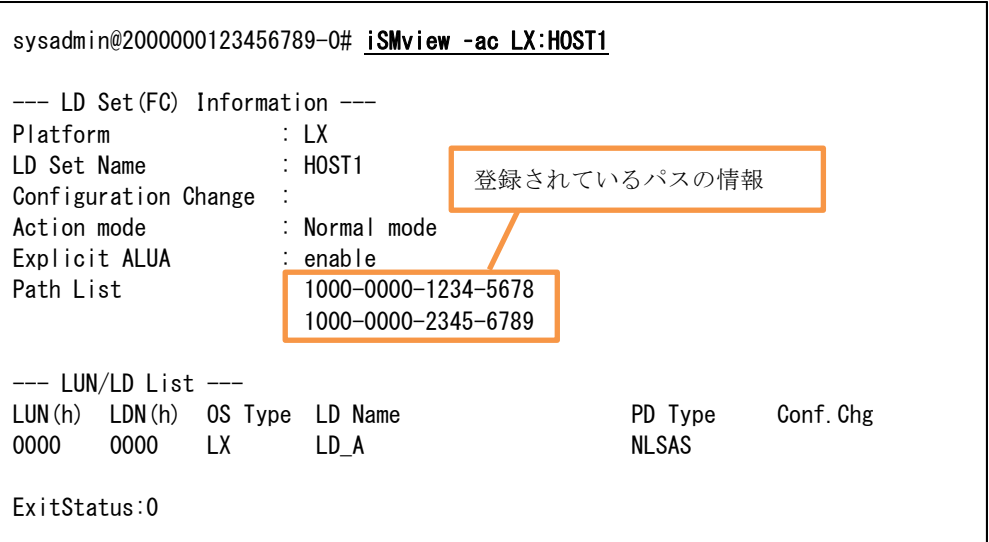

登録されているパスが移行元 LD を使用している業務サーバのものであるかをご確認くだ さい。登録パスに間違いがある場合は登録パスの情報を修正してください。

業務サーバとディスクアレイ間のデータパス接続に問題がないか確認します

前述の手順で LD セットに問題がないことが確認できた場合は、該当する業務サーバにログイ ンして以下のコマンドを実行して移行ペアの情報を取得し、業務サーバが移行先 LD を正しく認 識できているかを確認します。

```
コマンド形式:
```
spsadmin --lun -m

実行例:

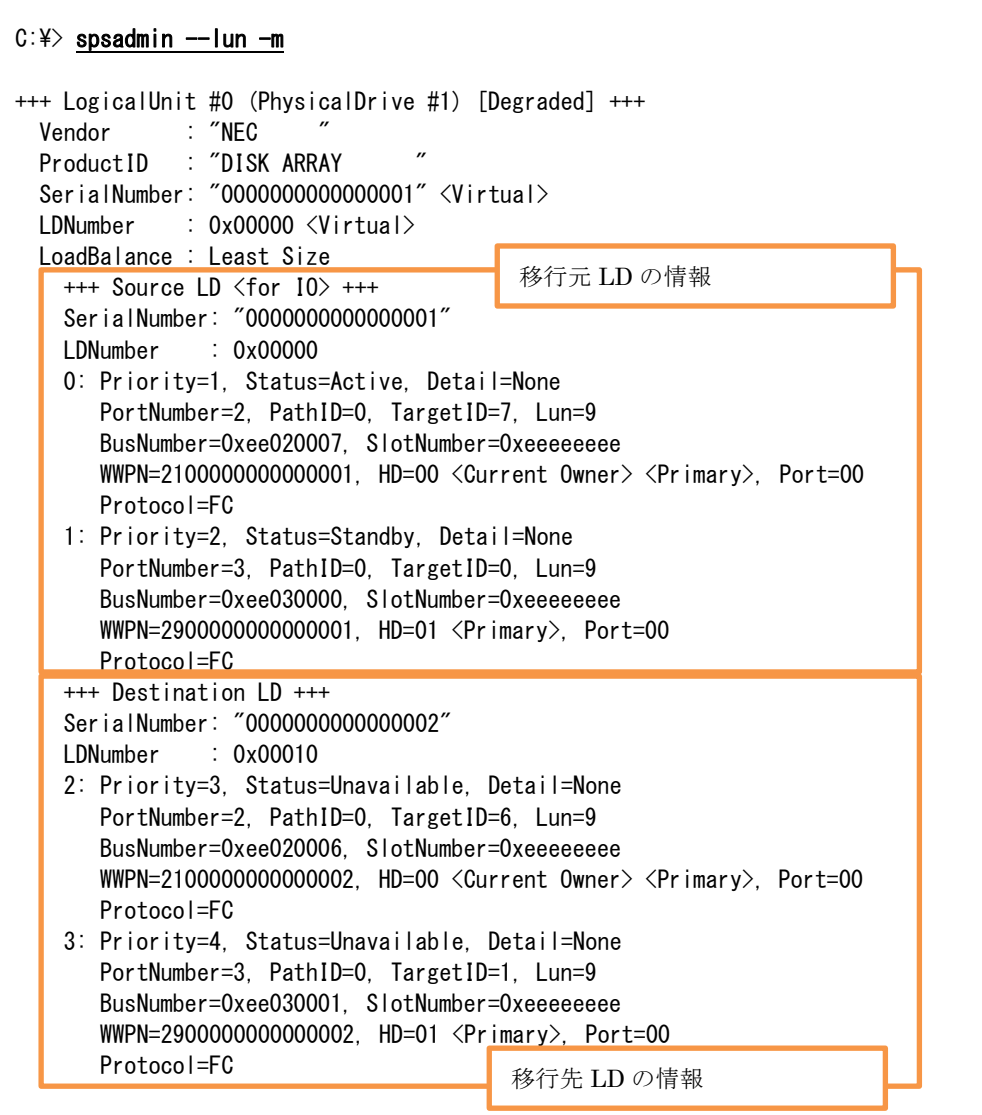

コマンドの出力結果を以下の観点で確認してください。

・移行先 LD への切り替えを実施した移行ペアの情報が表示されること

「+++ Source LD +++」セクションに指定した移行元 LD の情報が表示されていることを確 認してください。

表示されている場合は、該当する情報が移行先 LD への切り替えを実施した移行ペアの情 報となります。

・移行先 LD のパスステータスが Error 以外であること

移行ペアの情報の「+++ Destination LD +++」セクションに表示されている情報が移行先 LD の情報となります。移行先 LD のパスステータスが Error 以外であることを確認してくだ さい。

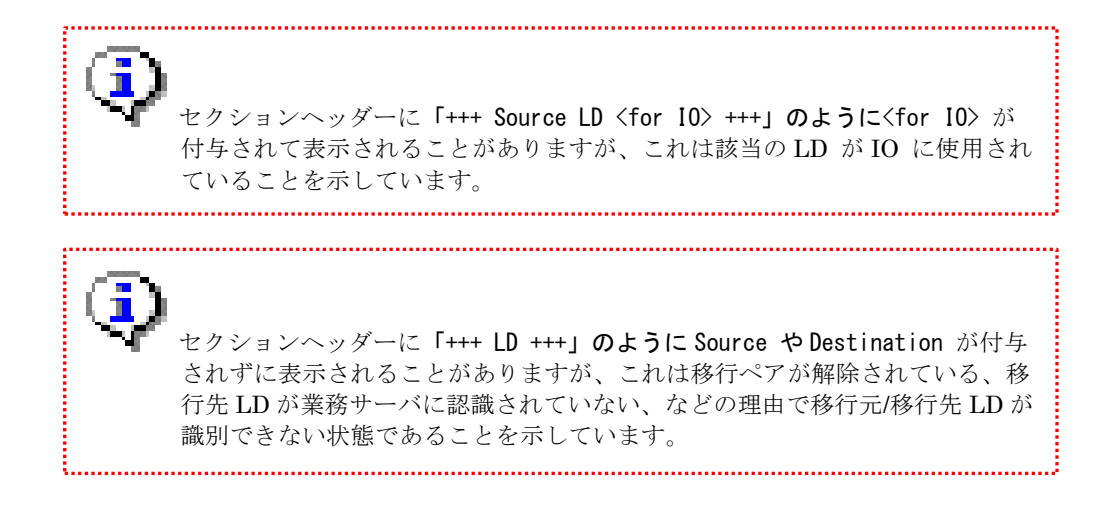

該当の移行ペアの情報が表示されない、または移行先 LD のパスステータスが Error となっ ている場合は、業務サーバは移行先 LD を正しく認識できていません。

この場合は、業務サーバで[「付録](#page-190-0) B [業務サーバのパスの再スキャン」](#page-190-0)に記載の手順でパスの 再スキャンを実行後に、上述の「spsadmin --lun -m」コマンドを使用し、移行先 LD が正しく 認識されることを再確認してください。

ここまでの確認で状況が解消しない場合は、業務サーバと移行先ディスクアレイ間のデータ パスに接続に問題があると考えられます。

担当のハードウェア保守員に該当するデータパス接続の障害調査 / 対処を依頼するか、「[5.1](#page-122-0) [障害発生時に必要な情報採取」](#page-122-0)に記載の情報を採取して PP サポートサービスから問い合わせる などの方法で、障害原因を特定・対処してください。

# **iSM45358** 表示時

業務サーバが移行元 LD および移行先 LD の両方を認識している状態で、移行元 LD から移行先 LD へのアクセス先切替が所定の時間(既定 5 分)以内に認識できなかった場合に出力されます。

#### [メッセージ]

iSM45358: Switch of the host(<aaa...a>) is not complete.

<aaa...a> : 業務サーバのホスト名、または業務サーバのノード識別 ID

# [考えられる可能性]

業務サーバと移行先 LD のデータパス接続に間欠的な障害などが発生している可能性がありま す。

# [対処]

該当する業務サーバにログインして以下のコマンドを実行し、移行先 LD に対応するパスのステ ータスが Unavailable となっていることを確認してください。

コマンド形式:

spsadmin --lun -m

実行例:

þ

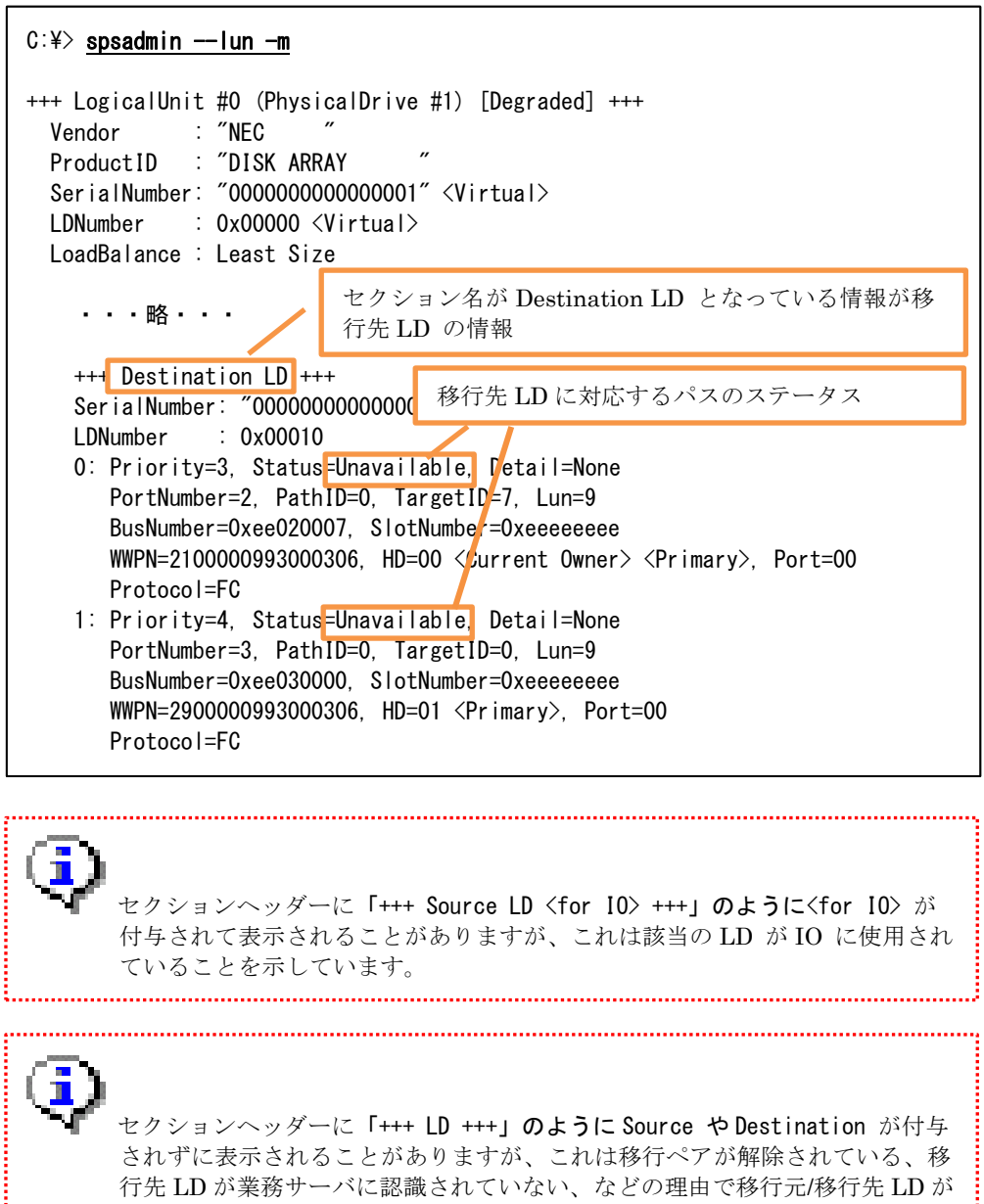

識別できない状態であることを示しています。

移行先 LD に対応するパスのステータスが Error となっている場合は、業務サーバと移行先デ ィスクアレイ間のデータパス接続に障害が発生していると考えられます。

担当のハードウェア保守員に該当するデータパス接続の障害調査 / 対処を依頼するか、「[5.1](#page-122-0) [障](#page-122-0) [害発生時に必要な情報採取」](#page-122-0)に記載の情報を採取して PP サポートサービスから問い合わせるなど の方法で、障害原因を特定・対処してください。

障害が解消され、移行先 LD に対応するパスのステータスが Unavailable に復旧したことが確認 できましたら、移行先 LD への切替を再実行してください。

移行先 LD に対応するパスのステータスが Active となっている場合は、移行先 LD への切替は 完了していますので、そのまま運用を継続して問題ありません。

クラスタ構成で単体のノードのみで障害が発生している場合などは、障害が発 生しているノードは本メッセージを出力して失敗しますが、障害が発生してい ないノードの制御で正常に切り替えを完了させるため、このような状態となる ことがあります。

ただし、移行ペアの状態が切り替え失敗「Failed to switch」の状態となっていることがあります ので、この場合は正しく切替が完了した状態とするために、以下のトラブルシュートと同様の対処 を実行し、移行先 LD へのアクセス先切替の処理を完了させてください。

[第](#page-122-1)5章 [トラブルシューティング編](#page-122-1)

 [5.3](#page-154-0) 筐体間 LD [移動のトラブルシュート](#page-154-0) [5.3.5](#page-181-0) 筐体間 LD [移動キャンセル・停止のエラー](#page-181-0)

[iSM45377](#page-183-0) 表示時

# <span id="page-178-0"></span>**5.3.4** 筐体間 **LD** 移動の完了のエラー

筐体間 LD 移動の作業フローのうち、筐体間 LD 移動を完了させる場合に発生する可能性のある 代表的なエラーと考えられる原因と対処について記載します。

# <span id="page-178-1"></span>**iSM45355** 表示時

筐体間 LD 移動を完了させる場合、移行元 LD の削除を実行しますが、この移行元 LD の削除が 失敗した場合に出力されます。

#### [メッセージ]

iSM45355: Failed to delete Source LD. (LDN=<aaaa>h)

<aaaa> : 削除に失敗した移行元 LD の LDN

#### [考えられる可能性]

以下の可能性が考えられます。

- ・移行元 LD のボリューム属性が IV 以外となっている
- ・管理サーバと移行元ディスクアレイ間で間欠的なネットワーク障害が発生している
- ・コマンド実行中に移行元・移行先ディスクアレイのコントローラで障害が発生した

#### [対処]

移行元ディスクアレイに移行元 LD が残留していますので、手動で移行元 LD を削除してくださ い。具体的な手順は以下のとおりです (CLI で実行する例です)。

1. 移行元ディスクアレイのフローティング IP、またはいずれかのコントローラの管理 IP に、任 意のユーザーで SSH、または telnet を使用して接続します

2. iSMview コマンドで移行元 LD のボリューム属性を確認します

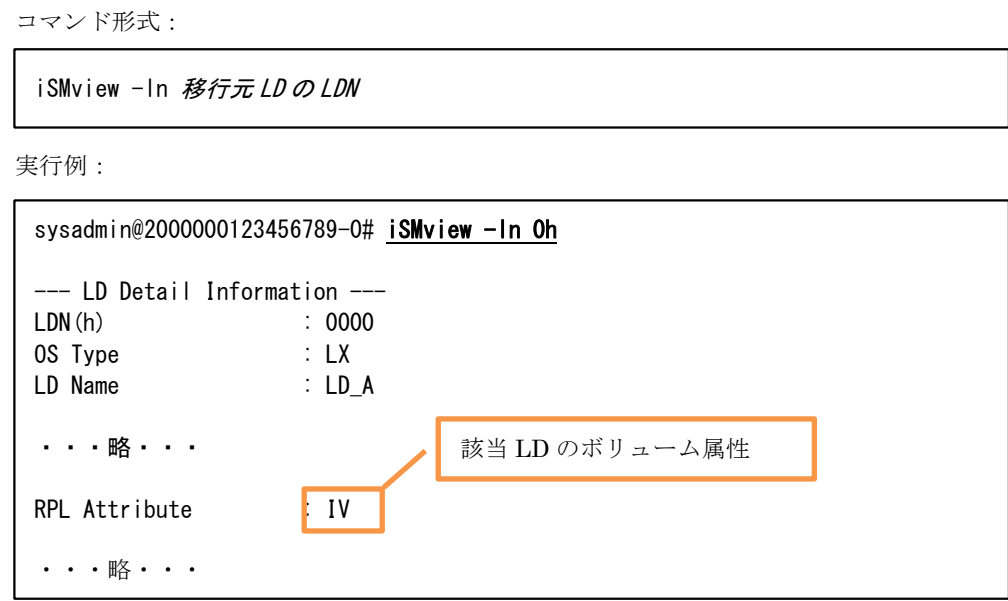

ボリューム属性が IV の場合は手順 4 に進んでください。ボリューム属性が IV 以外の場合 は手順 3 に進んでください。

3. 移行元 LD のボリューム属性が IV 以外の場合は LD に付帯するソリューション (DDR/RDR/DSV)を解除してボリューム属性を IV とします DDR/RDR の解除については「データレプリケーション利用の手引機能編」(IS015)を、 DSV の解除については「スナップショット利用の手引 機能編」(IS030)を参照してくだ さい。
4. 以下の移行元 LD 削除コマンドを実行して移行元 LD を削除します

コマンド形式:

```
iSMrlmctl delsrcld -srcarrayname 移行元ディスクアレイ名 -srcldn 移行元LDのLDN
              -dstarrayname 移行先ディスクアレイ名 -dstldn 移行先 LD の LDN
※実際は 1 行で指定します。
```
実行例:

```
C:\> iSMrlmctl delsrcld -srcarrayname ARRAY1 -srcldn 0h -dstarrayname ARRAY2 -dstldn 0h
Are you sure you want to continue deleting LD(0000h) in disk(ARRAY2) (yes/no)? yes
iSMrlmctl: Info: iSM45101: Command has normally terminated.
```
対象の LD を削除しても良ければ yes を入力して Enter キーを押下

また、移行元 LD のボリューム属性が IV にも関わらずに本エラーが発生した場合、再び同様の エラーが発生することを避けるため、管理サーバと移行元ディスクアレイ間のネットワーク接続お よび移行元ディスクアレイのコントローラ状態に問題がないかを確認し、必要に応じて対処してく ださい。

## **5.3.5** 筐体間 **LD** 移動キャンセル・停止のエラー

筐体間 LD 移動の作業フローのうち、筐体間 LD 移動をキャンセルする場合に発生する可能性の ある代表的なエラーと考えられる原因と対処について記載します。

#### **iSM45352** 表示時

筐体間 LD 移動をキャンセルする場合、筐体間 LD 移動の準備を実行する前の状態に復旧するた め、筐体間 LD 移動の準備で作成された移行先 LD を削除します。

この移行先 LD の削除が失敗した場合に出力されます。

#### [メッセージ]

iSM45352: Failed to delete Destination LD. (LDN=<aaaa>h)

<aaaa> : 削除に失敗した移行先 LD の LDN

#### [考えられる可能性]

以下のケースが可能性として考えられます。

- ・管理サーバと移行先ディスクアレイ間のネットワークに間欠的な障害が発生している
- ・コマンド実行中に移行先ディスクアレイのコントローラで障害が発生した

#### [対処]

移行先ディスクアレイに移行先 LD が残留していますので、以下の移行先 LD の削除コマンドを 実行して移行先 LD を削除してください。

コマンド形式:

iSMrlmctl deldstld -srcarrayname 移行元ディスクアレイ名 -srcldn 移行元LDのLDN -dstarrayname 移行先ディスクアレイ名 -dstldn 移行先 LD の LDN ※実際は 1 行で指定します。

実行例:

C:\> iSMrlmctl deldstld -srcarrayname ARRAY1 -srcldn 0h -dstarrayname ARRAY2 -dstldn 0h Are you sure you want to continue deleting LD(0000h) in disk(ARRAY2) (yes/no)? yes iSMrlmctl: Info: iSM45101: Command has normally terminated.

対象の LD を削除しても良ければ yes を入力して Enter キーを押下

また、再び同様のエラーが発生することを避けるため、管理サーバと移行先ディスクアレイ間のネ ットワーク接続および移行先ディスクアレイのコントローラ状態に問題がないかを確認し、必要に 応じて対処してください。

#### **iSM45377** 表示時

移行先 LD への切り替え実施がエラーとなった後に、筐体間 LD 移動をキャンセル、または停止 を実行した場合に出力される可能性があります。

#### [メッセージ]

iSM45377: The specified operation is not permitted because the Destination LD may be in use by application server.(LDN=<aaaa>h)

<aaaa> : 移行先 LD の LDN

#### [考えられる可能性]

移行先 LD への切り替え実施はエラーとなっていますが、業務サーバ側では移行先 LD への切り 替え実施が完了している可能性があります。

#### [対処]

該当する業務サーバにログインして以下のコマンドを実行し、移行先 LD に I/O 先が切り替わっ ていることを確認してください。

コマンド形式:

spsadmin  $-$ lun  $-m$ 

実行例:

```
C:\n<math>\angle</math> spsadmin --lun -m+++ LogicalUnit #0 (PhysicalDrive #1) [Degraded] +++
 Vendor : "NEC
 ProductID : "DISK ARRAY
   SerialNumber: "0000000000000001" <Virtual>
 LDNumber : 0x00000 <Virtual>
  LoadBalance : Least Size 
     ・・・略・・・
 +++ Destination LD +++
SerialNumber: "000000000000000000 移行先 LD に対応するパスのステータス
   LDNumber : 0x00010
   0: Priority=3, Status=Active, Detail=None
      PortNumber=2, PathID=0, TargetID=7, Lun=9
      BusNumber=0xee020007, SlotNumber=0xeeeeeeee
      WWPN=2100000993000306, HD=00 Current Owner> <Primary>, Port=00
       Protocol=FC
   1: Priority=4, Status=Standby, Detail=None
      PortNumber=3, PathID=0, TargetID=0, Lun=9
       BusNumber=0xee030000, SlotNumber=0xeeeeeeee
       WWPN=2900000993000306, HD=01 <Primary>, Port=00
       Protocol=FC
                         セクション名が Destination LD となっている情報が移
                         行先 LD の情報
```
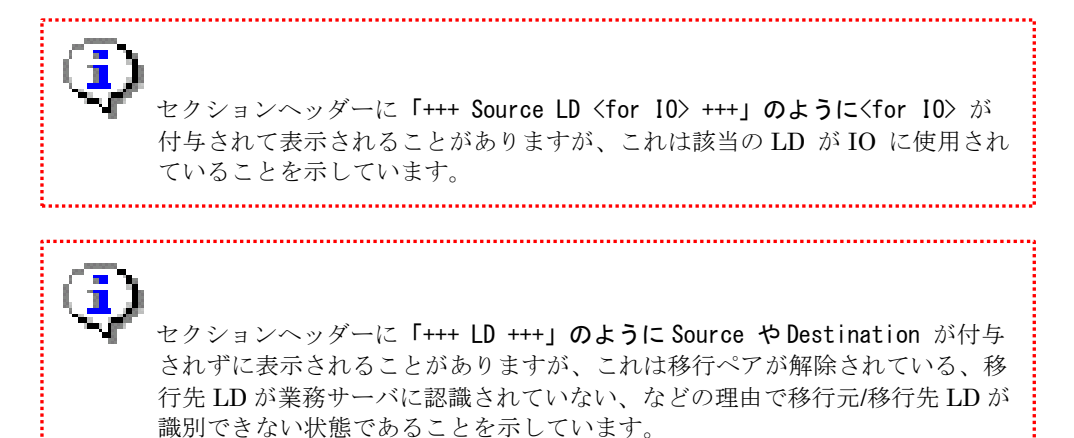

パスのステータスが Active となっている移行先 LD のパスが存在する場合は、移行先 LD への 切替は完了していますので、そのまま運用を継続して問題ありません。

また、業務サーバが移行先 LD への切替を完了できていることを確認後、管理サーバで以下の手 順を実行し、失敗となっている移行先 LD への切り替え実施を完了させてください。

(1) 筐体間 LD 移動の移行ペアの情報表示コマンド(iSMrlmctl query)で表示される移行状態 (Migration State)が「Failed to switch」または「Switching」、レプリケーションの同期 化状態(Sync State)が「separated」となっていることを確認してください。

実行例:

| $>$ iSMrlmctl query -srcarrayname Storage001 -srcldn Oh |                          |
|---------------------------------------------------------|--------------------------|
| Source:                                                 |                          |
| LDN(h)                                                  | 0000                     |
| LD Name                                                 | AP LD 0000               |
| Disk Array Name                                         | Storage001               |
| Destination:                                            |                          |
| LDN(h)                                                  | 0000                     |
| LD Name                                                 | 0000000942090205 0000 MG |
| Disk Array Name                                         | Storage002               |
| Migration State                                         | Failed to switch         |
| Activity State                                          | separate                 |
| Sync State                                              | separated                |
| Copy Control State                                      |                          |
| Separate Diff                                           | 0KB                      |
| Copy Diff                                               | 0KB                      |
|                                                         |                          |

(2) 筐体間 LD 移動の LD 切替実行コマンド(iSMrlmctl switch)を-clear オプション指定で実 行し、失敗している移行ペアの LD 切替を完了させます。

コマンド形式:

iSMrlmctl switch -srcarrayname 移行元ディスクアレイ名 -srcldn 移行元LD 番号 clear

実行例:

> iSMrlmctl switch -srcarrayname Storage001 -srcldn Oh -clear

(3) iSMrlmctl query コマンドで表示される移行状態(Migration State)が「Switched」、レプ リケーションの同期化状態 (Sync State)が「separated」となっていることを確認してく ださい。

実行例:

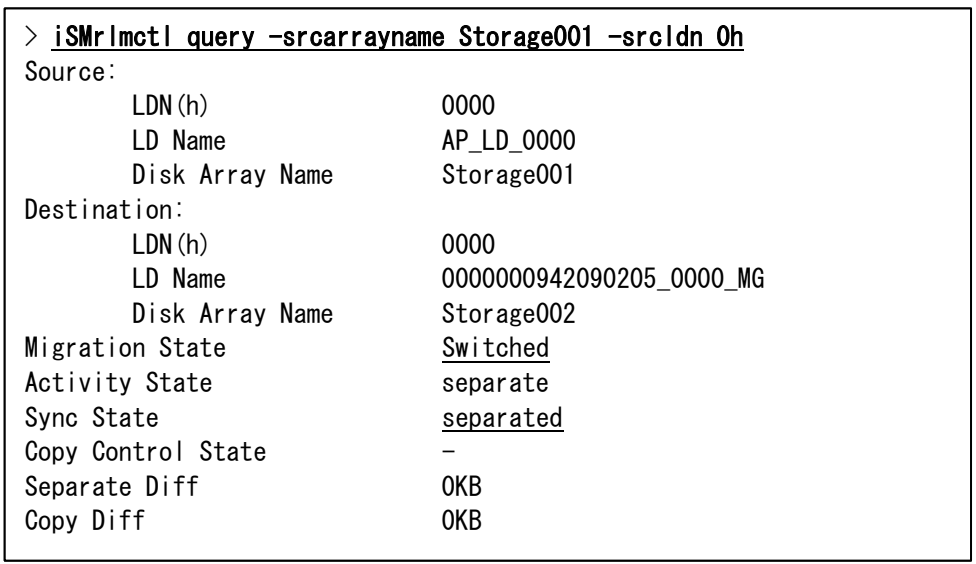

- (4) 移行先 LD の LD 名称が一時的に設定した名称のままとなっている場合は、本書の以下に 記載の対処を実施してください。
	- [第](#page-122-0)5章 [トラブルシューティング編](#page-122-0) [5.3](#page-154-0) 筐体間 LD [移動のトラブルシュート](#page-154-0) [5.3.3](#page-161-0) 移行先 LD [への切替実施のエラー](#page-161-0) [iSM45344](#page-163-0) 表示時

# 付録**A.** ノード識別 **ID** の確認方法

無停止データ移行コマンド(iSMndmctl)および筐体間 LD 移動コマンド(iSMrlmctl)において、対 象ホストを識別する情報として、ノード識別 ID(NodeID=Vbba032c4941240ec964b303df3f81b13 のような内容)が出力された場合の対象ホストの特定方法について説明します。

# **A.1** 業務サーバが **Windows/Linux** の場合

業務サーバにログインし、管理者権限でホスト情報収集コマンドを実行して、ノード識別 ID を 確認します。

ホスト情報収集コマンド(iSMcc\_hostinfo)、およびホスト情報の詳細については、「iStorage ソフトウェア iStorageManager コマンドリファレンス」(IS052)の「ホスト情報の収集」を参 照してください。

① 業務サーバで以下のコマンドを実行して、ホスト情報を収集し、ホスト情報ファイルを任 意のファイルに出力します。

コマンド形式;

iSMcc\_hostinfo -export 出力ファイル名

実行例:

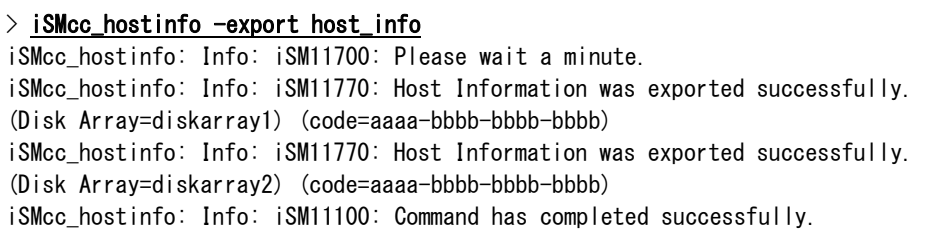

② 採取したホスト情報ファイルを開き、iSM\_Nodeinfo クラスの SystemName プロパティ の値(=ノード識別 ID)を確認します。

ホスト情報ファイルの例:

```
<class name="iSM_NodeInfo"> 
 <property name="OwnerHostName" value="TestServer"></property> 
\langleproperty name="HostInfoDate" value="2007-09-12 13:35:59">\langle/property>
<property name="OSType" value="65530"></property> 
<property name="IPAddress" value="10.1.2.3"></property> 
<property name="AddressType" value="1"></property> 
<property name="SystemName" value="W12FBC11403304730A264CE1B63BC29A2"></property> 
                                                ↑ノード識別 ID
\langleproperty name="PCDBVersion" value="1.0">\langle/property>
\langle c|ass\rangle
```
# **A.2** 業務サーバが **VMware** の場合

VMware ESXi ホストのシステム UUID を確認し、システム UUID の値からノード識別 ID を 特定します。

① ESXi ホストのシステム UUID を確認します。

ESXi ホストにログインし、esxcli コマンドにより UUID を取得します。

実行例:

# esxcli system uuid get bba032c4-9412-40ec-964b-303df3f81b13 ← システム UUID

コマンド出力で得られた文字列が、コマンドを実行した ESXi ホストのシステム UUID で す。

② ESXi ホストのシステム UUID をノード識別 ID に変換します。

システム UUID から"-" (ハイフン)を取り除き、先頭に"V"を付与したものが、このホスト のノード識別 ID です。

変換例:

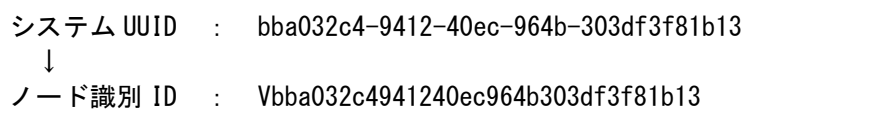

# 付録**B.** 業務サーバのパスの再スキャン

業務サーバ上の操作でパスを再スキャンし、SPS 上に残留している不要なパス情報のクリアや新 規パスの認識させる手順について説明します。

# **B.1** 業務サーバが **Windows** の場合

Windows の業務サーバにログインし、管理者権限で以下の手順を実施します。

- ① Windows の機能である「ディスクの管理」を起動します
- ② 「ディスクの管理」のメニューから以下を実行します [操作]→[ディスクの再スキャン]
- ③ コマンドプロンプトを開き、以下のコマンドを実行し、SPS の古いパス情報をクリアしま す

### $>$  spsadmin /deletemissing

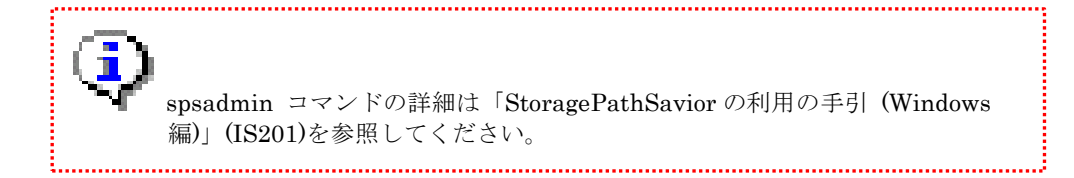

# **B.2** 業務サーバが **Linux** の場合

Linux の業務サーバにログインし、管理者権限で以下の手順を実施します。

① 以下のコマンドを実行し、SPS の古いパス情報をクリアします

#### # spsadmin --deletemissing-path

② 以下のコマンドを実行し、SPS のパス構成を最新化します

# spsadmin --scan

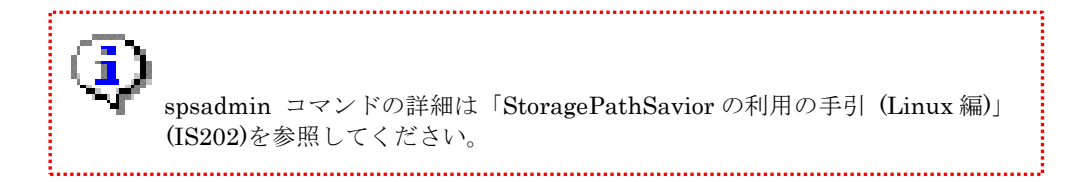

# **B.3** 業務サーバが **VMware** の場合

VMware の業務サーバ(ESXi ホスト)に ESXi Shell または SSH から管理者権限でログイン

し、以下のコマンドを実行します。

# esxcli storage core adapter rescan --all

T 本項に記載の手順は CLI を使用した例です。vSphere Web Client などから GUI 経由でパスを再スキャンすることも可能です。詳細につきましては、 VMware 社から公開されている以下の情報を参照してください。 ESX/ESXi ホスト上のストレージの再スキャンの実行 (1003988) <https://kb.vmware.com/s/article/1003988?lang=ja>

# 付録**C.** 設定ファイル

無停止データ移行機能および筐体間 LD 移動機能で使用する設定ファイルについて記載します。 ここで説明する設定ファイルの設定値は基本的に変更の必要はありません。

# **C.1 iSMndmctl** コマンド設定ファイル

無停止データ移行機能で使用する、iSMndmctl コマンドの設定ファイルについて説明します。

## **C.1.1** ファイルの場所

Windows の場合: iStorageManager のインストールパス¥¥conf¥iSMsvr

Linux の場合: /etc/iSMsvr

## **C.1.2** ファイルの名称

iSMndmctl.conf

## <span id="page-192-0"></span>**C.1.3** 設定値

#### CopyDiffLimit=切替許可の差分量

iSMndmctl start コマンドを実行後に、移行ペアの状態が「Ready to switch」に遷移するコピー 差分量のしきい値を設定します。

本設定をコピー差分量が上回っている場合は、移行ペアの状態は「Copying」となります。

- 単位は MB(メガバイト)です。
- 既定値は 100 です。
- 0~268435456 の値を指定できます。 範囲外の値が指定された場合は 100 が設定されたものとして動作します。

#### 指定例:

CopyDiffLimit=100

#### DiscoverHostTime=業務サーバ特定待ち時間

iSMndmctl switch コマンドを実行した場合に、コマンドを実行してから切り替え対象の移行ペ アを使用している業務サーバの情報収集を実行開始するまでの待ち時間を設定します。

本時間が経過後の業務サーバの情報収集で移行ペアを使用している業務サーバが検出できなかっ た場合は、iSM45354 が出力され、iSMndmctl switch コマンドはエラーとなります。

- 単位は秒です。
- 既定値は 40 です。
- 40~3600 の値を指定できます。 範囲外の値が指定された場合は 40 が設定されたものとして動作します。

#### 指定例:

DiscoverHostTime=40

#### DiscoverDestinationTimeout=タイムアウト値

iSMndmctl switch コマンドを実行した場合に、業務サーバの移行先 LD 認識の待ち合わせのタ イムアウト時間を設定します。

本時間を経過しても業務サーバが移行先 LD を認識したことを検出できない場合は、iSM45357 が出力され、iSMndmctl switch コマンドはエラーとなります。

- 単位は分です。
- 既定値は5です。
- 5~60 の値を指定できます。 範囲外の値が指定された場合は 5 が設定されたものとして動作します。

#### 指定例:

DiscoverDestinationTimeout=5

#### SwitchIOTimeout=タイムアウト値

iSMndmctl switch コマンドを実行した場合に、業務サーバに移行元 LD から移行先 LD へのア クセス先 LD の切り替え指示を出してから、業務サーバが移行先 LD へアクセス先 LD の切り替え を完了するまでの待ち合わせのタイムアウト時間を設定します。

本時間を経過しても、業務サーバが移行先 LD にアクセス先 LD を切り替えたことを検出できな い場合は、iSM45358 が出力され、iSMndmctl switch コマンドはエラーとなることがあります。

- 単位は分です。
- 既定値は3です。
- 3~60の値を指定できます。 範囲外の値が指定された場合は 3 が設定されたものとして動作します。

#### 指定例:

SwitchIOTimeout=3

#### SshTimeout=タイムアウト値

iSMndmctl コマンドは SSH を使用してディスクアレイの操作を実行することがあります。 この SSH 接続のタイムアウト時間を設定します。

本時間を経過しても、SSH 接続の操作が完了しない場合は、iSM45378 が出力され、iSMndmctl コマンドはエラーとなります。

- 単位は秒です。
- 既定値は 300 です。
- 60~3600の値を指定できます。 範囲外の値が指定された場合は 300 が設定されたものとして動作します。

#### 指定例:

SshTimeout=300

...............................

### TraceFileMaxSize=ログファイルサイズ

iSMndmctl コマンドのトレースログの 1 ファイル当たりの最大サイズを設定します。

- 単位は MB(メガバイト)です。
- 既定値は5です。
- 5~10 の値を指定できます。 範囲外の値が指定された場合は 5 が設定されたものとして動作します。

指定例:

TraceFileMaxSize=5

# **C.2 iSMrlmctl** コマンド設定ファイル

無停止データ移行機能で使用する、iSMndmctl コマンドの設定ファイルについて説明します。

## **C.2.1** ファイルの場所

Windows の場合: iStorageManager のインストールパス¥¥conf¥iSMsvr

Linux の場合: /etc/iSMsvr

## **C.2.2** ファイルの名称

iSMrlmctl.conf

### **C.2.3** 設定値

設定可能な内容は「C.1.3 [設定値」](#page-192-0)と同様です。

# 付録**D.** ライセンス

## **D.1 Apache log4j License**

 Apache License Version 2.0, January 2004 http://www.apache.org/licenses/

TERMS AND CONDITIONS FOR USE, REPRODUCTION, AND DISTRIBUTION

1. Definitions.

 "License" shall mean the terms and conditions for use, reproduction, and distribution as defined by Sections 1 through 9 of this document.

 "Licensor" shall mean the copyright owner or entity authorized by the copyright owner that is granting the License.

 "Legal Entity" shall mean the union of the acting entity and all other entities that control, are controlled by, or are under common control with that entity. For the purposes of this definition, "control" means (i) the power, direct or indirect, to cause the direction or management of such entity, whether by contract or otherwise, or (ii) ownership of fifty percent (50%) or more of the outstanding shares, or (iii) beneficial ownership of such entity.

 "You" (or "Your") shall mean an individual or Legal Entity exercising permissions granted by this License.

 "Source" form shall mean the preferred form for making modifications, including but not limited to software source code, documentation source, and configuration files.

 "Object" form shall mean any form resulting from mechanical transformation or translation of a Source form, including but not limited to compiled object code, generated documentation, and conversions to other media types.

 "Work" shall mean the work of authorship, whether in Source or Object form, made available under the License, as indicated by a copyright notice that is included in or attached to the work (an example is provided in the Appendix below).

 "Derivative Works" shall mean any work, whether in Source or Object form, that is based on (or derived from) the Work and for which the editorial revisions, annotations, elaborations, or other modifications represent, as a whole, an original work of authorship. For the purposes of this License, Derivative Works shall not include works that remain separable from, or merely link (or bind by name) to the interfaces of, the Work and Derivative Works thereof.

 "Contribution" shall mean any work of authorship, including the original version of the Work and any modifications or additions to that Work or Derivative Works thereof, that is intentionally submitted to Licensor for inclusion in the Work by the copyright owner or by an individual or Legal Entity authorized to submit on behalf of the copyright owner. For the purposes of this definition, "submitted" means any form of electronic, verbal, or written communication sent to the Licensor or its representatives, including but not limited to communication on electronic mailing lists, source code control systems, and issue tracking systems that are managed by, or on behalf of, the Licensor for the purpose of discussing and improving the Work, but excluding communication that is conspicuously marked or otherwise designated in writing by the copyright owner as "Not a Contribution."

 "Contributor" shall mean Licensor and any individual or Legal Entity on behalf of whom a Contribution has been received by Licensor and subsequently incorporated within the Work.

- 2. Grant of Copyright License. Subject to the terms and conditions of this License, each Contributor hereby grants to You a perpetual, worldwide, non-exclusive, no-charge, royalty-free, irrevocable copyright license to reproduce, prepare Derivative Works of, publicly display, publicly perform, sublicense, and distribute the Work and such Derivative Works in Source or Object form.
- 3. Grant of Patent License. Subject to the terms and conditions of this License, each Contributor hereby grants to You a perpetual, worldwide, non-exclusive, no-charge, royalty-free, irrevocable (except as stated in this section) patent license to make, have made, use, offer to sell, sell, import, and otherwise transfer the Work, where such license applies only to those patent claims licensable by such Contributor that are necessarily infringed by their  $\text{Contribution(s)}$  alone or by combination of their  $\text{Contribution(s)}$  with the Work to which such Contribution(s) was submitted. If You institute patent litigation against any entity (including a cross-claim or counterclaim in a lawsuit) alleging that the Work or a Contribution incorporated within the Work constitutes direct or contributory patent infringement, then any patent licenses granted to You under this License for that Work shall terminate as of the date such litigation is filed.
- 4. Redistribution. You may reproduce and distribute copies of the Work or Derivative Works thereof in any medium, with or without modifications, and in Source or Object form, provided that You meet the following conditions:
	- (a) You must give any other recipients of the Work or Derivative Works a copy of this License; and
	- (b) You must cause any modified files to carry prominent notices stating that You changed the files; and
	- (c) You must retain, in the Source form of any Derivative Works that You distribute, all copyright, patent, trademark, and attribution notices from the Source form of the Work, excluding those notices that do not pertain to any part of

the Derivative Works; and

 (d) If the Work includes a "NOTICE" text file as part of its distribution, then any Derivative Works that You distribute must include a readable copy of the attribution notices contained within such NOTICE file, excluding those notices that do not pertain to any part of the Derivative Works, in at least one of the following places: within a NOTICE text file distributed as part of the Derivative Works; within the Source form or documentation, if provided along with the Derivative Works; or, within a display generated by the Derivative Works, if and wherever such third-party notices normally appear. The contents of the NOTICE file are for informational purposes only and do not modify the License. You may add Your own attribution notices within Derivative Works that You distribute, alongside or as an addendum to the NOTICE text from the Work, provided that such additional attribution notices cannot be construed as modifying the License.

 You may add Your own copyright statement to Your modifications and may provide additional or different license terms and conditions for use, reproduction, or distribution of Your modifications, or for any such Derivative Works as a whole, provided Your use, reproduction, and distribution of the Work otherwise complies with the conditions stated in this License.

- 5. Submission of Contributions. Unless You explicitly state otherwise, any Contribution intentionally submitted for inclusion in the Work by You to the Licensor shall be under the terms and conditions of this License, without any additional terms or conditions. Notwithstanding the above, nothing herein shall supersede or modify the terms of any separate license agreement you may have executed with Licensor regarding such Contributions.
- 6. Trademarks. This License does not grant permission to use the trade names, trademarks, service marks, or product names of the Licensor, except as required for reasonable and customary use in describing the origin of the Work and reproducing the content of the NOTICE file.
- 7. Disclaimer of Warranty. Unless required by applicable law or agreed to in writing, Licensor provides the Work (and each Contributor provides its Contributions) on an "AS IS" BASIS, WITHOUT WARRANTIES OR CONDITIONS OF ANY KIND, either express or implied, including, without limitation, any warranties or conditions of TITLE, NON-INFRINGEMENT, MERCHANTABILITY, or FITNESS FOR A PARTICULAR PURPOSE. You are solely responsible for determining the appropriateness of using or redistributing the Work and assume any risks associated with Your exercise of permissions under this License.
- 8. Limitation of Liability. In no event and under no legal theory, whether in tort (including negligence), contract, or otherwise, unless required by applicable law (such as deliberate and grossly negligent acts) or agreed to in writing, shall any Contributor be liable to You for damages, including any direct, indirect, special, incidental, or consequential damages of any character arising as a result of this License or out of the use or inability to use the

 Work (including but not limited to damages for loss of goodwill, work stoppage, computer failure or malfunction, or any and all other commercial damages or losses), even if such Contributor has been advised of the possibility of such damages.

9. Accepting Warranty or Additional Liability. While redistributing the Work or Derivative Works thereof, You may choose to offer, and charge a fee for, acceptance of support, warranty, indemnity, or other liability obligations and/or rights consistent with this License. However, in accepting such obligations, You may act only on Your own behalf and on Your sole responsibility, not on behalf of any other Contributor, and only if You agree to indemnify, defend, and hold each Contributor harmless for any liability incurred by, or claims asserted against, such Contributor by reason of your accepting any such warranty or additional liability.

END OF TERMS AND CONDITIONS

APPENDIX: How to apply the Apache License to your work.

 To apply the Apache License to your work, attach the following boilerplate notice, with the fields enclosed by brackets "[]" replaced with your own identifying information. (Don't include the brackets!) The text should be enclosed in the appropriate comment syntax for the file format. We also recommend that a file or class name and description of purpose be included on the same "printed page" as the copyright notice for easier identification within third-party archives.

Copyright [yyyy] [name of copyright owner]

Licensed under the Apache License, Version 2.0 (the "License"); you may not use this file except in compliance with the License. You may obtain a copy of the License at

http://www.apache.org/licenses/LICENSE-2.0

Unless required by applicable law or agreed to in writing, software distributed under the License is distributed on an "AS IS" BASIS, WITHOUT WARRANTIES OR CONDITIONS OF ANY KIND, either express or implied. See the License for the specific language governing permissions and limitations under the License.

## **D.2 Flex License**

The flex manual is placed under the same licensing conditions as the rest of flex:

Copyright c 2001, 2002, 2003, 2004, 2005, 2006, 2007 The Flex Project.

Copyright c 1990, 1997 The Regents of the University of California. All rights reserved.

This code is derived from software contributed to Berkeley by Vern Paxson.

The United States Government has rights in this work pursuant to contract no. DE-AC03- 76SF00098 between the United States Department of Energy and the University of California.

Redistribution and use in source and binary forms, with or without modification, are permitted provided that the following conditions are met:

Redistributions of source code must retain the above copyright notice, this list of conditions and the following disclaimer.

Redistributions in binary form must reproduce the above copyright notice, this list of conditions and the following disclaimer in the documentation and/or other materials provided with the distribution.

Neither the name of the University nor the names of its contributors may be used to endorse or promote products derived from this software without specific prior written permission.

THIS SOFTWARE IS PROVIDED "AS IS" AND WITHOUT ANY EXPRESS OR IMPLIED WARRANTIES, INCLUDING, WITHOUT LIMITATION, THE IMPLIED WARRANTIES OF MERCHANTABILITY AND FITNESS FOR A PARTICULAR PURPOSE.

## **D.3 OpenSSL License**

This is a copy of the current LICENSE file inside the CVS repository.

 LICENSE ISSUES ==============

 The OpenSSL toolkit stays under a dual license, i.e. both the conditions of the OpenSSL License and the original SSLeay license apply to the toolkit. See below for the actual license texts. Actually both licenses are BSD-style Open Source licenses. In case of any license issues related to OpenSSL please contact openssl-core@openssl.org.

 OpenSSL License ---------------

/\* ==================================================================== \* Copyright (c) 1998-2008 The OpenSSL Project. All rights reserved. \* \* Redistribution and use in source and binary forms, with or without \* modification, are permitted provided that the following conditions \* are met: \* \* 1. Redistributions of source code must retain the above copyright \* notice, this list of conditions and the following disclaimer. \* \* 2. Redistributions in binary form must reproduce the above copyright notice, this list of conditions and the following disclaimer in \* the documentation and/or other materials provided with the \* distribution. \* \* 3. All advertising materials mentioning features or use of this \* software must display the following acknowledgment: \* "This product includes software developed by the OpenSSL Project \* for use in the OpenSSL Toolkit. (http://www.openssl.org/)" \* \* 4. The names "OpenSSL Toolkit" and "OpenSSL Project" must not be used to \* endorse or promote products derived from this software without \* prior written permission. For written permission, please contact \* openssl-core@openssl.org. \* \* 5. Products derived from this software may not be called "OpenSSL" \* nor may "OpenSSL" appear in their names without prior written \* permission of the OpenSSL Project. \* \* 6. Redistributions of any form whatsoever must retain the following \* acknowledgment: \* "This product includes software developed by the OpenSSL Project \* for use in the OpenSSL Toolkit (http://www.openssl.org/)" \* \* THIS SOFTWARE IS PROVIDED BY THE OpenSSL PROJECT ``AS IS'' AND ANY \* EXPRESSED OR IMPLIED WARRANTIES, INCLUDING, BUT NOT LIMITED TO, THE \* IMPLIED WARRANTIES OF MERCHANTABILITY AND FITNESS FOR A PARTICULAR

 \* PURPOSE ARE DISCLAIMED. IN NO EVENT SHALL THE OpenSSL PROJECT OR \* ITS CONTRIBUTORS BE LIABLE FOR ANY DIRECT, INDIRECT, INCIDENTAL, \* SPECIAL, EXEMPLARY, OR CONSEQUENTIAL DAMAGES (INCLUDING, BUT \* NOT LIMITED TO, PROCUREMENT OF SUBSTITUTE GOODS OR SERVICES; \* LOSS OF USE, DATA, OR PROFITS; OR BUSINESS INTERRUPTION) \* HOWEVER CAUSED AND ON ANY THEORY OF LIABILITY, WHETHER IN CONTRACT, \* STRICT LIABILITY, OR TORT (INCLUDING NEGLIGENCE OR OTHERWISE) \* ARISING IN ANY WAY OUT OF THE USE OF THIS SOFTWARE, EVEN IF ADVISED \* OF THE POSSIBILITY OF SUCH DAMAGE. \* ==================================================================== \* \* This product includes cryptographic software written by Eric Young \* (eay@cryptsoft.com). This product includes software written by Tim \* Hudson (tjh@cryptsoft.com). \* \*/ Original SSLeay License ----------------------- /\* Copyright (C) 1995-1998 Eric Young (eay@cryptsoft.com) \* All rights reserved. \* \* This package is an SSL implementation written \* by Eric Young (eay@cryptsoft.com). \* The implementation was written so as to conform with Netscapes SSL. \* \* This library is free for commercial and non-commercial use as long as \* the following conditions are aheared to. The following conditions \* apply to all code found in this distribution, be it the RC4, RSA, \* lhash, DES, etc., code; not just the SSL code. The SSL documentation \* included with this distribution is covered by the same copyright terms \* except that the holder is Tim Hudson (tjh@cryptsoft.com). \* \* Copyright remains Eric Young's, and as such any Copyright notices in \* the code are not to be removed. \* If this package is used in a product, Eric Young should be given attribution \* as the author of the parts of the library used. \* This can be in the form of a textual message at program startup or \* in documentation (online or textual) provided with the package. \* \* Redistribution and use in source and binary forms, with or without \* modification, are permitted provided that the following conditions \* are met: \* 1. Redistributions of source code must retain the copyright notice, this list of conditions and the following disclaimer. \* 2. Redistributions in binary form must reproduce the above copyright notice, this list of conditions and the following disclaimer in the documentation and/or other materials provided with the distribution. \* 3. All advertising materials mentioning features or use of this software must display the following acknowledgement: \* "This product includes cryptographic software written by Eric Young (eay@cryptsoft.com)' The word 'cryptographic' can be left out if the rouines from the library being used are not cryptographic related  $:-$ ). \* 4. If you include any Windows specific code (or a derivative thereof) from

 \* the apps directory (application code) you must include an acknowledgement: \* "This product includes software written by Tim Hudson (tjh@cryptsoft.com)" \* \* THIS SOFTWARE IS PROVIDED BY ERIC YOUNG ``AS IS'' AND \* ANY EXPRESS OR IMPLIED WARRANTIES, INCLUDING, BUT NOT LIMITED TO, THE \* IMPLIED WARRANTIES OF MERCHANTABILITY AND FITNESS FOR A PARTICULAR PURPOSE \* ARE DISCLAIMED. IN NO EVENT SHALL THE AUTHOR OR CONTRIBUTORS BE LIABLE \* FOR ANY DIRECT, INDIRECT, INCIDENTAL, SPECIAL, EXEMPLARY, OR CONSEQUENTIAL \* DAMAGES (INCLUDING, BUT NOT LIMITED TO, PROCUREMENT OF SUBSTITUTE GOODS \* OR SERVICES; LOSS OF USE, DATA, OR PROFITS; OR BUSINESS INTERRUPTION) \* HOWEVER CAUSED AND ON ANY THEORY OF LIABILITY, WHETHER IN CONTRACT, STRICT \* LIABILITY, OR TORT (INCLUDING NEGLIGENCE OR OTHERWISE) ARISING IN ANY WAY \* OUT OF THE USE OF THIS SOFTWARE, EVEN IF ADVISED OF THE POSSIBILITY OF \* SUCH DAMAGE. \* \* The licence and distribution terms for any publically available version or

- \* derivative of this code cannot be changed. i.e. this code cannot simply be
- \* copied and put under another distribution licence
- \* [including the GNU Public Licence.]
- \*/

## **D.4 OpenSSH Licence**

This file is part of the OpenSSH software.

The licences which components of this software fall under are as follows. First, we will summarize and say that all components are under a BSD licence, or a licence more free than that.

OpenSSH contains no GPL code.

1)

 \* Copyright (c) 1995 Tatu Ylonen <ylo@cs.hut.fi>, Espoo, Finland All rights reserved

\*

\* As far as I am concerned, the code I have written for this software

- \* can be used freely for any purpose. Any derived versions of this
- \* software must be clearly marked as such, and if the derived work is
- \* incompatible with the protocol description in the RFC file, it must be
- \* called by a name other than "ssh" or "Secure Shell".

[Tatu continues]

- \* However, I am not implying to give any licenses to any patents or
- \* copyrights held by third parties, and the software includes parts that
- \* are not under my direct control. As far as I know, all included
- \* source code is used in accordance with the relevant license agreements
- \* and can be used freely for any purpose (the GNU license being the most
- \* restrictive); see below for details.

 [However, none of that term is relevant at this point in time. All of these restrictively licenced software components which he talks about have been removed from OpenSSH, i.e.,

- RSA is no longer included, found in the OpenSSL library
- IDEA is no longer included, its use is deprecated
- DES is now external, in the OpenSSL library
- GMP is no longer used, and instead we call BN code from OpenSSL
- Zlib is now external, in a library
- The make-ssh-known-hosts script is no longer included
- TSS has been removed
- MD5 is now external, in the OpenSSL library
- RC4 support has been replaced with ARC4 support from OpenSSL
- Blowfish is now external, in the OpenSSL library

#### [The licence continues]

 Note that any information and cryptographic algorithms used in this software are publicly available on the Internet and at any major bookstore, scientific library, and patent office worldwide. More information can be found e.g. at "http://www.cs.hut.fi/crypto".

 The legal status of this program is some combination of all these permissions and restrictions. Use only at your own responsibility. You will be responsible for any legal consequences yourself; I am not

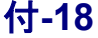

 making any claims whether possessing or using this is legal or not in your country, and I am not taking any responsibility on your behalf.

#### NO WARRANTY

 BECAUSE THE PROGRAM IS LICENSED FREE OF CHARGE, THERE IS NO WARRANTY FOR THE PROGRAM, TO THE EXTENT PERMITTED BY APPLICABLE LAW. EXCEPT WHEN OTHERWISE STATED IN WRITING THE COPYRIGHT HOLDERS AND/OR OTHER PARTIES PROVIDE THE PROGRAM "AS IS" WITHOUT WARRANTY OF ANY KIND, EITHER EXPRESSED OR IMPLIED, INCLUDING, BUT NOT LIMITED TO, THE IMPLIED WARRANTIES OF MERCHANTABILITY AND FITNESS FOR A PARTICULAR PURPOSE. THE ENTIRE RISK AS TO THE QUALITY AND PERFORMANCE OF THE PROGRAM IS WITH YOU. SHOULD THE PROGRAM PROVE DEFECTIVE, YOU ASSUME THE COST OF ALL NECESSARY SERVICING, REPAIR OR CORRECTION.

 IN NO EVENT UNLESS REQUIRED BY APPLICABLE LAW OR AGREED TO IN WRITING WILL ANY COPYRIGHT HOLDER, OR ANY OTHER PARTY WHO MAY MODIFY AND/OR REDISTRIBUTE THE PROGRAM AS PERMITTED ABOVE, BE LIABLE TO YOU FOR DAMAGES, INCLUDING ANY GENERAL, SPECIAL, INCIDENTAL OR CONSEQUENTIAL DAMAGES ARISING OUT OF THE USE OR INABILITY TO USE THE PROGRAM (INCLUDING BUT NOT LIMITED TO LOSS OF DATA OR DATA BEING RENDERED INACCURATE OR LOSSES SUSTAINED BY YOU OR THIRD PARTIES OR A FAILURE OF THE PROGRAM TO OPERATE WITH ANY OTHER PROGRAMS), EVEN IF SUCH HOLDER OR OTHER PARTY HAS BEEN ADVISED OF THE POSSIBILITY OF SUCH DAMAGES.

3)

 ssh-keyscan was contributed by David Mazieres under a BSD-style license.

\* Copyright 1995, 1996 by David Mazieres <dm@lcs.mit.edu>.

- \*
- \* Modification and redistribution in source and binary forms is
	- \* permitted provided that due credit is given to the author and the
	- \* OpenBSD project by leaving this copyright notice intact.

4)

 The Rijndael implementation by Vincent Rijmen, Antoon Bosselaers and Paulo Barreto is in the public domain and distributed with the following license:

\* @version 3.0 (December 2000)

\*

- \* Optimised ANSI C code for the Rijndael cipher (now AES)
- \*
	- \* @author Vincent Rijmen <vincent.rijmen@esat.kuleuven.ac.be>
	- \* @author Antoon Bosselaers <antoon.bosselaers@esat.kuleuven.ac.be>
	- \* @author Paulo Barreto <paulo.barreto@terra.com.br>
- $*$ 
	- \* This code is hereby placed in the public domain.
- $*$ 
	- \* THIS SOFTWARE IS PROVIDED BY THE AUTHORS ''AS IS'' AND ANY EXPRESS
		- \* OR IMPLIED WARRANTIES, INCLUDING, BUT NOT LIMITED TO, THE IMPLIED
		- \* WARRANTIES OF MERCHANTABILITY AND FITNESS FOR A PARTICULAR PURPOSE
		- \* ARE DISCLAIMED. IN NO EVENT SHALL THE AUTHORS OR CONTRIBUTORS BE
		- \* LIABLE FOR ANY DIRECT, INDIRECT, INCIDENTAL, SPECIAL, EXEMPLARY, OR
- \* CONSEQUENTIAL DAMAGES (INCLUDING, BUT NOT LIMITED TO, PROCUREMENT OF
- \* SUBSTITUTE GOODS OR SERVICES; LOSS OF USE, DATA, OR PROFITS; OR
- \* BUSINESS INTERRUPTION) HOWEVER CAUSED AND ON ANY THEORY OF LIABILITY,
- \* WHETHER IN CONTRACT, STRICT LIABILITY, OR TORT (INCLUDING NEGLIGENCE
- \* OR OTHERWISE) ARISING IN ANY WAY OUT OF THE USE OF THIS SOFTWARE,
- \* EVEN IF ADVISED OF THE POSSIBILITY OF SUCH DAMAGE.
- 5)

 One component of the ssh source code is under a 3-clause BSD license, held by the University of California, since we pulled these parts from original Berkeley code.

\* Copyright (c) 1983, 1990, 1992, 1993, 1995

- The Regents of the University of California. All rights reserved. \*
	- \* Redistribution and use in source and binary forms, with or without
	- \* modification, are permitted provided that the following conditions \* are met:
	- \* 1. Redistributions of source code must retain the above copyright
	- notice, this list of conditions and the following disclaimer.
	- \* 2. Redistributions in binary form must reproduce the above copyright
	- notice, this list of conditions and the following disclaimer in the
	- documentation and/or other materials provided with the distribution.
	- \* 3. Neither the name of the University nor the names of its contributors
		- may be used to endorse or promote products derived from this software
	- without specific prior written permission.

 \* \* THIS SOFTWARE IS PROVIDED BY THE REGENTS AND CONTRIBUTORS ``AS IS'' AND \* ANY EXPRESS OR IMPLIED WARRANTIES, INCLUDING, BUT NOT LIMITED TO, THE \* IMPLIED WARRANTIES OF MERCHANTABILITY AND FITNESS FOR A PARTICULAR PURPOSE \* ARE DISCLAIMED. IN NO EVENT SHALL THE REGENTS OR CONTRIBUTORS BE LIABLE \* FOR ANY DIRECT, INDIRECT, INCIDENTAL, SPECIAL, EXEMPLARY, OR CONSEQUENTIAL \* DAMAGES (INCLUDING, BUT NOT LIMITED TO, PROCUREMENT OF SUBSTITUTE GOODS \* OR SERVICES; LOSS OF USE, DATA, OR PROFITS; OR BUSINESS INTERRUPTION) \* HOWEVER CAUSED AND ON ANY THEORY OF LIABILITY, WHETHER IN CONTRACT, STRICT \* LIABILITY, OR TORT (INCLUDING NEGLIGENCE OR OTHERWISE) ARISING IN ANY WAY \* OUT OF THE USE OF THIS SOFTWARE, EVEN IF ADVISED OF THE POSSIBILITY OF \* SUCH DAMAGE.

6)

 Remaining components of the software are provided under a standard 2-term BSD licence with the following names as copyright holders:

Markus Friedl Theo de Raadt Niels Provos Dug Song Aaron Campbell Damien Miller Kevin Steves Daniel Kouril Wesley Griffin Per Allansson Nils Nordman Simon Wilkinson  Portable OpenSSH additionally includes code from the following copyright holders, also under the 2-term BSD license:

Ben Lindstrom Tim Rice Andre Lucas Chris Adams Corinna Vinschen Cray Inc. Denis Parker Gert Doering Jakob Schlyter Jason Downs Juha Yrjölä Michael Stone Networks Associates Technology, Inc. Solar Designer Todd C. Miller Wayne Schroeder William Jones Darren Tucker Sun Microsystems The SCO Group Daniel Walsh Red Hat, Inc Simon Vallet / Genoscope

\* Redistribution and use in source and binary forms, with or without

- \* modification, are permitted provided that the following conditions \* are met:
- \* 1. Redistributions of source code must retain the above copyright
- notice, this list of conditions and the following disclaimer.
- \* 2. Redistributions in binary form must reproduce the above copyright
- notice, this list of conditions and the following disclaimer in the \* documentation and/or other materials provided with the distribution. \*
	- \* THIS SOFTWARE IS PROVIDED BY THE AUTHOR ``AS IS'' AND ANY EXPRESS OR
	- \* IMPLIED WARRANTIES, INCLUDING, BUT NOT LIMITED TO, THE IMPLIED WARRANTIES
	- \* OF MERCHANTABILITY AND FITNESS FOR A PARTICULAR PURPOSE ARE DISCLAIMED.
	- \* IN NO EVENT SHALL THE AUTHOR BE LIABLE FOR ANY DIRECT, INDIRECT,
	- \* INCIDENTAL, SPECIAL, EXEMPLARY, OR CONSEQUENTIAL DAMAGES (INCLUDING, BUT
	- \* NOT LIMITED TO, PROCUREMENT OF SUBSTITUTE GOODS OR SERVICES; LOSS OF USE,
	- \* DATA, OR PROFITS; OR BUSINESS INTERRUPTION) HOWEVER CAUSED AND ON ANY
	- \* THEORY OF LIABILITY, WHETHER IN CONTRACT, STRICT LIABILITY, OR TORT
	- \* (INCLUDING NEGLIGENCE OR OTHERWISE) ARISING IN ANY WAY OUT OF THE USE OF
	- \* THIS SOFTWARE, EVEN IF ADVISED OF THE POSSIBILITY OF SUCH DAMAGE.

8) Portable OpenSSH contains the following additional licenses:

a) md5crypt.c, md5crypt.h

- \* "THE BEER-WARE LICENSE" (Revision 42):
- \* <phk@login.dknet.dk> wrote this file. As long as you retain this
- \* notice you can do whatever you want with this stuff. If we meet
- \* some day, and you think this stuff is worth it, you can buy me a
- \* beer in return. Poul-Henning Kamp
- b) snprintf replacement
	- \* Copyright Patrick Powell 1995
	- \* This code is based on code written by Patrick Powell
	- \* (papowell@astart.com) It may be used for any purpose as long as this
	- \* notice remains intact on all source code distributions
- c) Compatibility code (openbsd-compat)

 Apart from the previously mentioned licenses, various pieces of code in the openbsd-compat/ subdirectory are licensed as follows:

 Some code is licensed under a 3-term BSD license, to the following copyright holders:

Todd C. Miller Theo de Raadt Damien Miller Eric P. Allman The Regents of the University of California Constantin S. Svintsoff

\* Redistribution and use in source and binary forms, with or without \* modification, are permitted provided that the following conditions \* are met: \* 1. Redistributions of source code must retain the above copyright notice, this list of conditions and the following disclaimer. \* 2. Redistributions in binary form must reproduce the above copyright notice, this list of conditions and the following disclaimer in the documentation and/or other materials provided with the distribution. \* 3. Neither the name of the University nor the names of its contributors may be used to endorse or promote products derived from this software without specific prior written permission. \* \* THIS SOFTWARE IS PROVIDED BY THE REGENTS AND CONTRIBUTORS ``AS IS'' AND \* ANY EXPRESS OR IMPLIED WARRANTIES, INCLUDING, BUT NOT LIMITED TO, THE \* IMPLIED WARRANTIES OF MERCHANTABILITY AND FITNESS FOR A PARTICULAR PURPOSE \* ARE DISCLAIMED. IN NO EVENT SHALL THE REGENTS OR CONTRIBUTORS BE LIABLE \* FOR ANY DIRECT, INDIRECT, INCIDENTAL, SPECIAL, EXEMPLARY, OR CONSEQUENTIAL \* DAMAGES (INCLUDING, BUT NOT LIMITED TO, PROCUREMENT OF SUBSTITUTE GOODS \* OR SERVICES; LOSS OF USE, DATA, OR PROFITS; OR BUSINESS INTERRUPTION) \* HOWEVER CAUSED AND ON ANY THEORY OF LIABILITY, WHETHER IN CONTRACT, STRICT \* LIABILITY, OR TORT (INCLUDING NEGLIGENCE OR OTHERWISE) ARISING IN ANY WAY \* OUT OF THE USE OF THIS SOFTWARE, EVEN IF ADVISED OF THE POSSIBILITY OF \* SUCH DAMAGE. Some code is licensed under an ISC-style license, to the following copyright holders:

Internet Software Consortium. Todd C. Miller Reyk Floeter Chad Mynhier

\* Permission to use, copy, modify, and distribute this software for any

```
* purpose with or without fee is hereby granted, provided that the above
* copyright notice and this permission notice appear in all copies.
*
* THE SOFTWARE IS PROVIDED "AS IS" AND TODD C. MILLER DISCLAIMS ALL
* WARRANTIES WITH REGARD TO THIS SOFTWARE INCLUDING ALL IMPLIED WARRANTIES
* OF MERCHANTABILITY AND FITNESS. IN NO EVENT SHALL TODD C. MILLER BE LIABLE
* FOR ANY SPECIAL, DIRECT, INDIRECT, OR CONSEQUENTIAL DAMAGES OR ANY DAMAGES
* WHATSOEVER RESULTING FROM LOSS OF USE, DATA OR PROFITS, WHETHER IN AN ACTION
* OF CONTRACT, NEGLIGENCE OR OTHER TORTIOUS ACTION, ARISING OUT OF OR IN
* CONNECTION WITH THE USE OR PERFORMANCE OF THIS SOFTWARE.
  Some code is licensed under a MIT-style license to the following
  copyright holders:
Free Software Foundation, Inc.
* Permission is hereby granted, free of charge, to any person obtaining a *
* copy of this software and associated documentation files (the *
* "Software"), to deal in the Software without restriction, including ** without limitation the rights to use, copy, modify, merge, publish, *
* distribute, distribute with modifications, sublicense, and/or sell *
* copies of the Software, and to permit persons to whom the Software is *
* furnished to do so, subject to the following conditions: *
* ** The above copyright notice and this permission notice shall be included *
* in all copies or substantial portions of the Software. *
* ** THE SOFTWARE IS PROVIDED "AS IS", WITHOUT WARRANTY OF ANY KIND, EXPRESS *
* OR IMPLIED, INCLUDING BUT NOT LIMITED TO THE WARRANTIES OF *
* MERCHANTABILITY, FITNESS FOR A PARTICULAR PURPOSE AND NONINFRINGEMENT. *
* IN NO EVENT SHALL THE ABOVE COPYRIGHT HOLDERS BE LIABLE FOR ANY CLAIM, *
* DAMAGES OR OTHER LIABILITY, WHETHER IN AN ACTION OF CONTRACT, TORT OR *
* OTHERWISE, ARISING FROM, OUT OF OR IN CONNECTION WITH THE SOFTWARE OR *
* THE USE OR OTHER DEALINGS IN THE SOFTWARE. *
* ** Except as contained in this notice, the name(s) of the above copyright *
* holders shall not be used in advertising or otherwise to promote the *
* sale, use or other dealings in this Software without prior written *
* authorization. *
****************************************************************************/
```
### $\mathcal C$

ControlCommand .... i, 9, 10, 14, 15, 34, 37, 38, 39, 40, 62, 70, 81, 84, 85, 86, 87, 115, 118

### $\overline{D}$

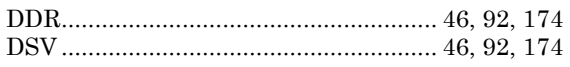

### I

iSM ... i, ii, 32, 35, 37, 38, 50, 62, 79, 82, 84, 85, 96, 119, 123, 124, 132, 153, 154, 162, 2

iStorageManager...i, ii, 2, 9, 14, 17, 18, 20, 25, 28, 30, 50, 52, 64, 72, 75, 77, 96, 98, 109, 119, 120, 121, 123, 132, 149, 150, 153, 162, 1, 6, 9

### P

PE......................................................................... 23

### R

RemoteDataReplication ............................... i, 2, 62

### S

SPS ...................... i, 1, 33, 36, 38, 39, 80, 83, 85, 86 SSH ... 17, 18, 19, 20, 22, 52, 70, 98, 115, 123, 129, 131, 132, 136, 153, 159, 161, 162, 166, 173

### $V$

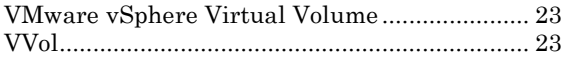

### あ

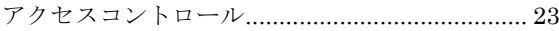

#### い

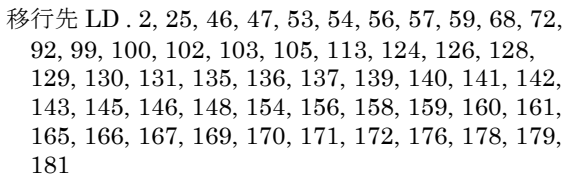

- 移行先ディスクアレイ .....2, 3, 4, 6, 7, 8, 11, 12, 13, 17, 23, 24, 28, 30, 31, 43, 45, 46, 47, 52, 53, 63, 70, 75, 77, 78, 90, 91, 92, 98, 99, 115, 122, 123, 128, 129, 132, 136, 139, 142, 143, 144, 145, 152, 153, 158, 159, 162, 166, 169, 172, 173, 175, 176, 177, 178
- 移行ペア.... 2, 25, 27, 54, 55, 62, 64, 66, 68, 69, 70, 71, 72, 74, 100, 101, 102, 107, 109, 111, 113, 114, 115, 116, 126, 127, 136, 138, 139, 147, 156, 157, 166, 168, 169, 180
- 移行元 LD 2, 3, 4, 25, 27, 41, 42, 46, 47, 53, 54, 56, 59, 62, 71, 72, 74, 88, 89, 92, 99, 100, 102, 105, 107, 116, 126, 128, 131, 133, 136, 137, 139, 140, 156, 158, 161, 163, 166, 167, 169, 170, 173, 174, 175
- 移行元ディスクアレイ . i, 2, 3, 4, 6, 7, 8, 11, 12, 13, 17, 23, 28, 30, 41, 43, 44, 45, 46, 47, 63, 75, 77, 78, 88, 90, 92, 123, 128, 131, 132, 153, 158, 161, 162, 173

#### か

管理サーバ .... 2, 8, 9, 13, 14, 17, 18, 19, 21, 22, 25, 28, 30, 31, 32, 42, 43, 50, 53, 56, 57, 59, 62, 67, 69, 72, 75, 77, 78, 79, 89, 90, 96, 99, 102, 103, 105, 107, 112, 114, 117, 119, 121, 122, 123, 124, 125, 126, 128, 132, 133, 136, 143, 144, 145, 150, 152, 153, 154, 155, 156, 158, 162, 163, 166, 173, 175, 176, 177, 178

#### き

業務サーバ .. 1, 3, 4, 7, 8, 10, 11, 12, 13, 15, 23, 24, 25, 28, 32, 33, 36, 37, 38, 39, 40, 41, 42, 47, 56, 59, 63, 71, 72, 75, 79, 80, 83, 84, 85, 86, 87, 88, 89, 102, 105, 107, 116, 117, 118, 133, 135, 137, 138, 139, 140, 141, 142, 145, 163, 165, 167, 168, 169, 170,171, 172, 178, 1, 4, 5

StoragePathSavior .. i, 1, 10, 15, 33, 36, 38, 80, 83, 85, 117

 $\overline{L}$ 

システム構成........................................ 6, 11, 16, 17

ホスト情報 ... 16, 25, 35, 37, 38, 72, 82, 84, 85, 1, 2

 $\overline{\mathscr{E}}$ 

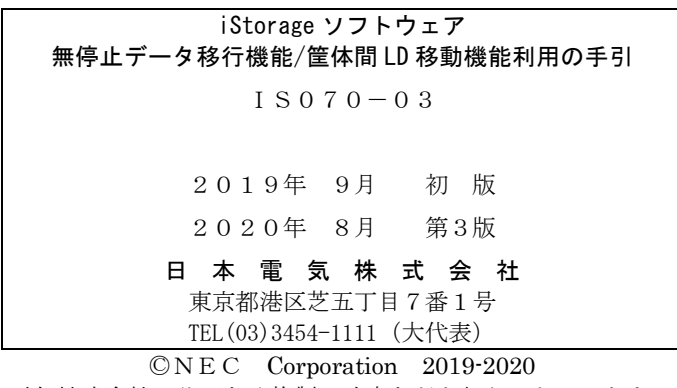

日本電気株式会社の許可なく複製・改変などを行うことはできません。 トロハイのコール イン・ハムス ランピューニング コール・マンス